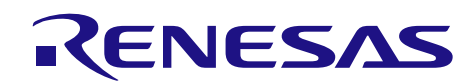

# SH7268/SH7269 Group

R01AN2840EJ0212 Rev. 2.12 Jan.27, 2018

# Graphics Library "RGA"

# Introduction

This application note describes the Graphics Library RGA (Renesas Graphics Architecture) of SH7268/SH7269.

The following lists features of the RGA.

- Allows high-speed drawing using the hardware acceleration.
- The API created based on the W3C standard HTML Canvas 2D Context achieves easy learning. In addition, the RGA provides C++API that is operable as an interface that is backward compatible with HTML Canvas 2D Context.
- The memory area provided by the application is available as a drawing destination or for input images.
- Allows drawing of translucent images and translucent drawing using an alpha mask.
- The RGA provides a conversion tool that can access image files as global variables. (This conversion tool operates on the host PC.)

# Target Device

SH7268/SH7269 Group

When applying the sample program covered in this application note to another microcomputer, modify the program according to the specifications for the target microcomputer and conduct an extensive evaluation of the modified program.

# **Restrictions**

This library is not compatible with the vector graphics supported by OpenVG™-Compliant Renesas Graphics Processor (R-GPVG).

The hardware acceleration is used only for a part of drawing [\(Table 1-2\)](#page-4-0), [\(5.11.1\)](#page-92-0).

This library cannot be used in multiple tasks. Use the RGA in a single task.

### Contents

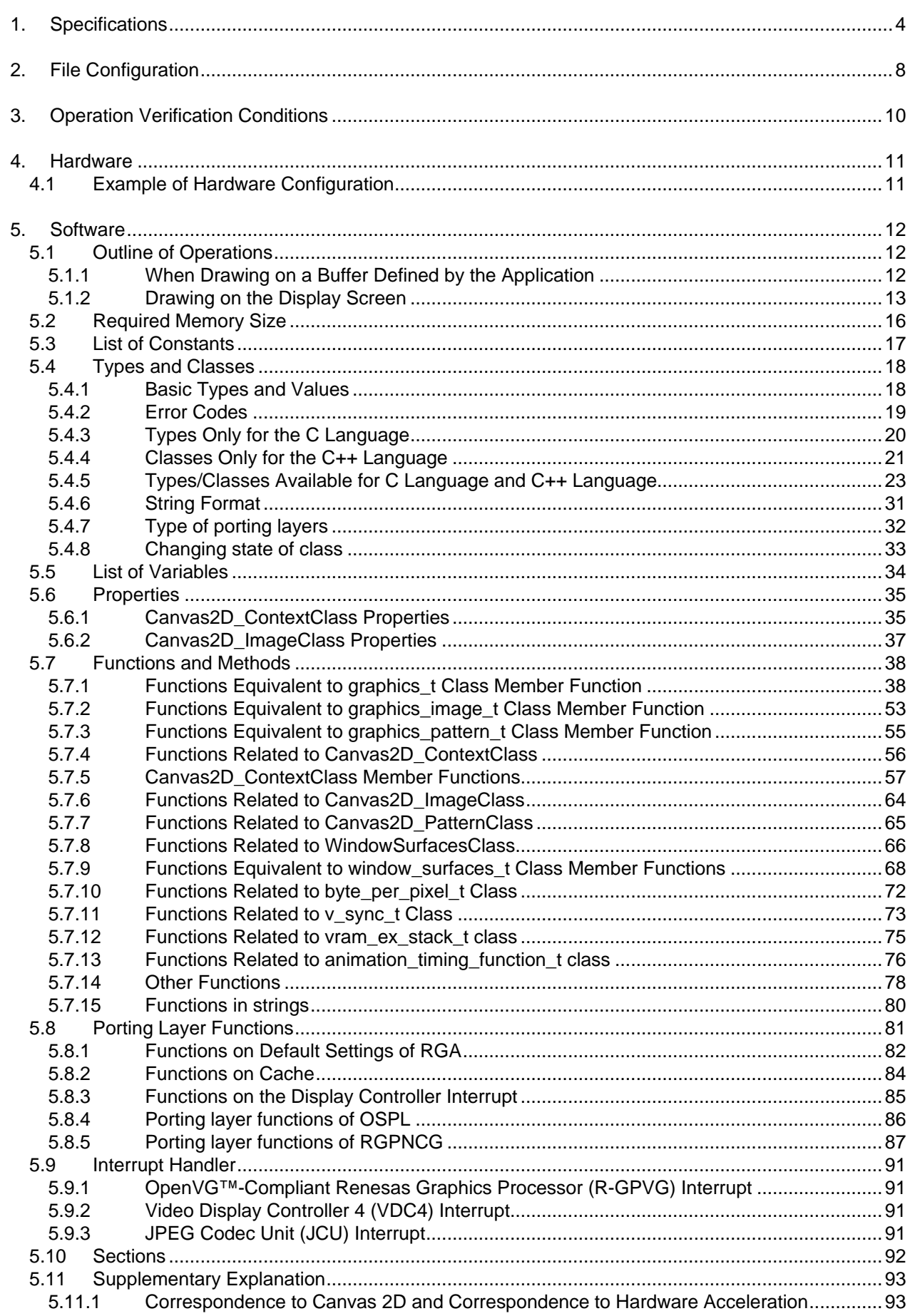

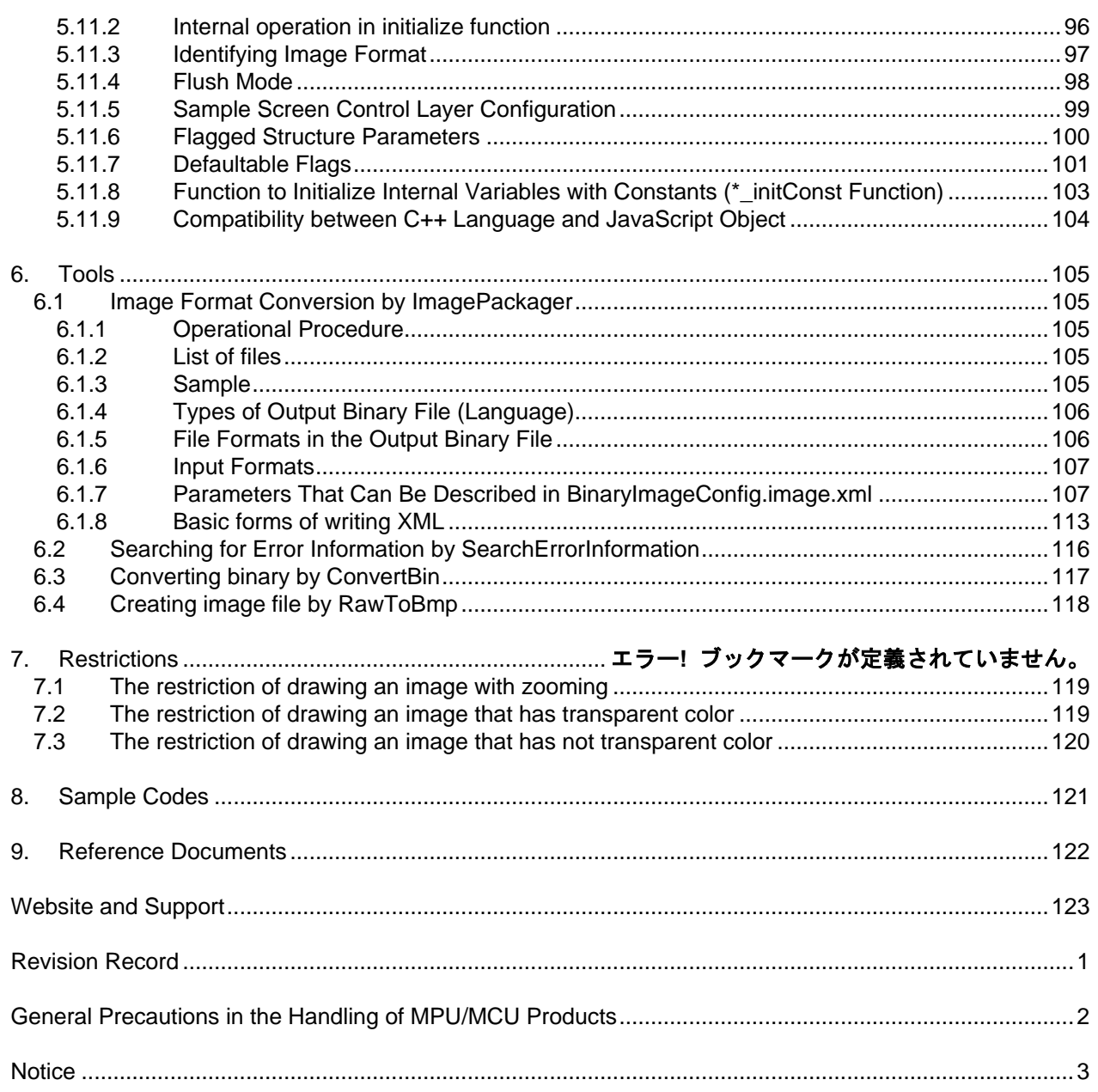

### <span id="page-3-0"></span>1. Specifications

The RGA is used to draw graphics images.

[Table 1-1](#page-3-1) list[s Table 1-1 Peripheral Functions to Be Used and Applications,](#page-3-1)

[Figure 1.1](#page-3-2) shows a [Block Diagram,](#page-3-3) an[d Table 1-2](#page-4-0) an[d Table 1-3](#page-4-1) list available pixel formats.

#### <span id="page-3-1"></span>Table 1-1 Peripheral Functions to Be Used and Applications

<span id="page-3-2"></span>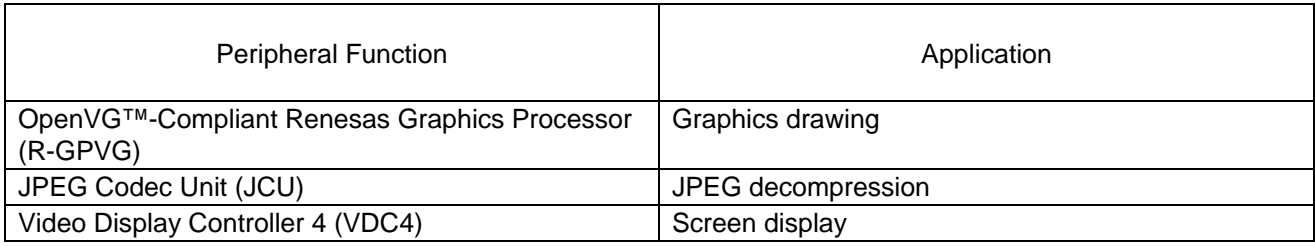

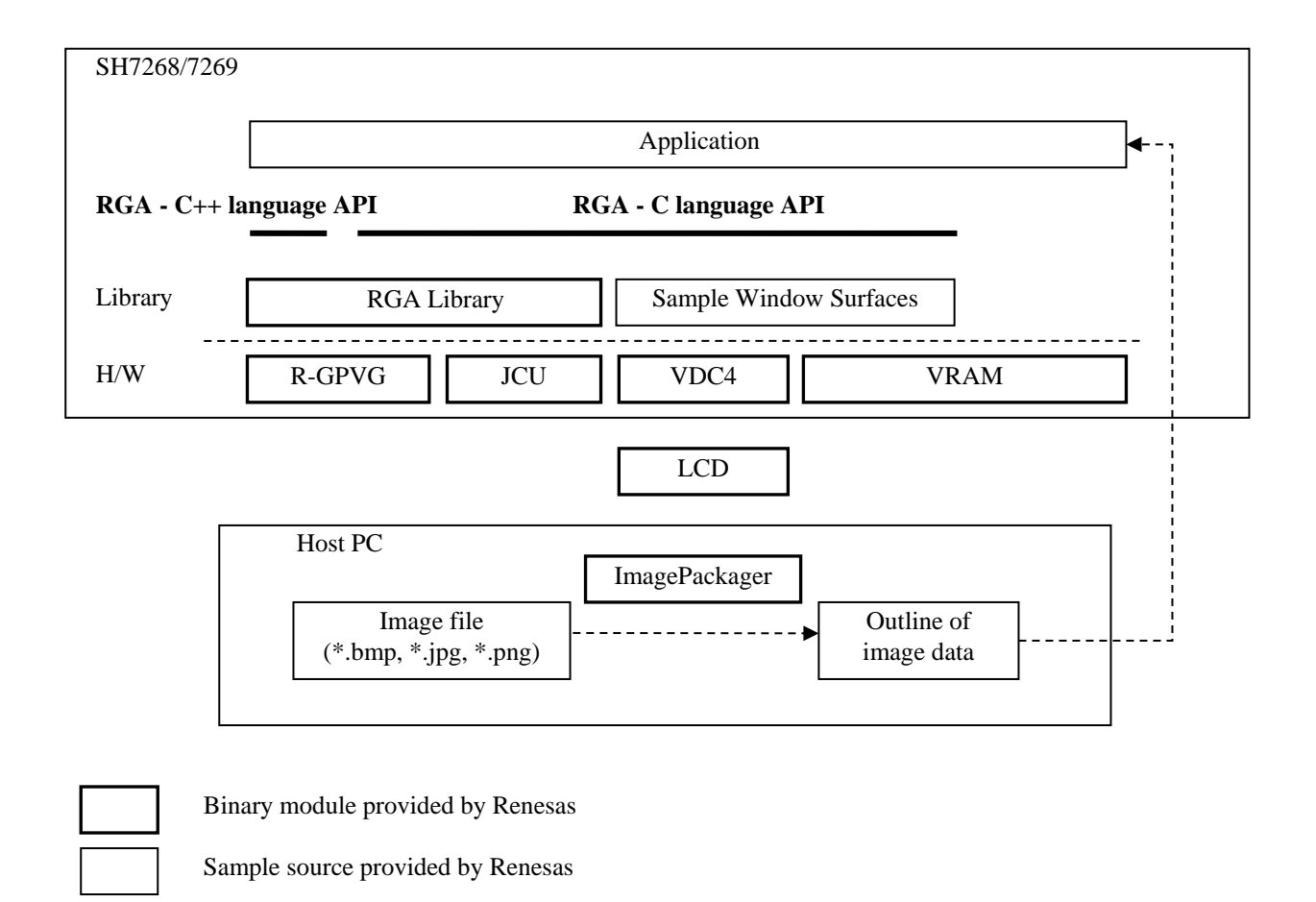

<span id="page-3-3"></span>Interface

Figure 1.1 Block Diagram

The coordinate system of this library has an origin at the upper left. The value in the X-axis direction increases from left to right. The value in the Y-axis direction increases downward. The maximum width of a frame buffer to be drawn is 1280 pixels, and its maximum height is 1024 pixels. The maximum width of a source image to be drawn is 1280 pixels, and its maximum height is 1024 pixels, too.

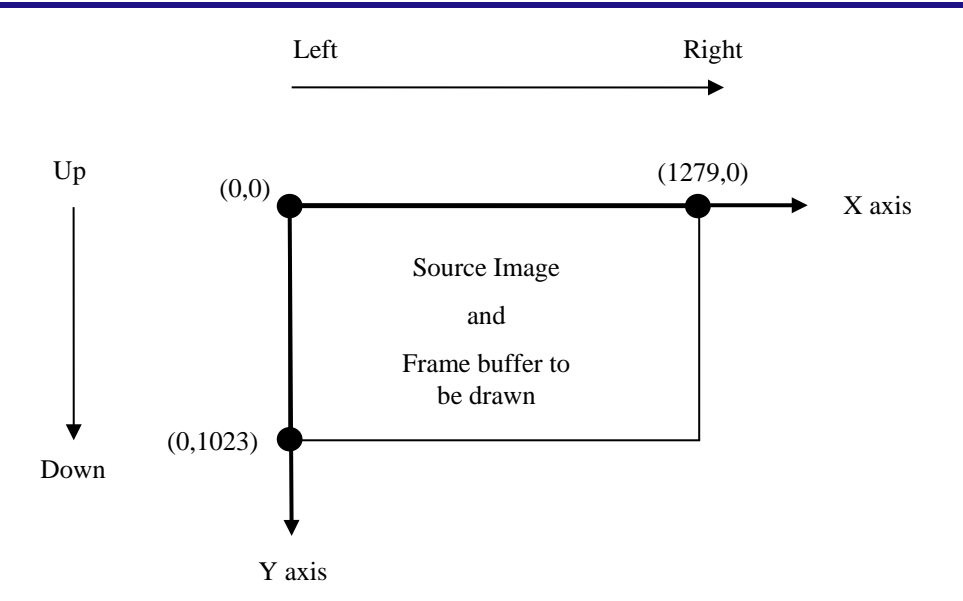

Figure 1.2 Max size of drawing target and source image

<span id="page-4-0"></span>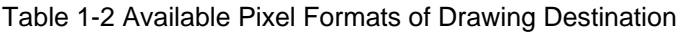

<span id="page-4-3"></span>

|                                          | $\frac{\times}{\pi}$<br>8888<br>ົດ<br>ᡂ | ₹<br>8888<br>Ö | RGB<br>565   | <b>ARGB</b><br>1555 | ARGB<br>4444 | $\sum_{422}^{10}$ | CLUT8          | CLUT4          | CLUT1        |
|------------------------------------------|-----------------------------------------|----------------|--------------|---------------------|--------------|-------------------|----------------|----------------|--------------|
| Hardware rendering                       |                                         |                | $\checkmark$ | √                   | $\checkmark$ | $\times$          | X              | X              | X.           |
| Software rendering                       | $\times$                                | X              | X            | X                   | X            |                   |                | $\checkmark$   | $\checkmark$ |
| Matrix, enlargement/<br>reduction, blend | √                                       | $\checkmark$   | $\checkmark$ | $\checkmark$        | $\checkmark$ | $\times$          | X              | X              | X            |
| Image drawing<br>$(5.7.1.26$ etc.)       |                                         | $\checkmark$   | $\checkmark$ | √                   | $\checkmark$ |                   | $\overline{2}$ | $\overline{2}$ | 2            |
| DrawlmageChild<br>(5.7.1.28)             |                                         | √              | $\checkmark$ | √                   | $\checkmark$ | √                 | $\times$       | X              | X            |
| Square fill                              |                                         |                | $\checkmark$ | √                   |              |                   | X              | X              | X            |

<span id="page-4-1"></span>Table 1-3 Combinations of Available Pixel Formats of Images and Pixel Formats of Drawing Destination

<span id="page-4-2"></span>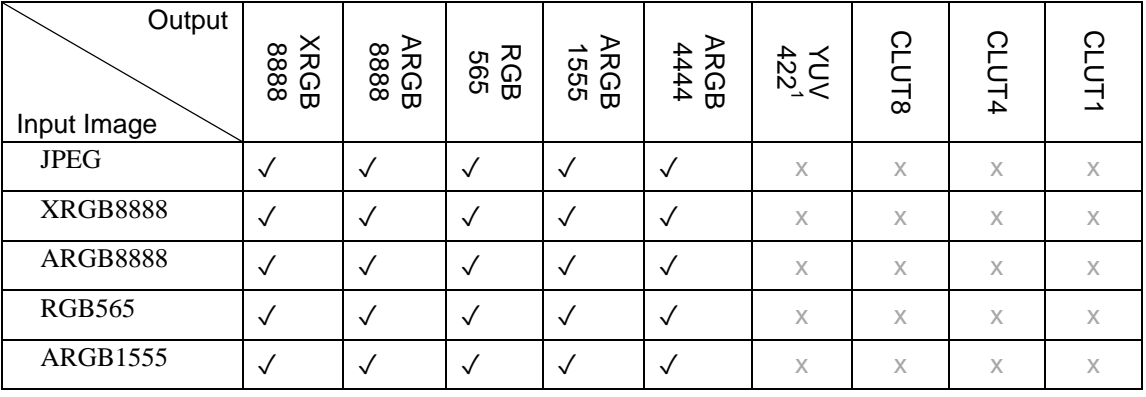

<span id="page-4-4"></span><sup>1</sup> YUV422: FourCC = UYVY, CbCr center (grayscale) =  $0x80$ 

<span id="page-4-5"></span><sup>2</sup> Restrictions. For details, see the description on functions.

 $\overline{a}$ 

<span id="page-5-0"></span>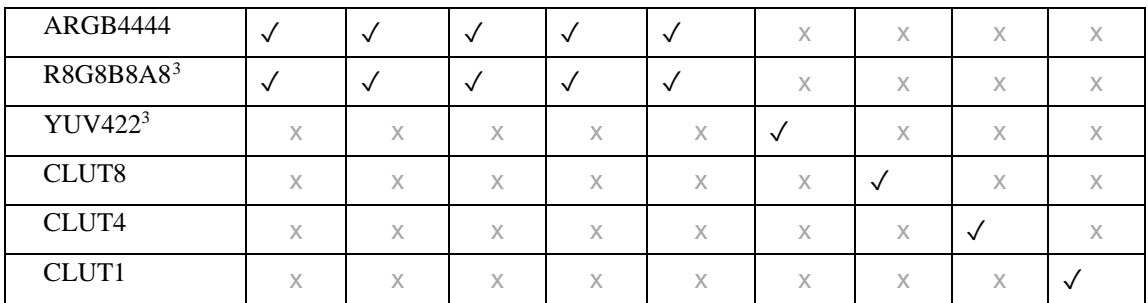

The JPEG above is a case where JPEG data is specified for arguments of the image drawing function (R\_GRAPHICS\_DrawImage). The SH7269 uses hardware JPEG Codec Unit (JCU) and OpenVG™-Compliant Renesas Graphics Processor(R-GPVG). Table 1-4 shows supported JPEG format. When a JPEG file or PNG file is converted to the raw format (including XRGB8888) by using the ImagePackager tool, see the column of the pixel format.

A8,A4,A1 format is not supported.

#### Table 1-4 Supported JPEG format

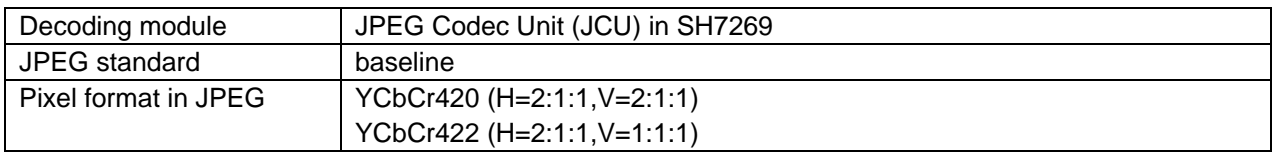

The following tables describes the detail of pixel format. RGA for RZ/A1 is little endian. For example, Red of XRGB8888 is at first address of the pixel + 2.

# XRGB8888 bit 31 24 23 16 15 8 7 0 0 Red Green Blue ARGB8888 bit 31 24 23 16 15 8 7 0 Alpha | Red | Green | Blue RGB565 bit 15 11 10 5 4 0 Red Green Blue ARGB1555 bit 15 14 10 9 5 4 0 Alpha | Red | Green | Blue

<span id="page-5-1"></span><sup>3</sup> Renders by Software, if source image was R8G8B8A8 or YUV422 format.

 $\overline{a}$ 

# SH7268/SH7269 RGA

# ARGB4444

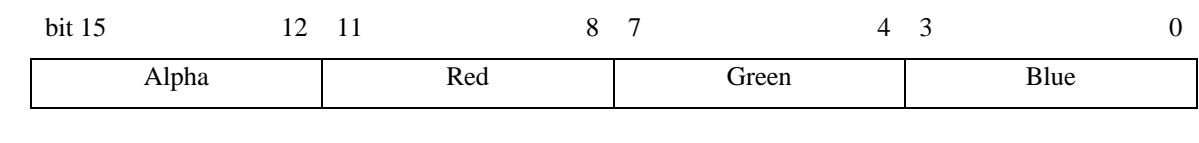

#### R8G8B8A8

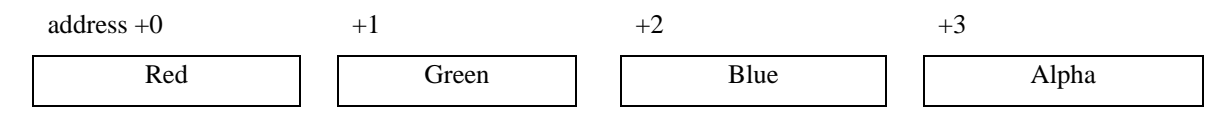

# YCbCr422

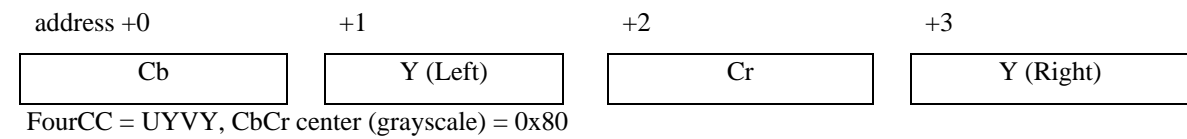

#### CLUT8

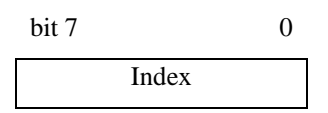

#### CLUT4

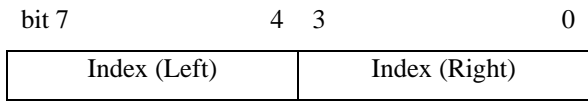

# CLUT1

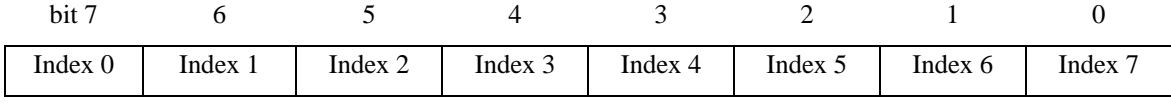

Index 0 is the most left pixel. Index 7 is the most right pixel.

# <span id="page-7-0"></span>2. File Configuration SH7269\_RGA  $\bigcirc$  inc  $C/C++$  language header of RGA  $C/C++$  language library of RGA **Example source of RGA** Example source of RGA Sample Common Example source (common code for platforms) Sample SH7269 Example source (main for SH7269)  $\Box$  src\driver\ospl Example of porting layer OSPL for OS less **Exercise is a seriptlib** scriptlib Internal file of command README.txt Description<br>
RGA Tools.vbs Tool comm Tool commands (See [6](#page-104-0) [Tools\)](#page-104-0)

When you installed RGA library to your project folder, copy "inc" folder and "lib" folder. When link error was raised, copy source files defined error raised function. When an error of not found #include file, copy header files. And copy source files of drivers and common functions defined functions that was raised the unreferenced link error.

Write '#include "RGA.h"' in the application program using RGA.

Set the work buffer of RGA in uncached area and put in available memory area. The address of work buffer (the value of "work\_buffer\_address" member variable in "R\_GRAPHICS\_STATIC\_OnInitializeDefault" function) is changed to uncached area by calling "R\_OSPL\_ToUncachedAddress" function in "r\_ospl\_memory.c" file from inside of RGA initialize function (or checked to be already in uncached area) and changed to physical address accessible from hardware by calling "R\_OSPL\_ToPhysicalAddress" function.

If memory area became few, reduce frame buffer to the size of showing only and set the size of work buffer B to 0. It is necessary to increase stack size depending on existing environment.

Add setting of section to Map Section Information. Se[e 5.10](#page-91-0) [Sections.](#page-91-0)

Supply clock by setting bit4 of STBCR8 register to 0.

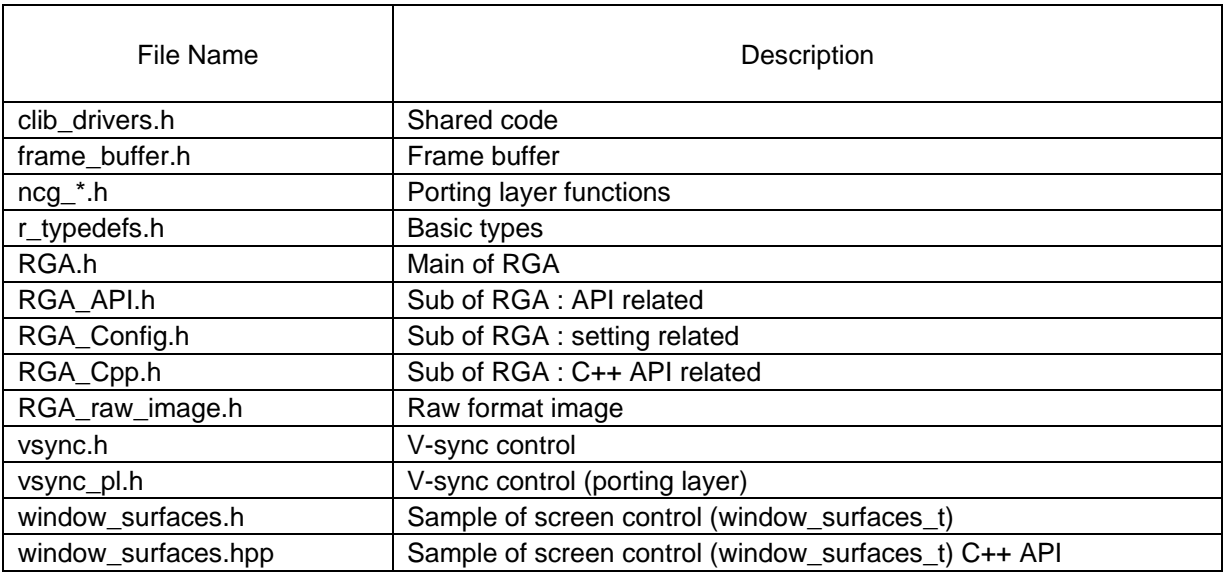

Main Header files (inc folder):

Main Library files (lib folder):

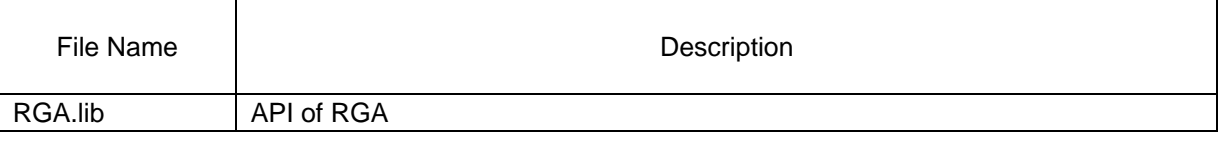

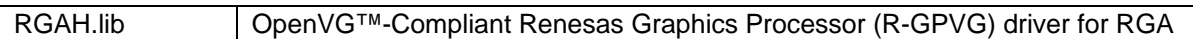

# <span id="page-9-0"></span>3. Operation Verification Conditions

Operations of the sample code of this application note are verified under the following conditions.

### Table 3.1 Operation Verification Conditions

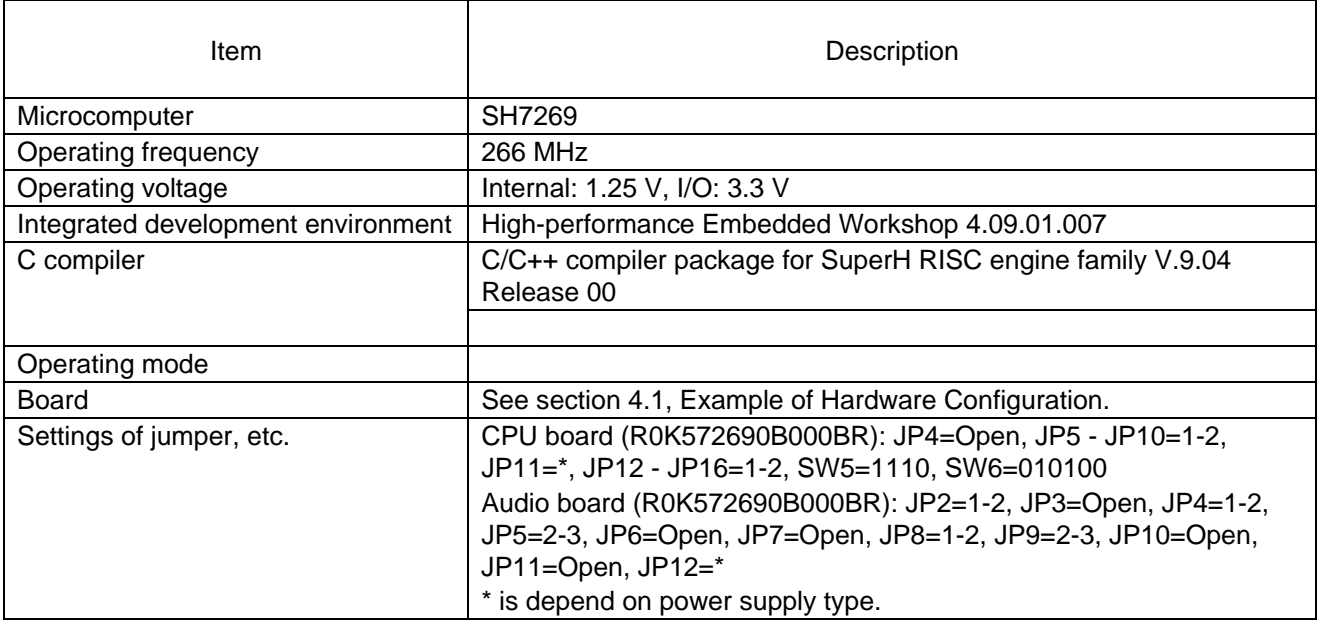

# <span id="page-10-1"></span><span id="page-10-0"></span>4.1 Example of Hardware Configuration

[Figure 4.1](#page-10-2) shows [Example of Connection.](#page-10-3)

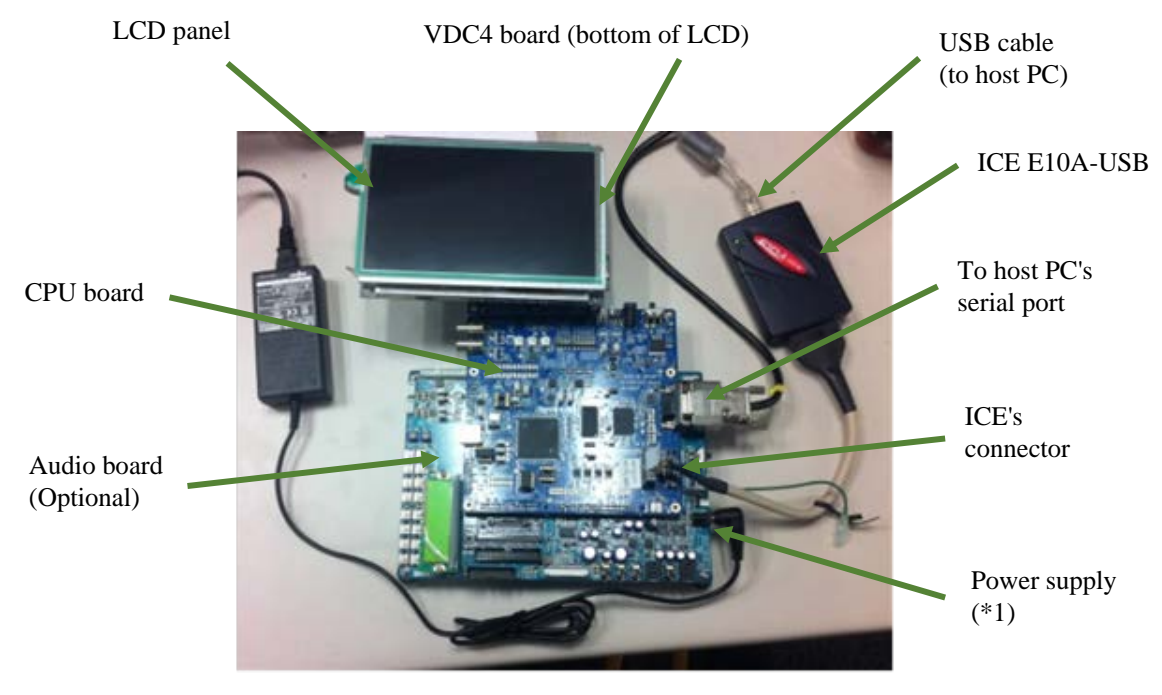

Figure 4.1 Example of Connection

<span id="page-10-3"></span><span id="page-10-2"></span>(\*1) Position of power supply shown at above picture is the position, when CPU board was connected with audio board. If CPU board was not connected with audio board, change the setting of jumper and connect the power supply with CPU board.

# <span id="page-11-0"></span>5. Software

- <span id="page-11-1"></span>5.1 Outline of Operations
- <span id="page-11-2"></span>5.1.1 When Drawing on a Buffer Defined by the Application

### 5.1.1.1 Flowchart

[Figure 5.1](#page-11-3) shows a flowchart of drawing on a frame buffer defined by the application.

For the actual operation procedure, see the attached document, RGA Tutorial.

When using the C++ language API, see the description below using the C language API and the relationship between the C language API described in sectio[n 5.11.1, Correspondence to Canvas 2D and Correspondence to Hardware](#page-92-0)  [Acceleration,](#page-92-0) and the C++ language API.

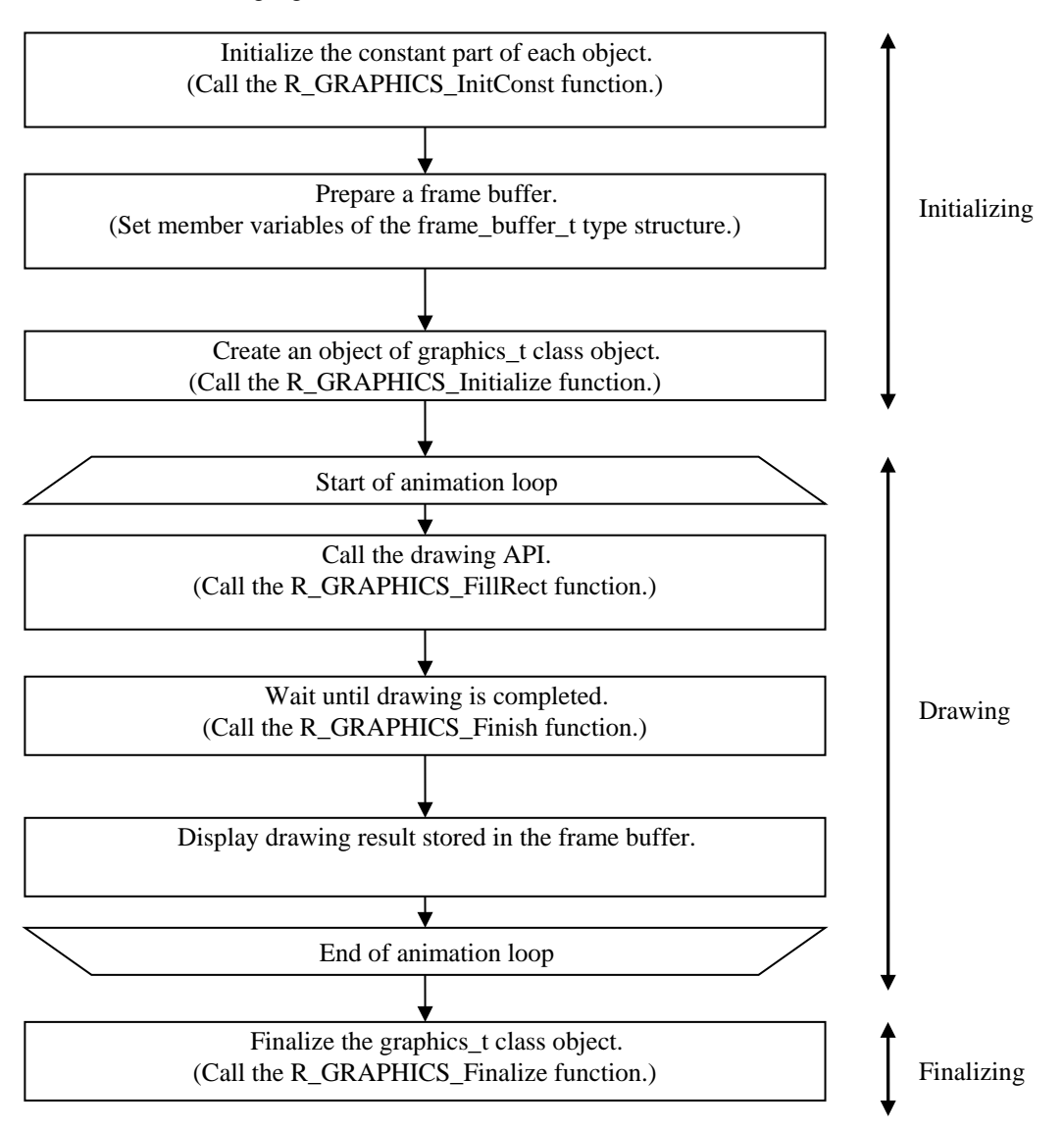

Figure 5.1 Drawing on a Buffer Defined by the Application - Flowchart

#### <span id="page-11-4"></span><span id="page-11-3"></span>5.1.1.2 Sequence Chart

The following shows an operation timing chart of the software (application and library) and hardware (drawing hardware and display hardware) in the case of drawing on the frame buffer provided by the application.

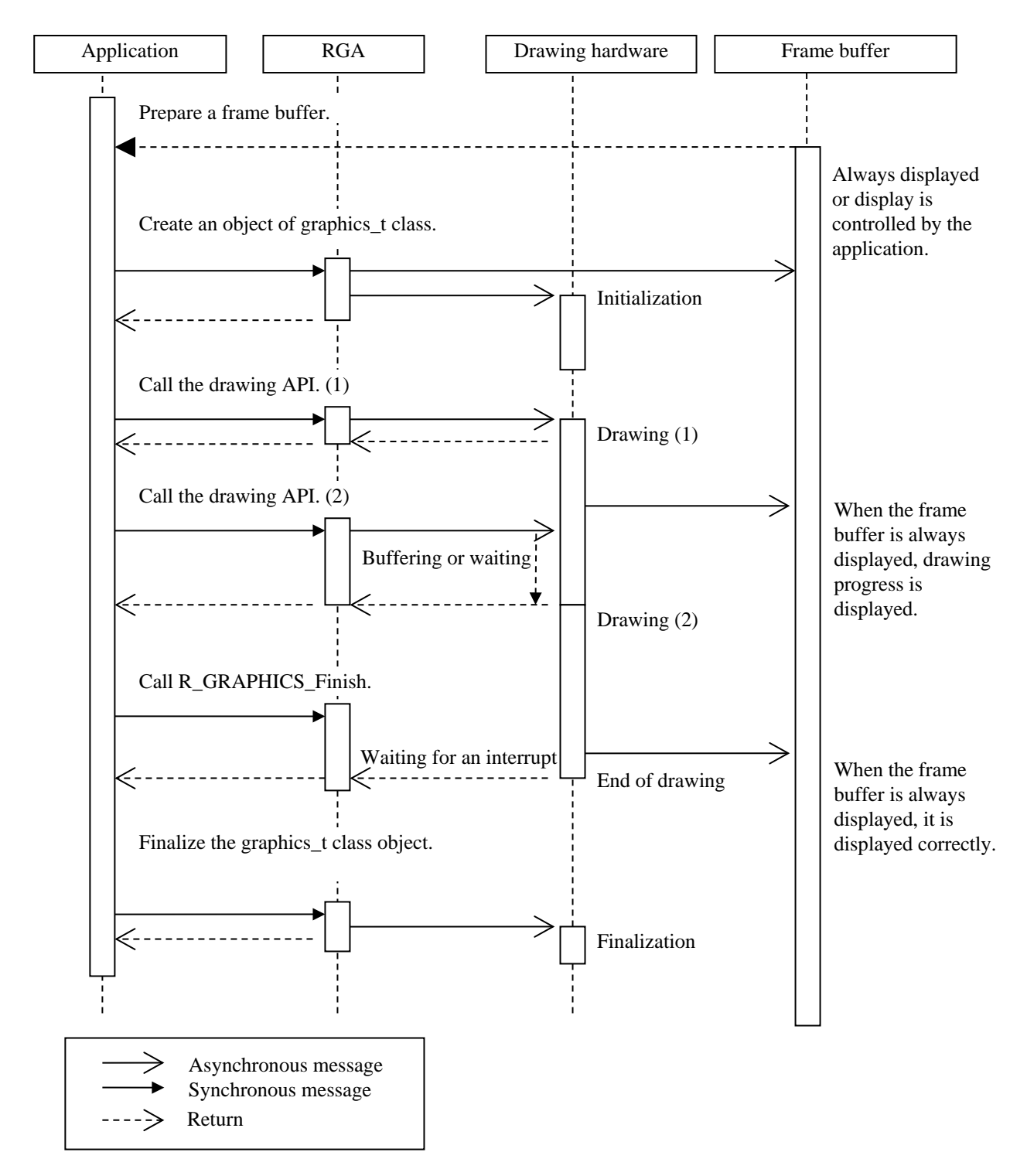

# <span id="page-12-0"></span>5.1.2 Drawing on the Display Screen

#### 5.1.2.1 Flowchart

[Figure 5.2](#page-13-0) shows a flowchart of drawing on the display screen.

For the actual operation procedure, see the attached document, RGA Tutorial.

When using the C++ language API, see the description below using the C language API and the relationship between the C language API described in sectio[n 5.11.1, Correspondence to Canvas 2D and Correspondence to Hardware](#page-92-0)  [Acceleration,](#page-92-0) and the C++ language API.

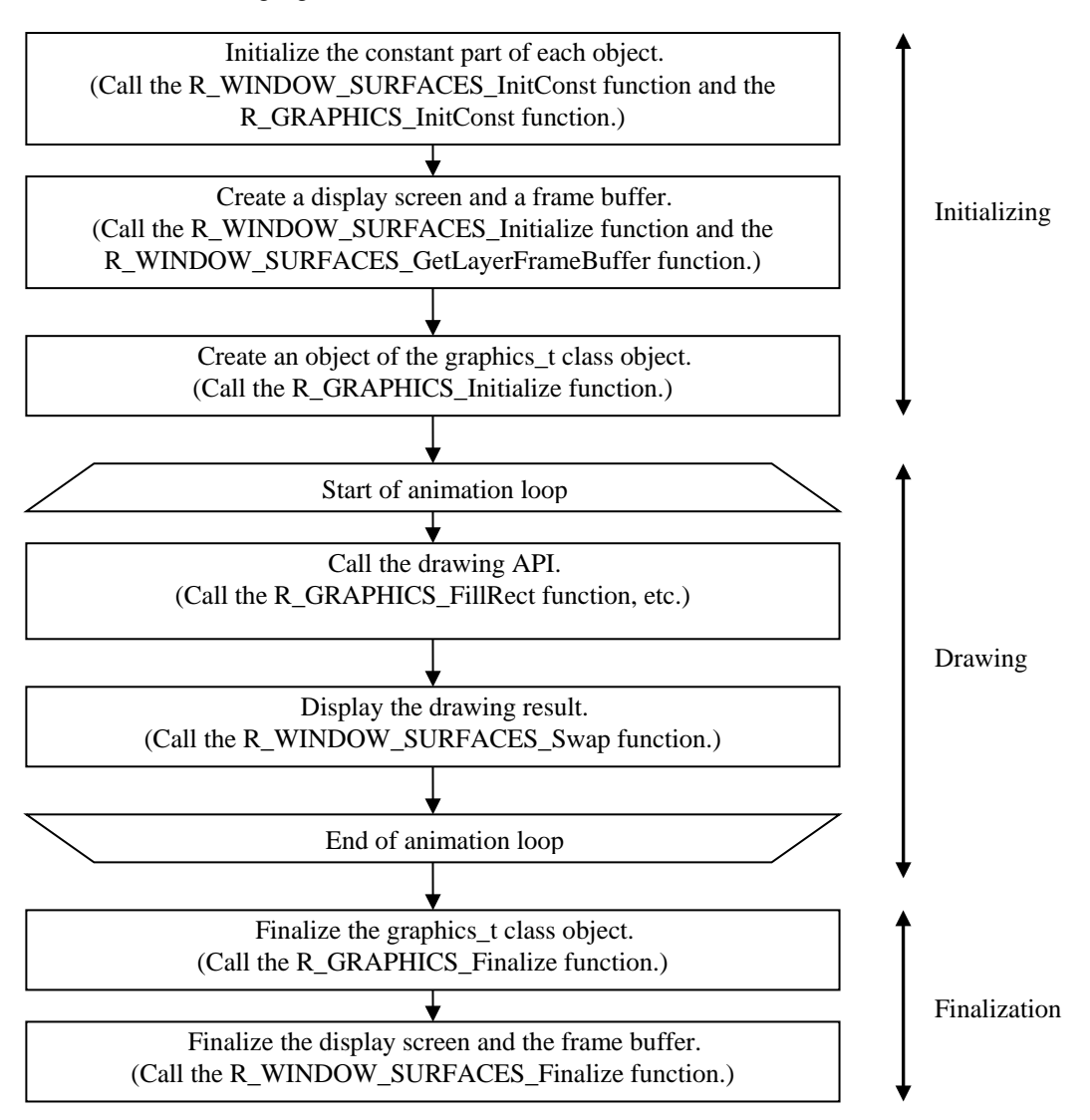

Figure 5.2 Drawing on the Display Screen - Flowchart Processing

# <span id="page-13-0"></span>5.1.2.2 Sequence Chart

The following shows an operation timing chart of the software (application and library) and hardware (drawing hardware and display hardware) in the case of drawing on the frame buffer provided by the RGA's WindowSurfaces library.

# SH7268/SH7269 RGA

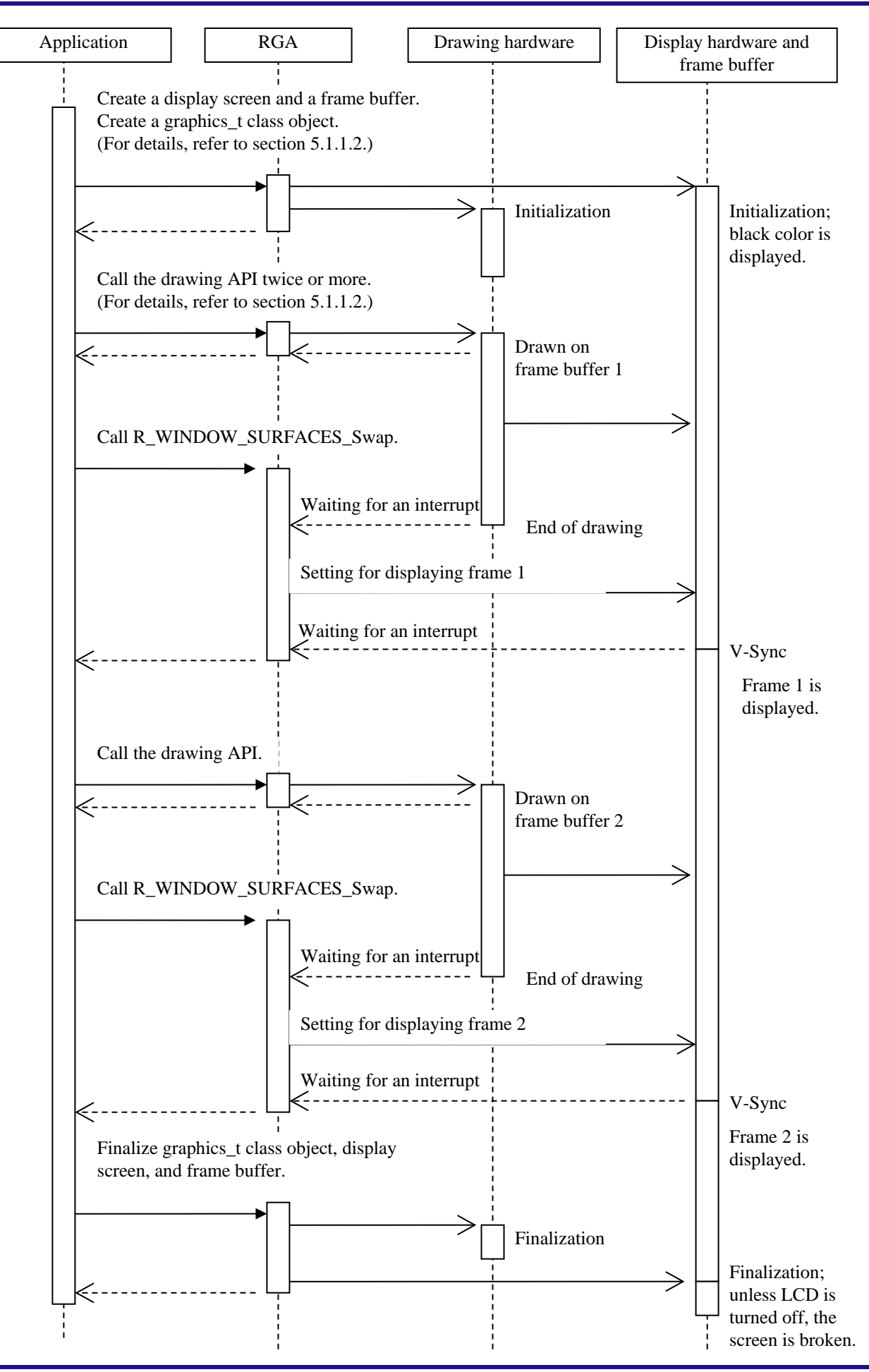

# <span id="page-15-0"></span>5.2 Required Memory Size

Table 5.1 shows Required Memory Size.

#### Table 5.1 Required Memory Size

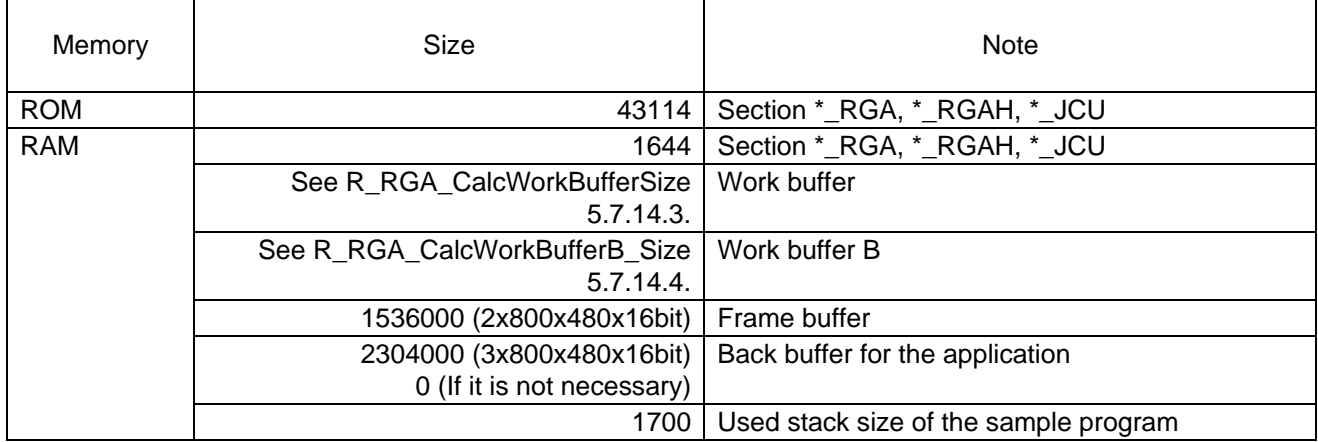

Note: These required memory sizes vary depending on the C compiler version and the compile option.

# <span id="page-16-0"></span>5.3 List of Constants

[Table 5.2](#page-16-1) lists [Constants Used for the Sample Code.](#page-16-2)

### <span id="page-16-2"></span><span id="page-16-1"></span>Table 5.2 Constants Used for the Sample Code

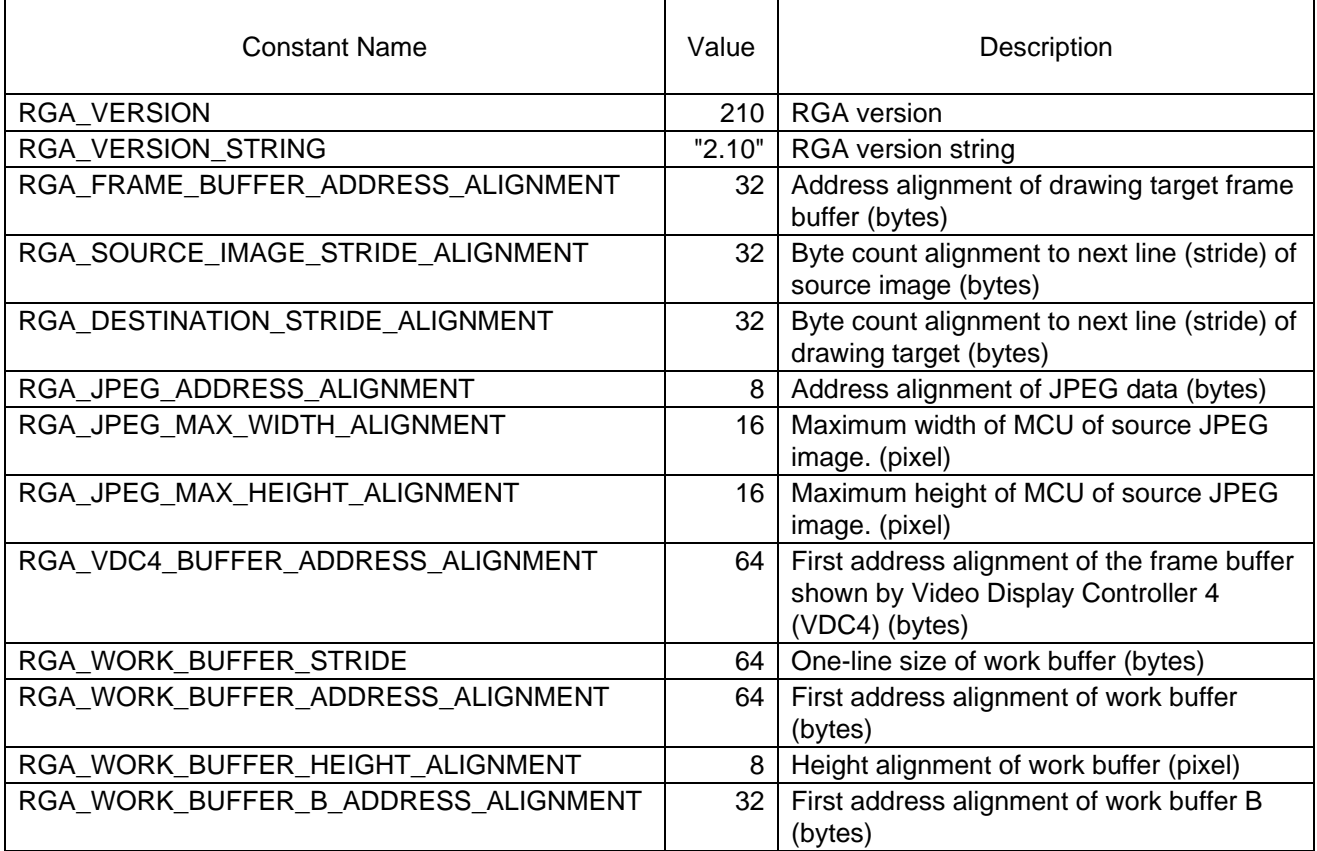

# <span id="page-17-0"></span>5.4 Types and Classes

# <span id="page-17-1"></span>5.4.1 Basic Types and Values

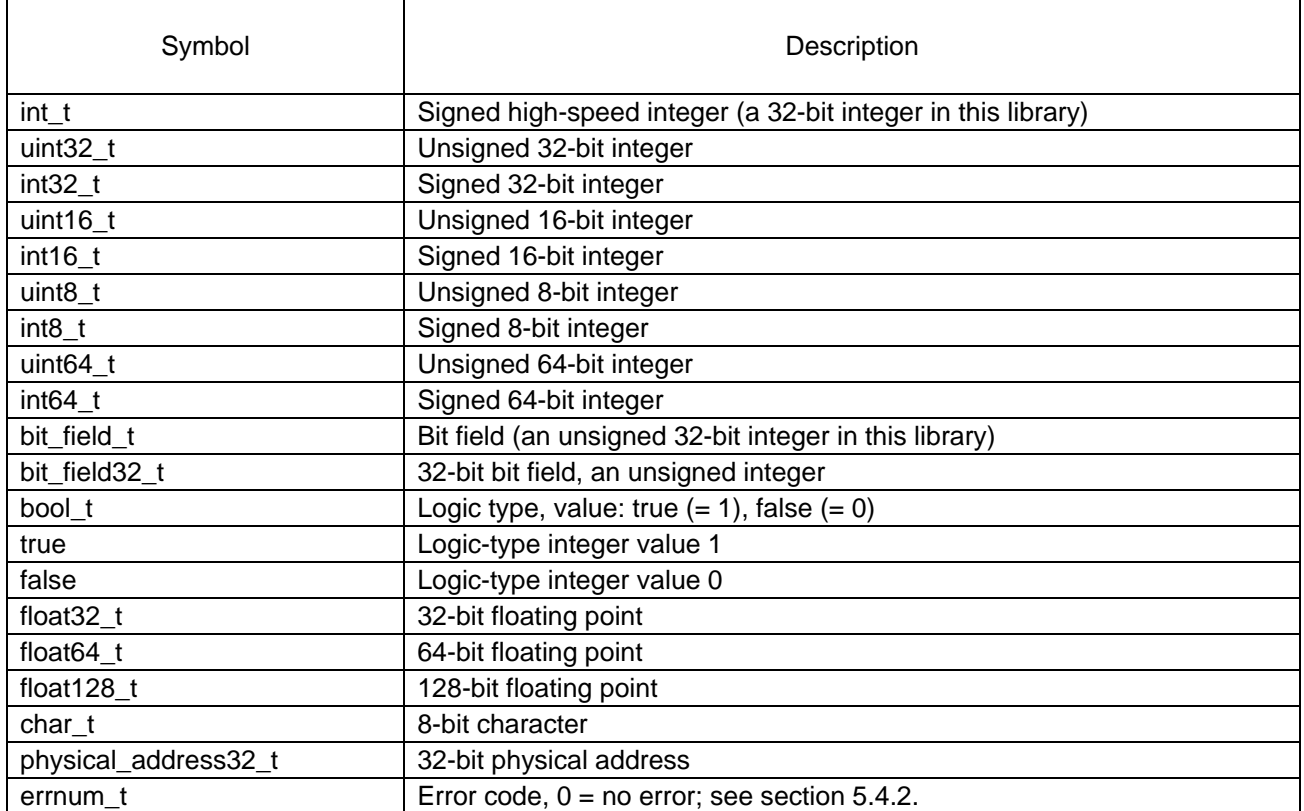

# <span id="page-18-0"></span>5.4.2 Error Codes

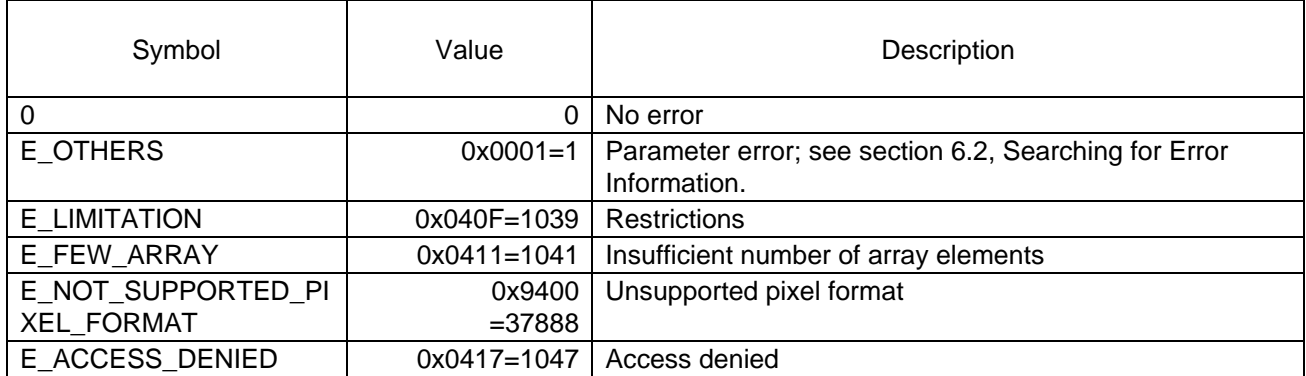

#### <span id="page-19-0"></span>5.4.3 Types Only for the C Language

The following are types supplied by the RGA and used only for the C language.

Type definitions shown in this section are also available for the  $C_{++}$  language, but there are classes available for the C++ language. For details, see section [5.4.4.](#page-20-0)

For types available for the C language, also see section [5.4.5, Types/Classes Available for C Language and C++](#page-22-0)  [Language.](#page-22-0)

#### 5.4.3.1 List of Types

Table 5.3 C Language-Dedicated Types Provided by RGA

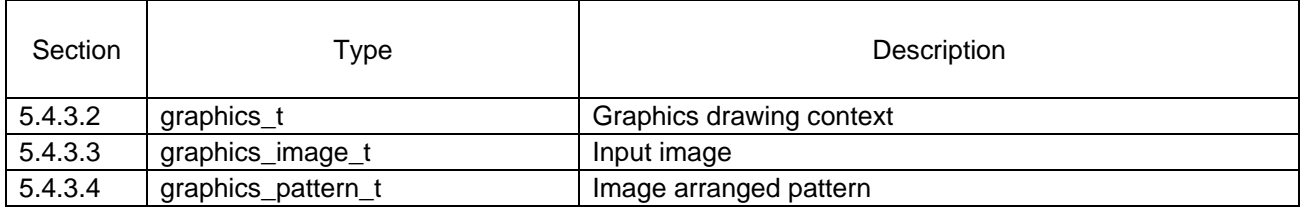

#### <span id="page-19-1"></span>5.4.3.2 graphics\_t

```
#include <RGA.h>
typedef struct _graphics_t graphics_t;
```
This is a graphics drawing context type.

The OpenVG™-Compliant Renesas Graphics Processor (R-GPVG) or software rendering is used in the SH7269.

The application must not access any member variable.

Function equivalent to the member function: See sectio[n 5.7.1.](#page-37-1)

#### <span id="page-19-2"></span>5.4.3.3 graphics\_image\_t

```
#include <RGA.h>
typedef struct _graphics_image_t graphics_image_t;
```
This is an image type.

The ImagePackager tool converts this type from an image file and outputs this type data.

It is also possible to dynamically generate a graphics\_image\_t-class object without using the ImagePackager tool.

The application must not access any member variable.

Function equivalent to the member function: See sectio[n 5.7.1.39.](#page-49-0)

#### <span id="page-19-3"></span>5.4.3.4 graphics pattern t

```
#include <RGA.h>
typedef struct _graphics_pattern_t graphics_pattern_t;
```
This is an image-arranged pattern type.

The application must not access any member variable.

Function equivalent to the member function: See sectio[n 5.7.3.](#page-54-0)

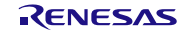

#### <span id="page-20-0"></span>5.4.4 Classes Only for the C++ Language

The following describes C++ language classes provided by the RGA.

Be careful of coding because classes provided by the RGA are created to be compatible with JavaScript. For details, see section [5.11.9, Compatibility between C++ Language and JavaScript Object.](#page-103-0)

For classes/types available for the C language, also see sectio[n 5.4.5, Types/Classes Available for C Language and](#page-22-0)  [C++ Language.](#page-22-0)

#### 5.4.4.1 List of Types

Table 5.4 C++ Language-Dedicated Types Provided by RGA

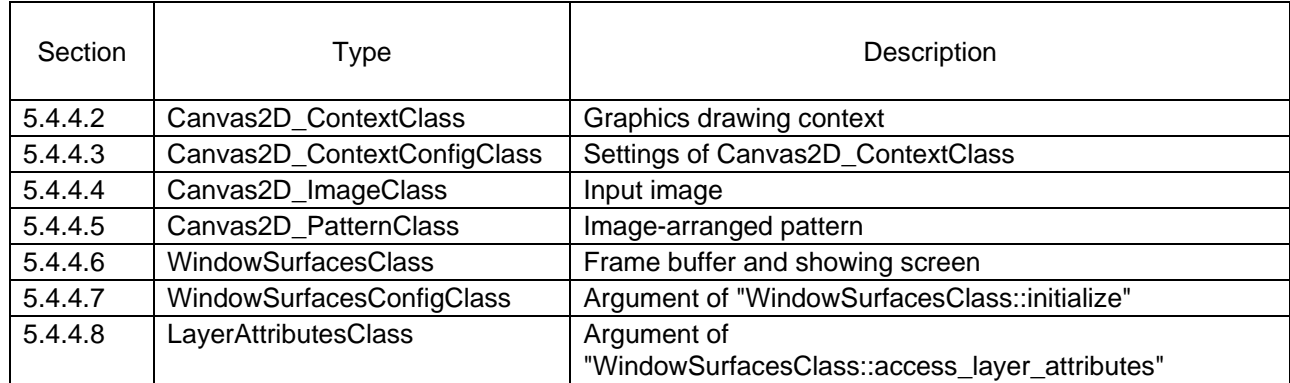

#### <span id="page-20-1"></span>5.4.4.2 Canvas2D\_ContextClass

```
#include <RGA.h>
class Canvas2D_ContextClass;
```
This is a graphics drawing context class only for the C++ language. This class follows a coding rule of JavaScript.

The OpenVG™-Compliant Renesas Graphics Processor (R-GPVG) or software rendering is used in the SH7269.

For the description on properties, refer to property specifications (section [5.6.1\)](#page-34-1).

For the description on member functions, refer to function specifications (sections [5.7.5](#page-56-0) and [5.7.4.2\)](#page-55-1).

The graphics\_t type member functions are made available by using the c\_LanguageContext property. See section [5.7.1.](#page-37-1)

#### Sample:

```
Canvas2D_ContextClass canvas2d = R_RGA_New_Canvas2D_ContextClass( frame );
/* JavaScript start of compatible part */
canvas2d.clearRect( 0, 0, frame_width, frame_height );
canvas2d.Style = "#0f0";
canvas2d.fillRect( 100, 100, 200, 100 );
/* JavaScript end of compatible part */
if ( canvas2d.errNum != 0 ) { /* error */ }
R_WINDOW_SURFACES_SwapBuffers( ... );
canvas2d.destroy();
```
<span id="page-20-2"></span>5.4.4.3 Canvas2D\_ContextConfigClass

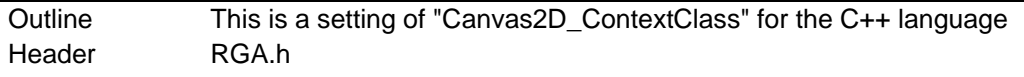

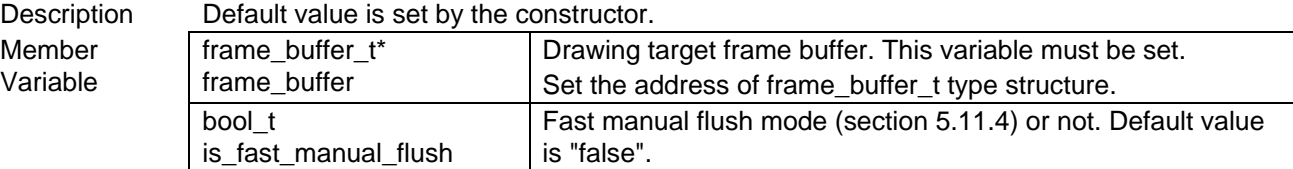

<span id="page-21-0"></span>5.4.4.4 Canvas2D\_ImageClass

```
#include <RGA.h>
class Canvas2D_ ImageClass;
```
This is a referable image object type only for the C++ language. This class follows a coding rule of JavaScript.

For the description on properties, refer to property specifications (section [5.6.2\)](#page-36-0).

For the description on member functions, refer to function specifications (section [5.7.6\)](#page-63-0).

### <span id="page-21-1"></span>5.4.4.5 Canvas2D\_PatternClass

class Canvas2D\_PatternClass;

This is an image-arranged pattern class only for the C++ language. This class follows a coding rule of JavaScript. For the description on member functions, refer to function specifications (section [5.7.7\)](#page-64-0).

#### <span id="page-21-2"></span>5.4.4.6 WindowSurfacesClass #include "RGA.h" class WindowSurfacesClass;

This is a frame buffer and showing screen class only for the C++ language. This class follows a coding rule of mbed. For the description on member functions, refer to function specifications (section [5.7.8\)](#page-65-0).

#### <span id="page-21-3"></span>5.4.4.7 WindowSurfacesConfigClass

```
#include "RGA.h"
class WindowSurfacesConfigClass;
```
This is a class of argument for "WindowSurfacesClass::initialize" member function for C++ language. This class follows a coding rule of mbed.

Member variables of this class are inherited from "window\_surfaces\_config\_t" type. See [5.4.5.6.](#page-24-0) Also, member variables are initialized to default value by constructor. It is not necessary to set "flags" member variable.

```
5.4.4.8 LayerAttributesClass
    #include "RGA.h"
    class LayerAttributesClass;
```
Jan.27, 2018

This is a class of argument for "WindowSurfacesClass::access\_layer\_attributes" member function for C++ language. This class follows a coding rule of mbed.

Member variables of this class are inherited from "layer attributes t" type. See [5.4.5.7.](#page-25-0) Also, member variables are initialized to default value by constructor. It is not necessary to set "flags" member variable.

<span id="page-22-0"></span>For types available from the C language, also see section [5.4.3, Types Only for the C Language.](#page-19-0)

For types available from the C++ language, also see section [5.4.4, Classes Only for the C++ Language.](#page-20-0)

#### 5.4.5.1 List of Classes/Types

Table 5.5 Types/Classes Provided by RGA, which are Available for C Language and C++ Language

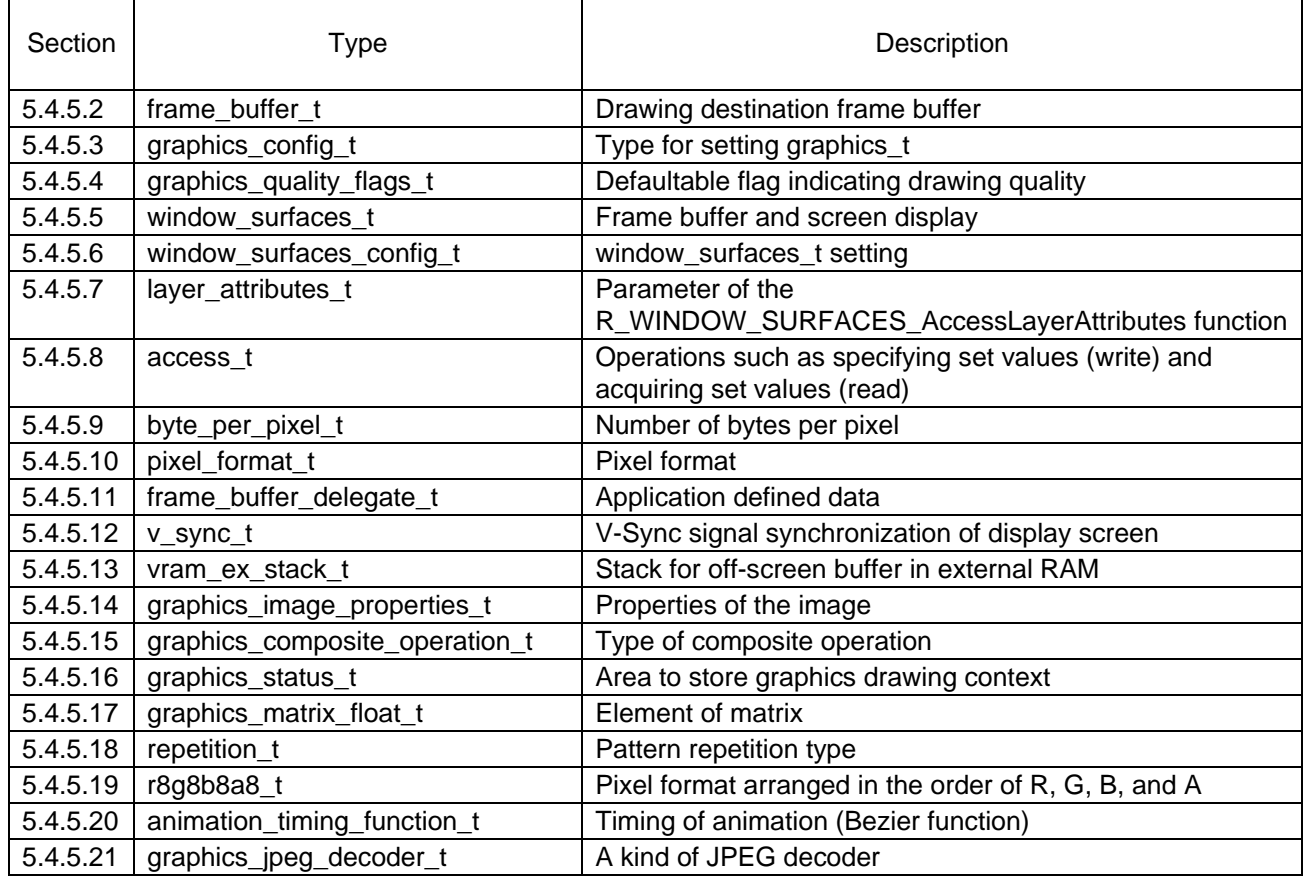

# <span id="page-22-1"></span>5.4.5.2 frame\_buffer\_t

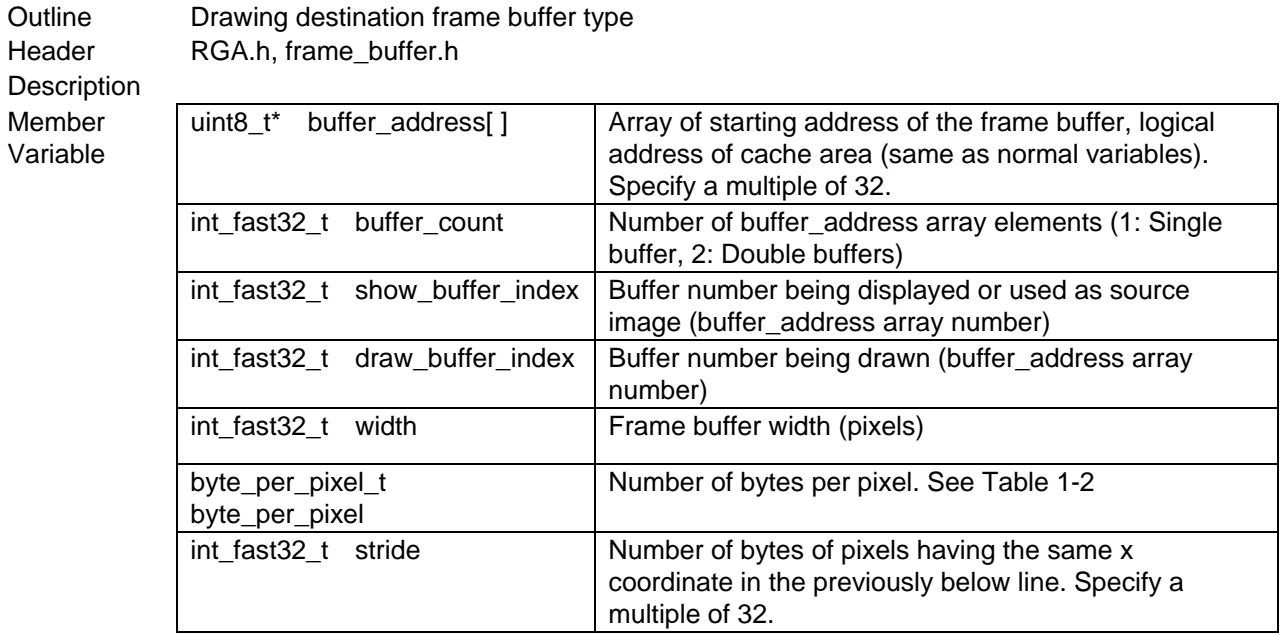

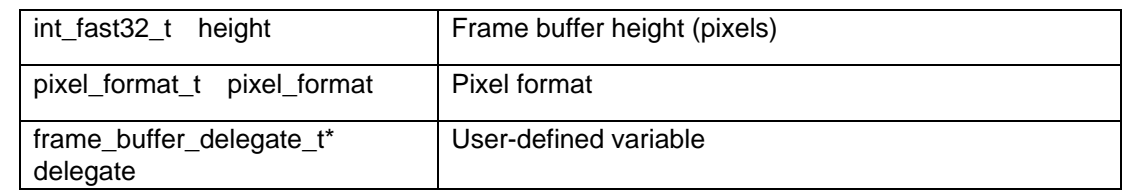

Sample:

```
static uint8_t gs_frame_buffer_memory[2][800][480][4];
frame_buffer_t frame;
frame.buffer_address[0] = gs_frame_buffer_memory [0];
frame.buffer_address[1] = gs_frame_buffer_memory [1];
frame.buffer_count = 2;
frame.show_buffer_index = 0;
frame.draw_buffer_index = 1;
frame.width = 800;
frame.byte_per_pixel = 4;
frame.stride = 800 * 4;
frame.height = 480
frame.pixel_format = PIXEL_FORMAT_ARGB8888;
frame.delegate = NULL;
```
<span id="page-23-0"></span>5.4.5.3 graphics\_config\_t

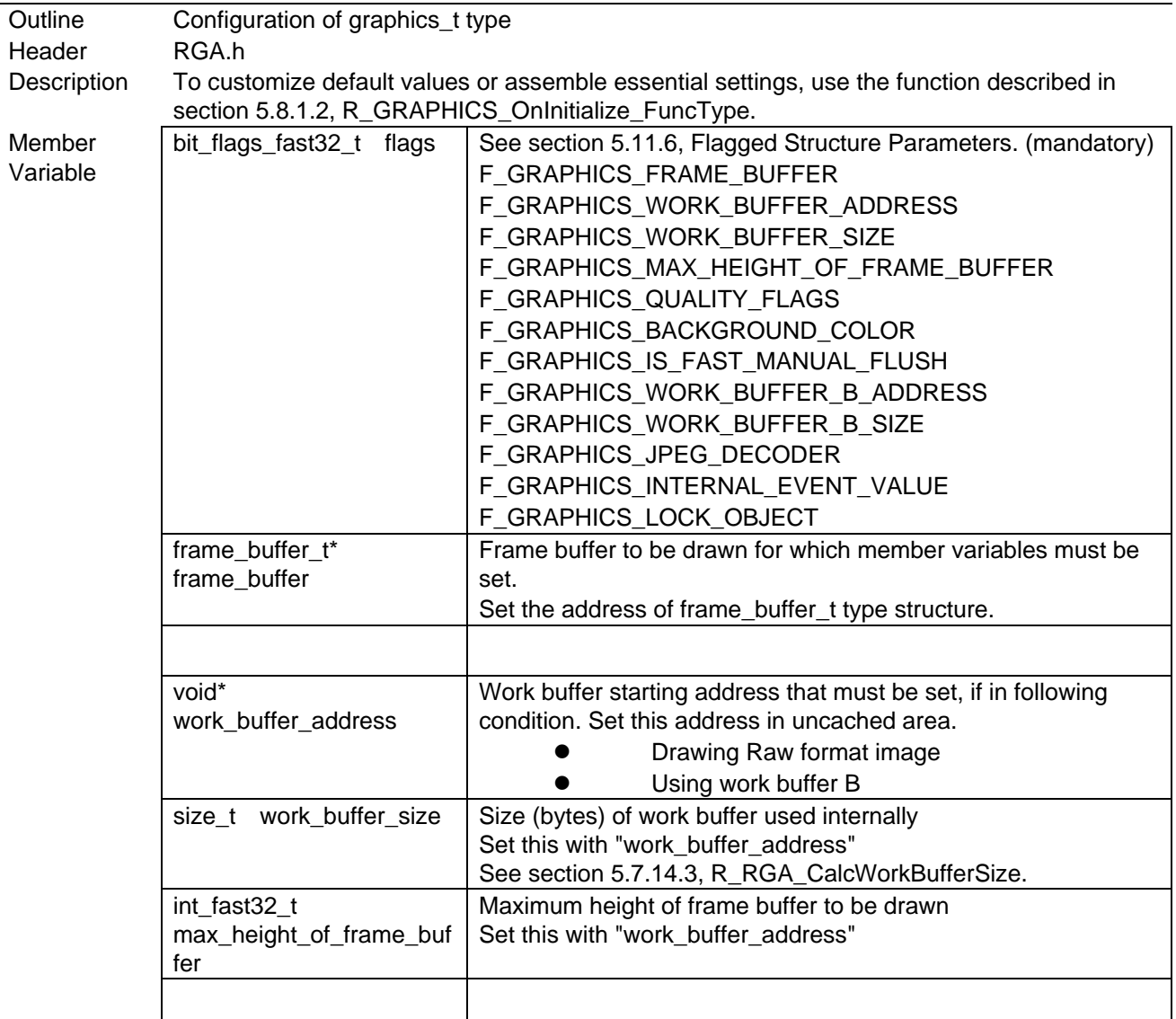

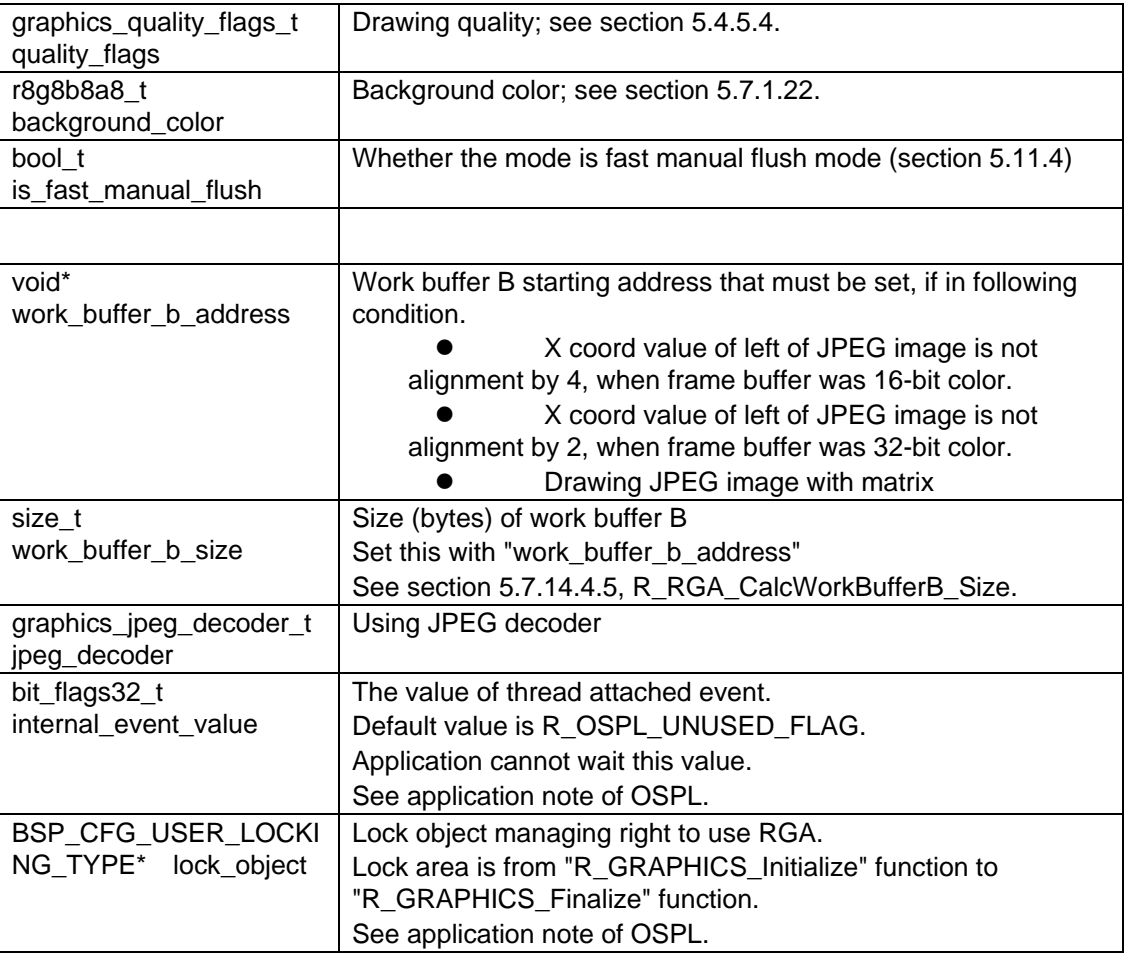

# <span id="page-24-1"></span>5.4.5.4 graphics\_quality\_flags\_t

This is a defaultable flag indicating the drawing quality. See section [5.11.7,](#page-100-0) Defaultable Flags.

#include "RGA.h"

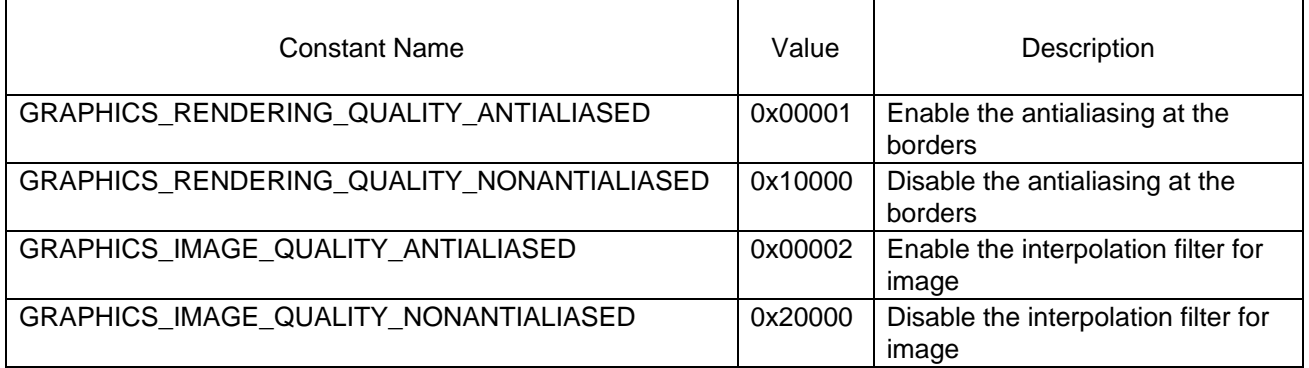

<span id="page-24-2"></span>5.4.5.5 window\_surfaces\_t

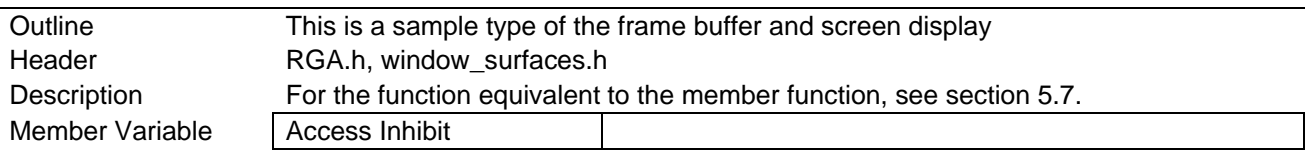

<span id="page-24-0"></span>5.4.5.6 window\_surfaces\_config\_t

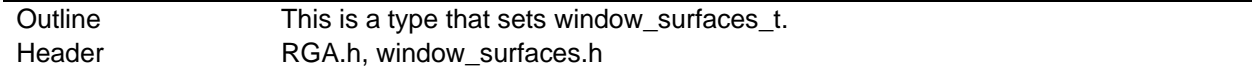

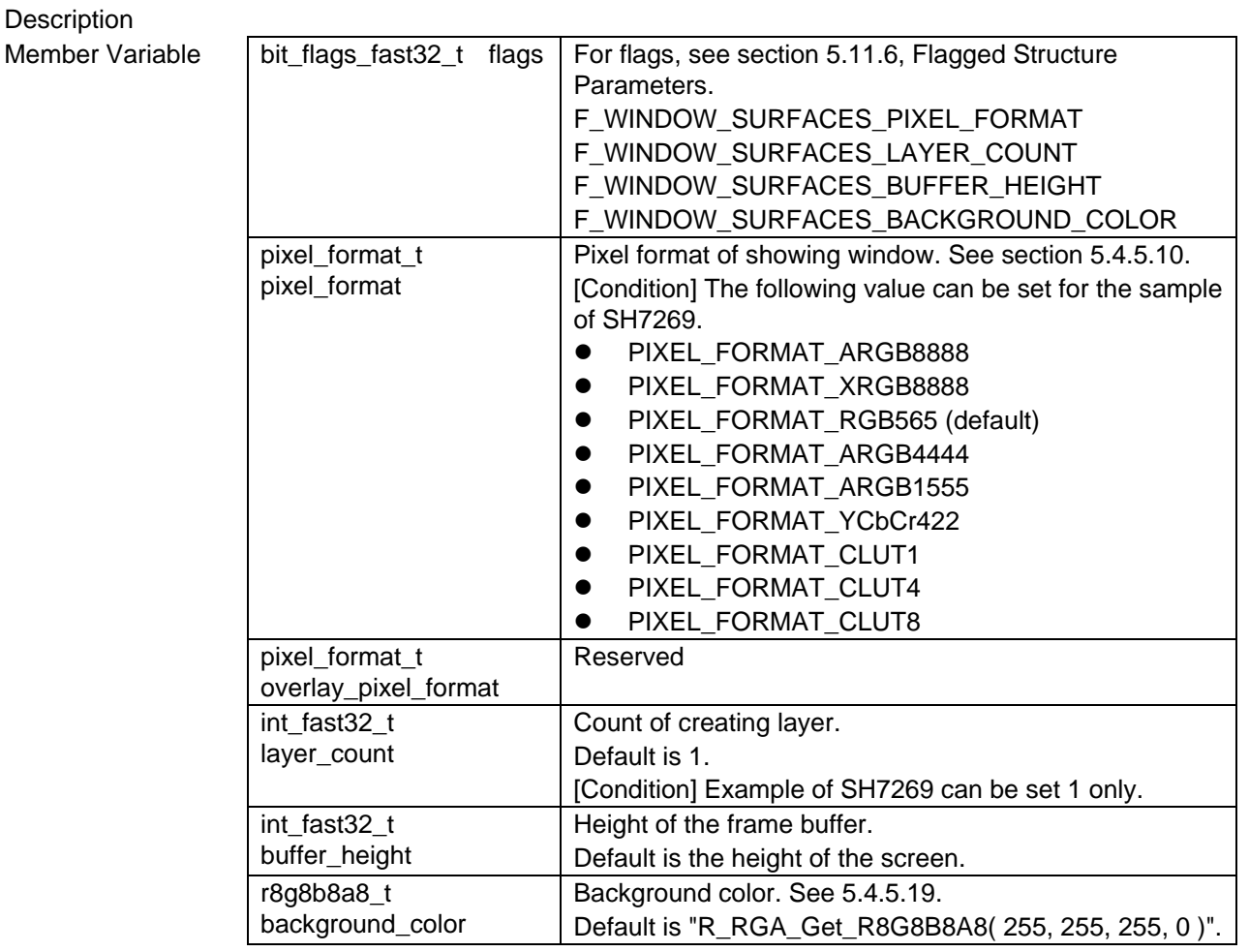

# <span id="page-25-0"></span>5.4.5.7 layer\_attributes\_t

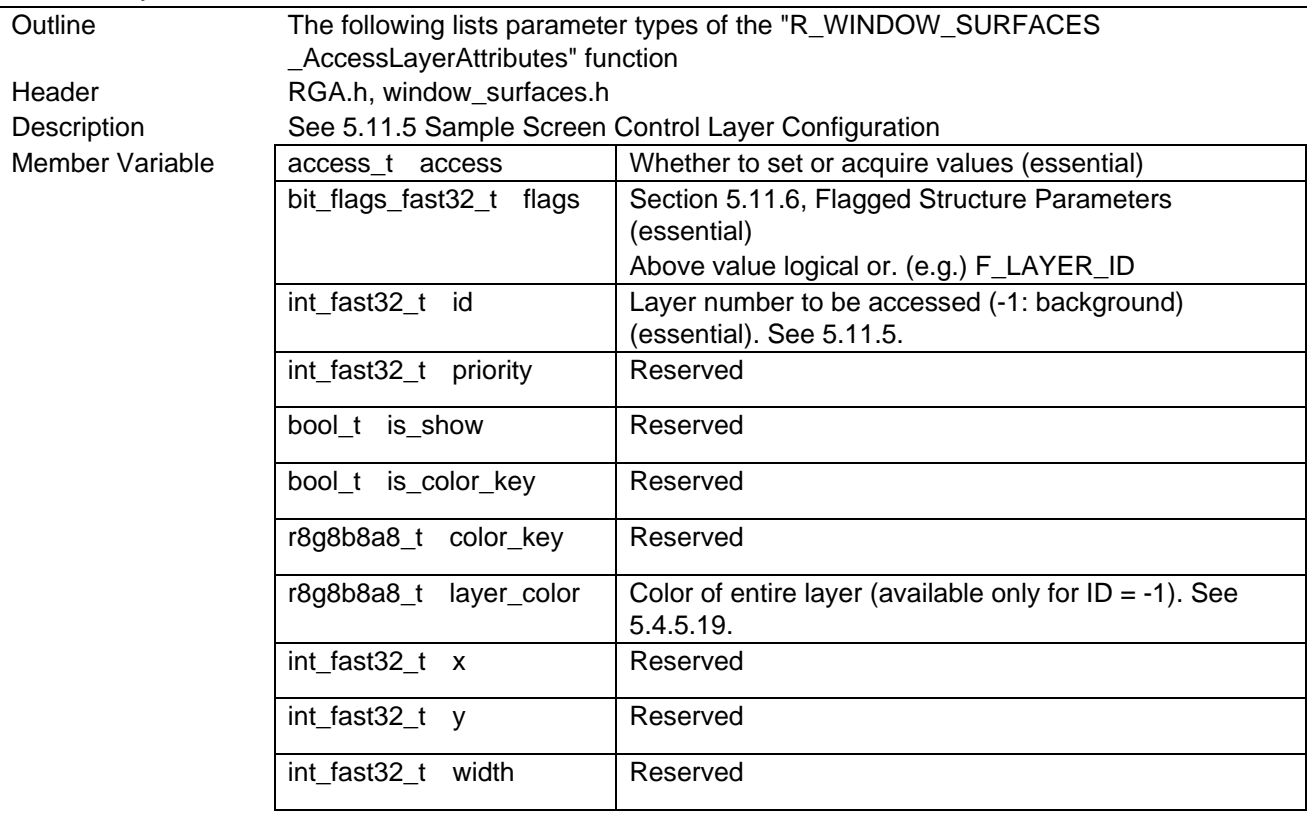

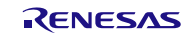

# SH7268/SH7269 RGA

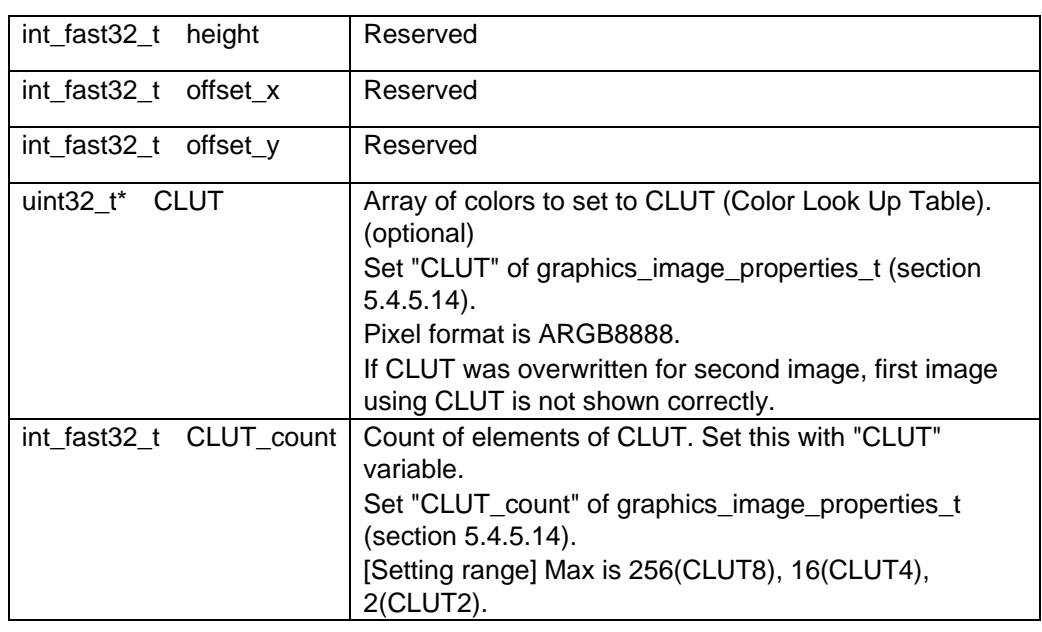

#### <span id="page-26-0"></span>5.4.5.8 access\_t

This is a type that specifies Write (setting set values) or Read (acquiring set values).

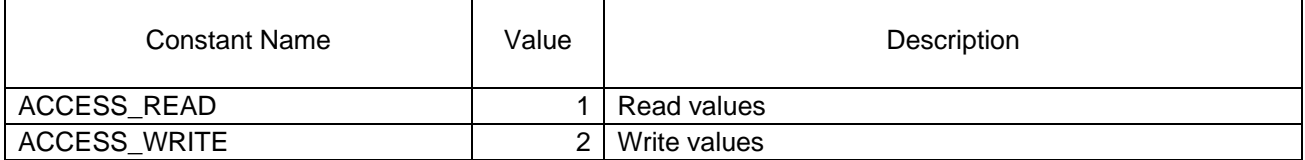

#### <span id="page-26-1"></span>5.4.5.9 byte\_per\_pixel\_t

#include <RGA.h>

typedef int byte\_per\_pixel\_t;

This is a type of number of bytes per pixel.

When one pixel is less than one byte (BitPerPixel < 8), a value shifted from the number of bits per pixel is set.

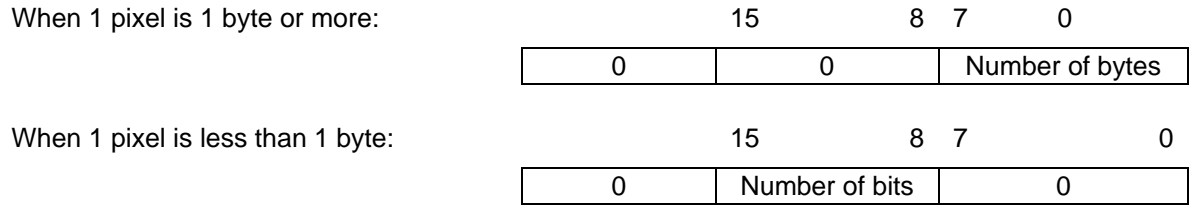

For related functions, see section [5.7.9.2.](#page-67-1)

#### <span id="page-26-2"></span>5.4.5.10 pixel\_format\_t

This is a pixel format type.

See [Table 1-3.](#page-4-1)

#### #include "RGA.h" /\* or "frame\_buffer.h" \*/

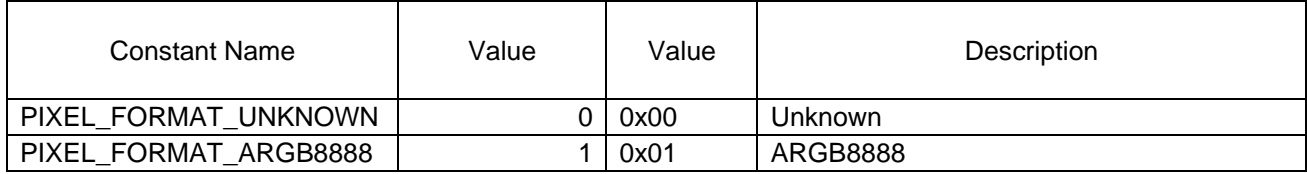

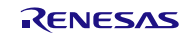

#### SH7268/SH7269 RGA

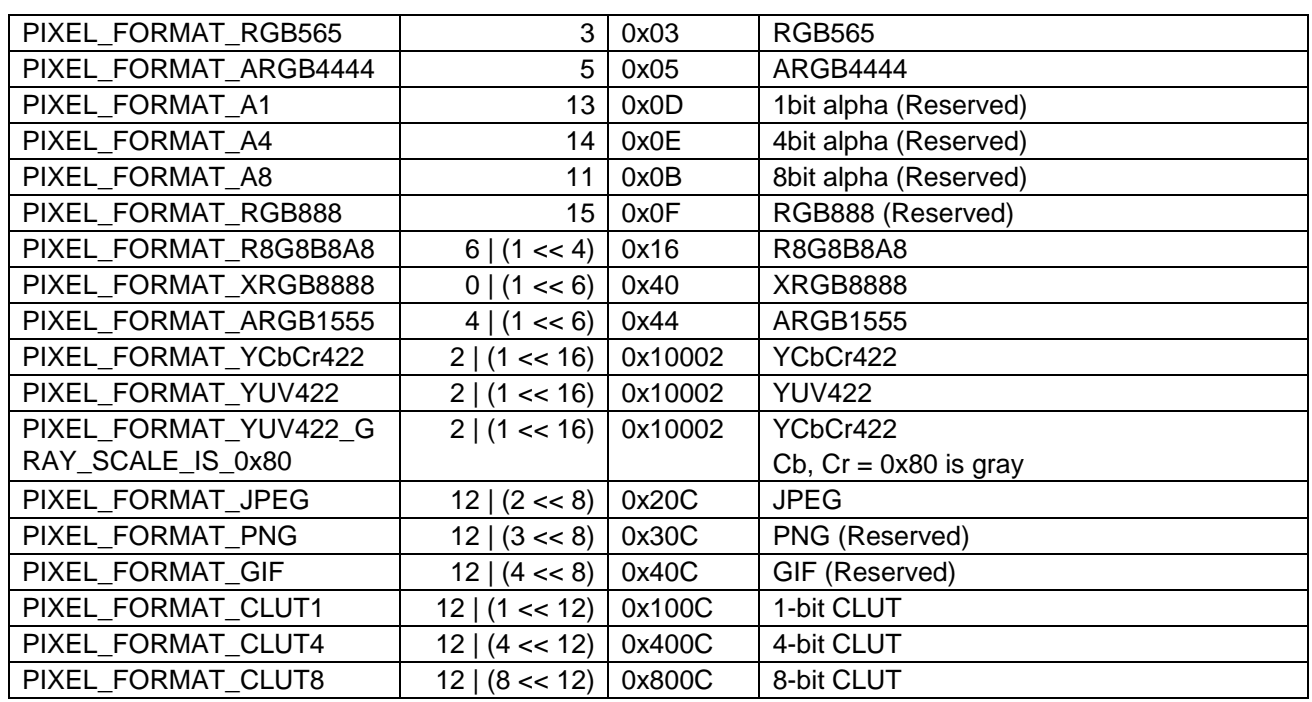

#### <span id="page-27-0"></span>5.4.5.11 frame buffer delegate t

This is a class of objects referenced from the delegate member variable of frame\_buffer\_t.

This class can be defined by libraries that use frame\_buffer\_t or by the application.

This class is defined as follows by default. Therefore, frame\_buffer\_t::delegate is a void\* type.

#include <RGA.h> typedef void frame\_buffer\_delegate\_t;

To change the type, define the type before performing #include for the header file that defines frame\_buffer\_delegate\_t, and then perform #define frame\_buffer\_delegate\_t frame\_buffer\_delegate\_t.

```
typedef MyFrameBufferClass frame buffer delegate t;
#define frame buffer delegate t frame buffer delegate t
```
#include <RGA.h> /\* default define frame\_buffer\_delegate\_t \*/

<span id="page-27-1"></span>5.4.5.12 v\_sync\_t

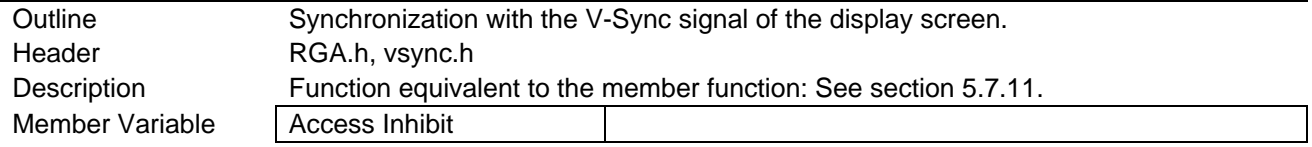

#### <span id="page-27-2"></span>5.4.5.13 vram\_ex\_stack\_t

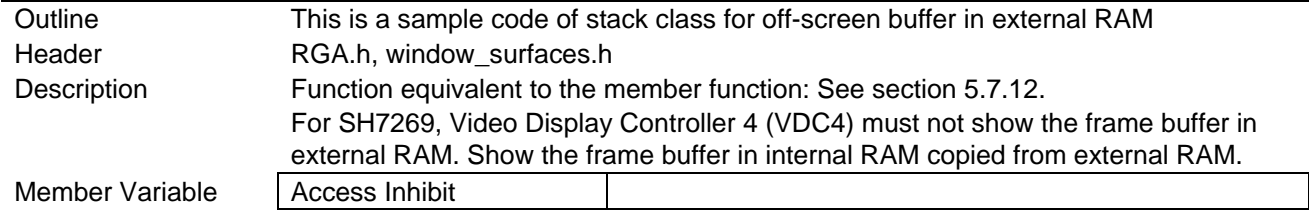

<span id="page-28-0"></span>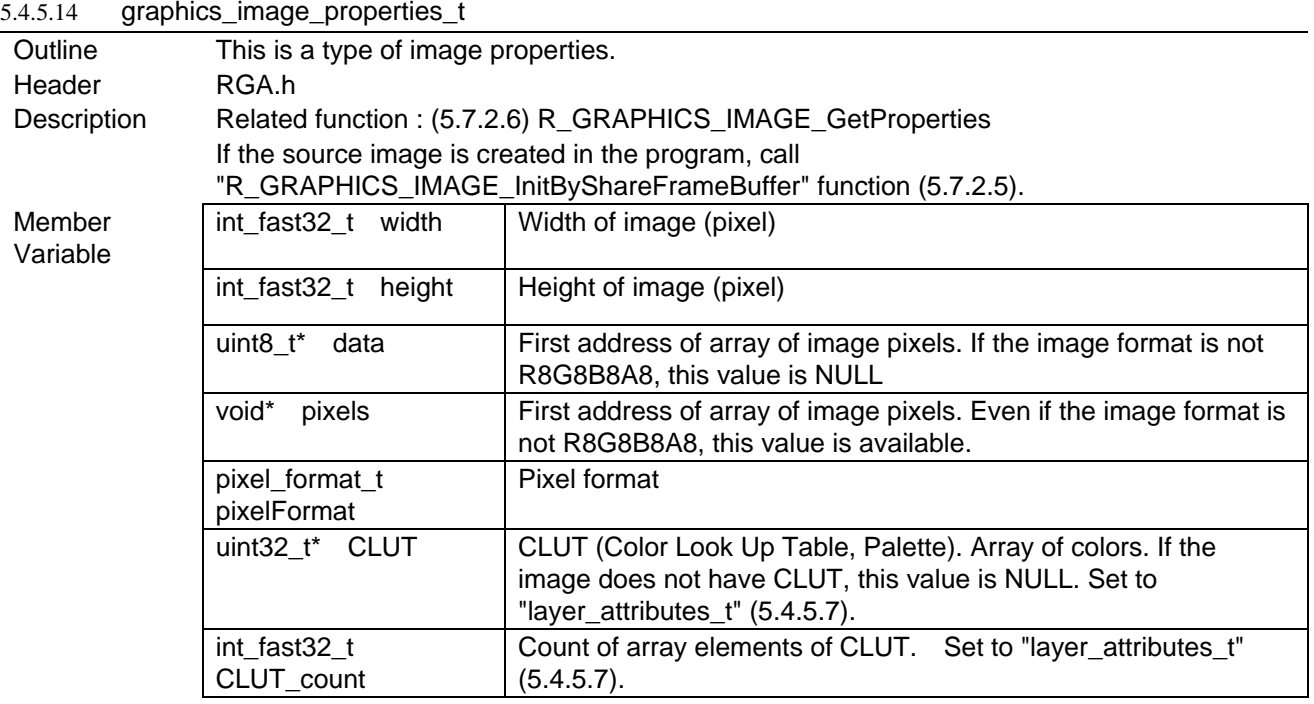

### <span id="page-28-1"></span>5.4.5.15 graphics\_composite\_operation\_t

This is a calculation method type for alpha blend.

#include "RGA.h"

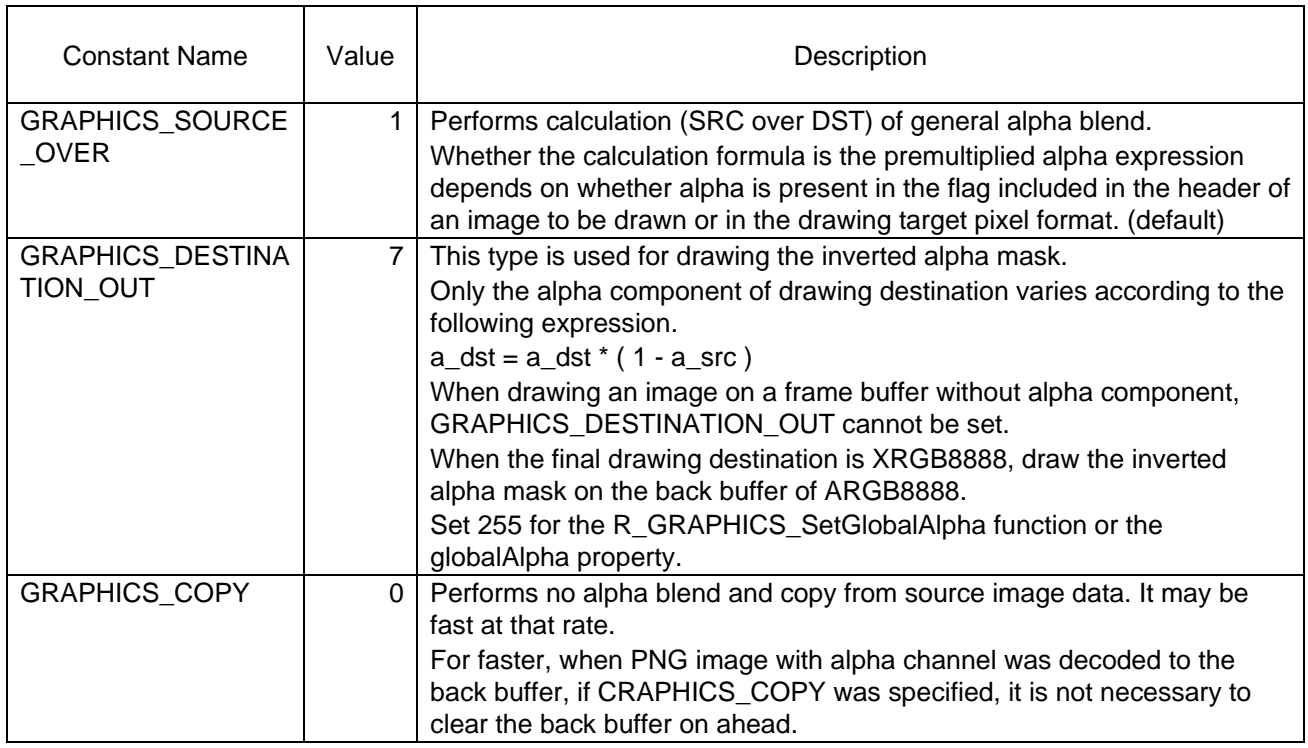

#### <span id="page-28-2"></span>5.4.5.16 graphics\_status\_t

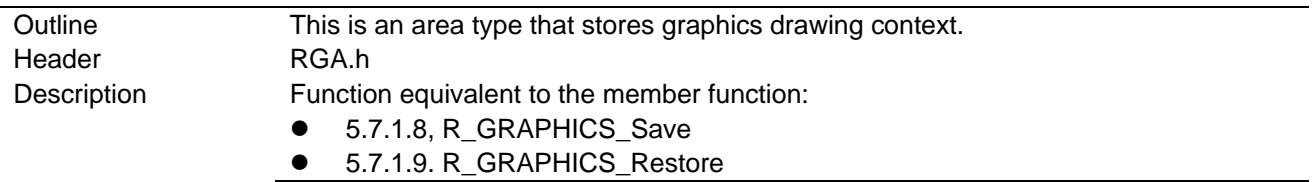

Member Variable | Access Inhibit

# <span id="page-29-0"></span>5.4.5.17 graphics\_matrix\_float\_t

#include <RGA.h>

```
typedef float graphics_matrix_float_t;
```
This is a matrix element type.

#### <span id="page-29-1"></span>5.4.5.18 repetition\_t

This is a type that specifies the pattern repetition method.

#include "RGA.h"

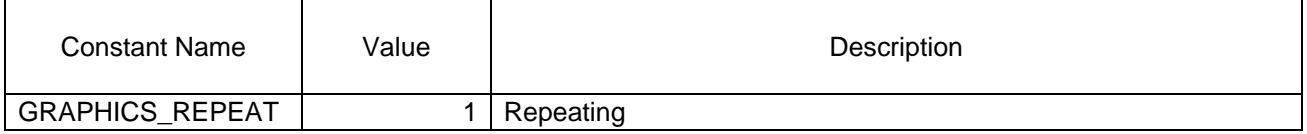

#### <span id="page-29-2"></span>5.4.5.19 r8g8b8a8\_t

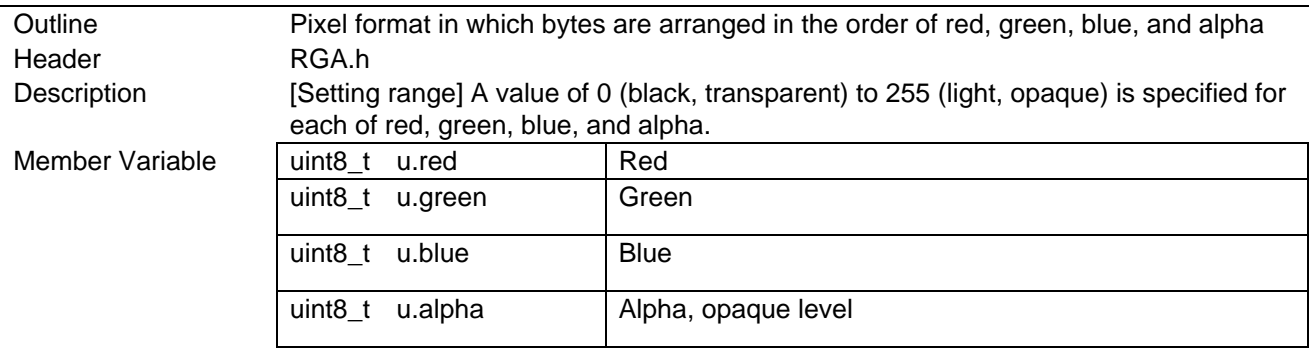

#### <span id="page-29-3"></span>5.4.5.20 animation\_timing\_function\_t

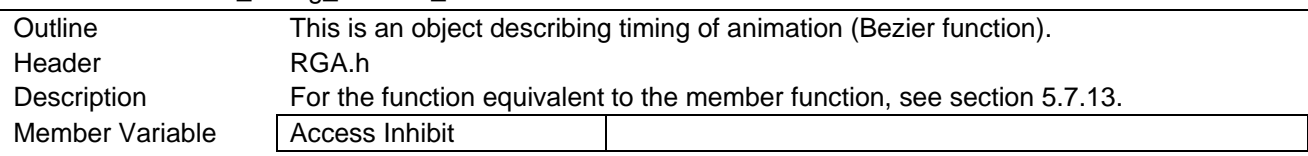

# <span id="page-29-4"></span>5.4.5.21 graphics\_jpeg\_decoder\_t

Constant value of a kind of JPEG decoder.

#include "RGA.h"

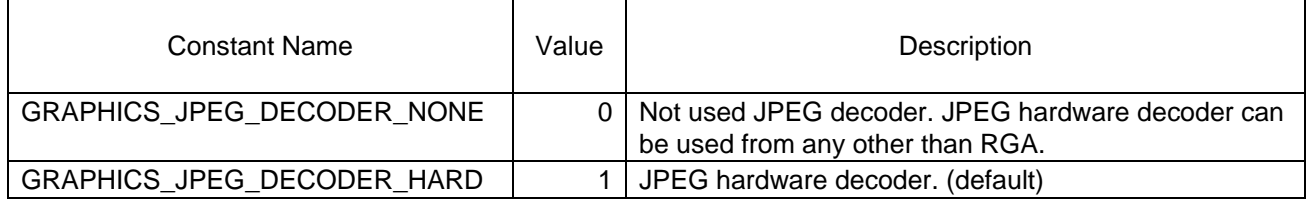

# <span id="page-30-0"></span>5.4.6 String Format

#### <span id="page-30-1"></span>5.4.6.1 #rrggbb, #rgb

This format describes a color by hex number of CSS Color format

Target : fillStyle [\(5.6.1.3\)](#page-34-2)

- e.g.) "#FFFF00" : Red component is 255, Green component is 255, Blue component is 0 and Alpha component is 1.0
- e.g.) "#FF0" : Red component is 255, Green component is 255, Blue component is 0 and Alpha component is 1.0

# <span id="page-31-0"></span>5.4.7 Type of porting layers

5.4.7.1 List

<span id="page-31-1"></span>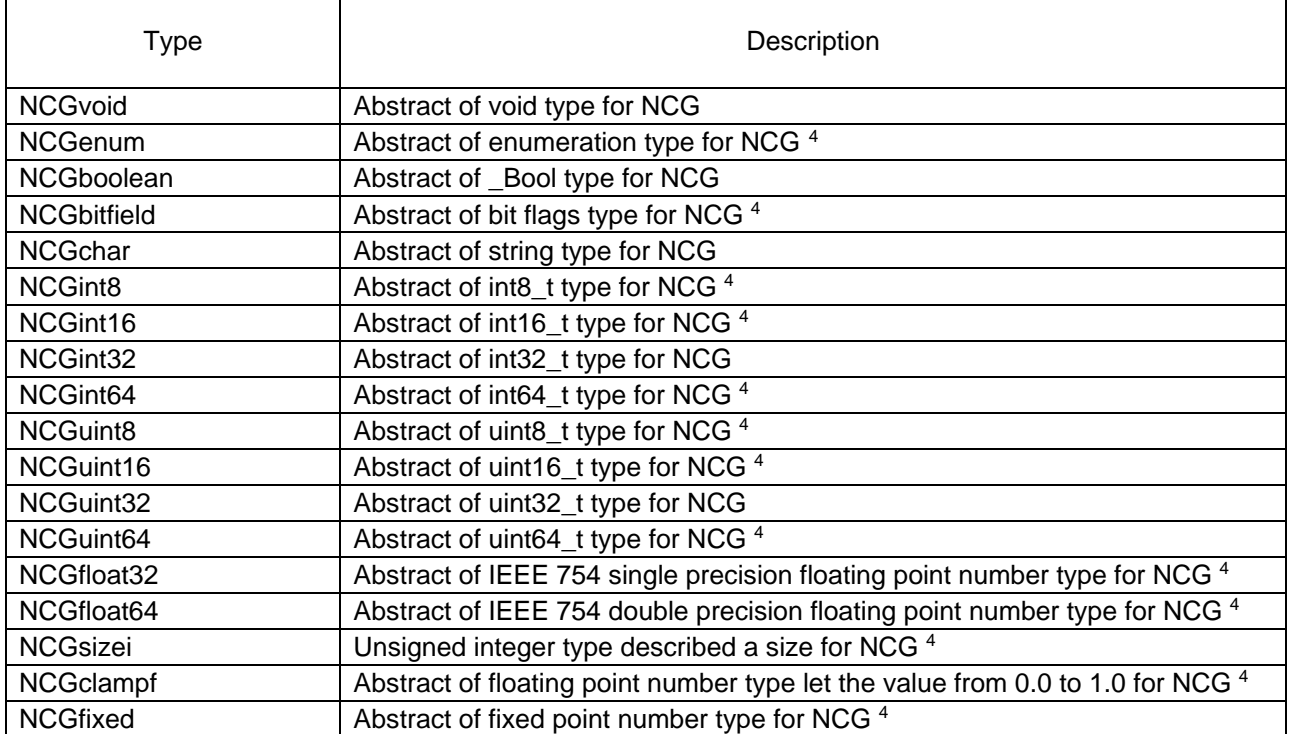

 $\overline{a}$ 

<span id="page-31-2"></span><sup>&</sup>lt;sup>4</sup> Not used in RGA

#### <span id="page-32-0"></span>5.4.8 Changing state of class

Figure 6-1 shows a Figure of changing state of graphics\_t class, and Table 6-1 shows List of functions of each class having R<sub>\_\*</sub>\_Finalize member function. The function not changing state can be called at Normal state.

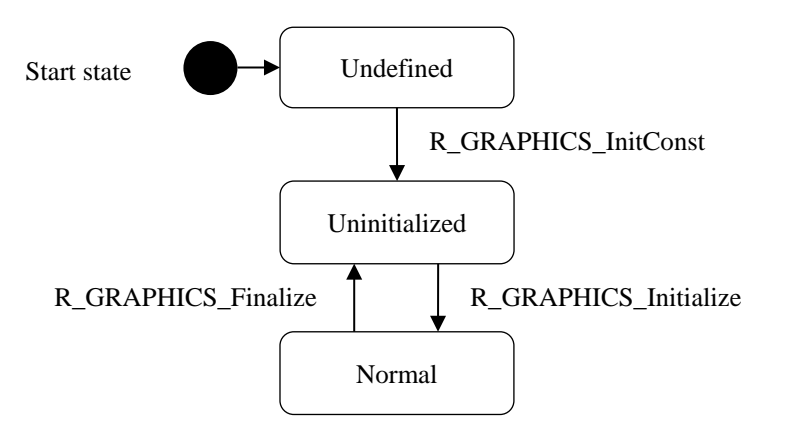

Figure 5-1 Figure of changing state of graphics\_t class

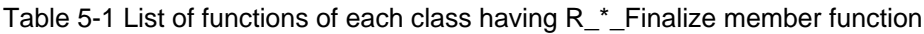

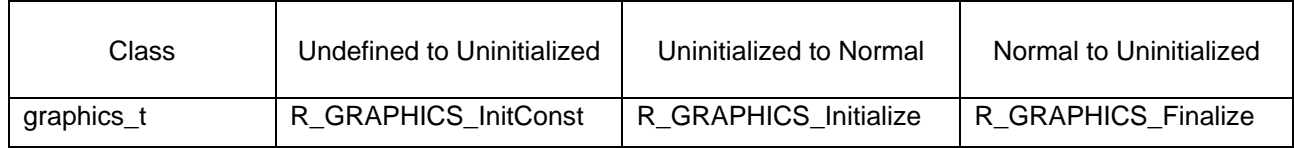

Figure 6-2 shows a Figure of changing state of graphics\_pattern\_t class, and Table 6-2 shows List of functions of each class not having R\_\*\_Finalize member function. The function not changing state can be called at Normal state.

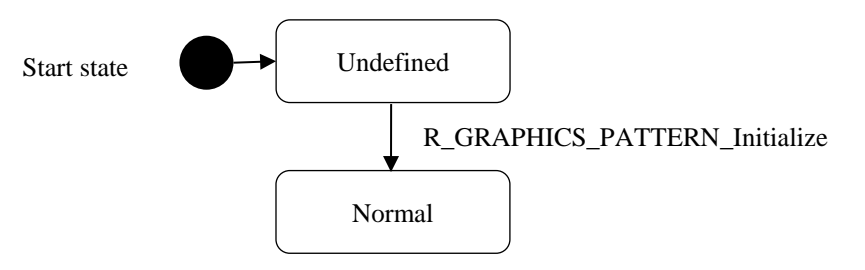

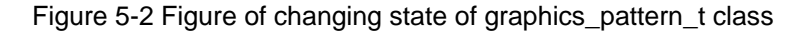

#### Table 5-2 List of functions of each class not having R<sub>\_\*</sub>\_Finalize member function

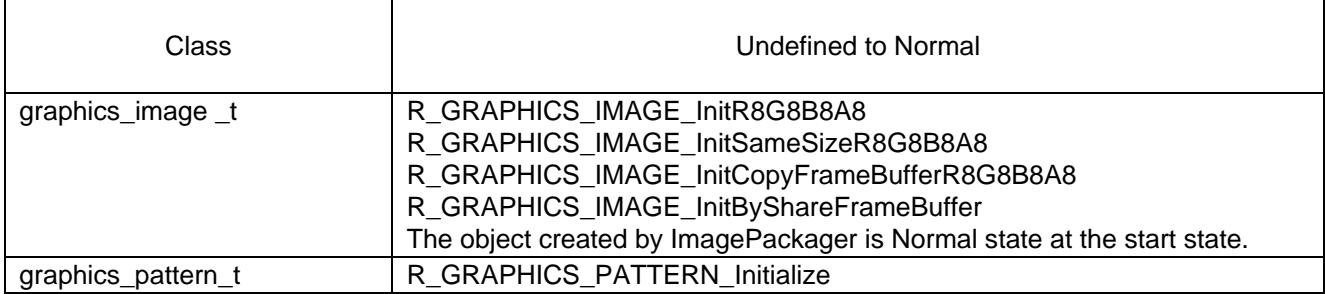

# <span id="page-33-0"></span>5.5 List of Variables

[Table 5.6](#page-33-1) shows [Global Variables,](#page-33-2) [Table 5.7](#page-33-3) shows [Static-Type Variables,](#page-33-4) an[d Table 5.8](#page-33-5) shows [Const-Type](#page-33-6)  [Variables.](#page-33-6)

<span id="page-33-2"></span><span id="page-33-1"></span>Table 5.6 Global Variables

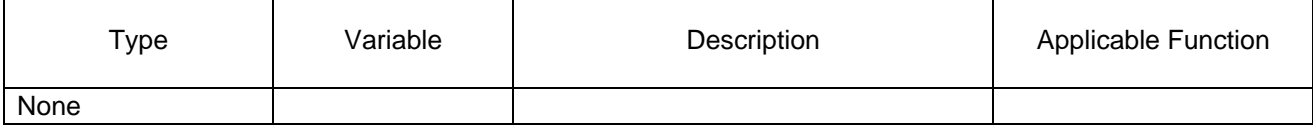

<span id="page-33-4"></span><span id="page-33-3"></span>Table 5.7 Static-Type Variables

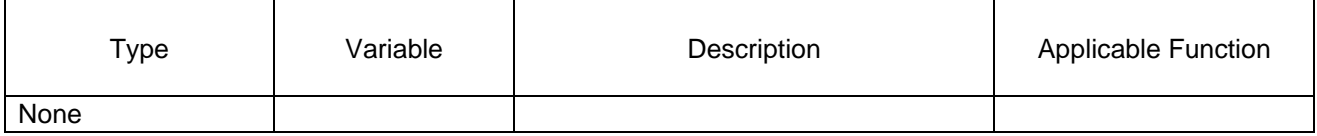

#### <span id="page-33-6"></span><span id="page-33-5"></span>Table 5.8 Const-Type Variables

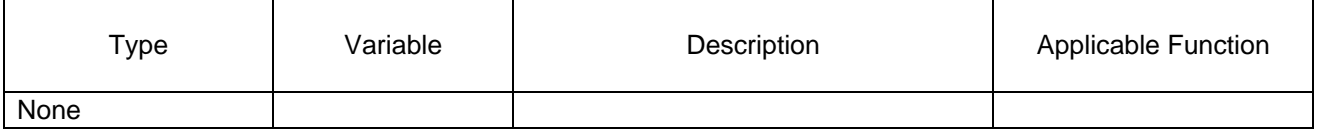

#### <span id="page-34-0"></span>5.6 Properties

#### <span id="page-34-1"></span>5.6.1 Canvas2D\_ContextClass Properties

#### 5.6.1.1 List of Properties

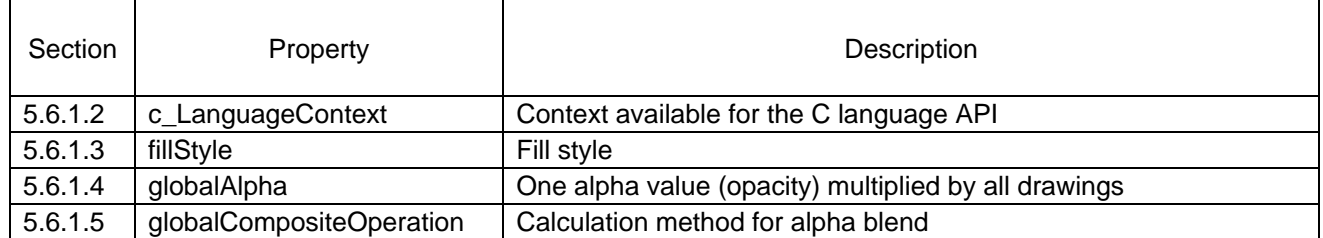

#### <span id="page-34-3"></span>5.6.1.2 c\_LanguageContext

```
graphics_t* Canvas2D_ContextClass::c_LanguageContext; /* get only */
```
This property is a context available for the C language API.

Refer to this property when using a function that is provided by the C language API but is not provided by the  $C++API$ .

#### <span id="page-34-2"></span>5.6.1.3 fillStyle

```
char* Canvas2D_ContextClass::fillStyle; /* set only */ /* CSS color */
Canvas2D_PatternClass Canvas2D_ContextClass::fillStyle; /* set only */
Canvas2D GradientClass Canvas2D ContextClass::fillStyle; /* set only */
```
This property specifies a fill method. This property has the value of either type shown below.

For the char\* type, this property specifies the single-color fill color expressed by CSS Color.

For the Canvas2D\_PatternClass type, this property specifies pattern.

When the char\* type is specified, the fill method is single-color fill. Refer to #rrggbb, #rgb [\(5.4.6.1\)](#page-30-1), rgb [\(5.7.15.2\)](#page-79-1), rgba [\(5.7.15.3\)](#page-79-2)

The initial value is opaque black.

Use the fillRect method for drawing patterns.

```
5.6.1.4 globalAlpha
```
float32\_t Canvas2D\_ContextClass::globalAlpha; /\* get,set \*/

This property retains a single alpha value (opacity) to be multiplied by all drawings.

The default value is 1.0.

If a value less than 0.0 is set, 0.0 is retained.

If a value larger than 1.0 is set, 1.0 is retained.

This property affects the following drawing functions.

- Figure fill functions such as fillRect (Canvas2D\_ContextClass)
- Pattern drawing functions such as fillRect (Canvas2D\_ContextClass)
- Border drawing functions such as strokeRect (Canvas2D\_ContextClass)
- Image drawing functions such as drawImage (Canvas2D\_ContextClass)

This property does not affect the following drawing function.

#### ● clearRect (Canvas2D\_ContextClass)

#### <span id="page-35-0"></span>5.6.1.5 globalCompositeOperation

char\* Canvas2D\_ContextClass::globalCompositeOperation; /\* get,set \*/

This property retains the calculation method for alpha blend. Se[e 5.4.5.15](#page-28-1) [graphics\\_composite\\_operation\\_t.](#page-28-1)
# 5.6.2 Canvas2D\_ImageClass Properties

### 5.6.2.1 List of Properties

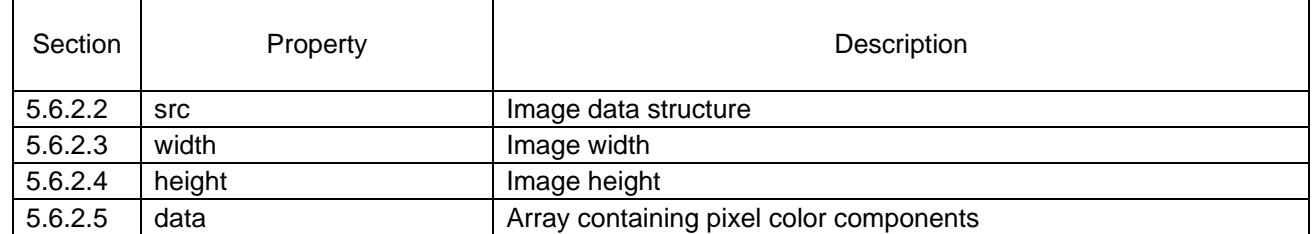

<span id="page-36-0"></span>5.6.2.2 src

```
GraphicsImageClass* Canvas2D_ImageClass::src; /* set only */
```
This property retains the raw image data structure created by ImagePackager.

<span id="page-36-1"></span>5.6.2.3 width

```
int t Canvas2D ImageClass::width; /* get only */
```
This property retains the image width.

#### <span id="page-36-2"></span>5.6.2.4 height

int\_t Canvas2D\_ImageClass::height; /\* get only \*/

This property retains the image height.

#### <span id="page-36-3"></span>5.6.2.5 data

uint8\_t\* Canvas2D\_ImageClass::data; /\* get only \*/

This property is an array containing pixel color components.

Upper left is the top.

Color components are arranged in the order of R, G, B, and A.

R, G, B, A: 0 to 255

# 5.7 Functions and Methods

# 5.7.1 Functions Equivalent to graphics\_t Class Member Function

5.7.1.1 List of Functions

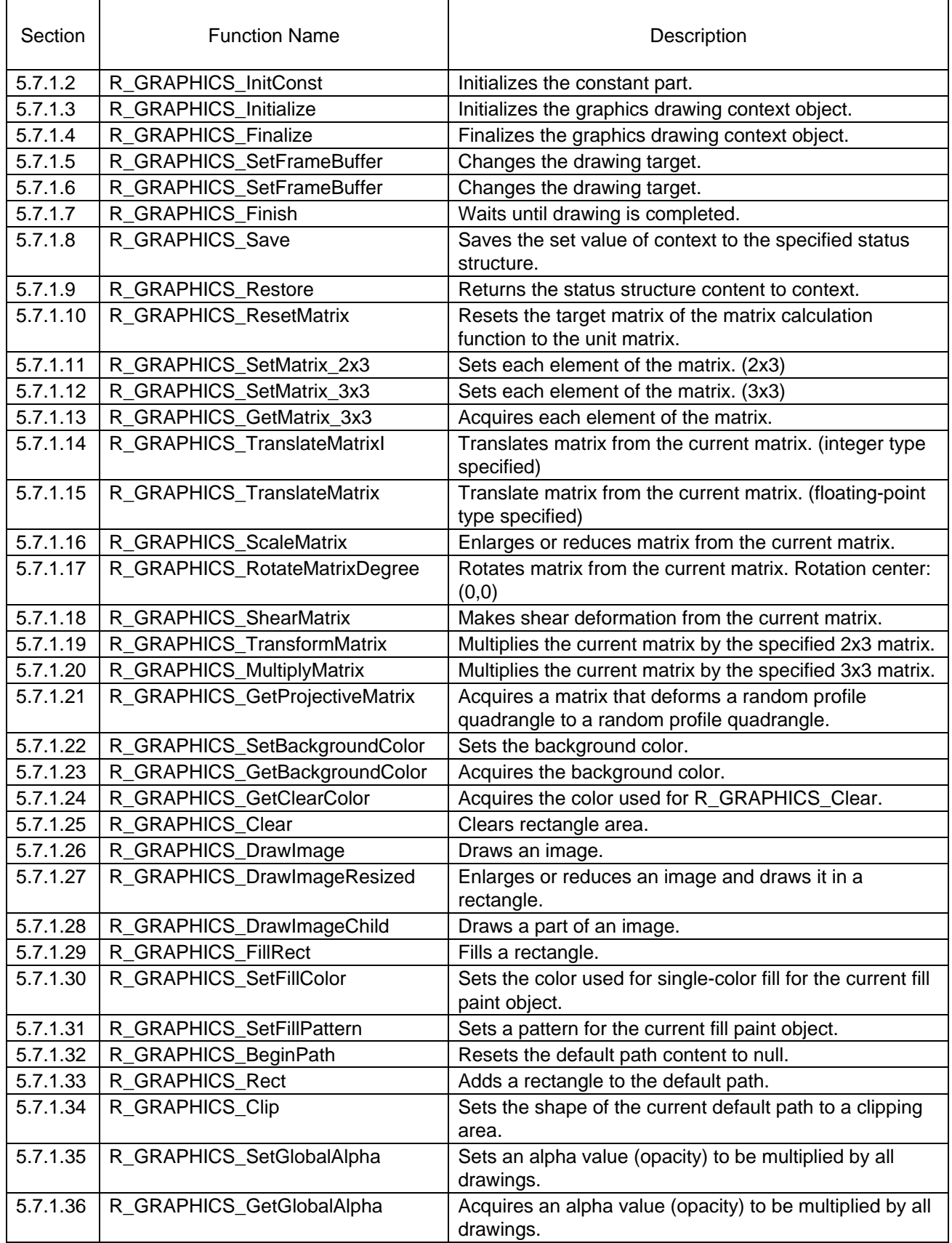

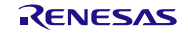

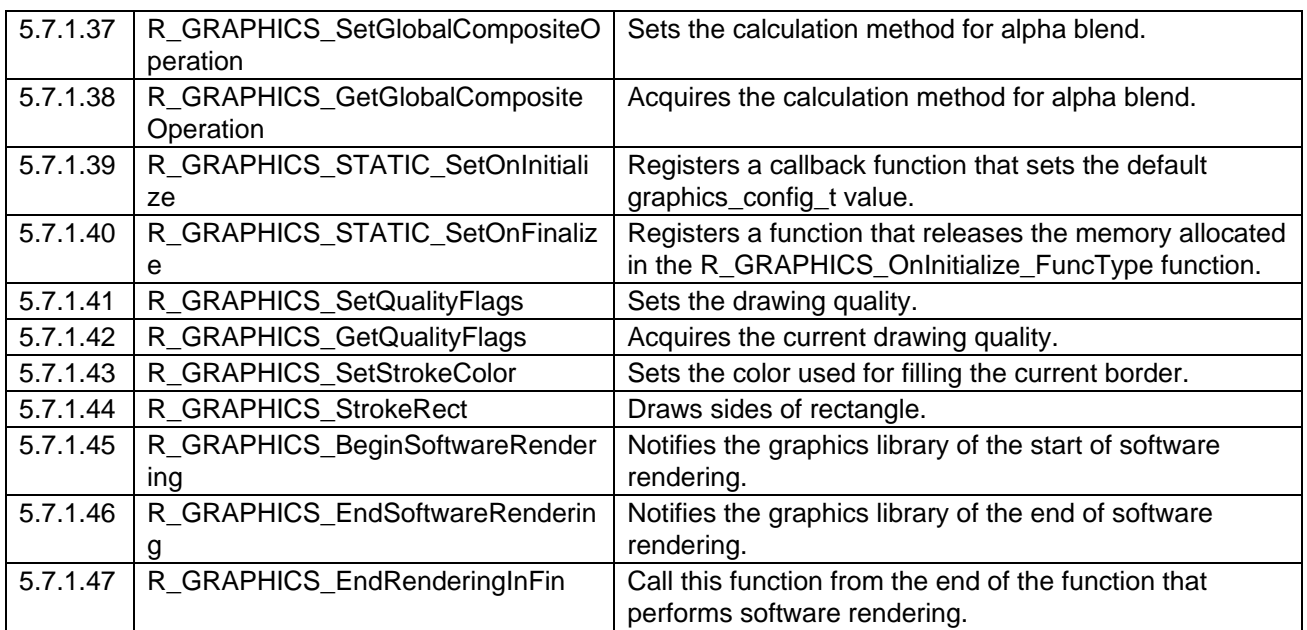

<span id="page-39-0"></span>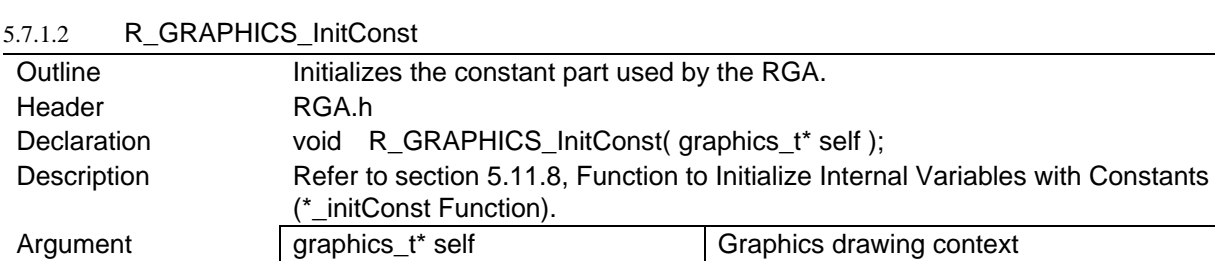

# <span id="page-39-1"></span>5.7.1.3 R\_GRAPHICS\_Initialize

Return value None

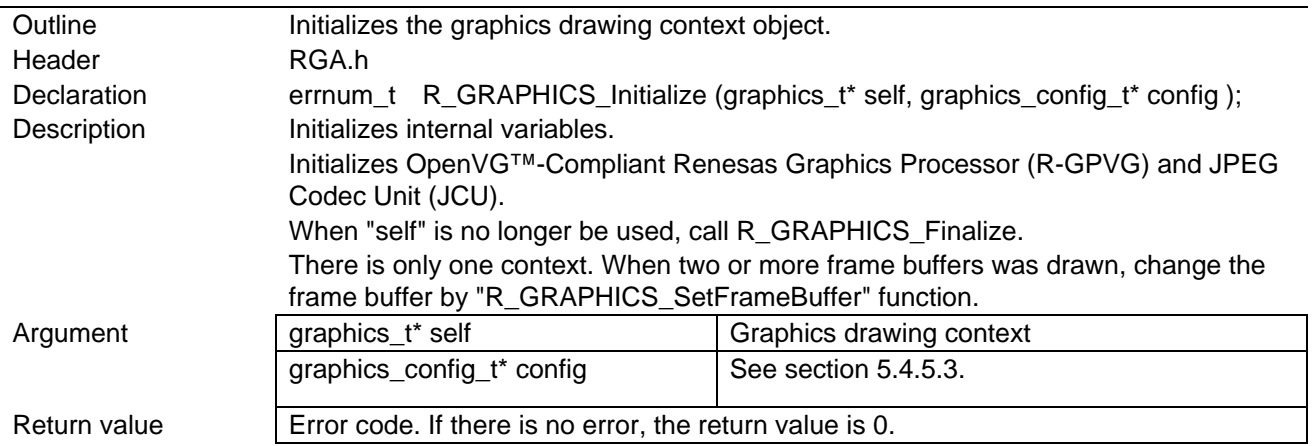

## <span id="page-39-2"></span>5.7.1.4 R\_GRAPHICS\_Finalize

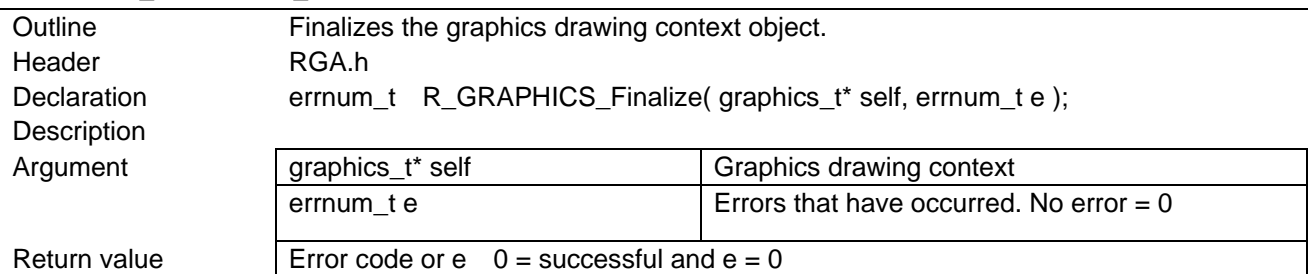

## <span id="page-39-3"></span>5.7.1.5 R\_GRAPHICS\_SetFrameBuffer

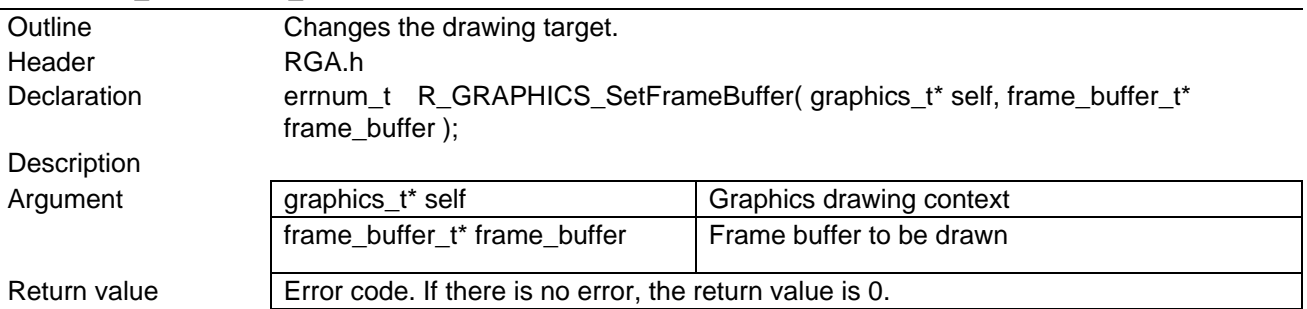

# <span id="page-39-4"></span>5.7.1.6 R\_GRAPHICS\_GetFrameBuffer

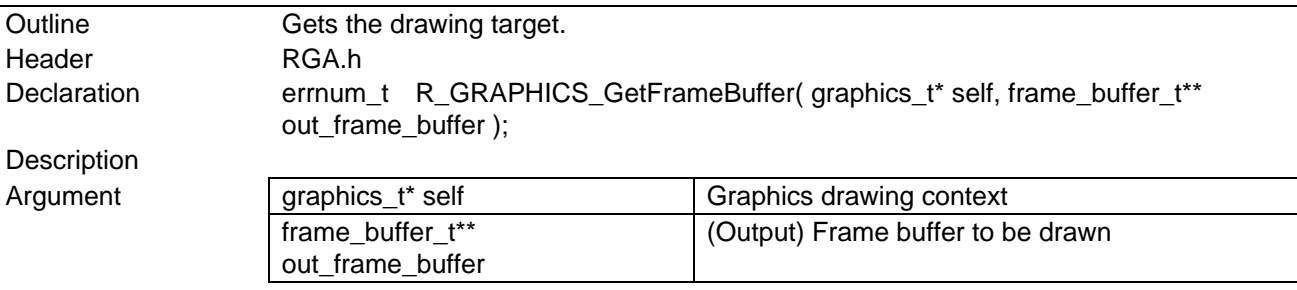

<span id="page-40-4"></span><span id="page-40-3"></span><span id="page-40-2"></span><span id="page-40-1"></span><span id="page-40-0"></span>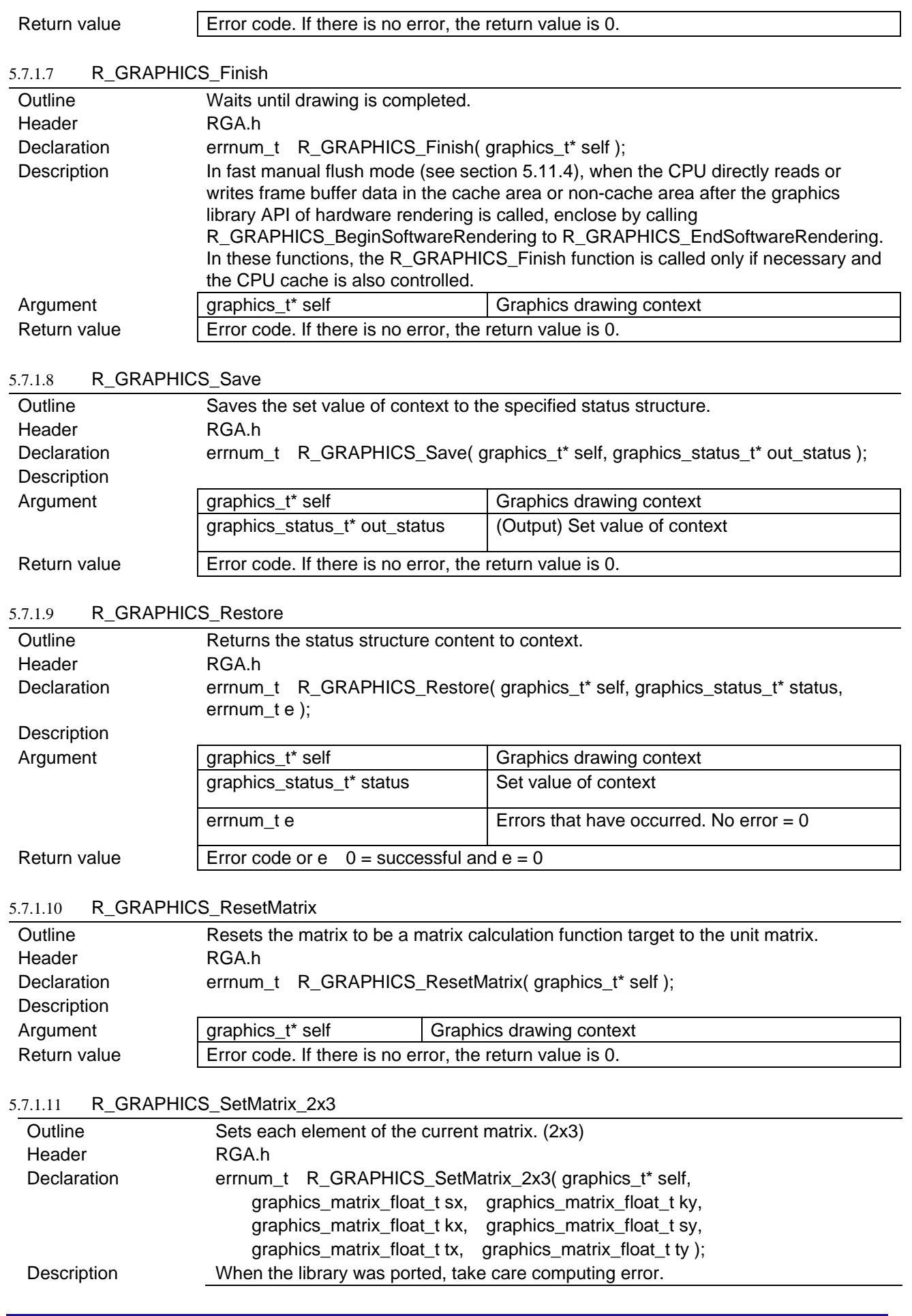

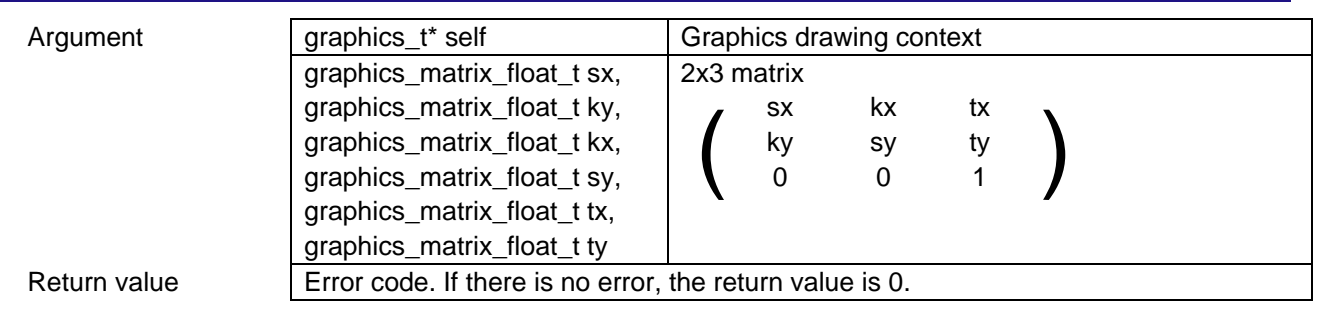

#### <span id="page-41-0"></span>5.7.1.12 R\_GRAPHICS\_SetMatrix\_3x3

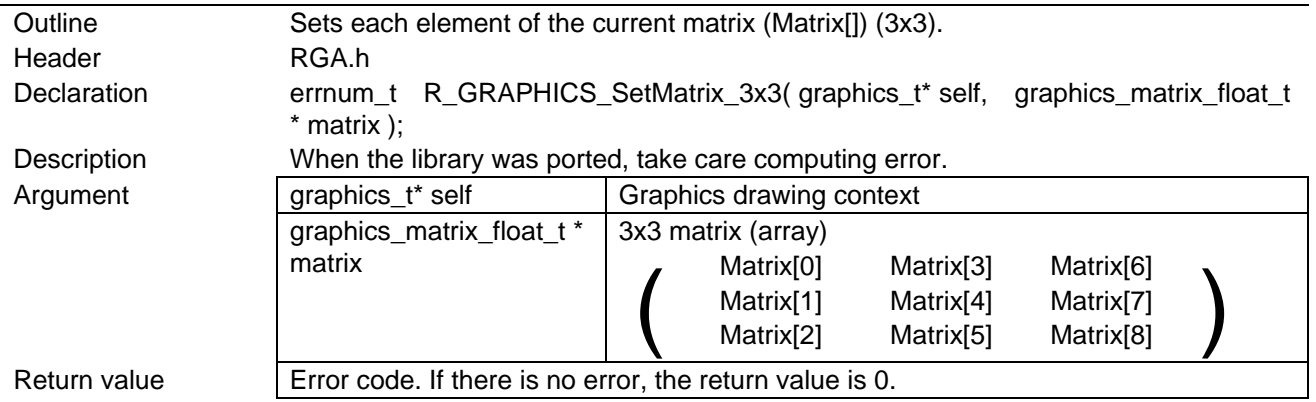

## <span id="page-41-1"></span>5.7.1.13 R\_GRAPHICS\_GetMatrix\_3x3

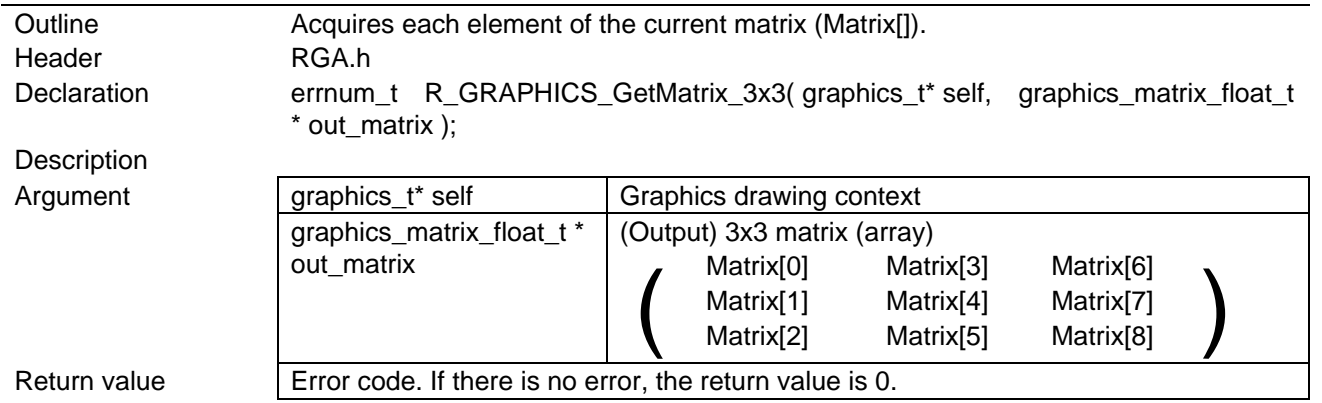

# <span id="page-41-2"></span>5.7.1.14 R\_GRAPHICS\_TranslateMatrixI

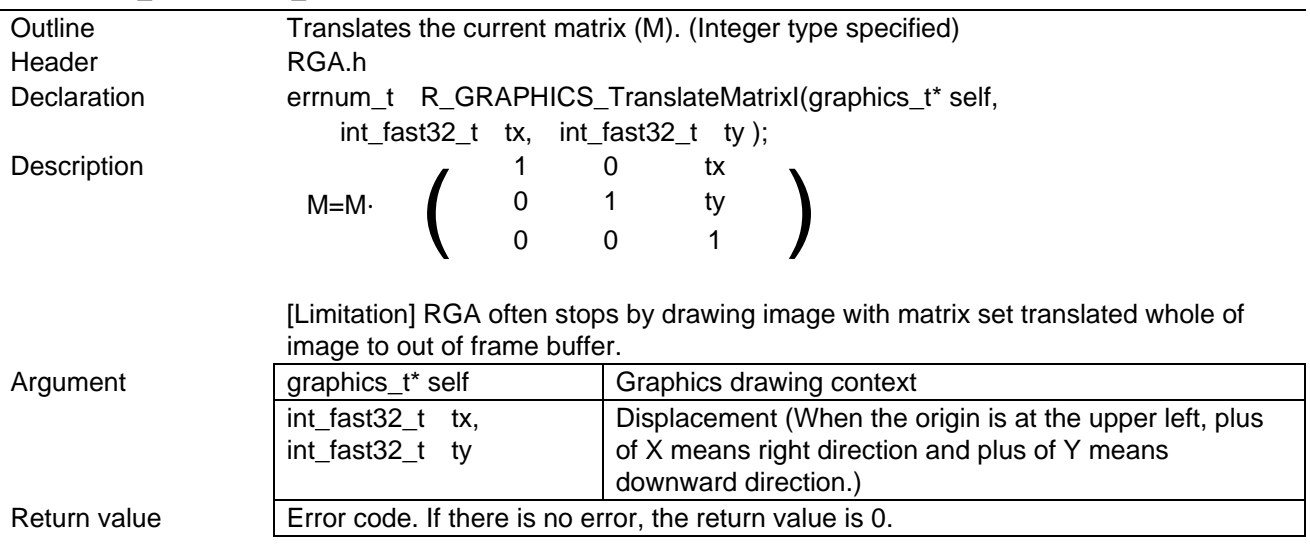

# Outline Translates the current matrix (M). (Floating-point type specified) Header RGA.h Declaration errnum\_t R\_GRAPHICS\_TranslateMatrix( graphics\_t\* self, graphics\_matrix\_float\_t tx, graphics\_matrix\_float\_t ty ); Description  $M=M \cdot \quad \left( \begin{array}{cccc} 1 & 0 & tx \ 0 & 1 & ty \ 0 & 0 & 1 \end{array} \right)$ 0 0 1 mage with matrix set translated whole of image to out of frame buffer. drawing context graphics\_matrix\_float\_t tx graphics\_matrix\_float\_t ty nent (When the origin is at the upper left, means right direction and plus of Y means direction.) value is 0. Outline Enlarges or reduces the current matrix (M). Header RGA.h graphics\_t\* self, hics\_matrix\_float\_t sy ); Description M=M⋅ ( sx 0 0<br>
0 sy 0<br>
0 0 1  $\begin{pmatrix} 0 & 5x & 0 & 0 \\ 0 & 5y & 0 \\ 0 & 0 & 1 \end{pmatrix}$ 0 0 1 omputing error. s drawing context graphics\_matrix\_float\_t tx graphics\_matrix\_float\_t ty ation (Enlargement/reduction center: Origin) value is 0. er coordinates of rotation are (0,0). Header RGA.h Declaration errnum\_t R\_GRAPHICS\_RotateMatrixDegree( graphics\_t\* self, graphics\_matrix\_float\_t angle ); **Description** M=M⋅ (cos(angle) -sin(angle) 0<br>
o cos(angle) 0<br>
0 0 1  $\begin{bmatrix}\n\cos(\text{angle}) & -\sin(\text{angle}) & 0 \\
\sin(\text{angle}) & \cos(\text{angle}) & 0 \\
0 & 0 & 1\n\end{bmatrix}$ 0 0 1 When the library was ported, take care computing error. Argument and graphics\_t\* self and Graphics drawing context graphics\_matrix\_float\_t angle | Rotation angle (degrees) (When the origin is at the upper left, plus means clockwise direction.) Return value  $\vert$  Error code. If there is no error, the return value is 0. 5.7.1.18 R\_GRAPHICS\_ShearMatrix Outline Makes shear deformation of the current matrix (M). Header RGA.h Declaration errnum\_t R\_GRAPHICS\_ShearMatrix( graphics\_t\* self,

# SH7268/SH7269 RGA

<span id="page-42-0"></span>5.7.1.15 R GRAPHICS TranslateMatrix

<span id="page-42-3"></span><span id="page-42-2"></span><span id="page-42-1"></span>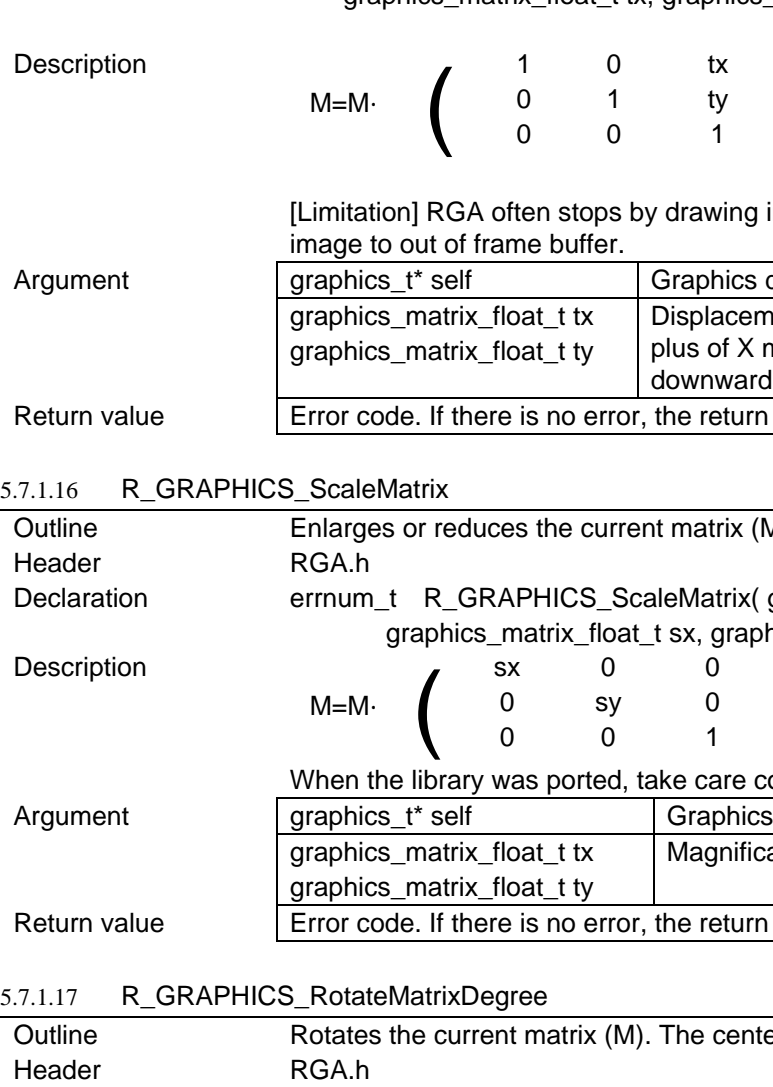

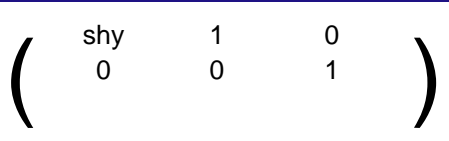

When  $(shx, shy) = (1.0, 0.0), a parallelogram is generated with perpendicular sides$ tilted 45 degrees.

Note, however, that the matrix is shifted unless the origin is at the upper left of the rectangle.

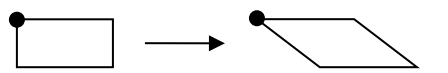

When (shx, shy) =  $(-0.5, 0.0)$ , a parallelogram is generated with hypotenuses of a triangle (base : height =  $1:2$ ).

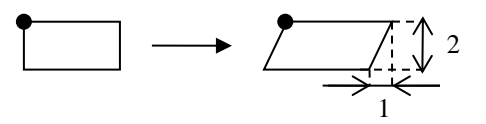

When (shx, shy) =  $(0.0, 1.0)$ , a parallelogram is generated with horizontal sides tilted 45 degrees.

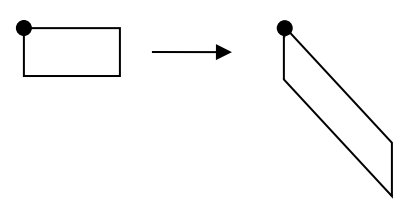

When the library was ported, take care computing error.

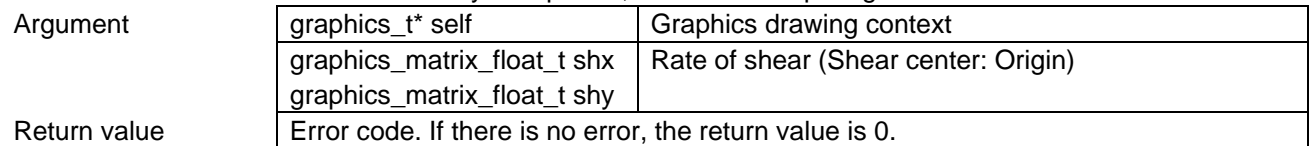

#### <span id="page-43-0"></span>5.7.1.19 R\_GRAPHICS\_TransformMatrix

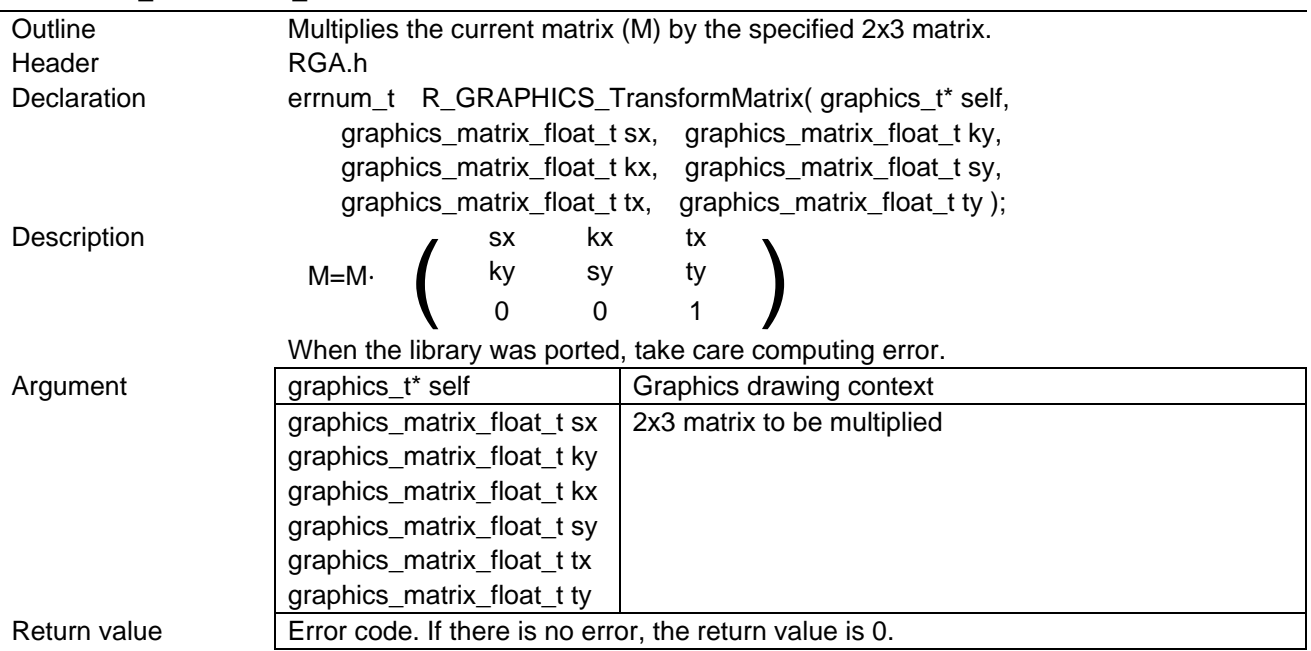

Jan.27, 2018

<span id="page-44-1"></span><span id="page-44-0"></span>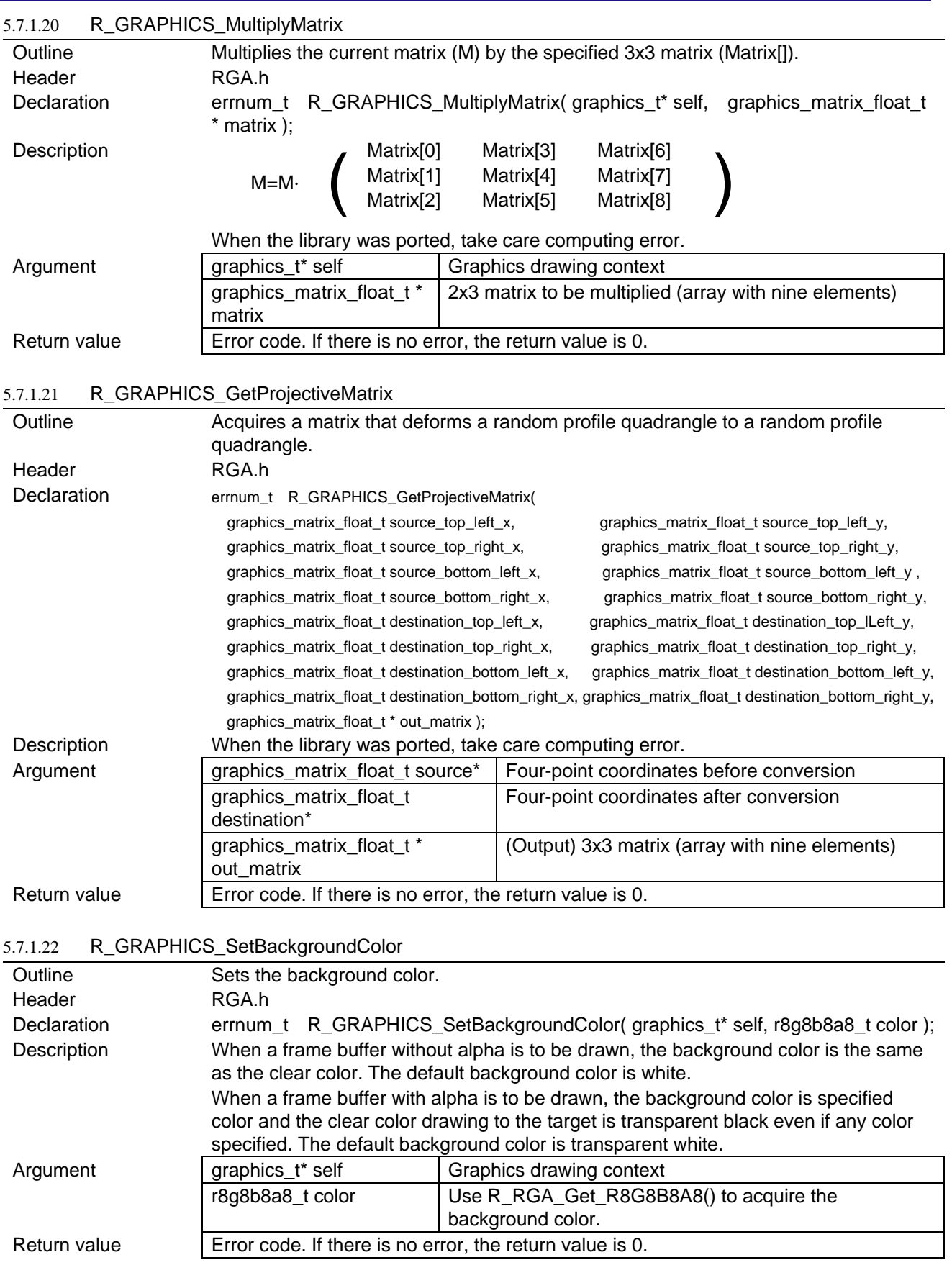

<span id="page-44-3"></span><span id="page-44-2"></span>5.7.1.23 R\_GRAPHICS\_GetBackgroundColor

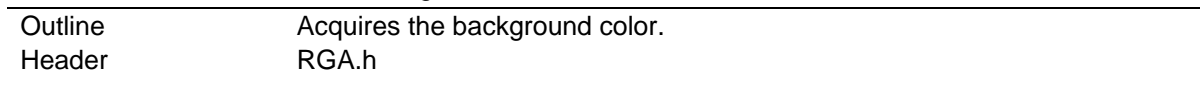

# SH7268/SH7269 RGA Declaration errnum\_t R\_GRAPHICS\_GetBackgroundColor(graphics\_t\* self, r8g8b8a8\_t\* out\_color ); Description Argument **graphics\_t\*** self Graphics drawing context r8g8b8a8\_t\* out\_color (Output) Background color Return value  $\vert$  Error code. If there is no error, the return value is 0.

### <span id="page-45-0"></span>5.7.1.24 R\_GRAPHICS\_GetClearColor

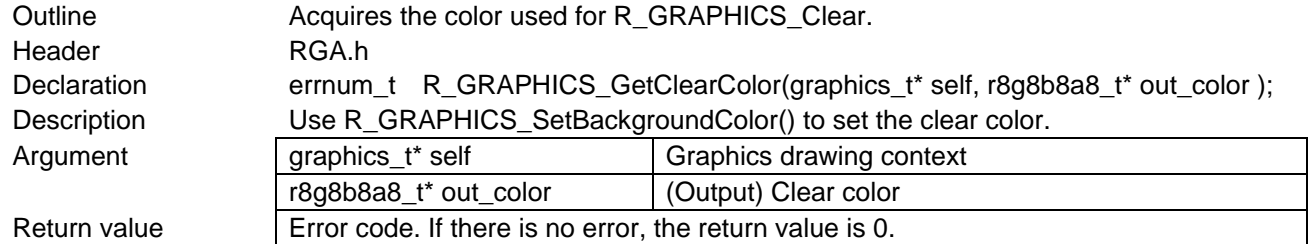

### <span id="page-45-1"></span>5.7.1.25 R\_GRAPHICS\_Clear

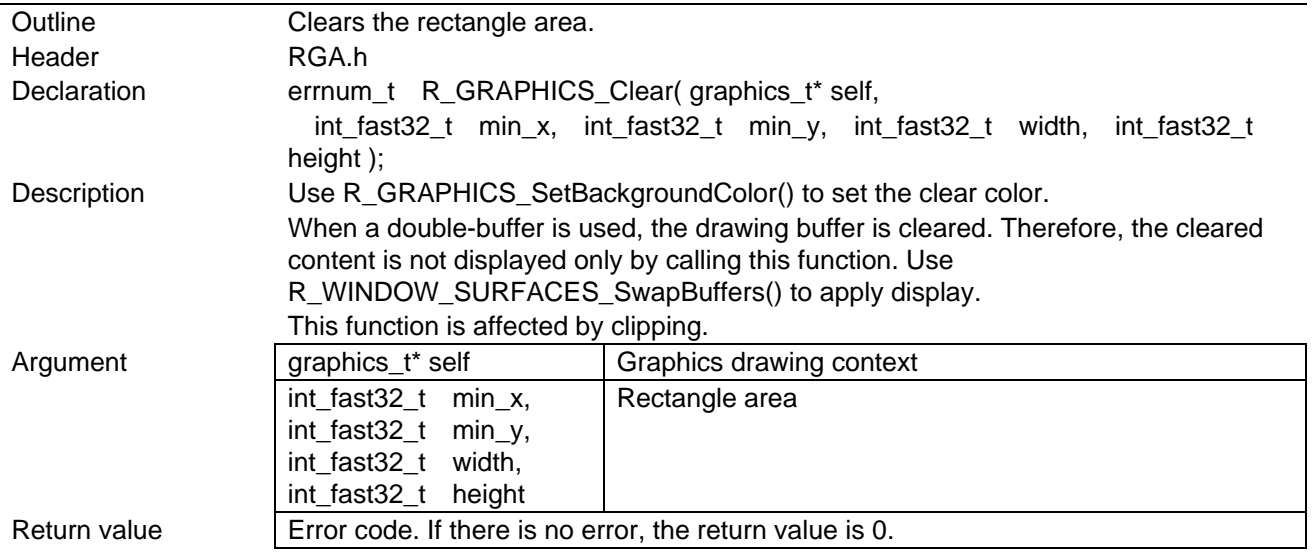

#### <span id="page-45-2"></span>5.7.1.26 R\_GRAPHICS\_DrawImage

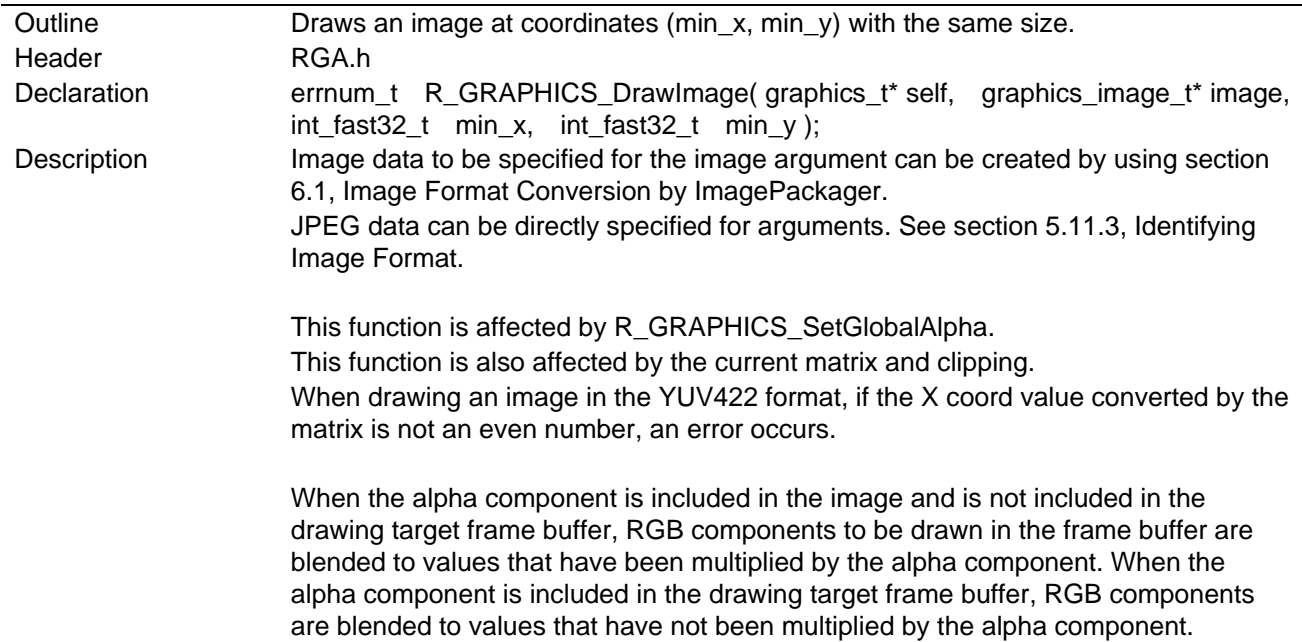

 ARGB8888, ARGB4444, ARGB1555 An example of pixel format without alpha component: XRGB8888, RGB565, YUV422

Specify a CLUT-format image as same bit count as the frame buffer for drawing in the CLUT format frame buffer. Only min\_x = 0 and min\_y = 0 can be specified as a drawing position. If source image's width was not byte unit, an error is raised. If CLUT color in the video controller was fit with drawing image, set CLUT of graphics image properties t [\(5.4.5.14\)](#page-28-0) to the video controller.

In fast manual flush mode (see section [5.11.4\)](#page-97-0), when the image data specified for the image argument exists in the array variables prepared by the application, flushing is required. However, flushing is not required when ROM data is used. When performing flush, directly flush the CPU cache or enclose the image data read/write processing by R\_GRAPHICS\_BeginSoftwareRendering to R\_GRAPHICS\_EndSoftwareRendering.

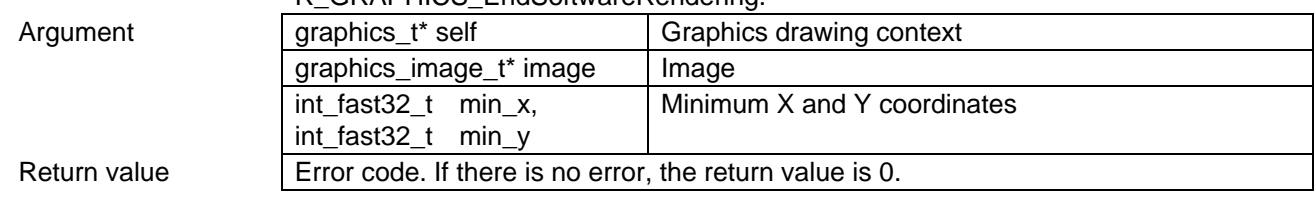

## <span id="page-46-0"></span>5.7.1.27 R\_GRAPHICS\_DrawImageResized

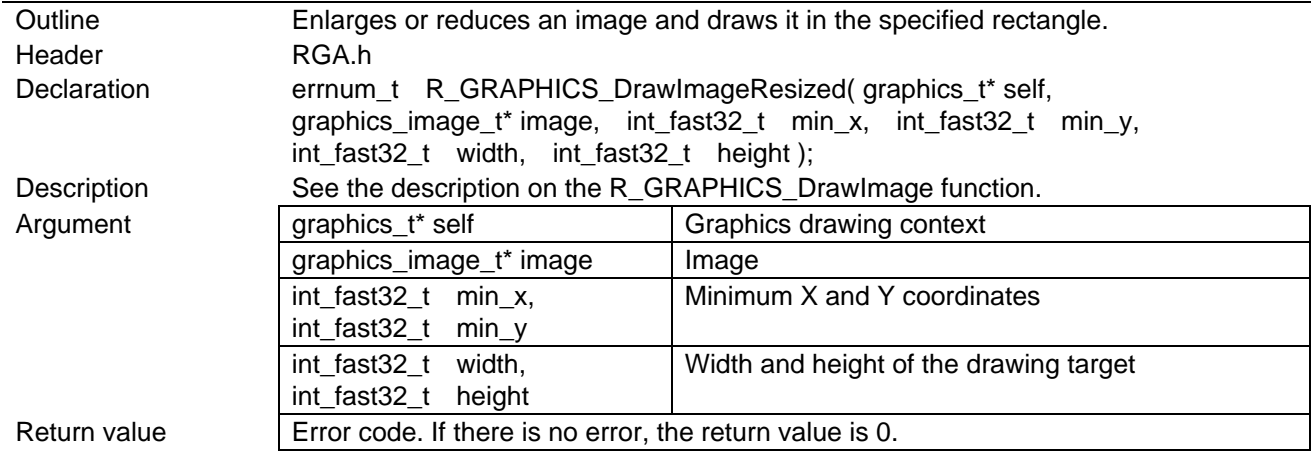

## <span id="page-46-1"></span>5.7.1.28 R\_GRAPHICS\_DrawImageChild

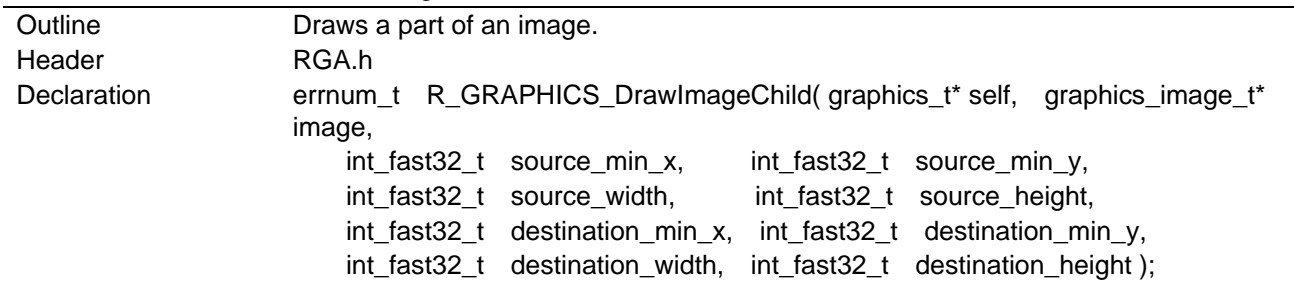

### Description

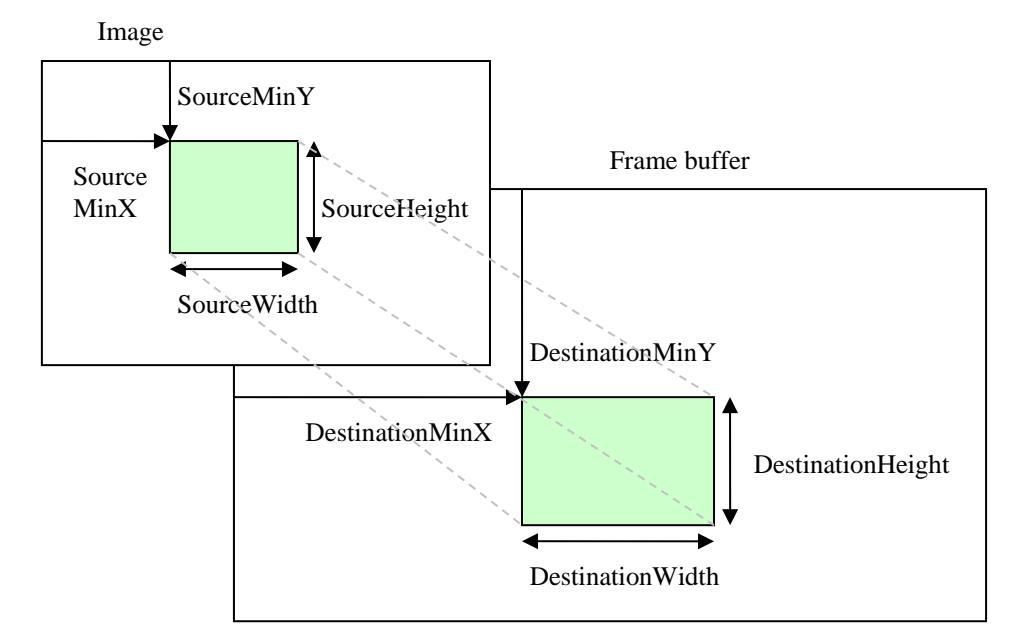

When source\_width ≠ destination\_width or source\_height ≠ destination\_height, images are enlarged or reduced.

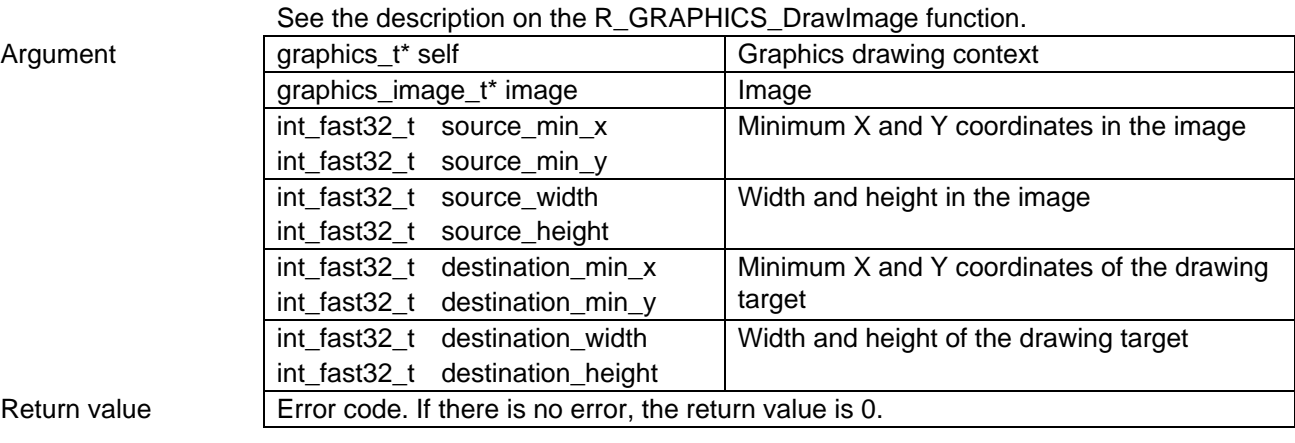

## <span id="page-47-0"></span>5.7.1.29 R GRAPHICS FillRect

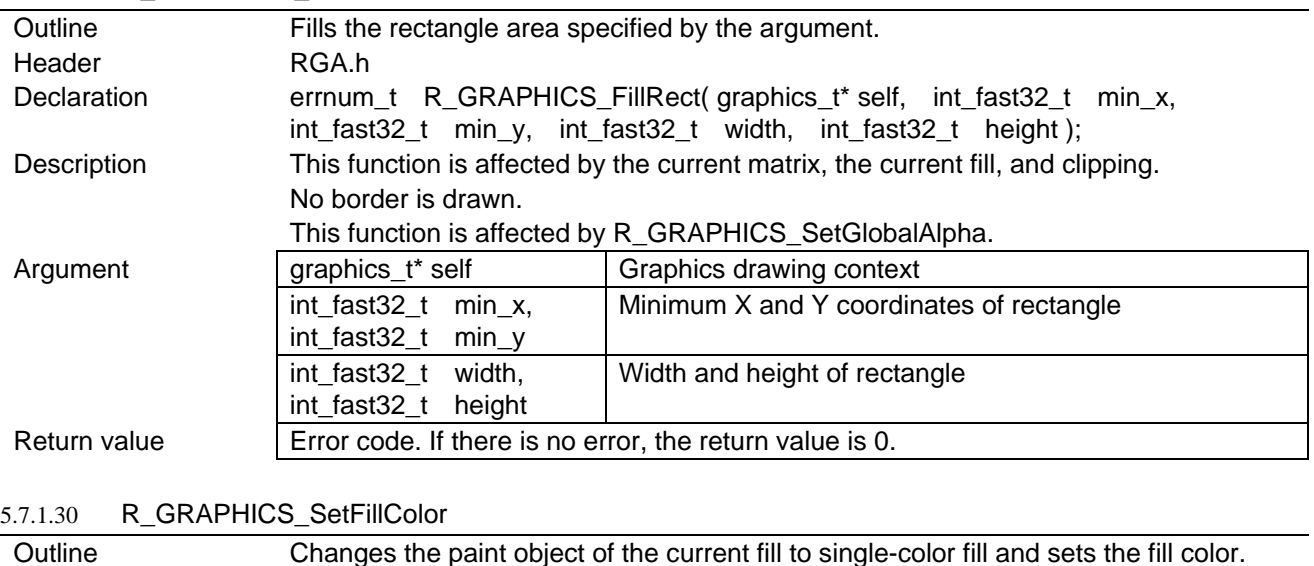

<span id="page-47-1"></span>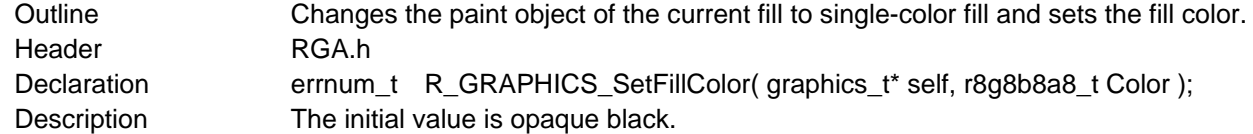

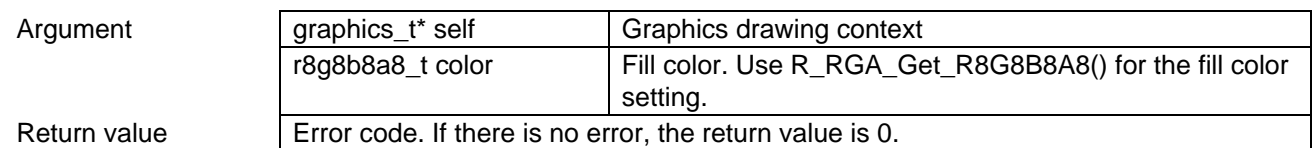

### <span id="page-48-0"></span>5.7.1.31 R\_GRAPHICS\_SetFillPattern

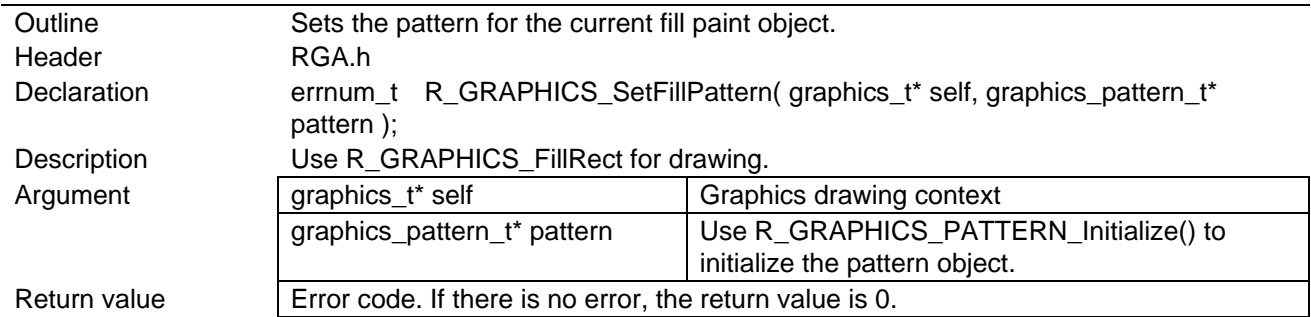

### <span id="page-48-1"></span>5.7.1.32 R\_GRAPHICS\_BeginPath

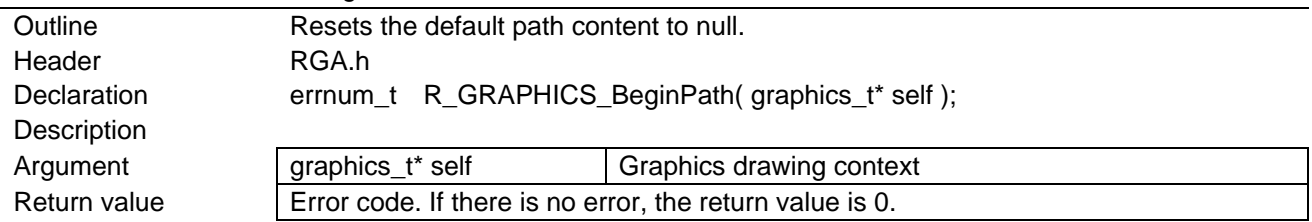

#### <span id="page-48-2"></span>5.7.1.33 R\_GRAPHICS\_Rect

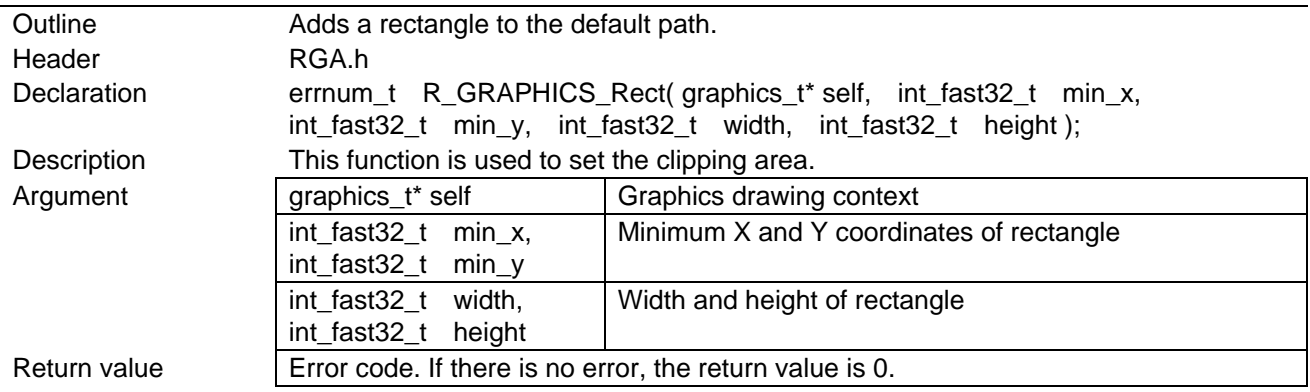

#### <span id="page-48-3"></span>5.7.1.34 R\_GRAPHICS\_Clip

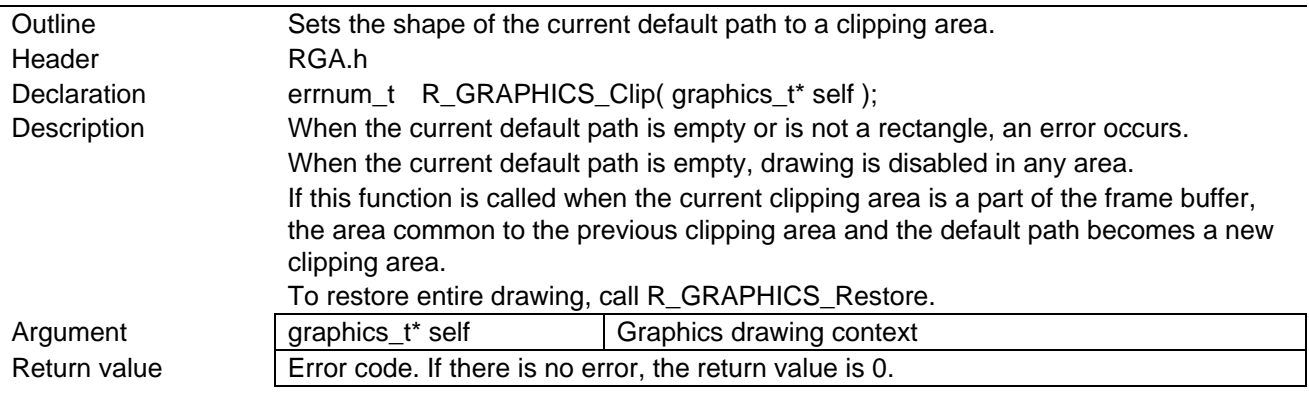

<span id="page-48-4"></span>5.7.1.35 R\_GRAPHICS\_SetGlobalAlpha

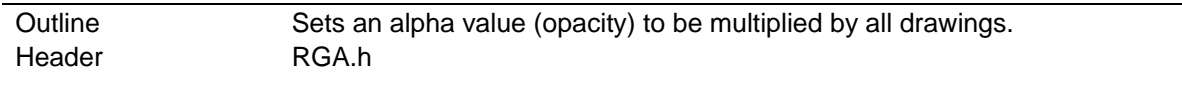

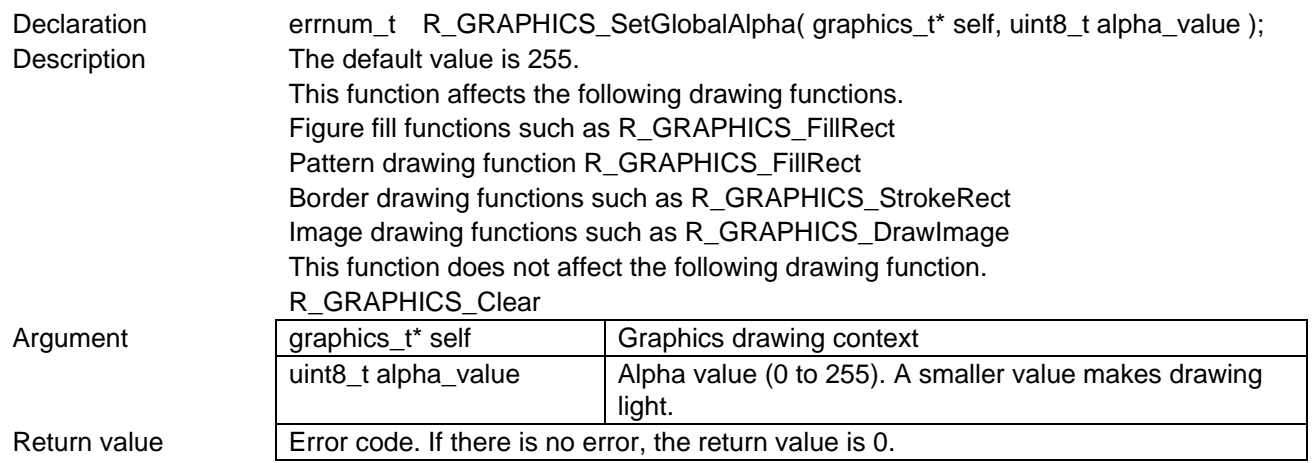

### <span id="page-49-0"></span>5.7.1.36 R\_GRAPHICS\_GetGlobalAlpha

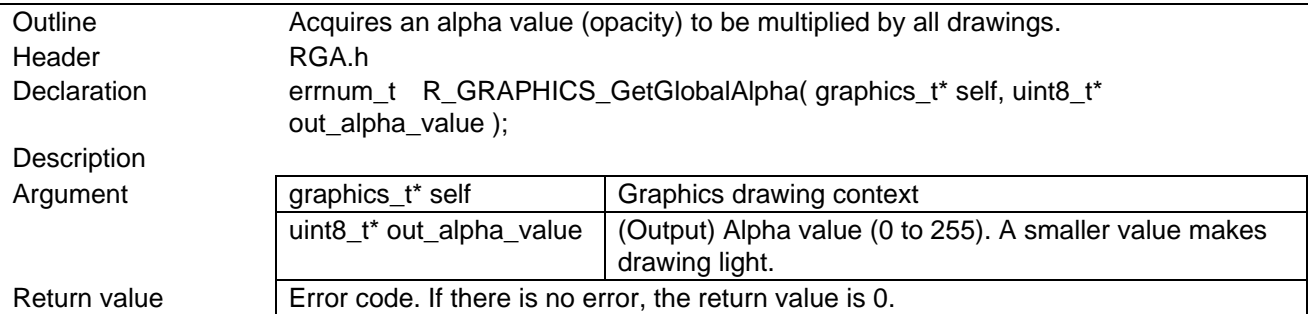

# <span id="page-49-1"></span>5.7.1.37 R\_GRAPHICS\_SetGlobalCompositeOperation

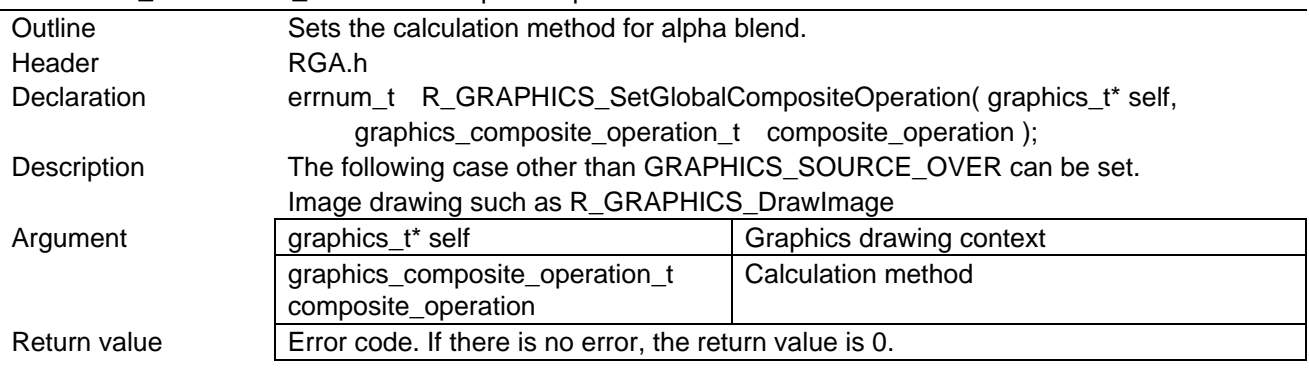

# <span id="page-49-2"></span>5.7.1.38 R\_GRAPHICS\_GetGlobalCompositeOperation

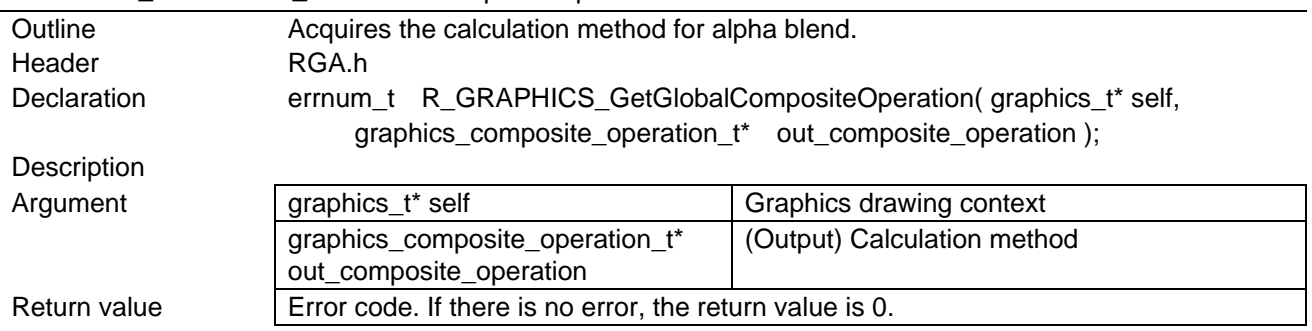

### <span id="page-49-3"></span>5.7.1.39 R\_GRAPHICS\_STATIC\_SetOnInitialize

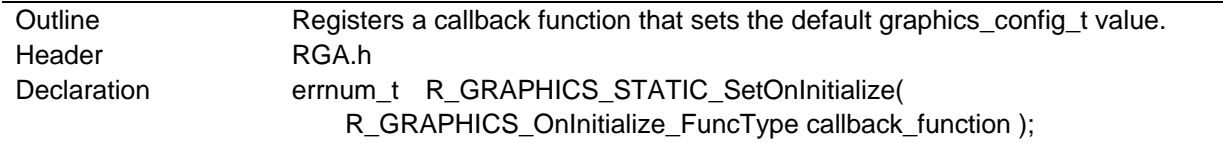

<span id="page-50-4"></span><span id="page-50-3"></span><span id="page-50-2"></span><span id="page-50-1"></span><span id="page-50-0"></span>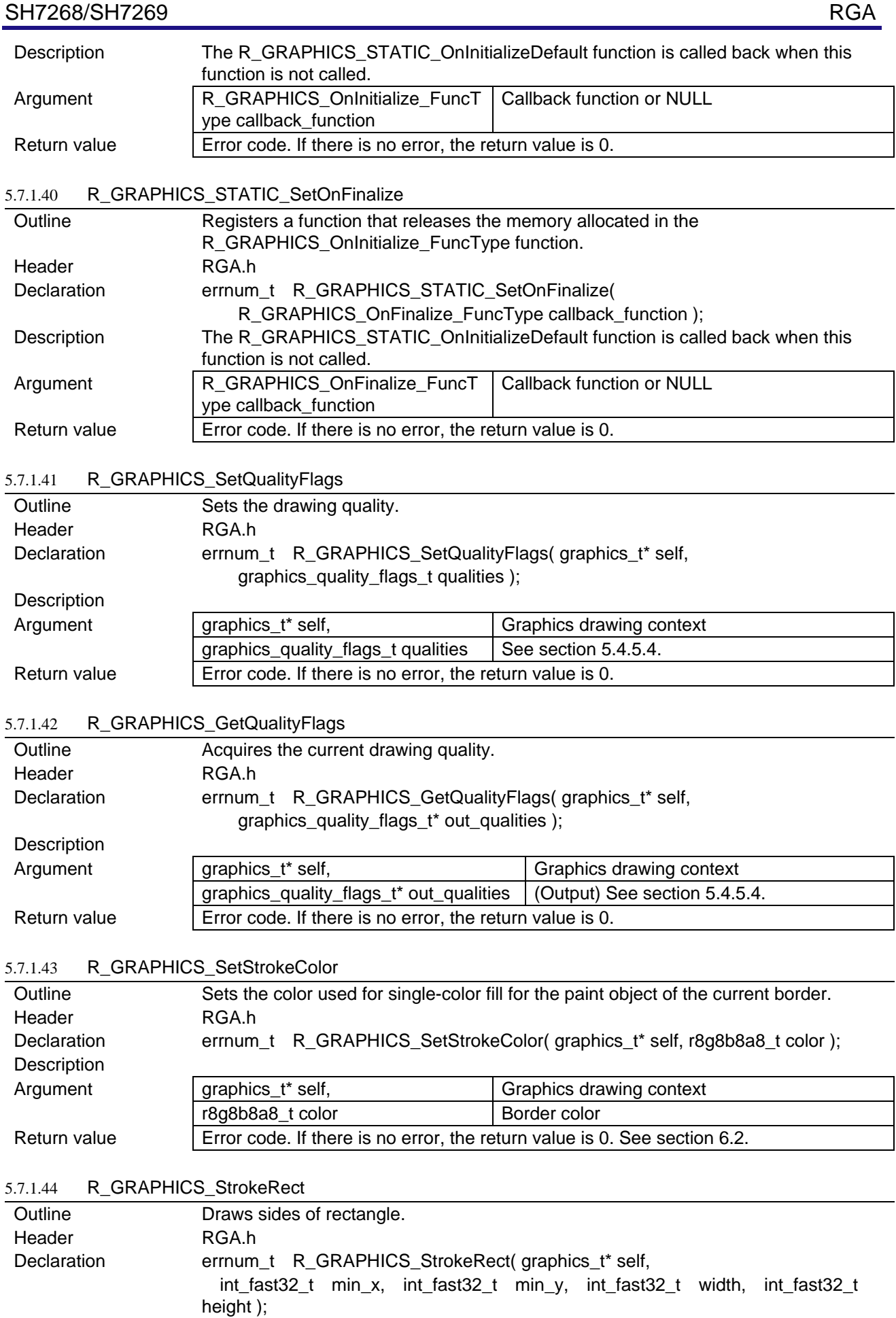

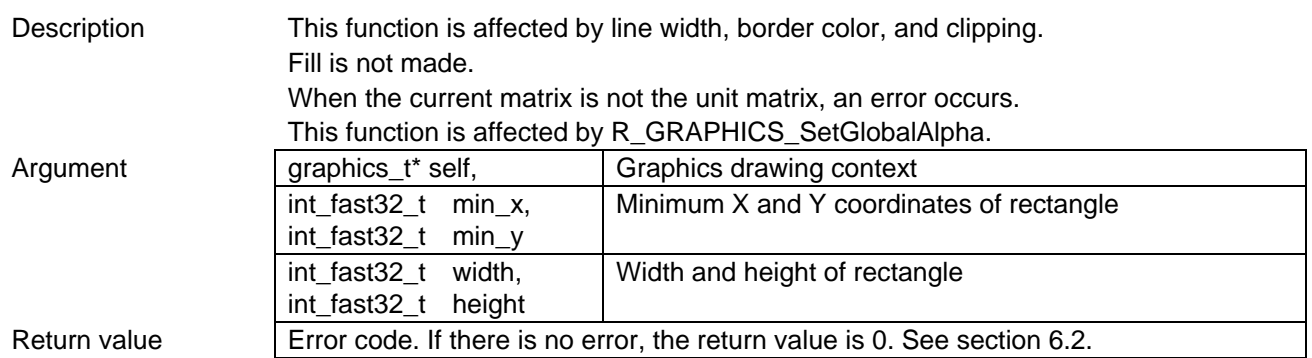

# <span id="page-51-0"></span>5.7.1.45 R\_GRAPHICS\_BeginSoftwareRendering

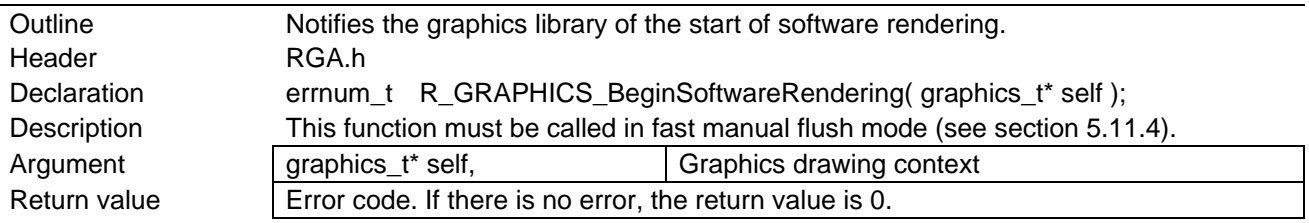

#### <span id="page-51-1"></span>5.7.1.46 R\_GRAPHICS\_EndSoftwareRendering

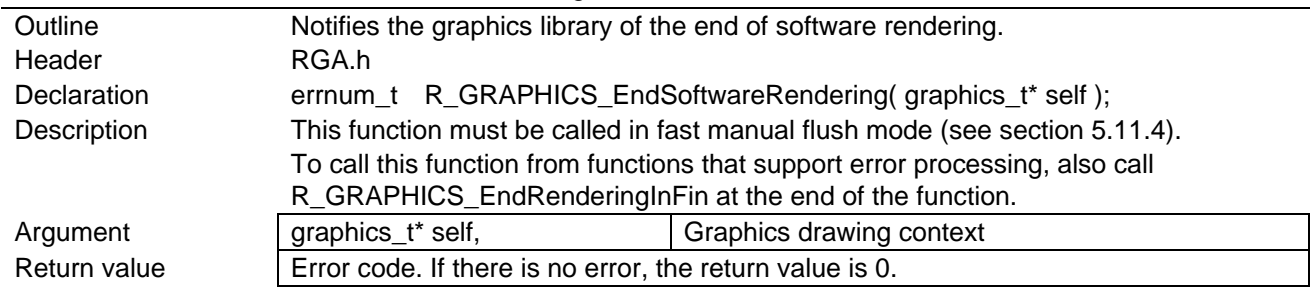

# <span id="page-51-2"></span>5.7.1.47 R\_GRAPHICS\_EndRenderingInFin

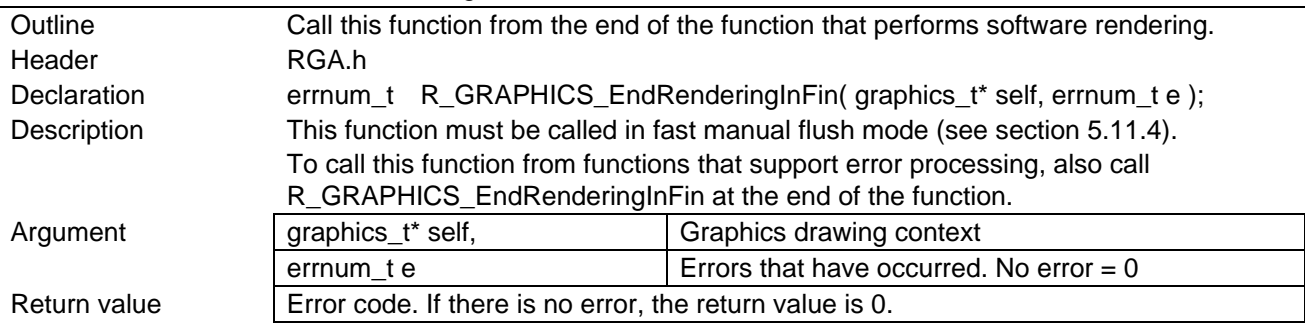

# 5.7.2 Functions Equivalent to graphics\_image\_t Class Member Function

### 5.7.2.1 List of Functions

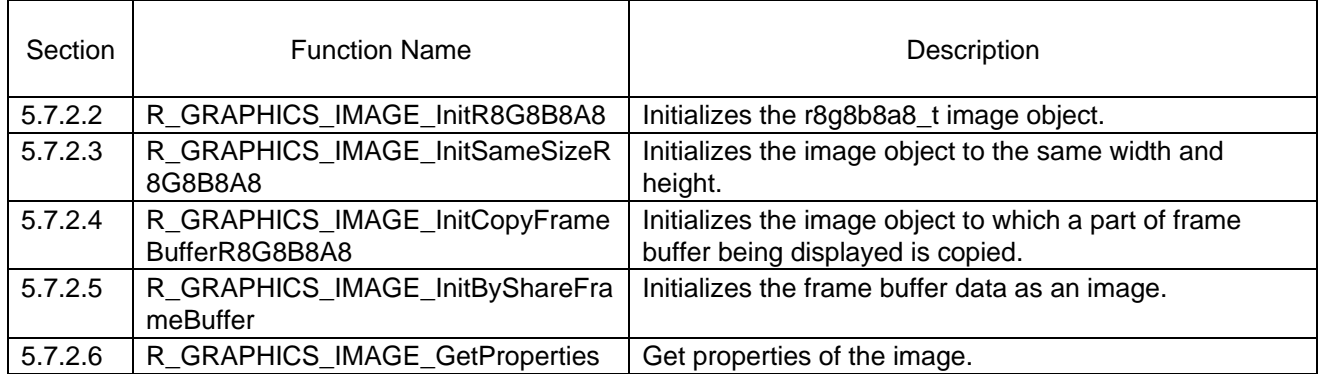

## <span id="page-52-0"></span>5.7.2.2 R\_GRAPHICS\_IMAGE\_InitR8G8B8A8

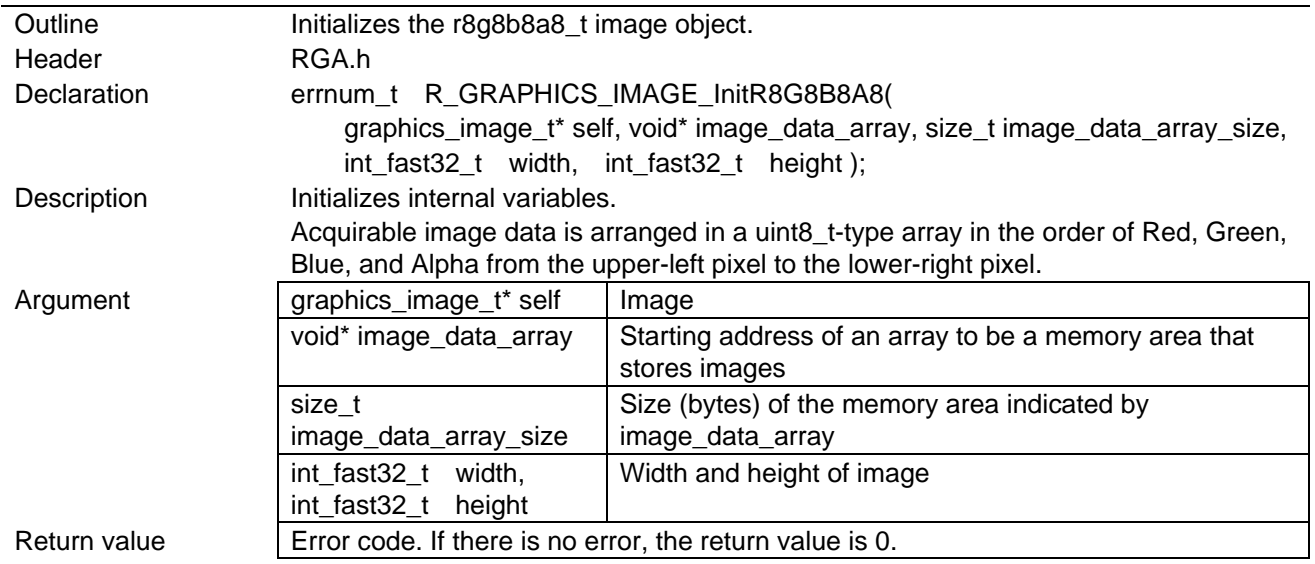

#### <span id="page-52-1"></span>5.7.2.3 R GRAPHICS IMAGE InitSameSizeR8G8B8A8

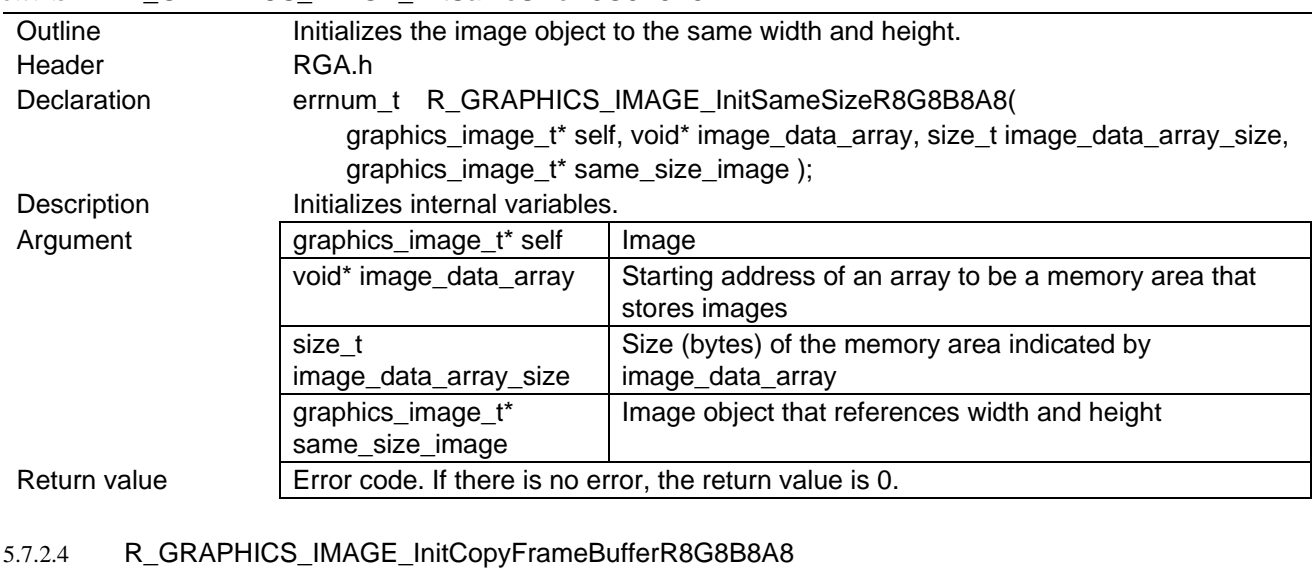

<span id="page-52-2"></span>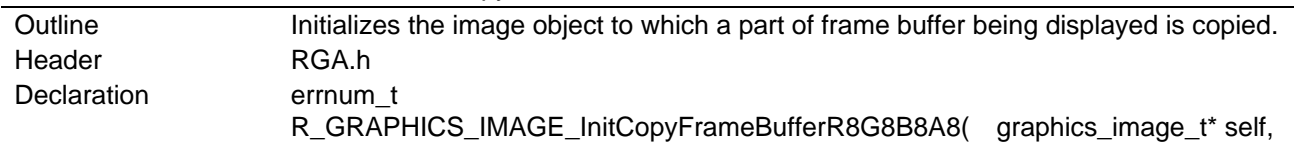

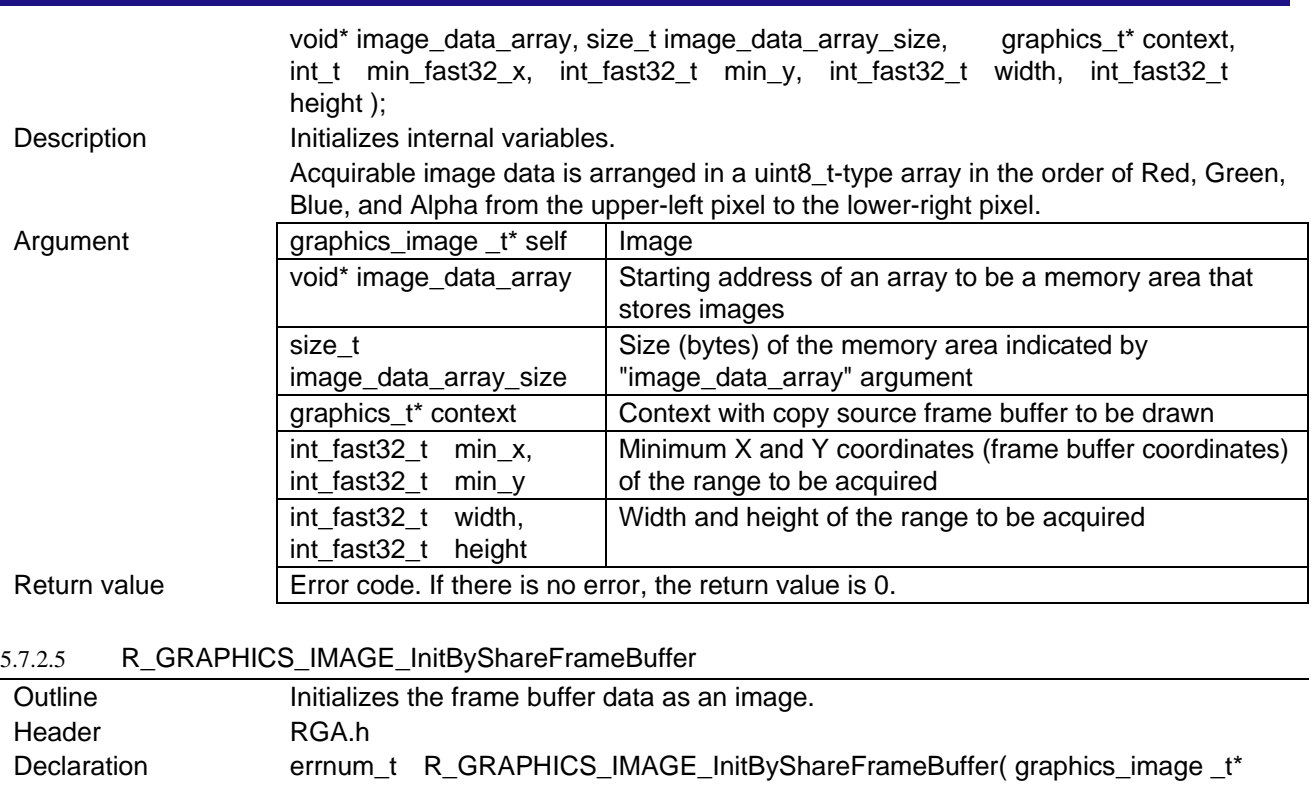

<span id="page-53-0"></span>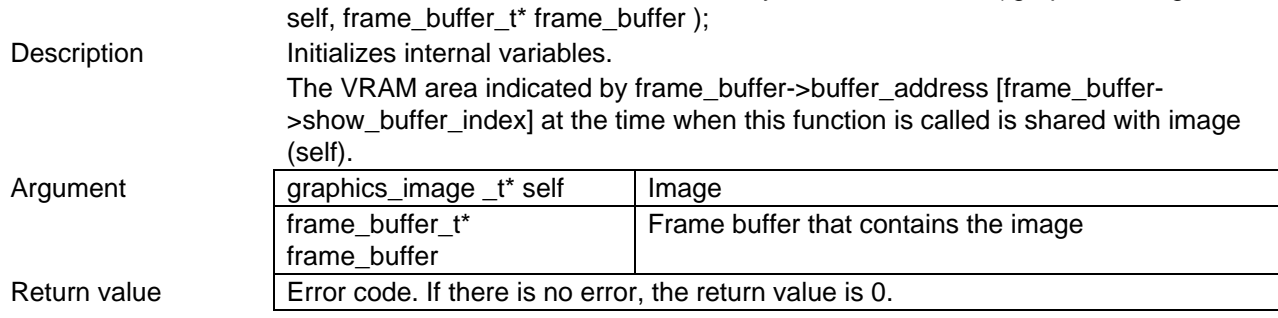

### <span id="page-53-1"></span>5.7.2.6 R\_GRAPHICS\_IMAGE\_GetProperties

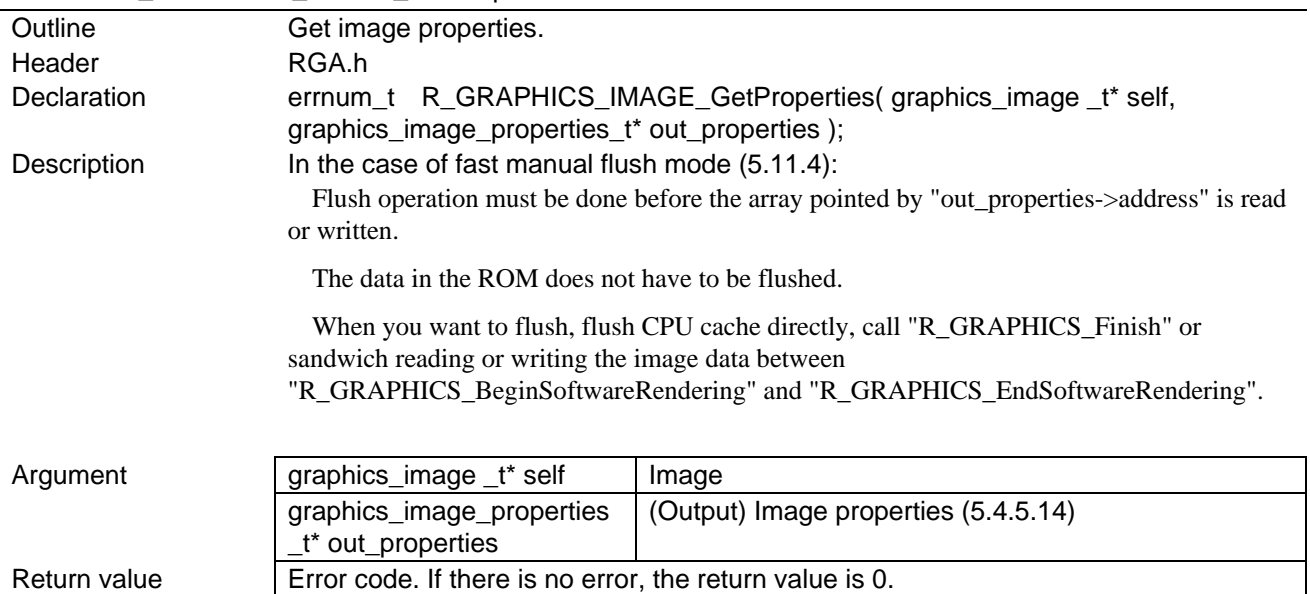

# 5.7.3 Functions Equivalent to graphics\_pattern\_t Class Member Function

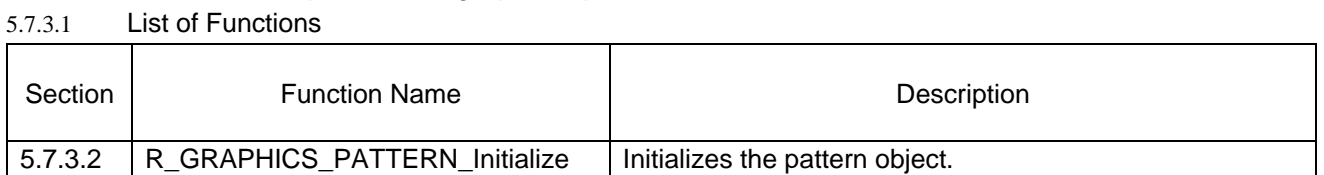

### <span id="page-54-0"></span>5.7.3.2 R\_GRAPHICS\_PATTERN\_Initialize

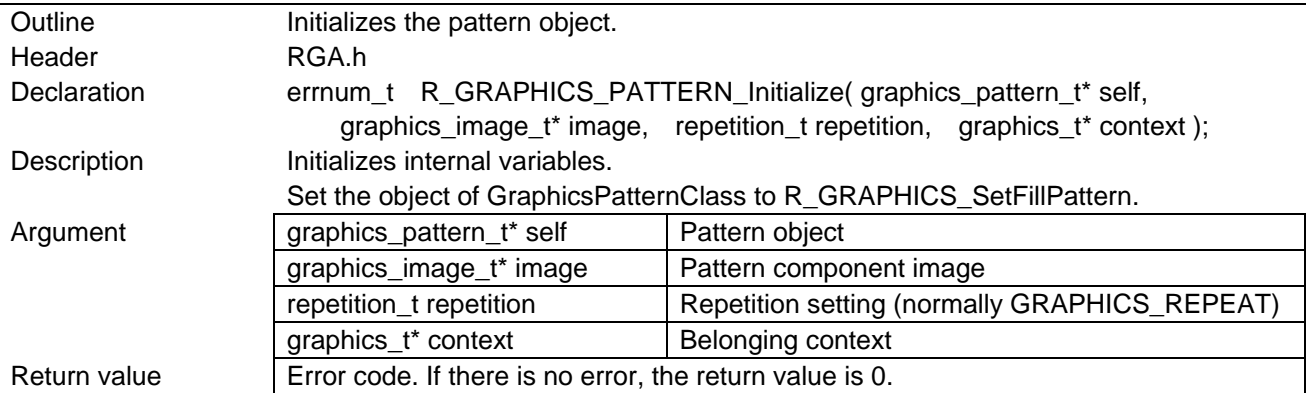

# 5.7.4 Functions Related to Canvas2D\_ContextClass

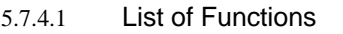

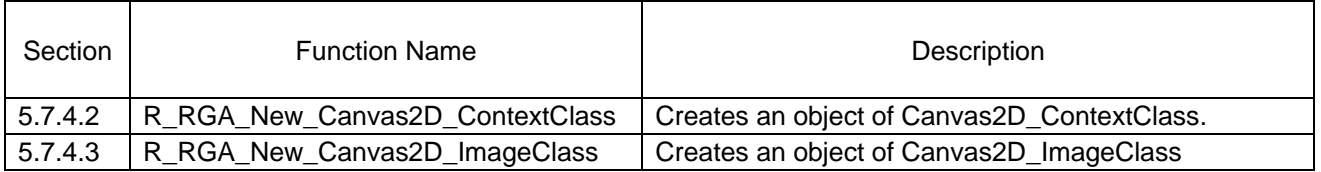

# <span id="page-55-0"></span>5.7.4.2 R\_RGA\_New\_Canvas2D\_ContextClass

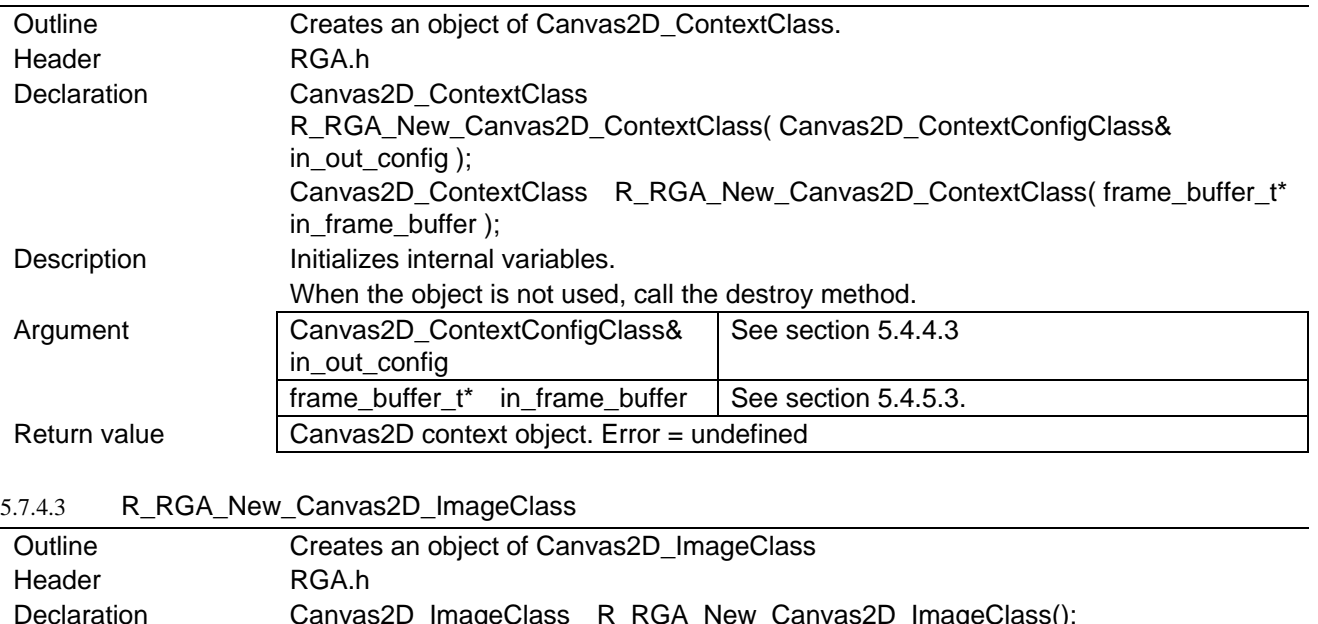

<span id="page-55-1"></span>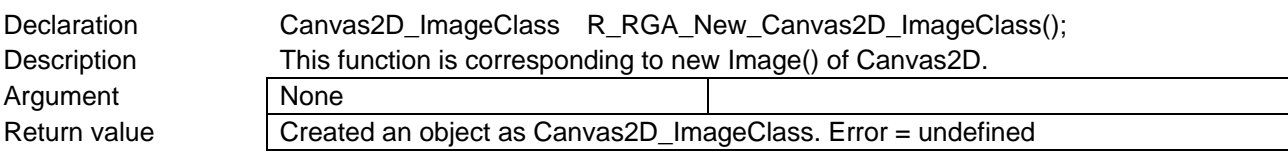

### 5.7.5 Canvas2D\_ContextClass Member Functions

5.7.5.1 List of Functions

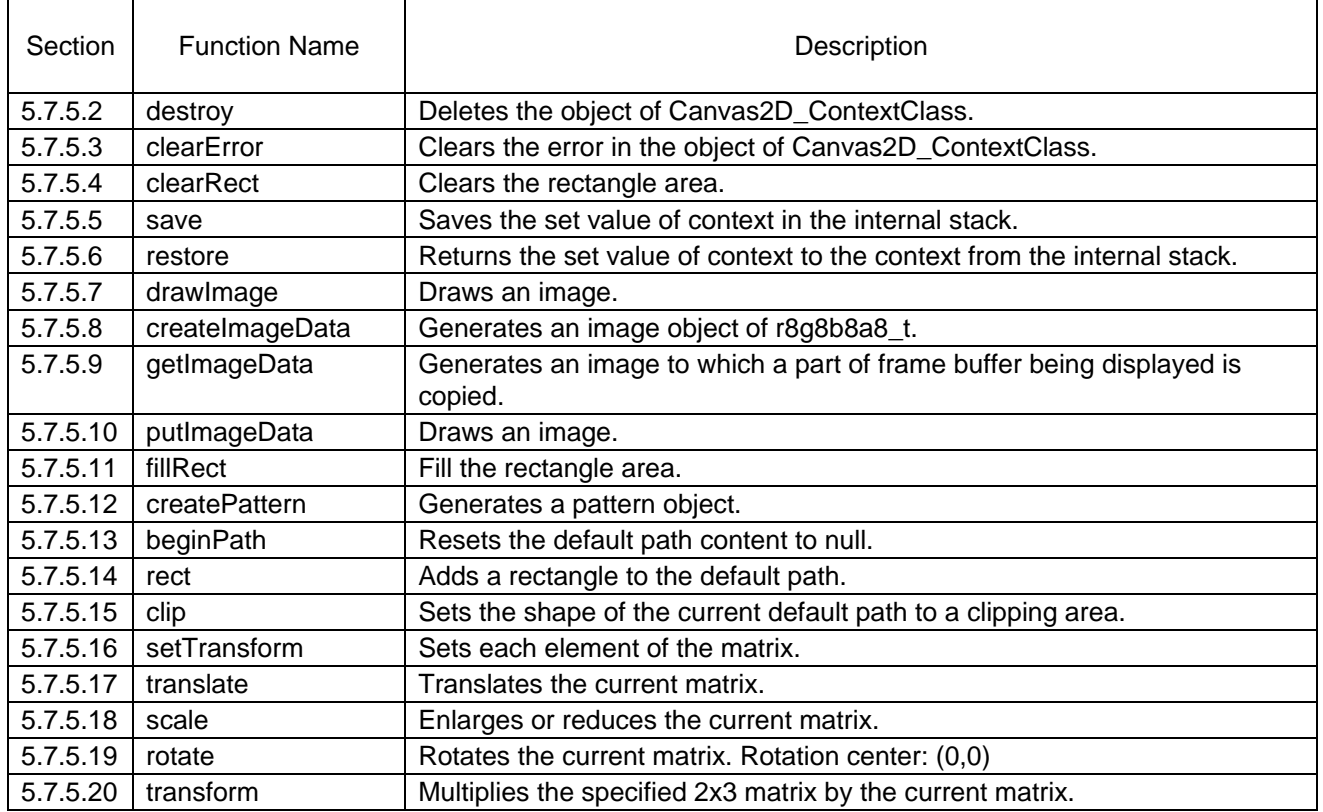

#### <span id="page-56-0"></span>5.7.5.2 destroy (Canvas2D\_ContextClass)

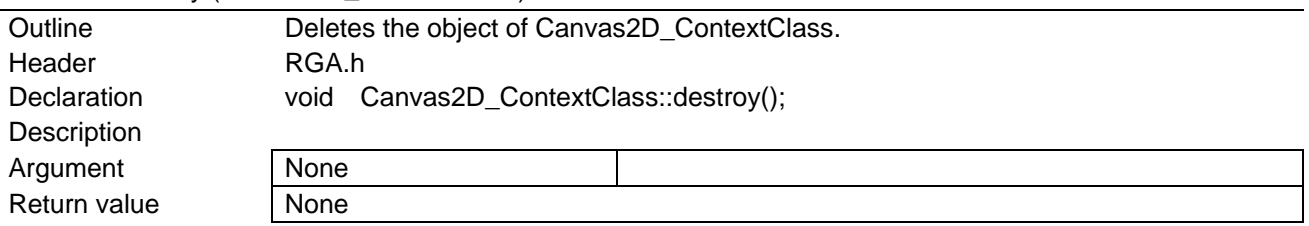

### <span id="page-56-1"></span>5.7.5.3 clearError (Canvas2D\_ContextClass)

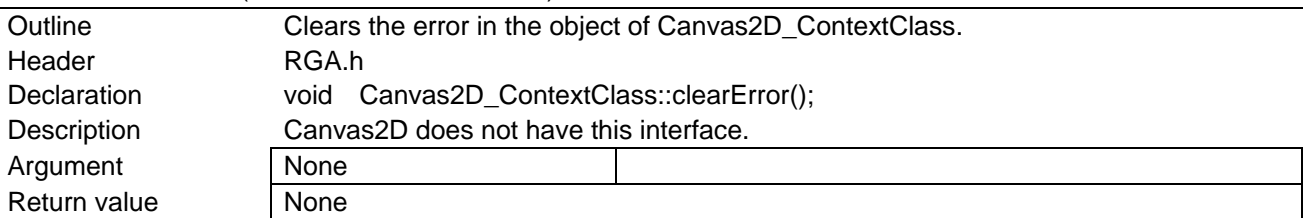

#### <span id="page-56-2"></span>5.7.5.4 clearRect (Canvas2D\_ContextClass)

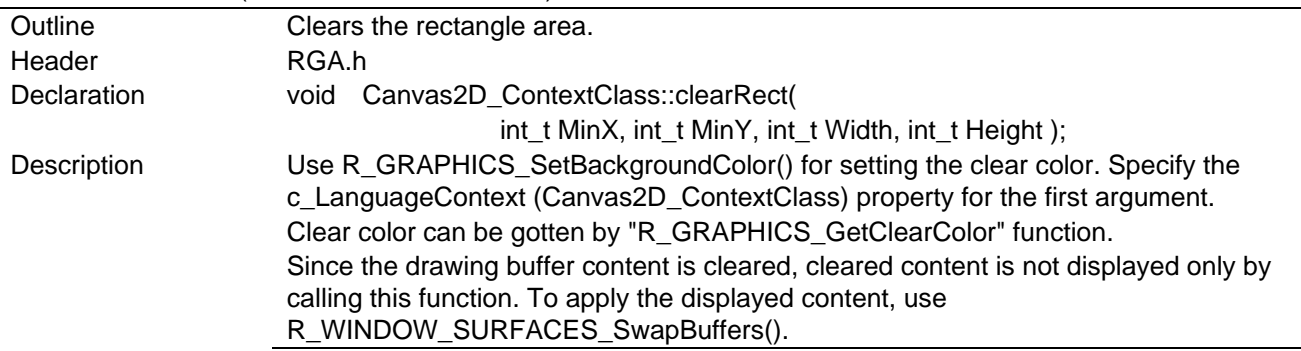

<span id="page-57-2"></span><span id="page-57-1"></span><span id="page-57-0"></span>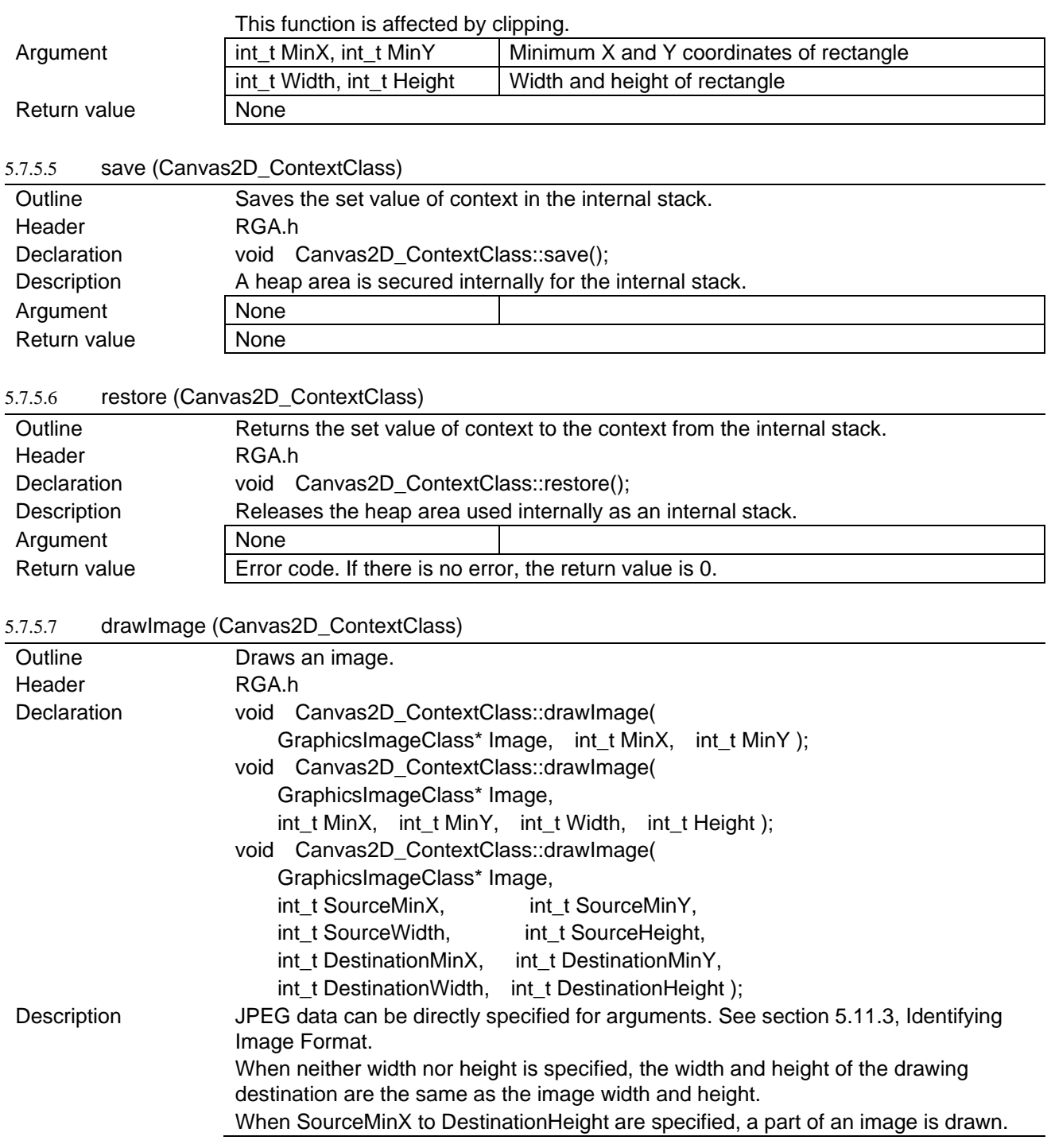

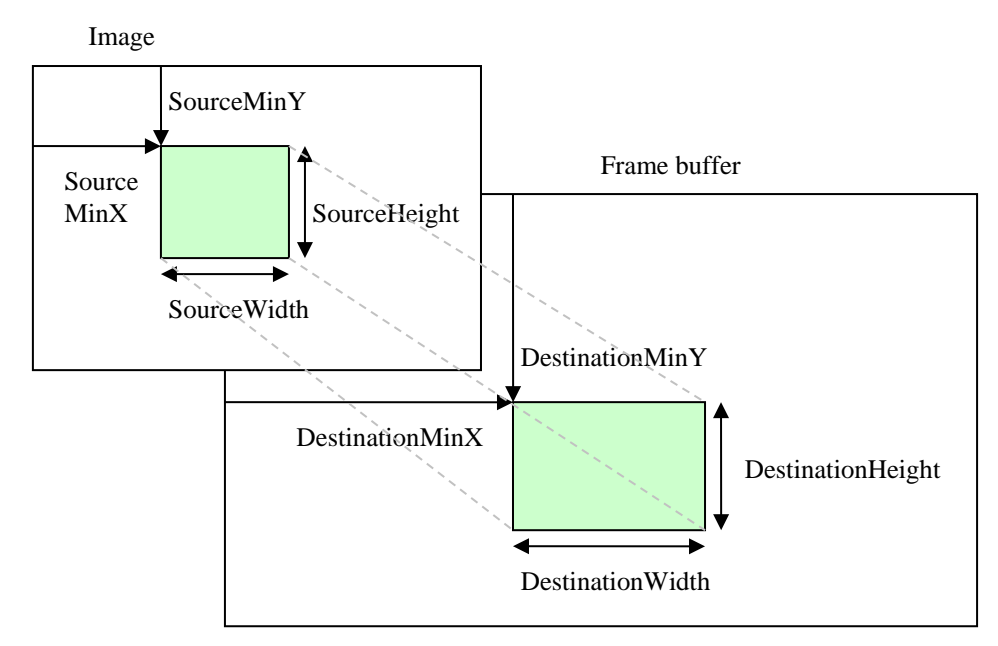

When SourceWidth ≠ DestinationWidth or SourceHeight ≠ DestinationHeight, images are enlarged or reduced.

This function is affected by Canvas2D\_ContextClass::GlobalAlpha and the current matrix.

When drawing an image in the YUV422 format, if the value converted from MinX or MinY by the matrix is not an even number, an error occurs.

When the alpha component is included in the image and is not included in the drawing target frame buffer, RGB components to be drawn in the frame buffer are blended to values that have been multiplied by the alpha component. When the alpha component is included in the drawing target frame buffer, RGB components are blended to values that have not been multiplied by the alpha component.

An example of pixel format including the alpha component:

ARGB8888, ARGB4444, ARGB1555

An example of pixel format without alpha component: XRGB8888, RGB565, YUV422

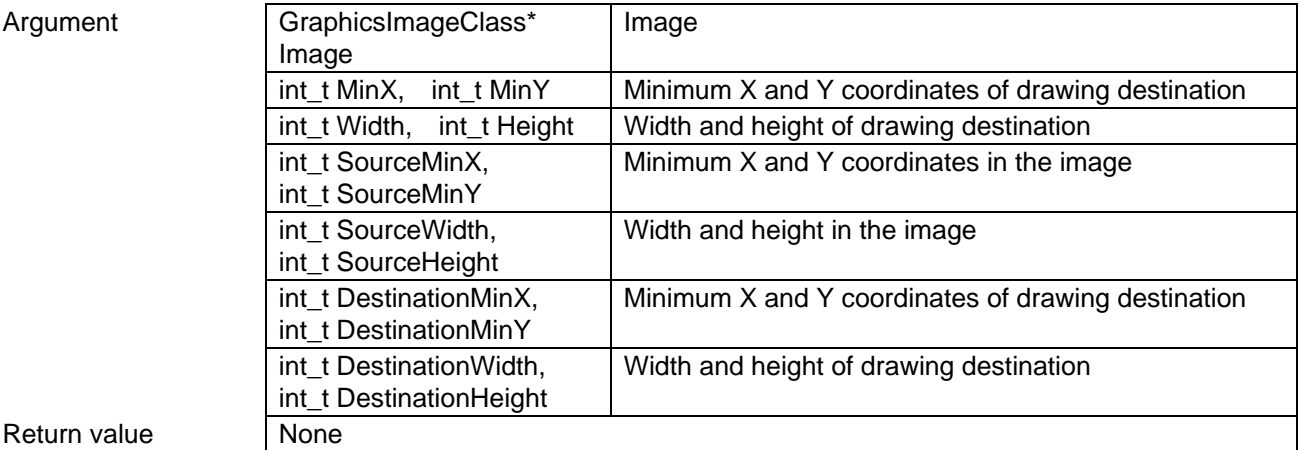

#### <span id="page-58-0"></span>5.7.5.8 createImageData (Canvas2D\_ContextClass)

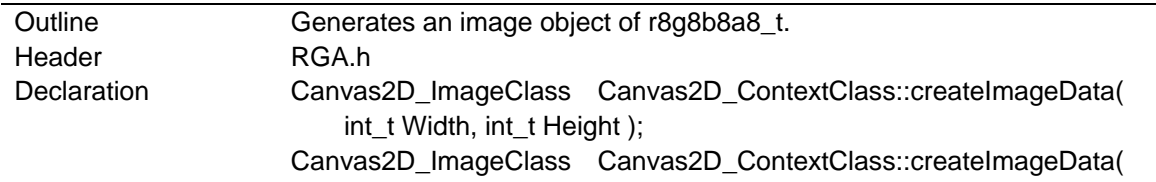

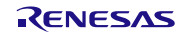

<span id="page-59-0"></span>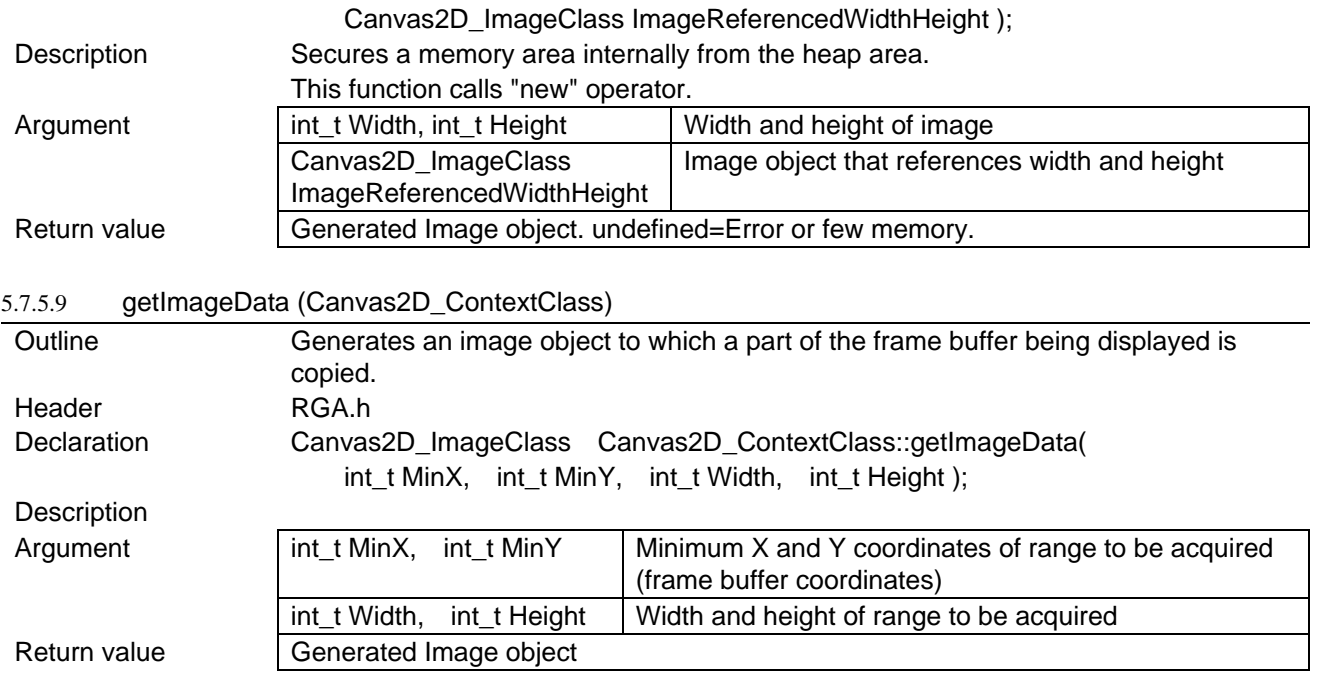

# <span id="page-59-1"></span>5.7.5.10 putImageData (Canvas2D\_ContextClass)

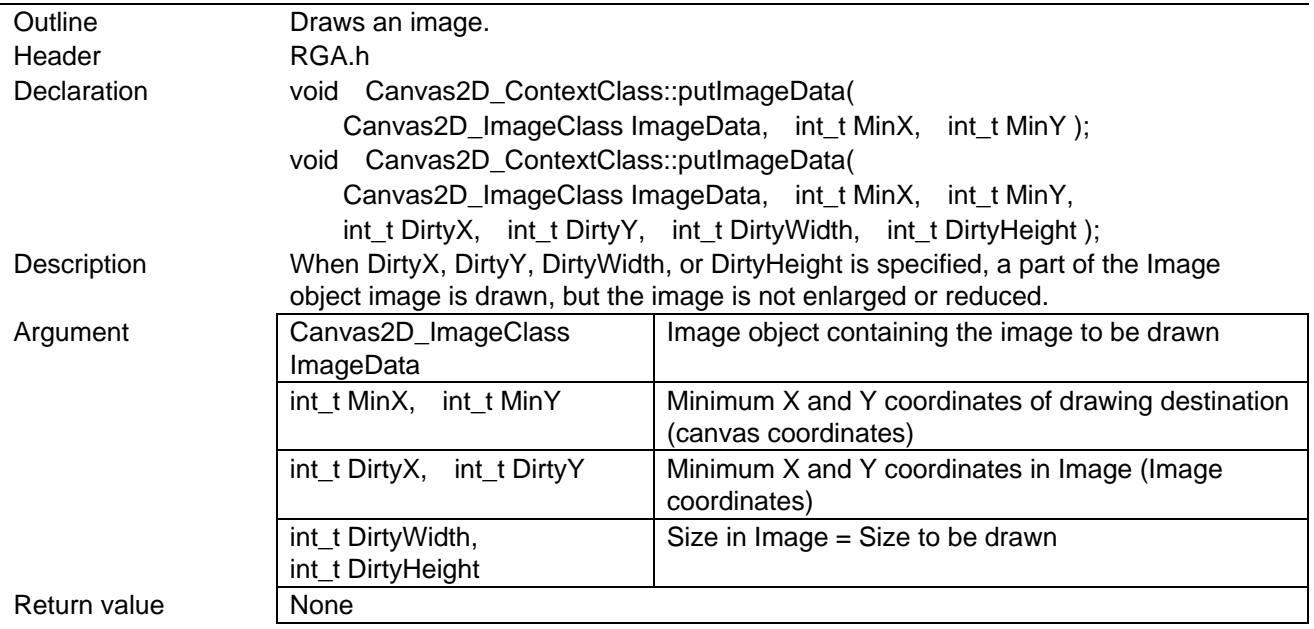

# <span id="page-59-2"></span>5.7.5.11 fillRect (Canvas2D\_ContextClass)

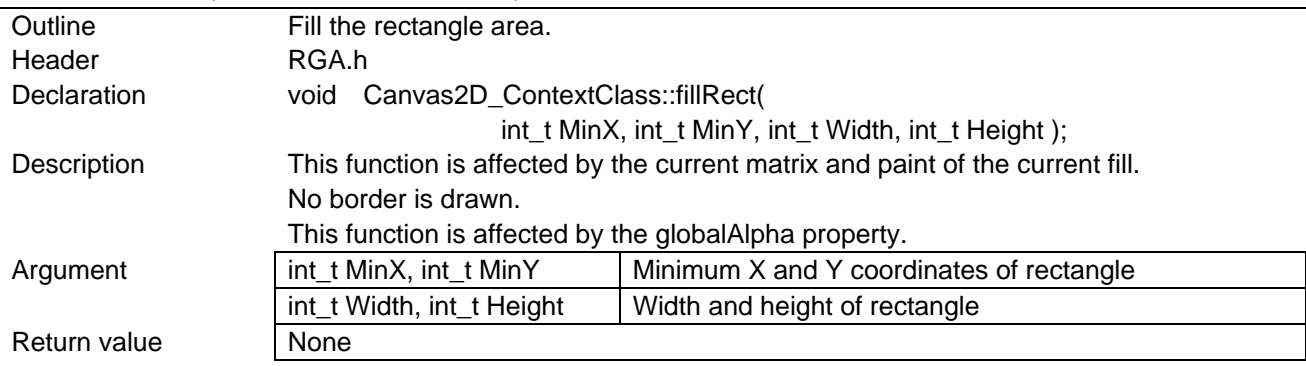

<span id="page-60-0"></span>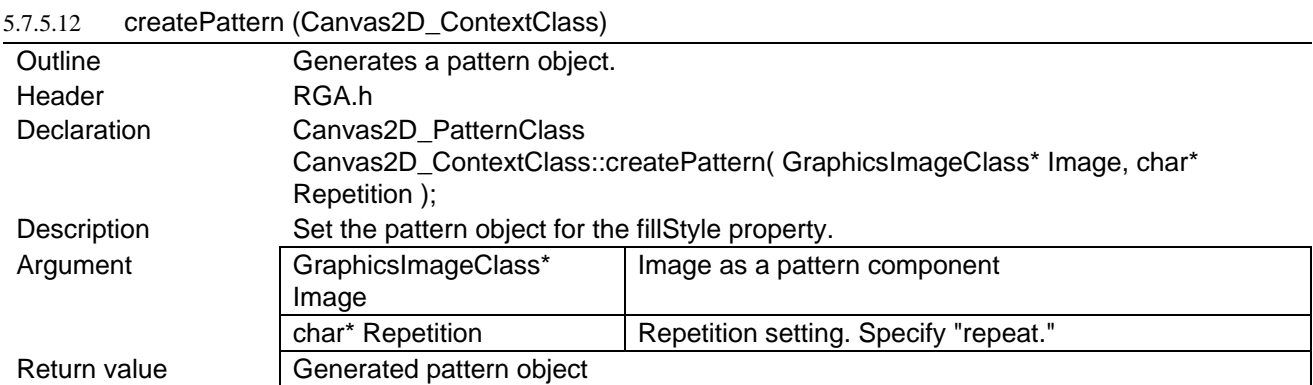

### <span id="page-60-1"></span>5.7.5.13 beginPath (Canvas2D\_ContextClass)

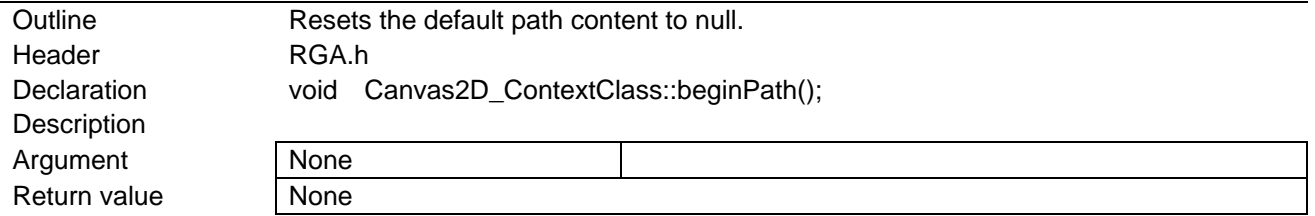

#### <span id="page-60-2"></span>5.7.5.14 rect (Canvas2D\_ContextClass)

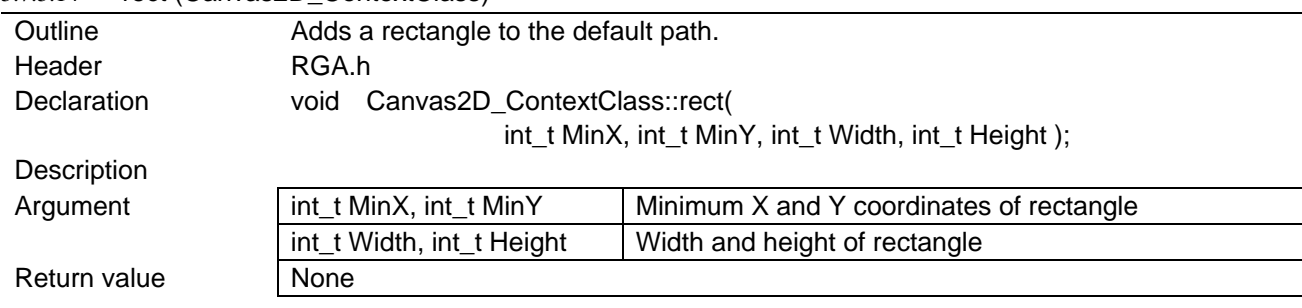

### <span id="page-60-3"></span>5.7.5.15 clip (Canvas2D\_ContextClass)

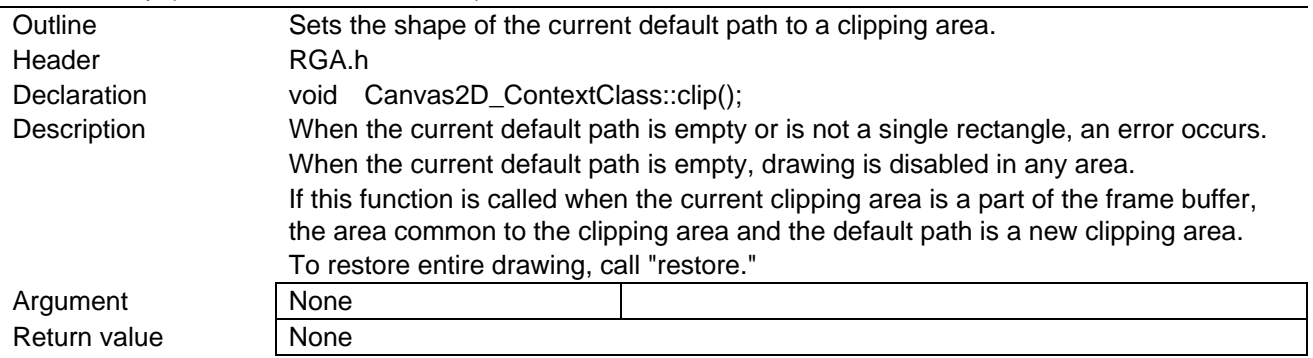

# <span id="page-60-4"></span>5.7.5.16 setTransform (Canvas2D\_ContextClass)

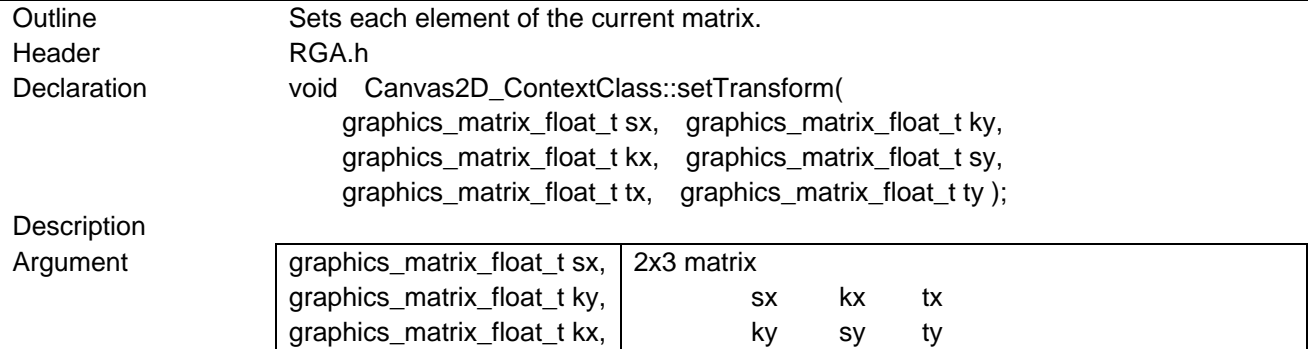

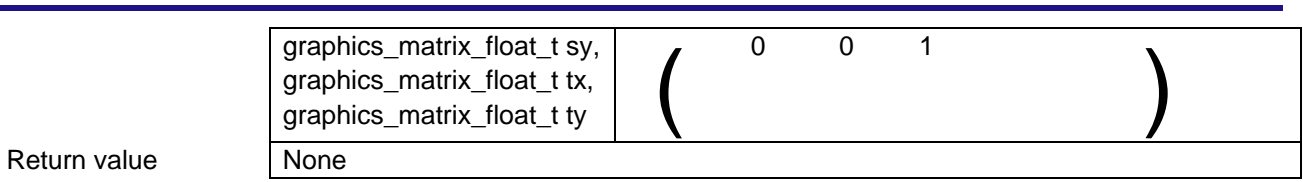

## <span id="page-61-0"></span>5.7.5.17 translate (Canvas2D\_ContextClass)

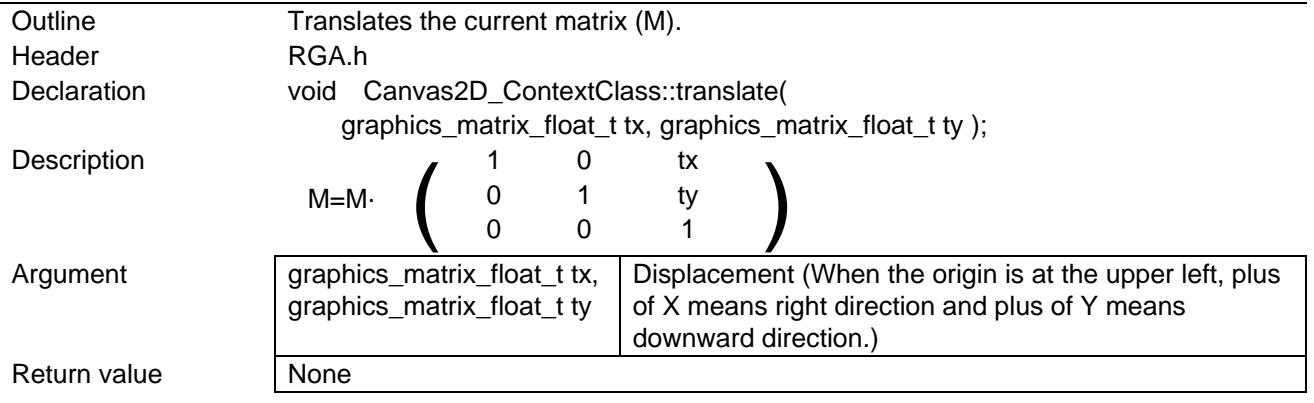

# <span id="page-61-1"></span>5.7.5.18 scale (Canvas2D\_ContextClass)

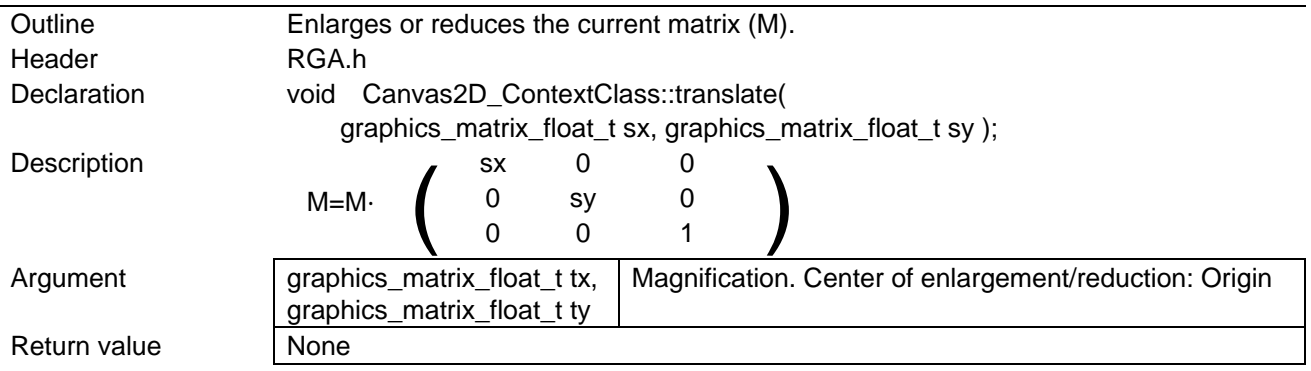

### <span id="page-61-2"></span>5.7.5.19 rotate (Canvas2D\_ContextClass)

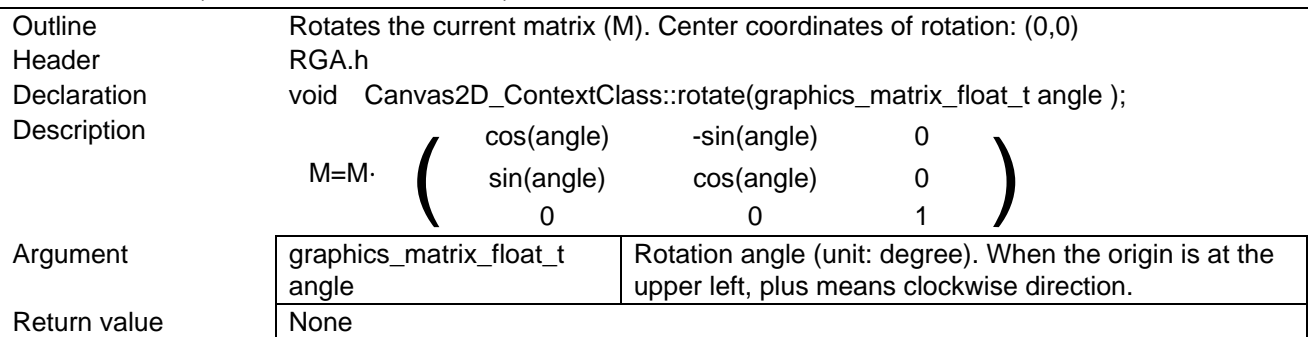

#### <span id="page-61-3"></span>5.7.5.20 transform (Canvas2D\_ContextClass)

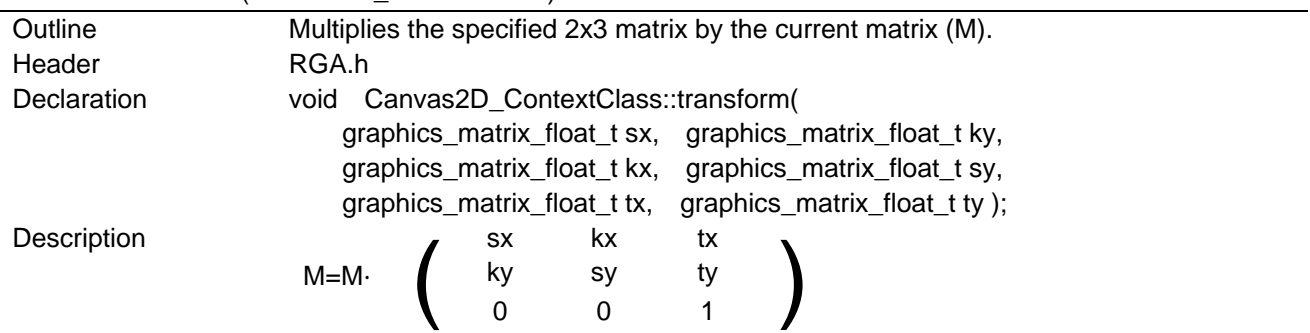

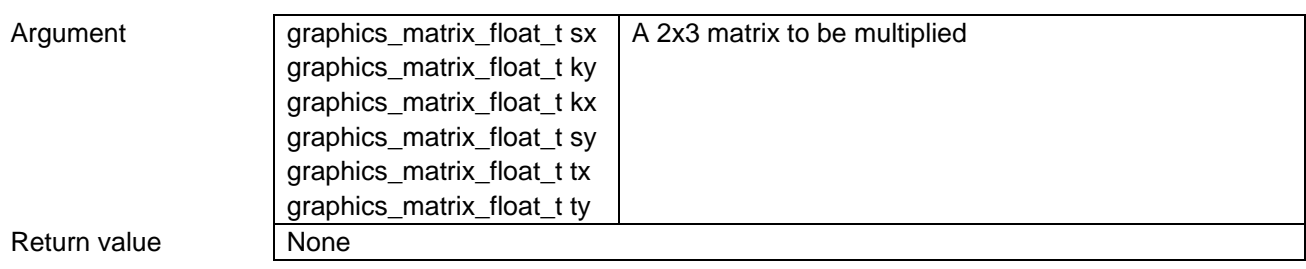

# 5.7.6 Functions Related to Canvas2D\_ImageClass

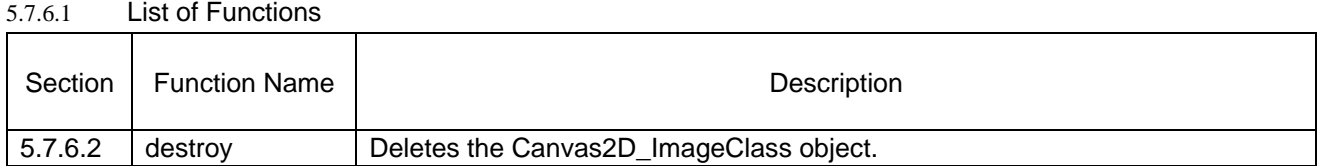

#### <span id="page-63-0"></span>5.7.6.2 destroy (Canvas2D\_ImageClass)

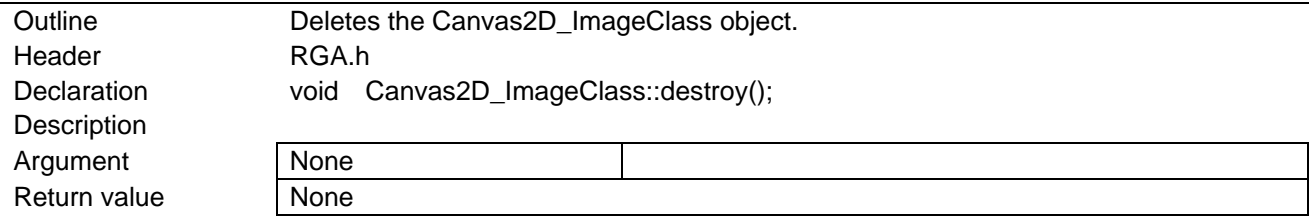

# 5.7.7 Functions Related to Canvas2D\_PatternClass

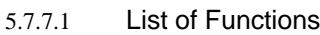

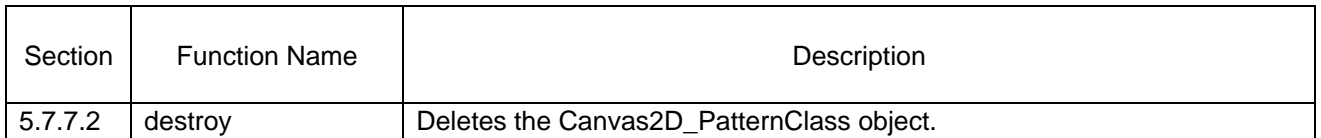

### <span id="page-64-0"></span>5.7.7.2 destroy (Canvas2D\_PatternClass)

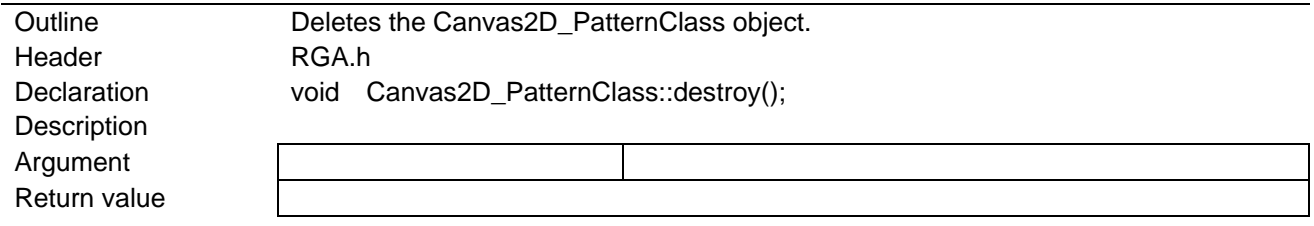

## 5.7.8 Functions Related to WindowSurfacesClass

## 5.7.8.1 List of Functions

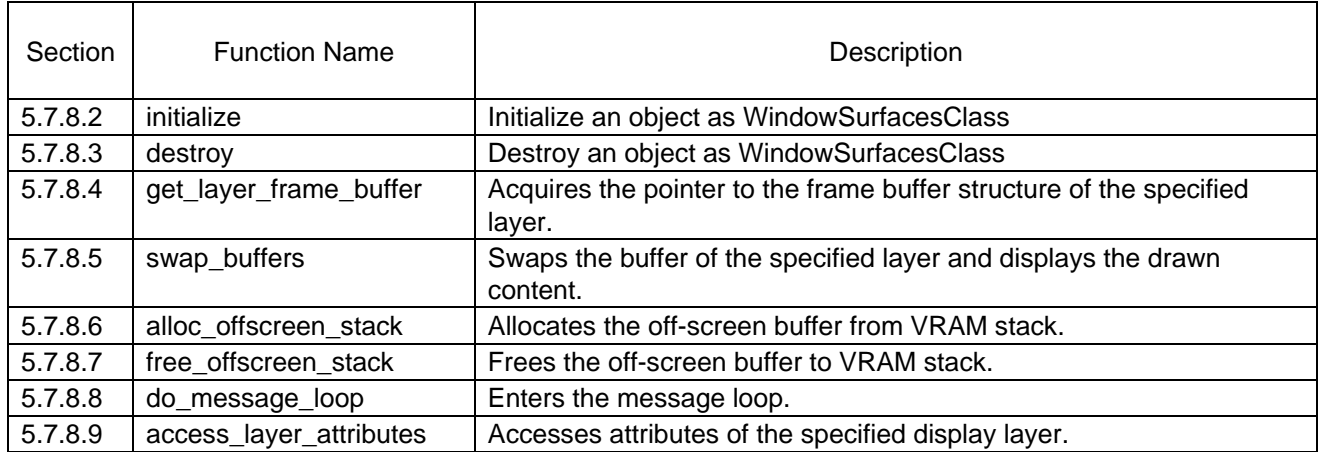

<span id="page-65-0"></span>5.7.8.2 initialize (WindowSurfacesClass)

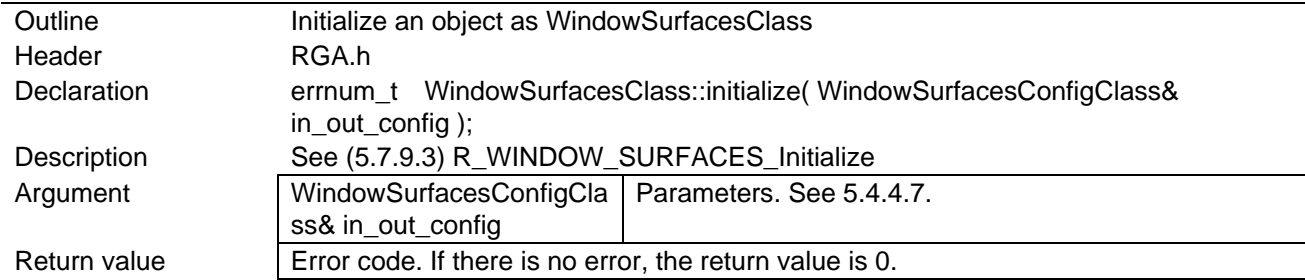

#### <span id="page-65-1"></span>5.7.8.3 destroy (WindowSurfacesClass)

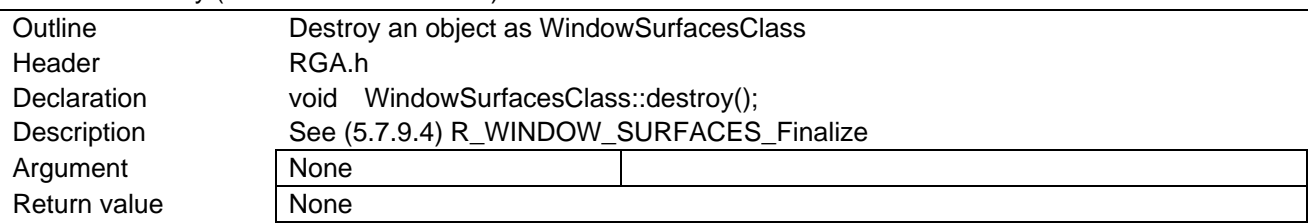

### <span id="page-65-2"></span>5.7.8.4 get\_layer\_frame\_buffer (WindowSurfacesClass)

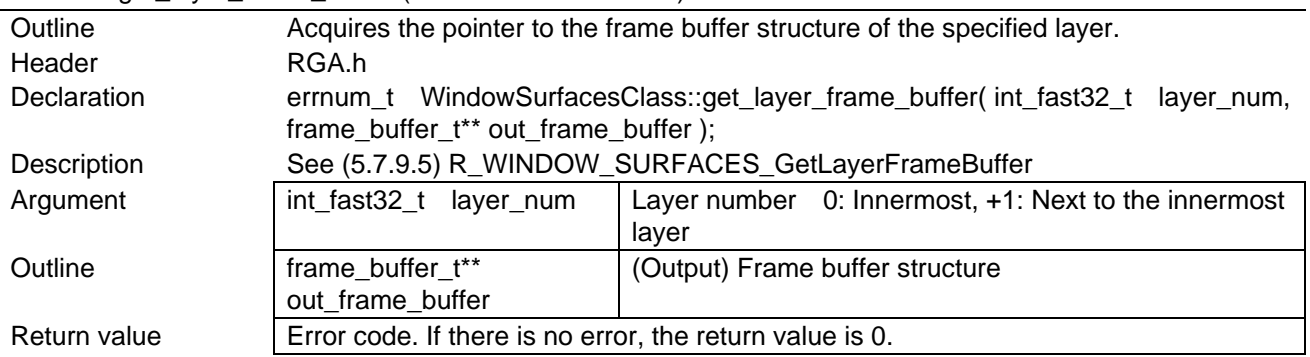

#### <span id="page-65-3"></span>5.7.8.5 swap\_buffers (WindowSurfacesClass)

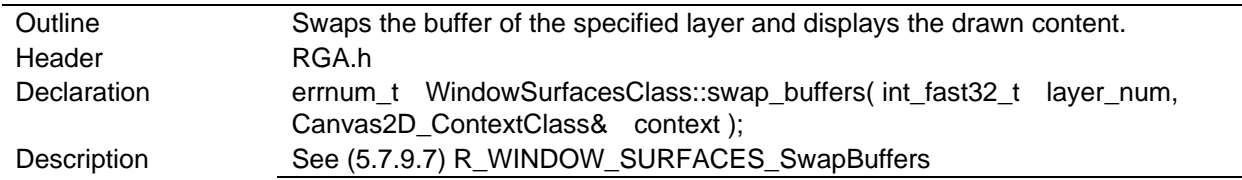

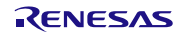

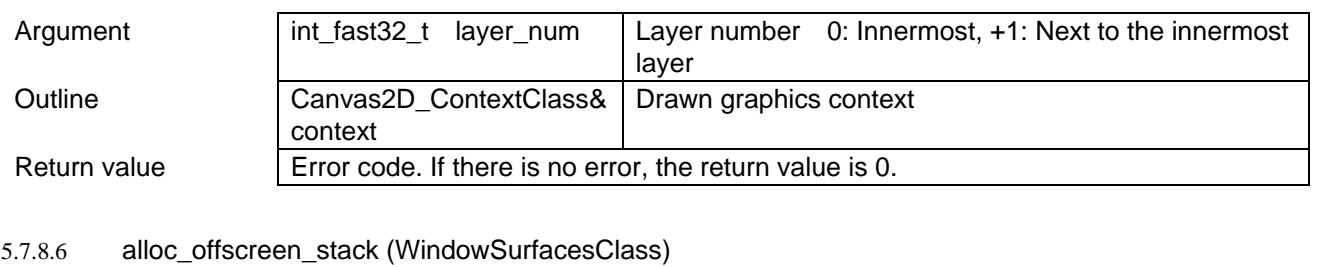

<span id="page-66-0"></span>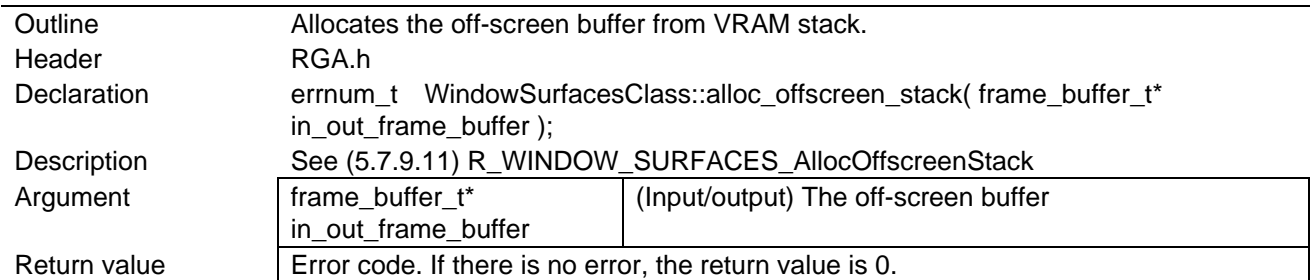

<span id="page-66-1"></span>5.7.8.7 free\_offscreen\_stack (WindowSurfacesClass)

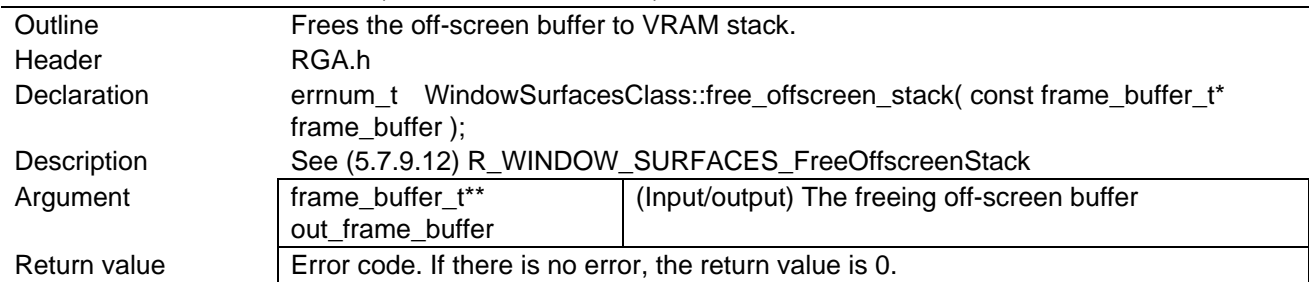

## <span id="page-66-2"></span>5.7.8.8 do\_message\_loop (WindowSurfacesClass)

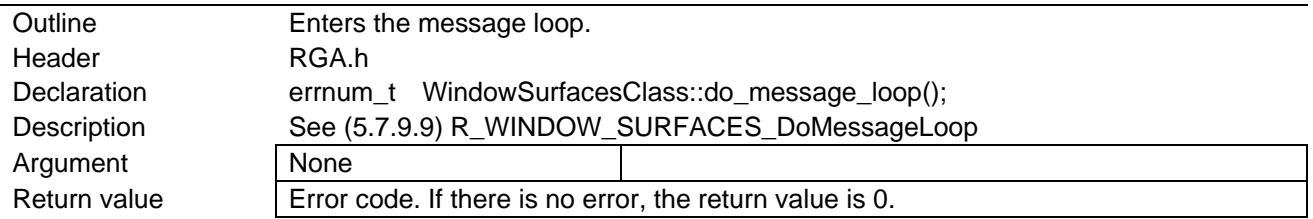

### <span id="page-66-3"></span>5.7.8.9 access\_layer\_attributes (WindowSurfacesClass)

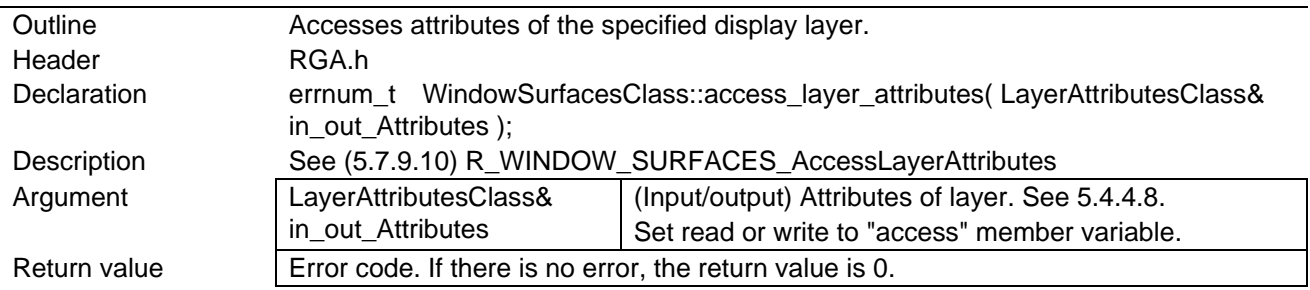

# 5.7.9 Functions Equivalent to window\_surfaces\_t Class Member Functions

## 5.7.9.1 List of Functions

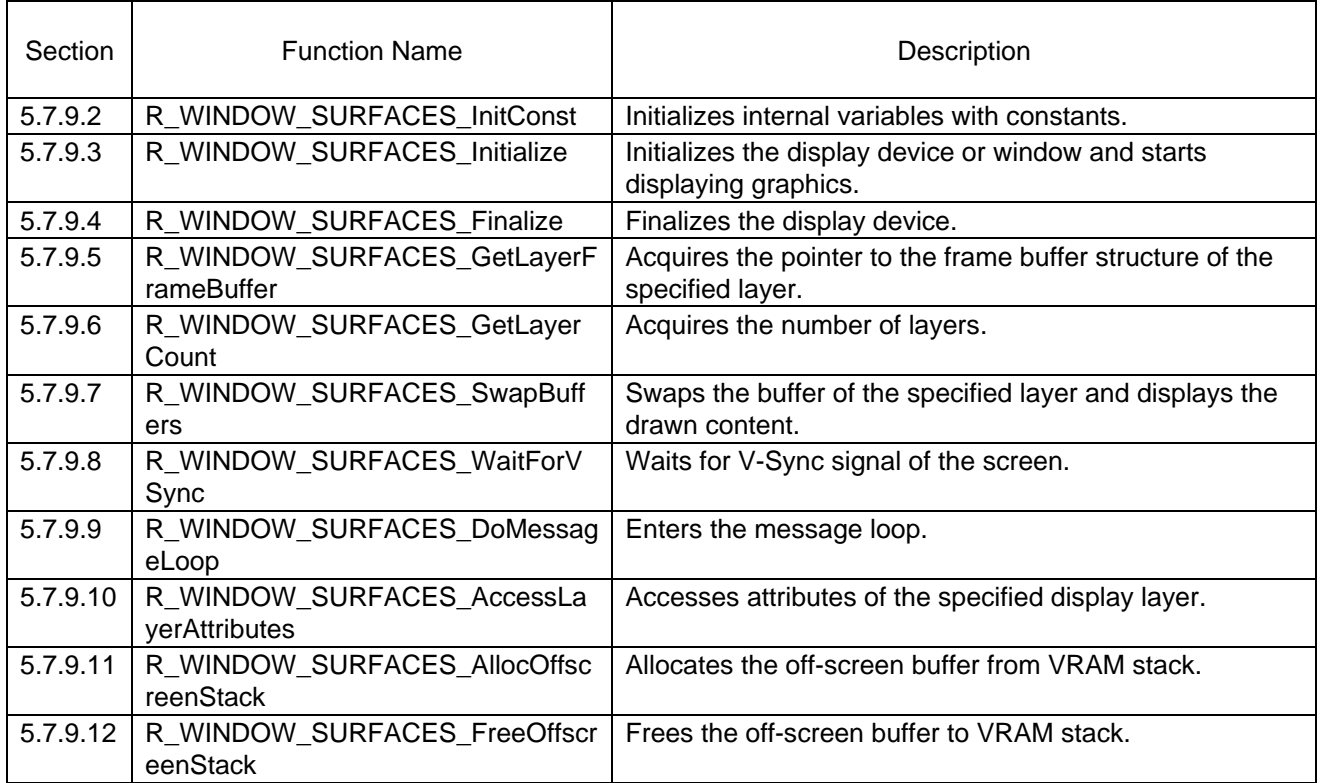

### <span id="page-67-2"></span>5.7.9.2 R WINDOW SURFACES InitConst

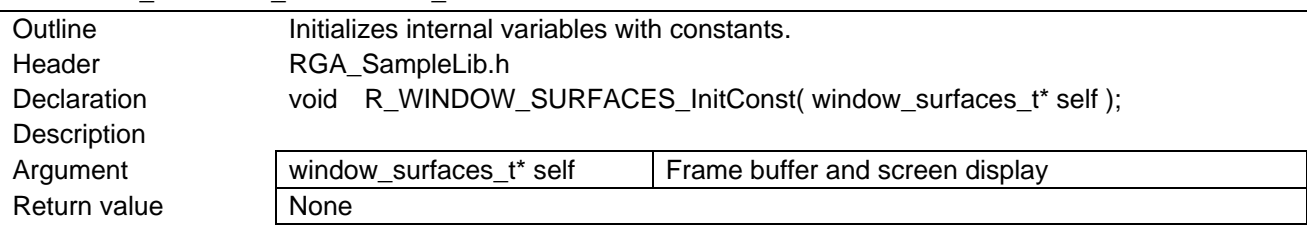

#### <span id="page-67-0"></span>5.7.9.3 R\_WINDOW\_SURFACES\_Initialize

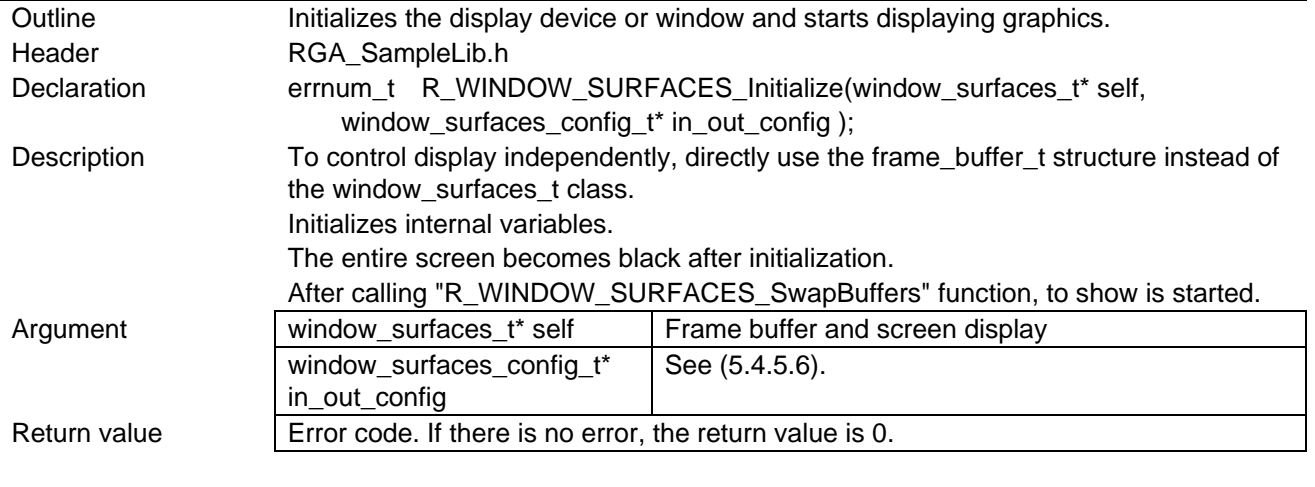

### <span id="page-67-1"></span>5.7.9.4 R\_WINDOW\_SURFACES\_Finalize

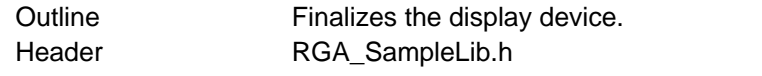

<span id="page-68-2"></span><span id="page-68-0"></span>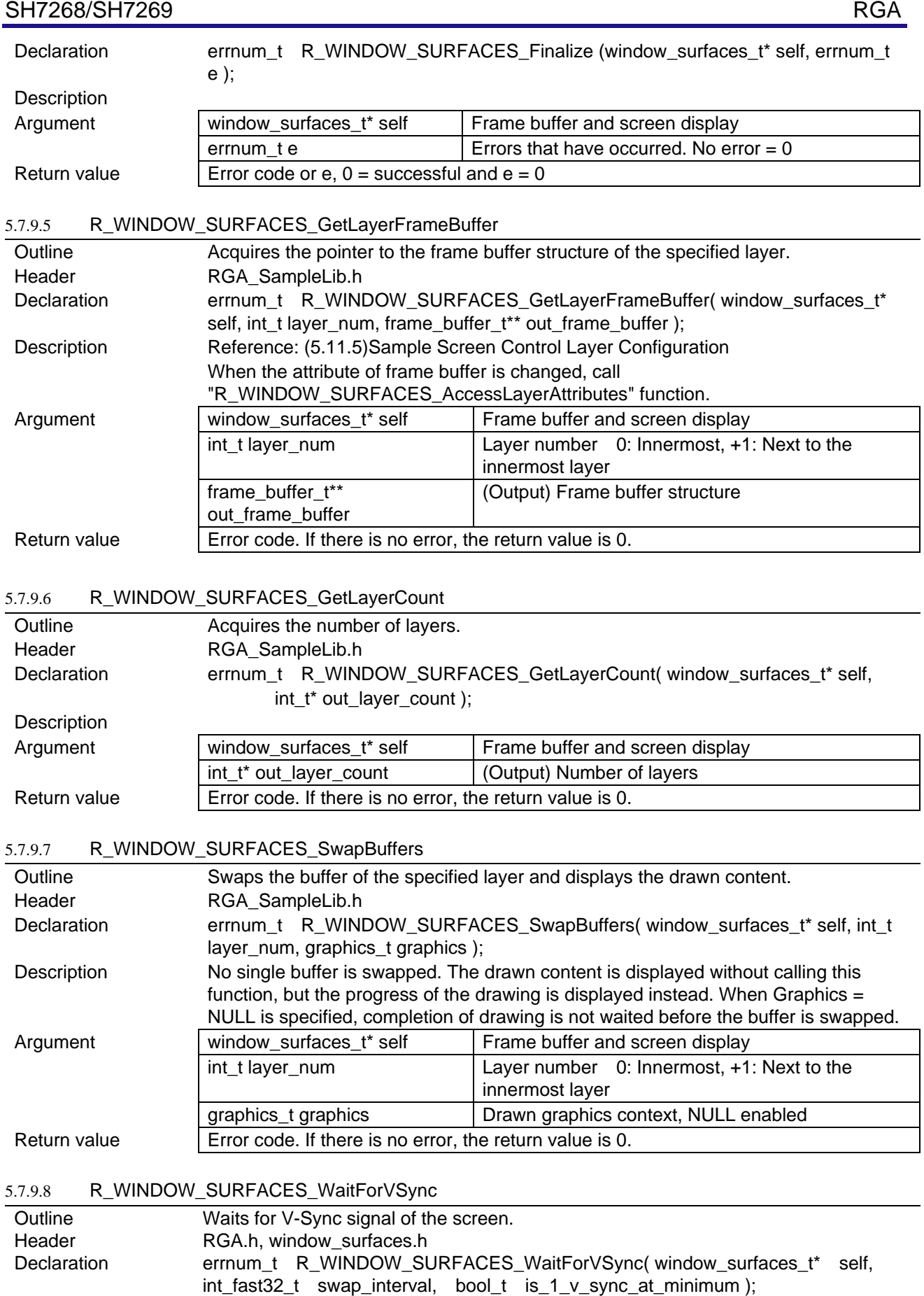

<span id="page-68-3"></span><span id="page-68-1"></span>Description Waits until the V-Sync interrupt enters for the number of times specified by

"swap\_interval" from the previous swap.

<span id="page-69-3"></span><span id="page-69-2"></span>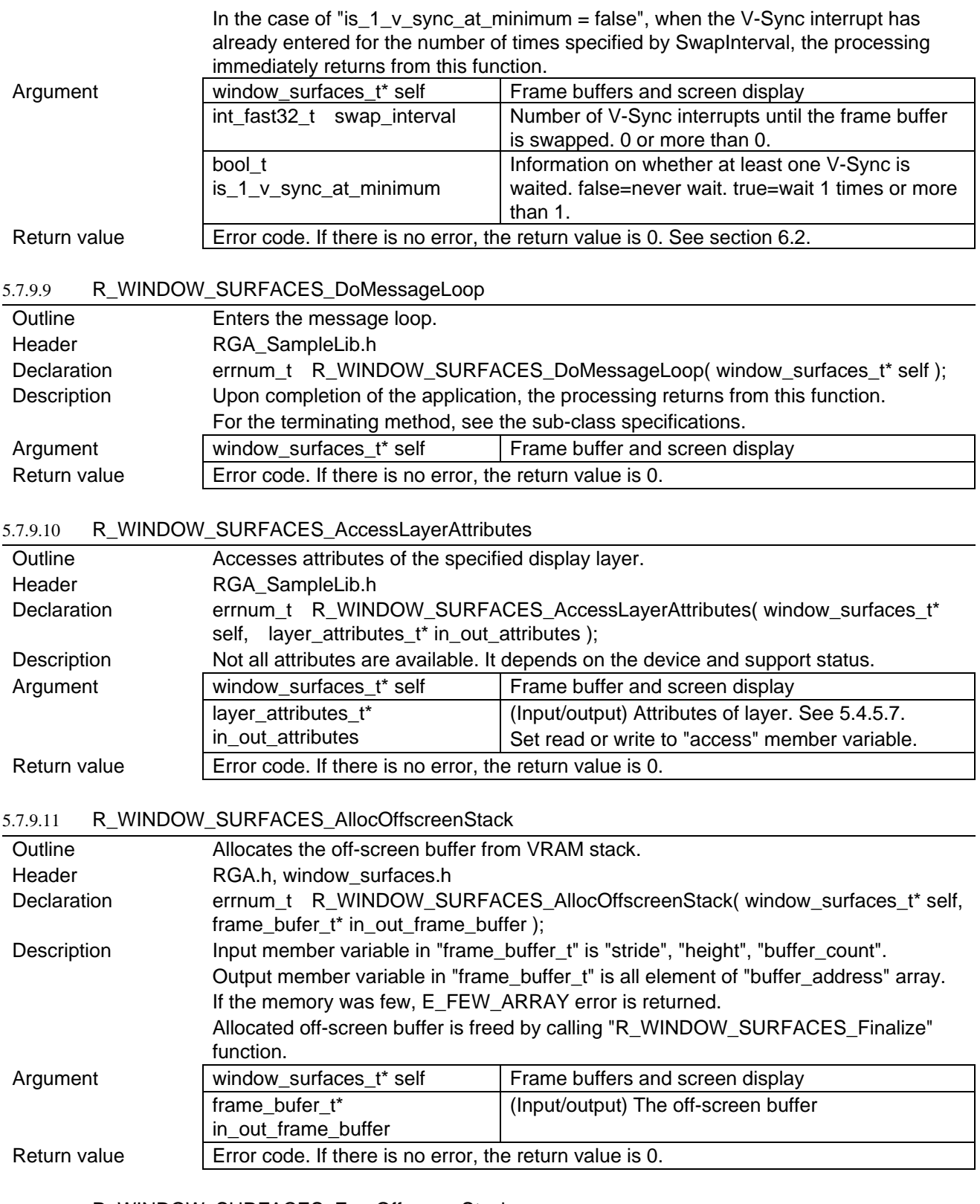

### <span id="page-69-1"></span><span id="page-69-0"></span>5.7.9.12 R\_WINDOW\_SURFACES\_FreeOffscreenStack

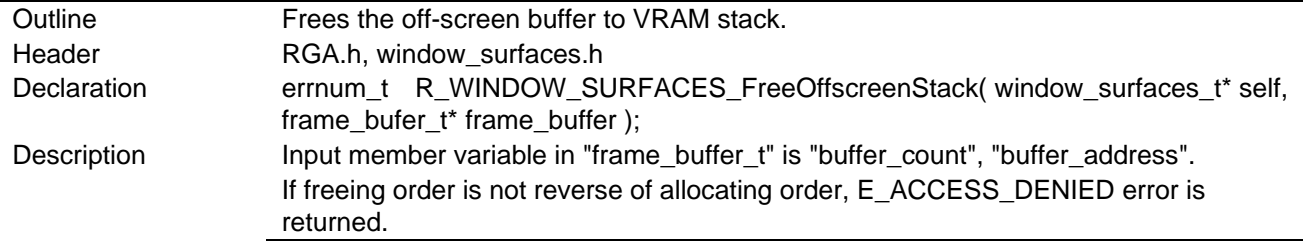

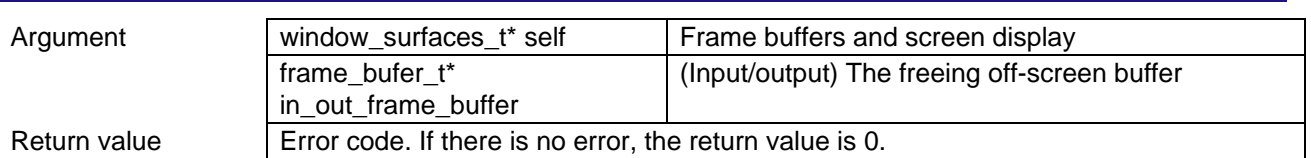

# 5.7.10 Functions Related to byte\_per\_pixel\_t Class

## 5.7.10.1 List of Functions

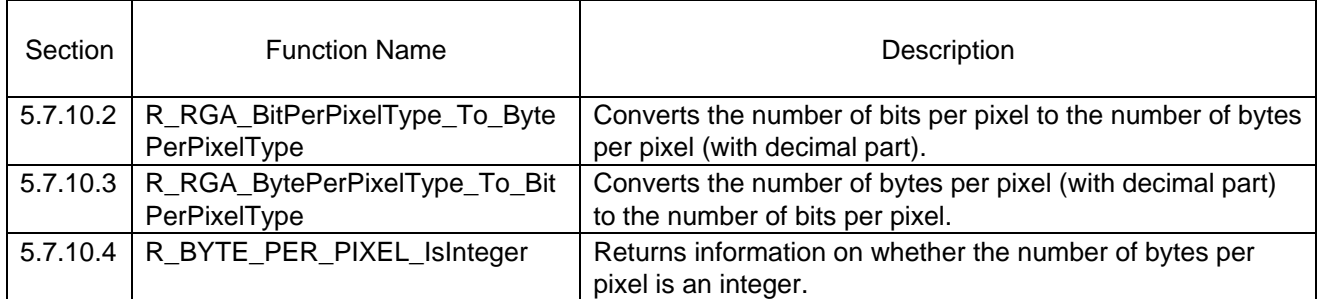

<span id="page-71-1"></span><span id="page-71-0"></span>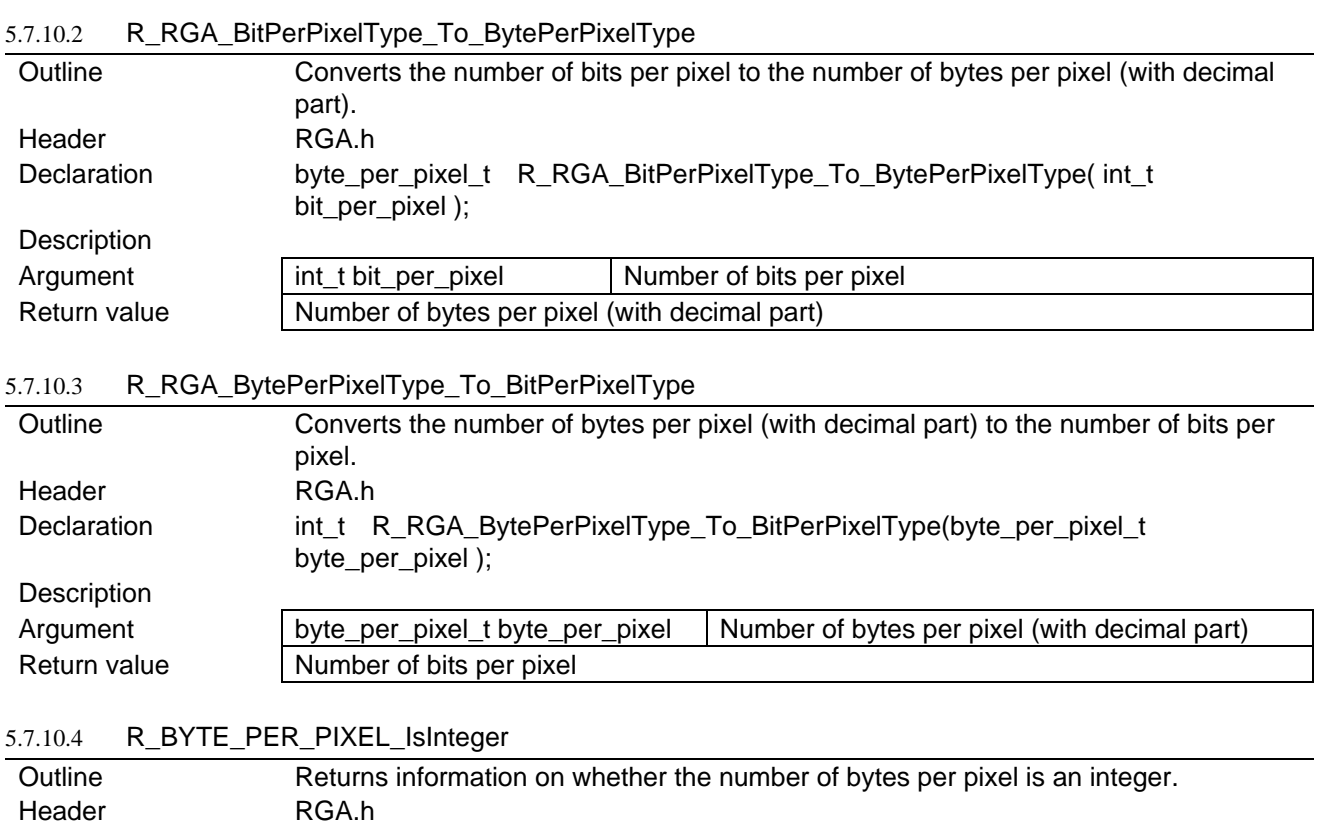

<span id="page-71-2"></span>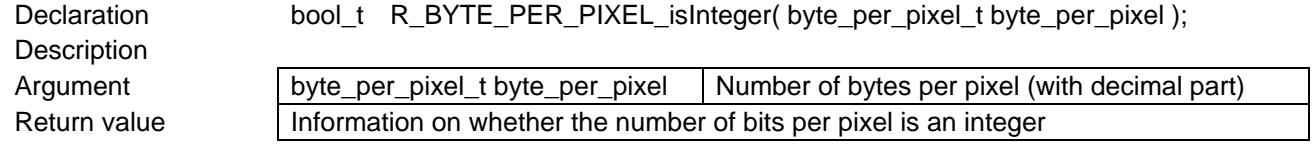
# 5.7.11 Functions Related to v\_sync\_t Class

5.7.11.1 List of Functions

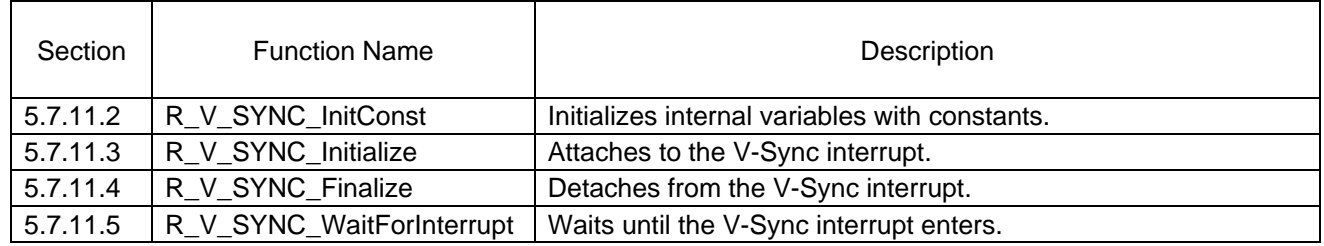

# <span id="page-72-0"></span>5.7.11.2 R\_V\_SYNC\_InitConst

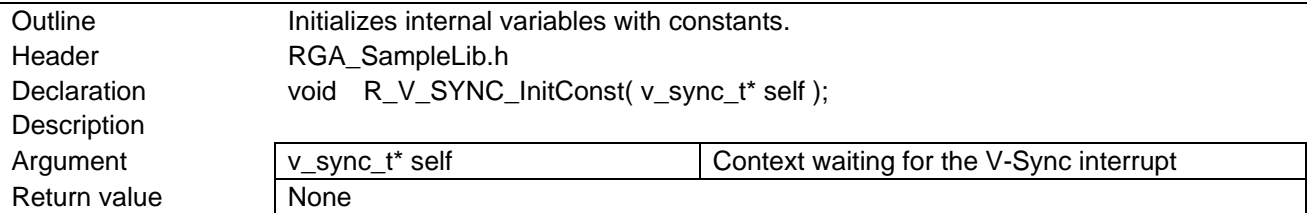

### <span id="page-72-1"></span>5.7.11.3 R\_V\_SYNC\_Initialize

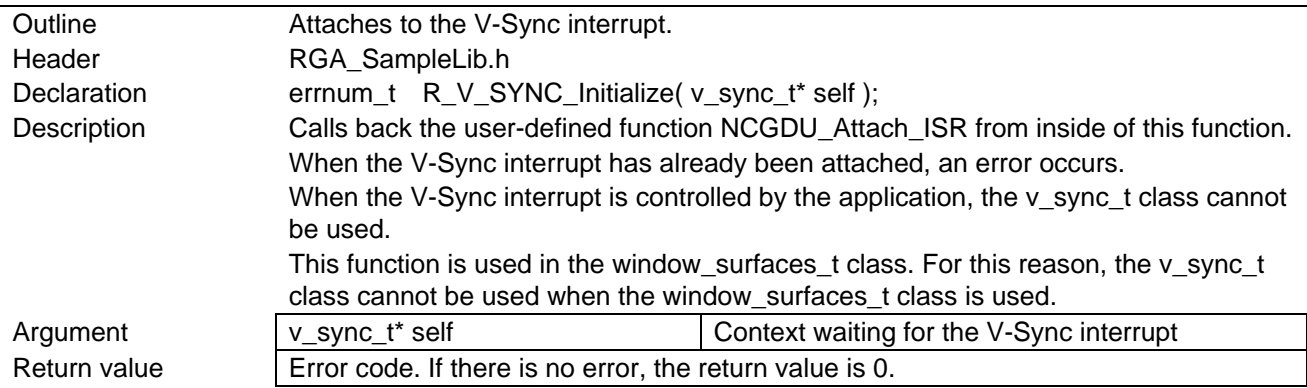

# <span id="page-72-2"></span>5.7.11.4 R\_V\_SYNC\_Finalize

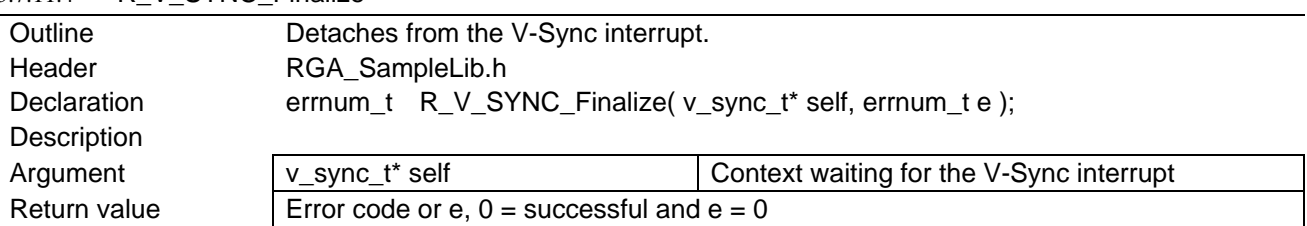

# <span id="page-72-3"></span>5.7.11.5 R V SYNC WaitForInterrupt

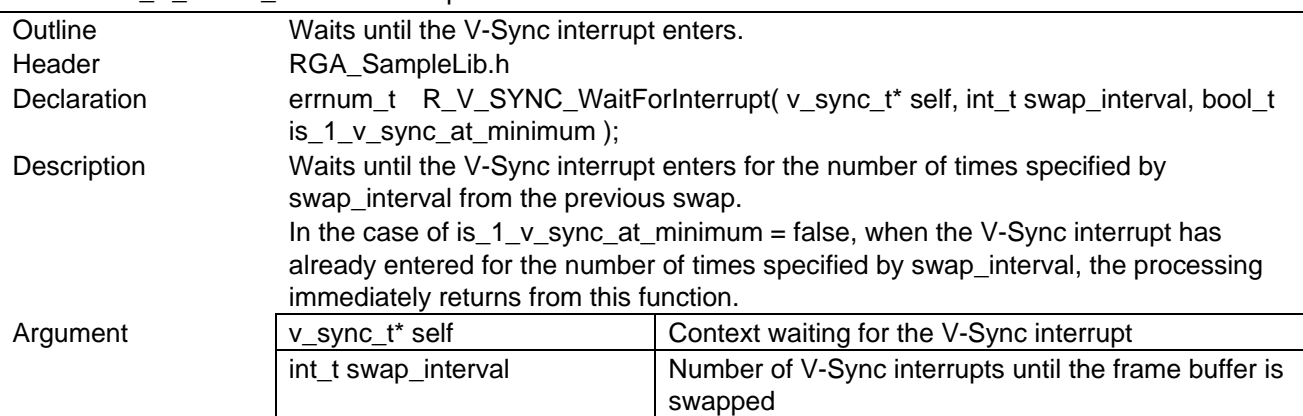

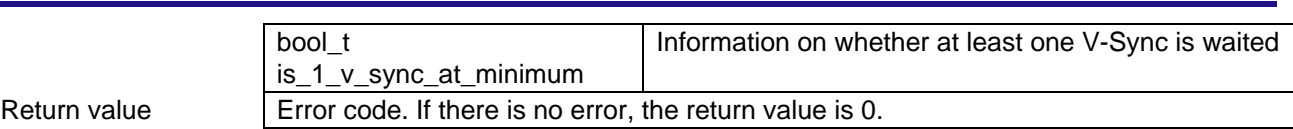

# 5.7.12 Functions Related to vram\_ex\_stack\_t class

## 5.7.12.1 List of Functions

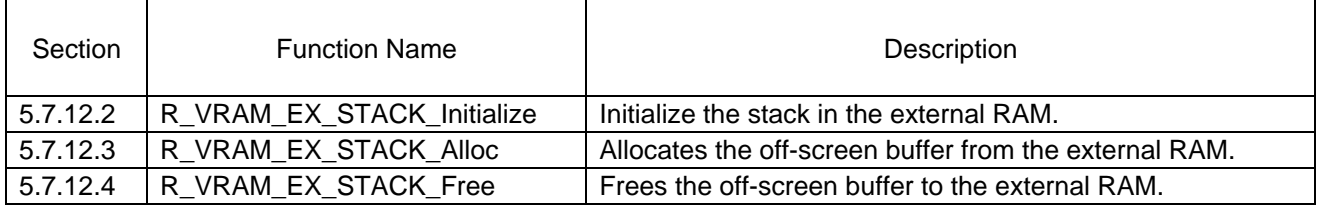

#### <span id="page-74-0"></span>5.7.12.2 R\_VRAM\_EX\_STACK\_Initialize

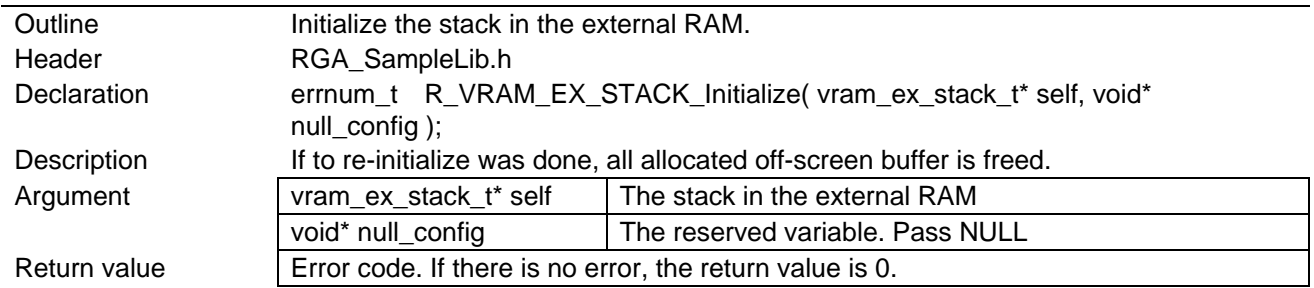

#### <span id="page-74-1"></span>5.7.12.3 R\_VRAM\_EX\_STACK\_Alloc

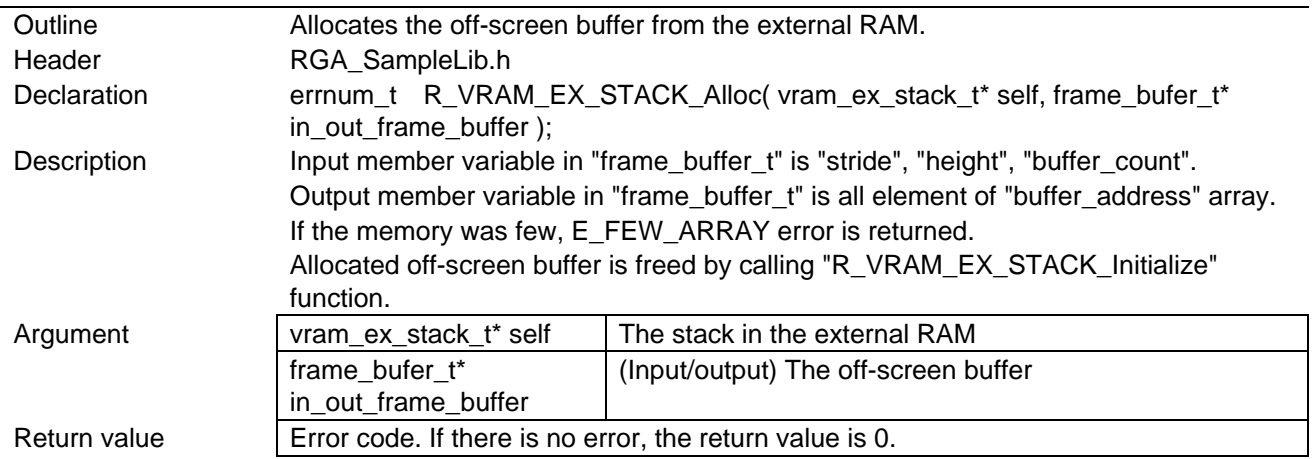

# <span id="page-74-2"></span>5.7.12.4 R\_VRAM\_EX\_STACK\_Free

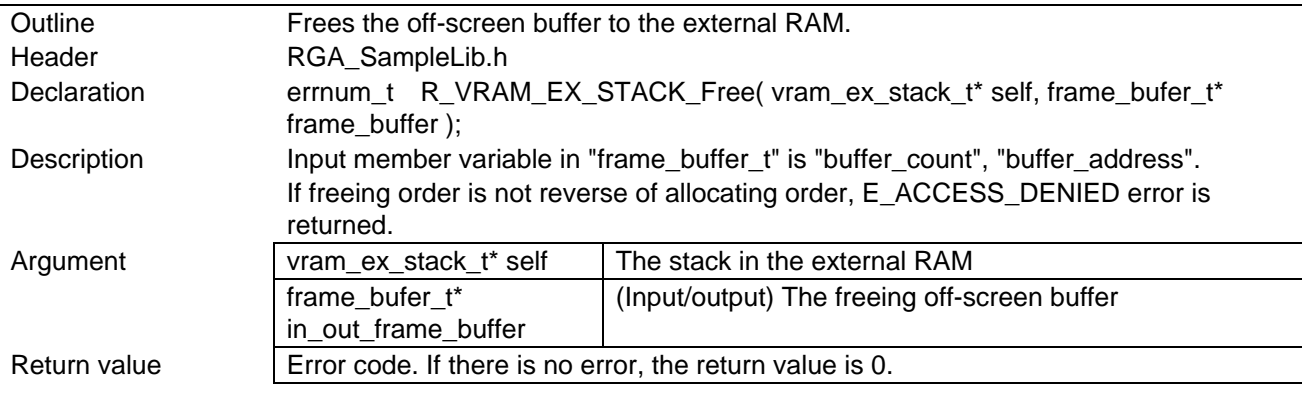

# 5.7.13 Functions Related to animation\_timing\_function\_t class

### 5.7.13.1 List of Functions

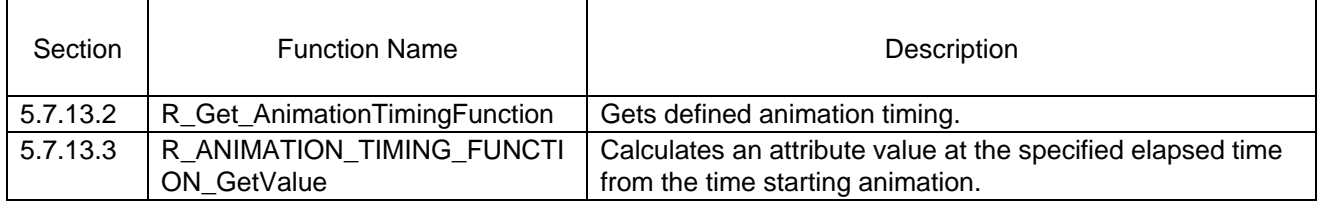

### <span id="page-75-0"></span>5.7.13.2 R\_Get\_AnimationTimingFunction

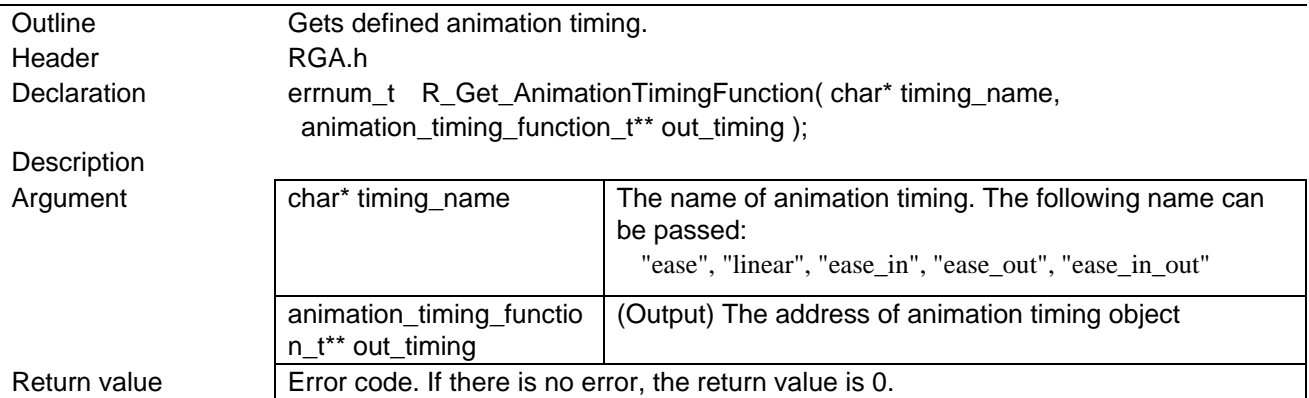

### <span id="page-75-1"></span>5.7.13.3 R\_ANIMATION\_TIMING\_FUNCTION\_GetValue

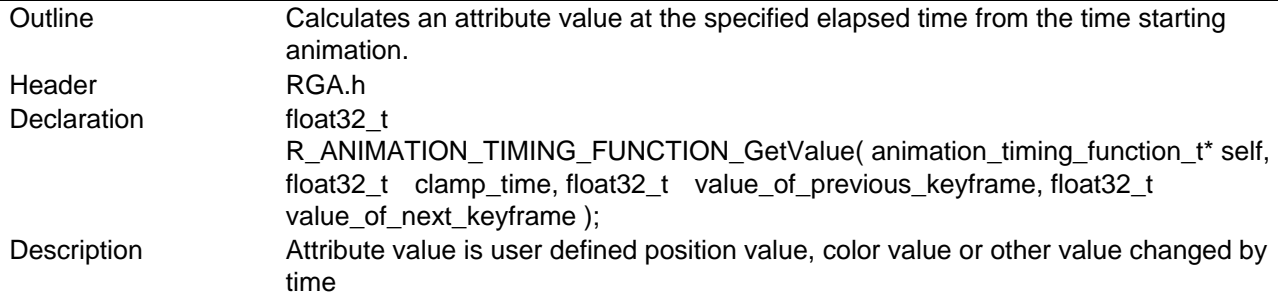

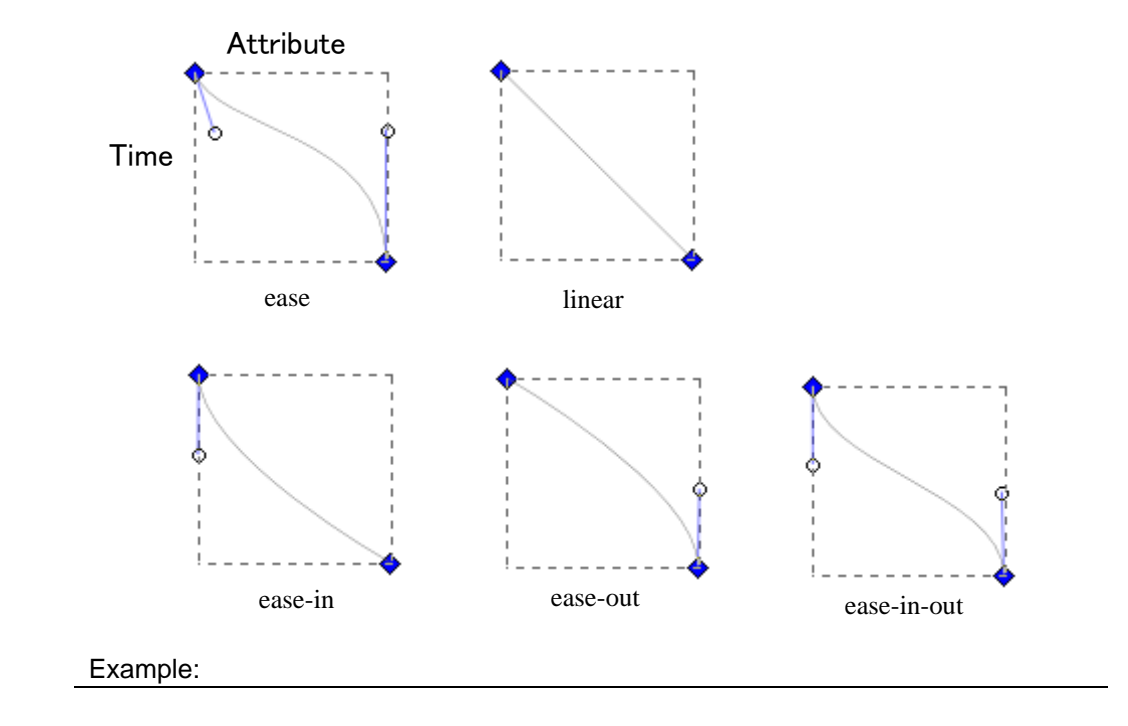

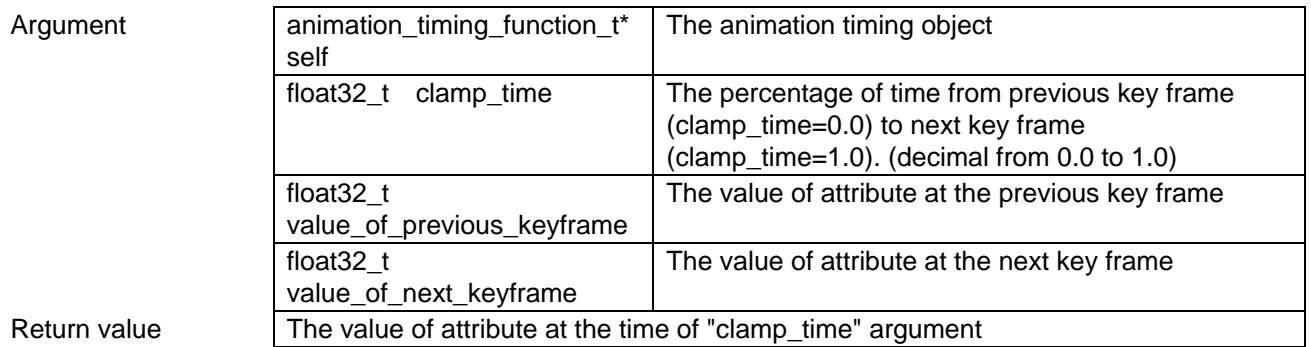

# 5.7.14 Other Functions

5.7.14.1 List of Functions

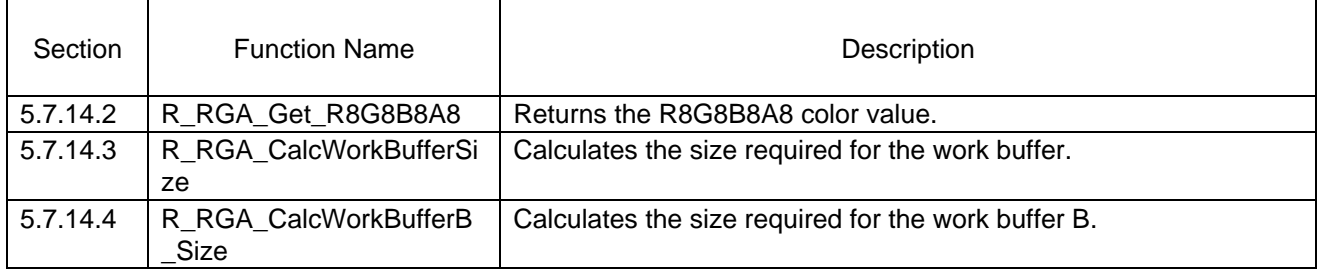

#### <span id="page-77-0"></span>5.7.14.2 R\_RGA\_Get\_R8G8B8A8

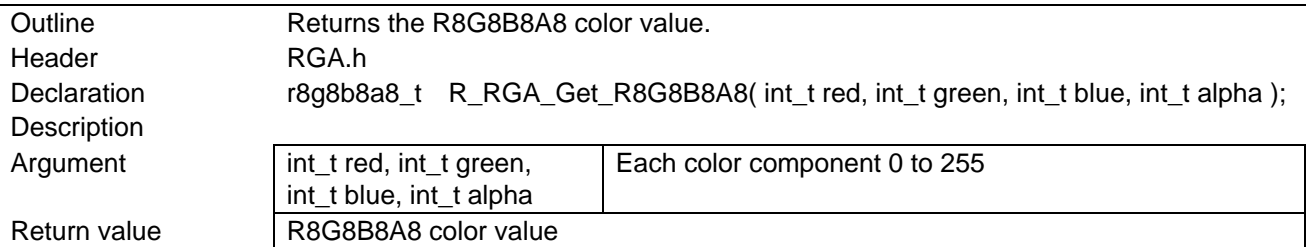

#### <span id="page-77-1"></span>5.7.14.3 R RGA CalcWorkBufferSize

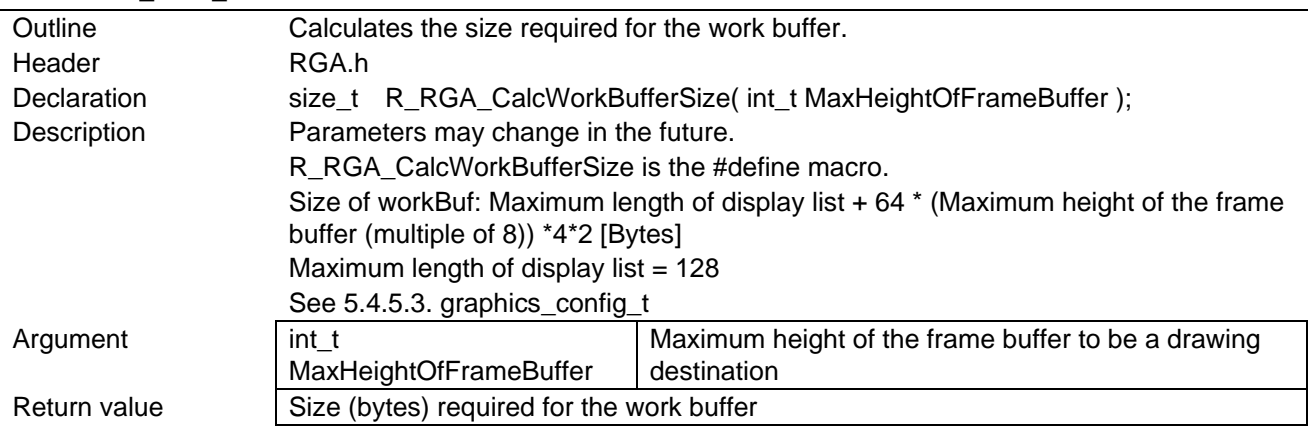

#### <span id="page-77-2"></span>5.7.14.4 R\_RGA\_CalcWorkBufferB\_Size

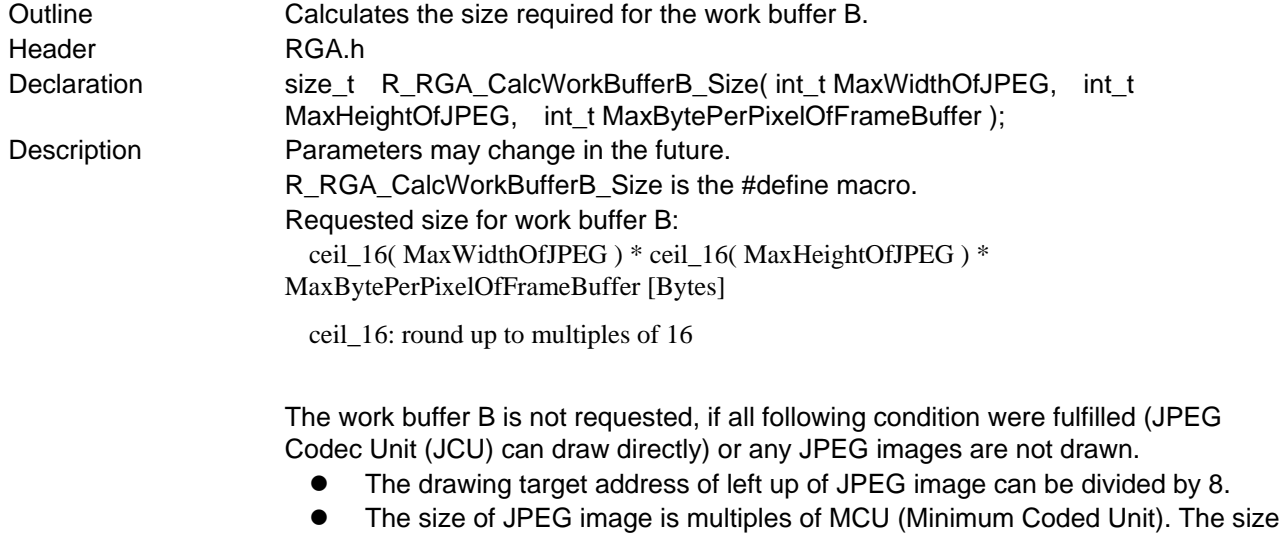

- is depending on the pixel format of the JPEG data.
	- 16pixels x 8lines (JPEG image is YCbCr422 format)
	- 16pixels x 16lines (JPEG image is YCbCr420 format)

The matrix is unit matrix or translation only.

The return value is set in "graphics\_config\_t" type. See [5.4.5.3. graphics\\_config\\_t](#page-23-0)

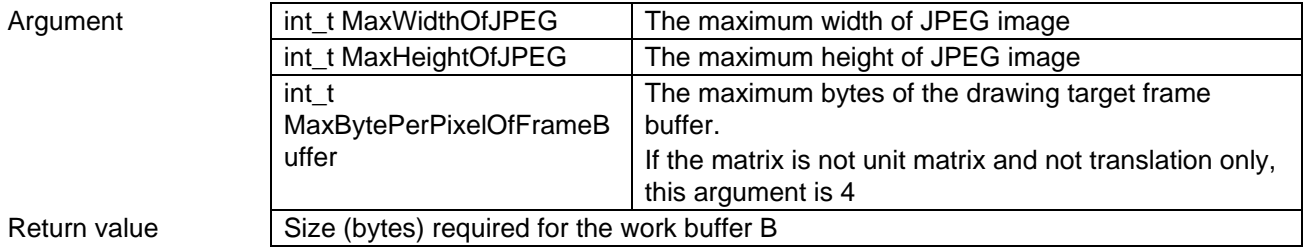

# 5.7.15 Functions in strings

5.7.15.1 List of Functions

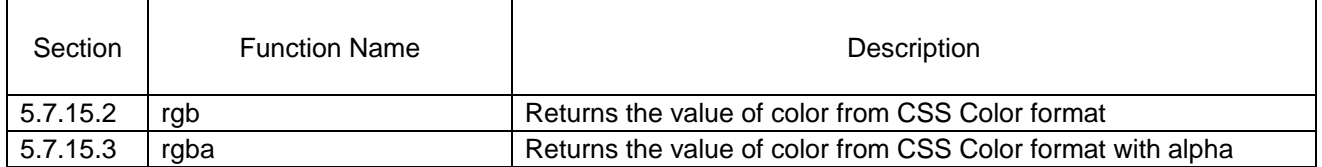

<span id="page-79-0"></span>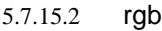

<span id="page-79-1"></span>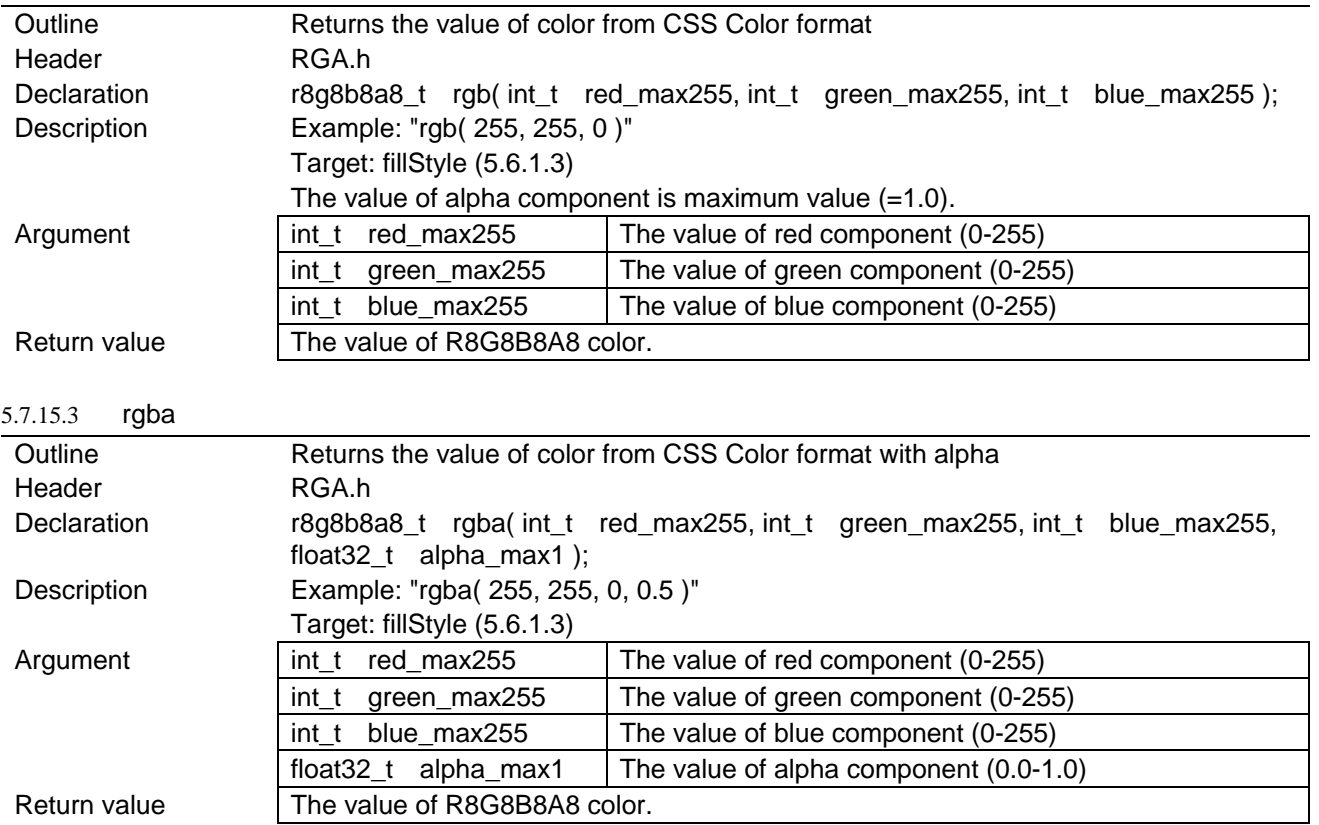

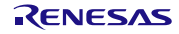

# 5.8 Porting Layer Functions

This section describes porting layer functions called back from this module for other OS and board. The package contains a sample which can be modified by the user.

# 5.8.1 Functions on Default Settings of RGA

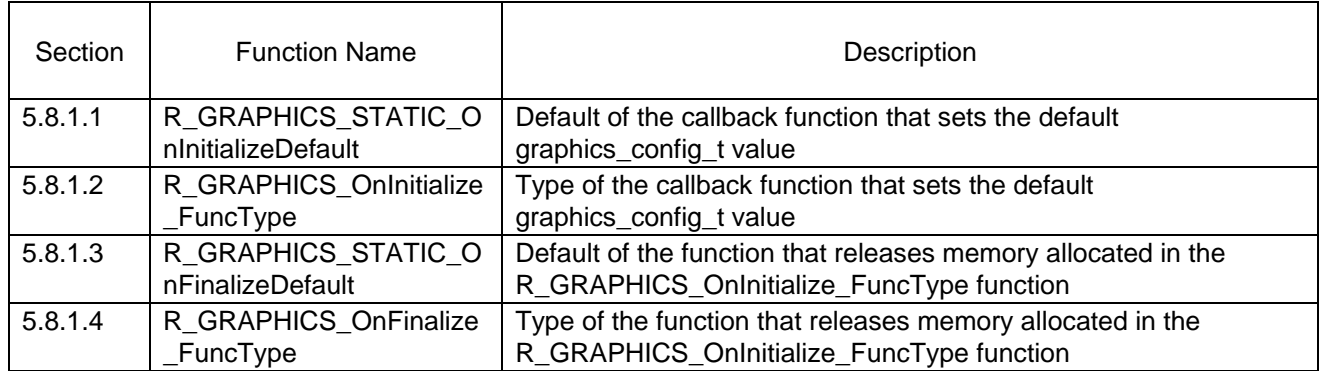

# <span id="page-81-0"></span>5.8.1.1 R\_GRAPHICS\_STATIC\_OnInitializeDefault

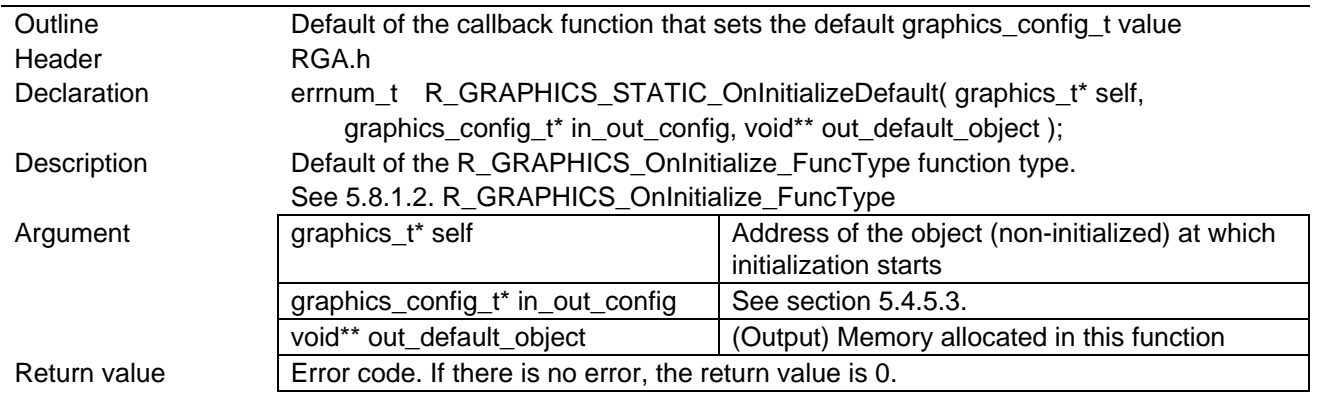

#### <span id="page-81-1"></span>5.8.1.2 R GRAPHICS OnInitialize FuncType

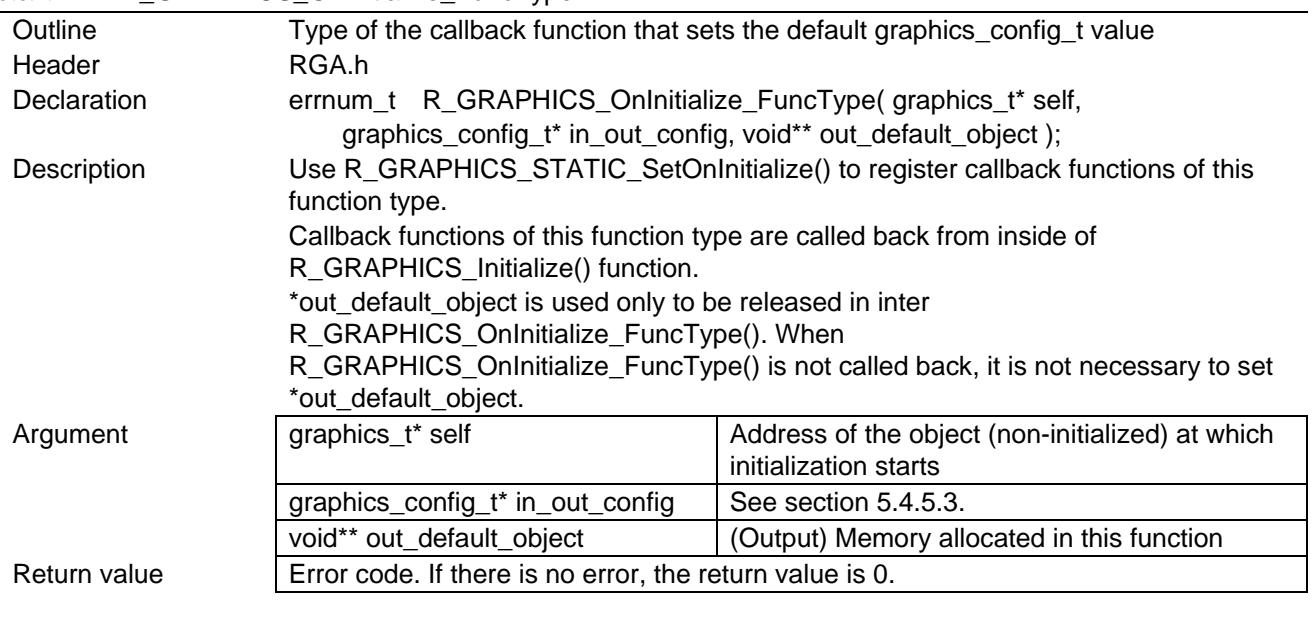

# <span id="page-81-2"></span>5.8.1.3 R\_GRAPHICS\_STATIC\_OnFinalizeDefault

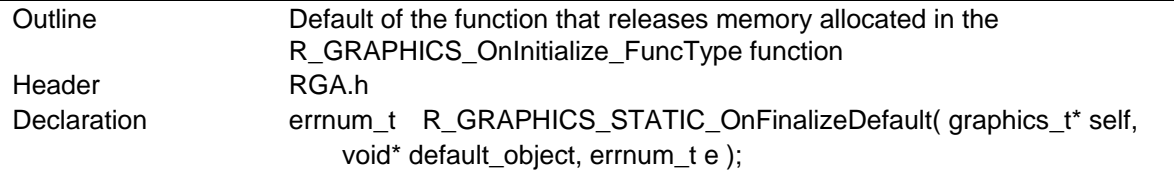

# SH7268/SH7269 RGA Description **Default of the R\_GRAPHICS\_OnFinalize\_FuncType function type.** See. [5.8.1.4. R\\_GRAPHICS\\_OnFinalize\\_FuncType](#page-82-0) Argument **graphics\_t\*** self Address of the object that has been finalized void\* default\_object (Output) Memory allocated in this function  $\boxed{\text{errnum}\_t \text{ e}}$  Errors that have occurred. No error = 0 Return value **E**rror code or  $e$ ,  $0 =$  successful and  $e = 0$ 5.8.1.4 R\_GRAPHICS\_OnFinalize\_FuncType Outline Type of the function that releases memory allocated in the R\_GRAPHICS\_OnInitialize\_FuncType function Header RGA.h Declaration errnum\_t R\_GRAPHICS\_OnFinalize\_FuncType( graphics\_t\* self, void\* default\_object, errnum\_t e );

<span id="page-82-0"></span>Description Use R\_GRAPHICS\_STATIC\_SetOnFinalize() to register callback functions of this

R\_GRAPHICS\_OnInitialize\_FuncType() function. Argument | graphics\_t\* self | Address of the object that has been finalized

Callback functions of this function type are called back from the end of the

The output default\_object value is contained in \*out\_default\_object of the

void\* default\_object (Output) Memory allocated in this function  $\lvert$  Errors that have occurred. No error = 0

function type.

Return value  $\vert$  Error code or e,  $0 =$  successful and  $e = 0$ 

R\_GRAPHICS\_Finalize() function.

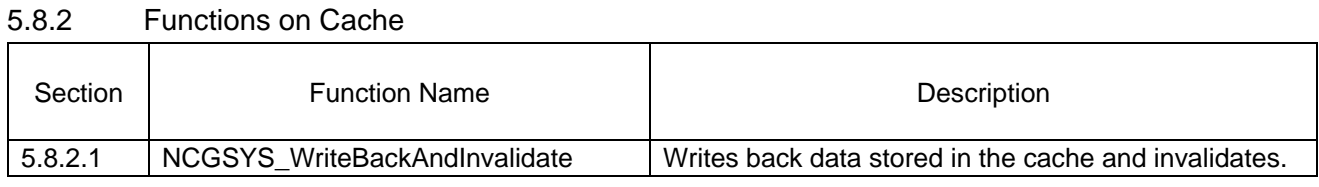

# <span id="page-83-0"></span>5.8.2.1 NCGSYS\_WriteBackAndInvalidate

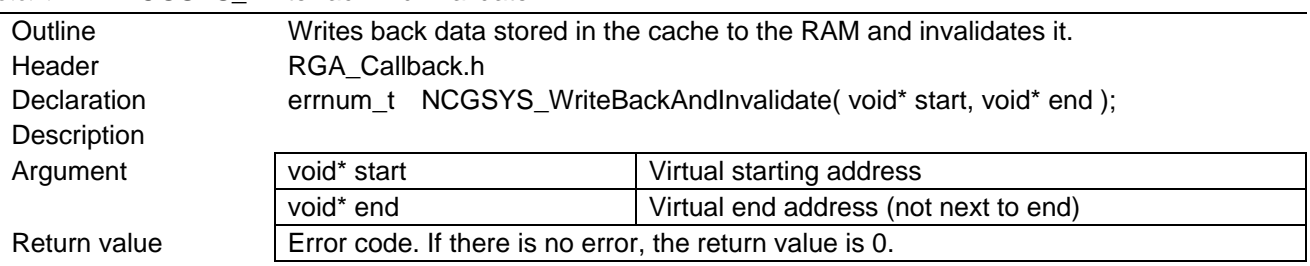

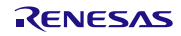

# 5.8.3 Functions on the Display Controller Interrupt

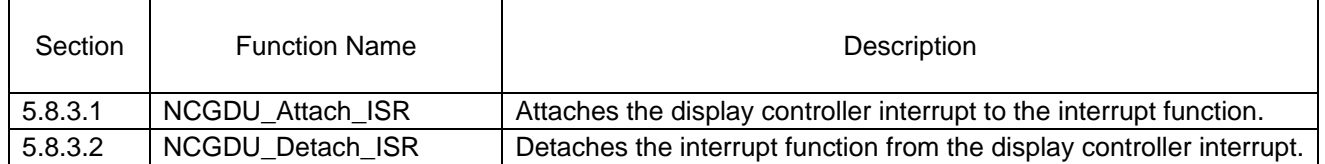

## <span id="page-84-0"></span>5.8.3.1 NCGDU\_Attach\_ISR

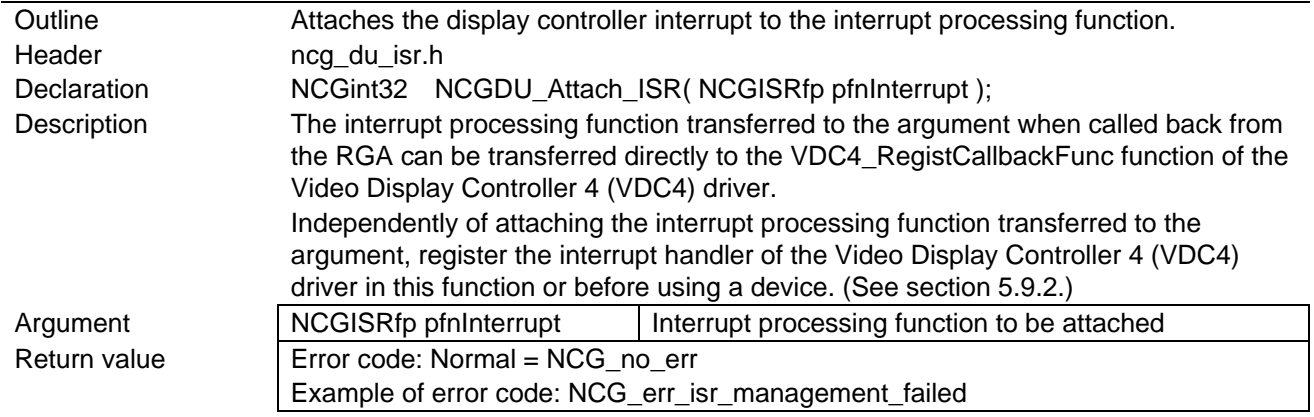

### <span id="page-84-1"></span>5.8.3.2 NCGDU\_Detach\_ISR

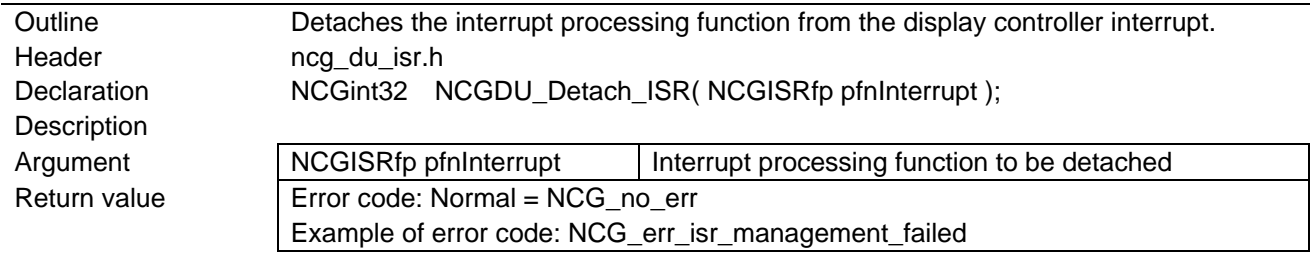

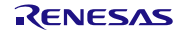

## 5.8.4 Porting layer functions of OSPL

RGA uses following functions of OSPL API. If the memory map or OS was changed, change define of OSPL API functions or replace to functions already changed. More information is in the document of SH7268/SH7269 group OS Porting Layer "OSPL" Sample Program (R01AN2339EJ).

- Functions depended on the memory map
	- > R\_OSPL\_ToCachedAddress
	- > R\_OSPL\_ToUncachedAddress
	- > R\_OSPL\_ToPhysicalAddress
- Functions depended on OS
	- > R\_OSPL\_THREAD\_GetCurrentId
	- R\_OSPL\_EVENT\_Set
	- > R\_OSPL\_EVENT\_Clear
	- > R\_OSPL\_EVENT\_Wait
	- > R\_OSPL\_MEMORY\_Flush
	- > R\_OSPL\_Delay
- Functions depended on the compiler or OS
	- $\triangleright$  INLINE
	- STATIC\_INLINE
	- $\triangleright$  R OSPL SECTION
	- R\_OSPL\_ALIGNMENT
	- R\_OSPL\_EnableAllInterrupt
	- > R\_OSPL\_DisableAllInterrupt
	- R\_OSPL\_MEMORY\_Barrier
- Functions depended on hardware
	- > R\_OSPL\_FTIMER\_InitializeIfNot
	- R\_OSPL\_FTIMER\_Get
- Functions no depended on
	- $\triangleright$  (some functions)

### 5.8.5 Porting layer functions of RGPNCG

RGA uses following functions of RGPNCG. If the OS was changed, change define of RGPNCG functions or replace functions to functions already changed.

If NCGSYS\_\*State functions use event flags of OSPL, it is necessary to port NCGSYS\_\*State functions.

• Functions depended on OS

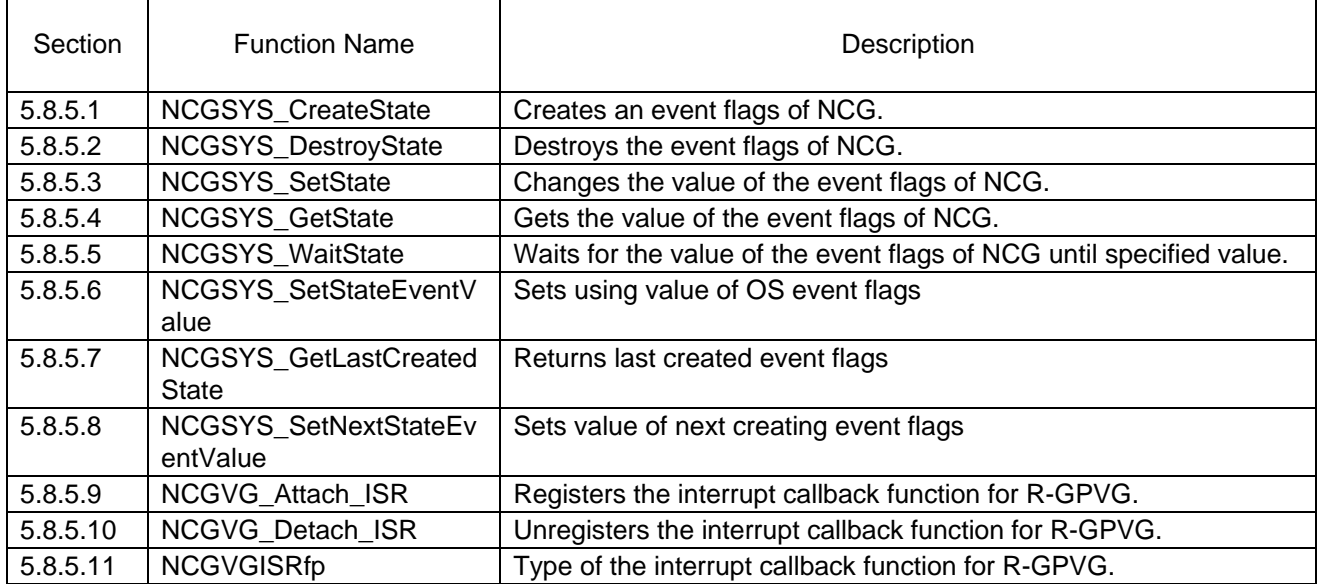

Functions depended on the policy of Power-Down Modes

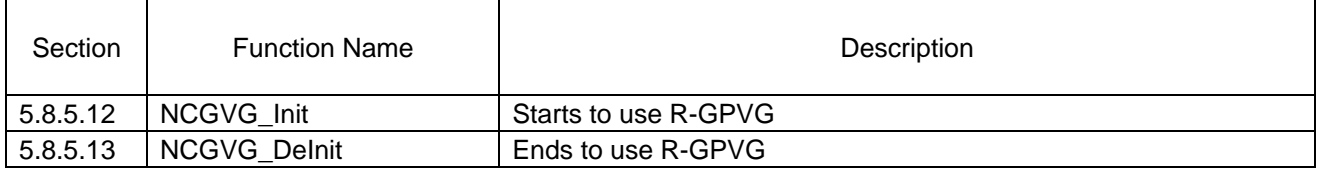

- Functions no depended on
	- > NCGSYS\_Abort
	- NCGSYS\_CPUVAddrToSysPAddr
	- > NCGSYS\_ReadReg
	- > NCGSYS\_WriteReg

#### <span id="page-86-0"></span>5.8.5.1 NCGSYS\_CreateState

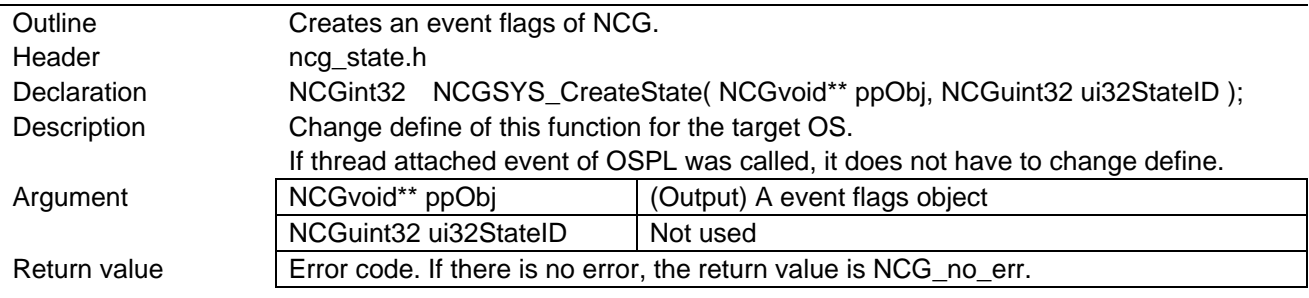

#### <span id="page-86-1"></span>5.8.5.2 NCGSYS\_DestroyState

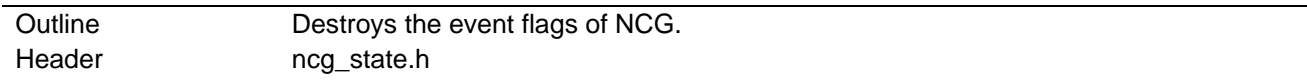

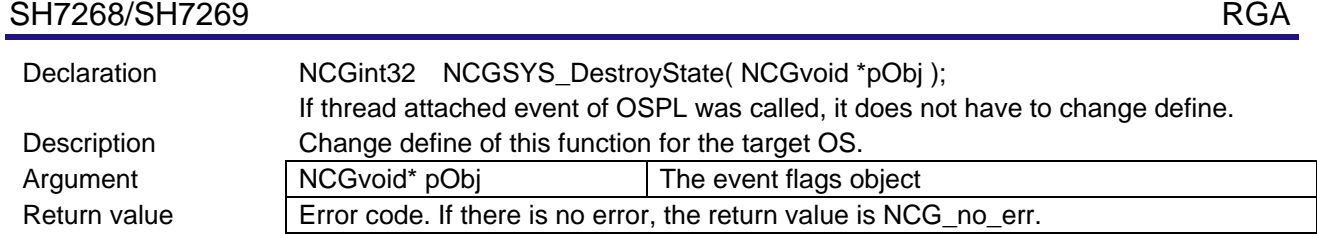

# <span id="page-87-0"></span>5.8.5.3 NCGSYS\_SetState

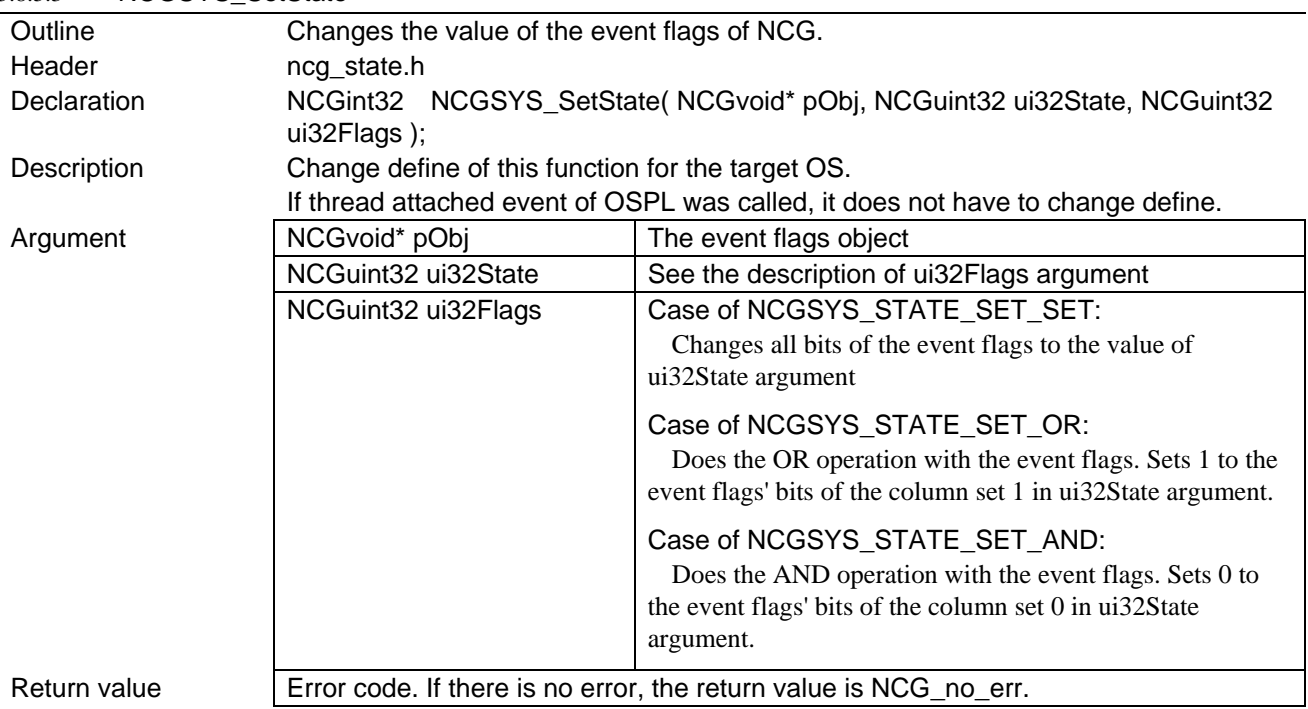

# <span id="page-87-1"></span>5.8.5.4 NCGSYS\_GetState

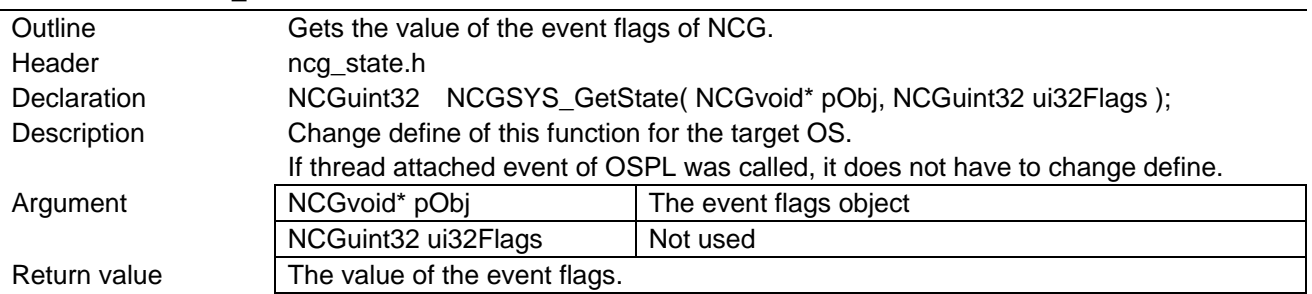

### <span id="page-87-2"></span>5.8.5.5 NCGSYS\_WaitState

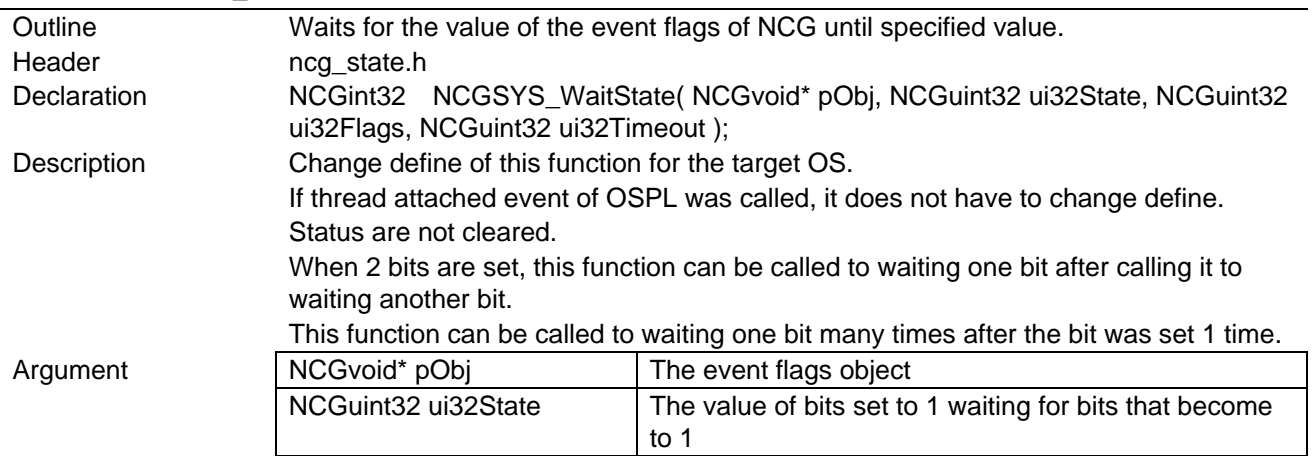

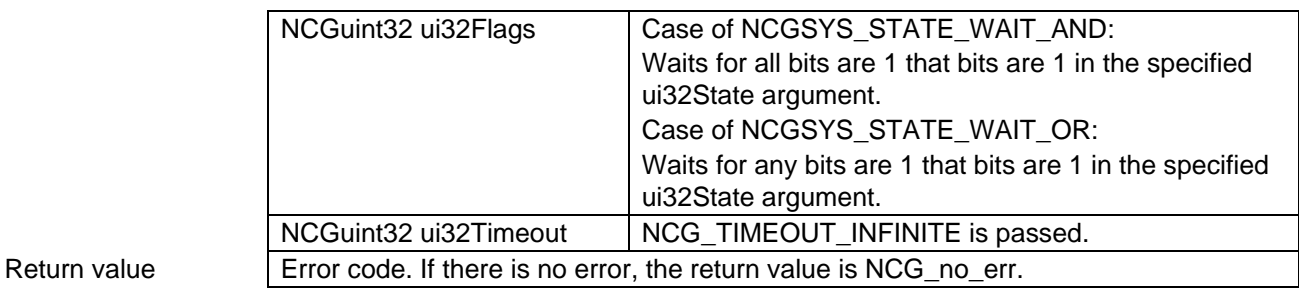

# <span id="page-88-0"></span>5.8.5.6 NCGSYS\_SetStateEventValue

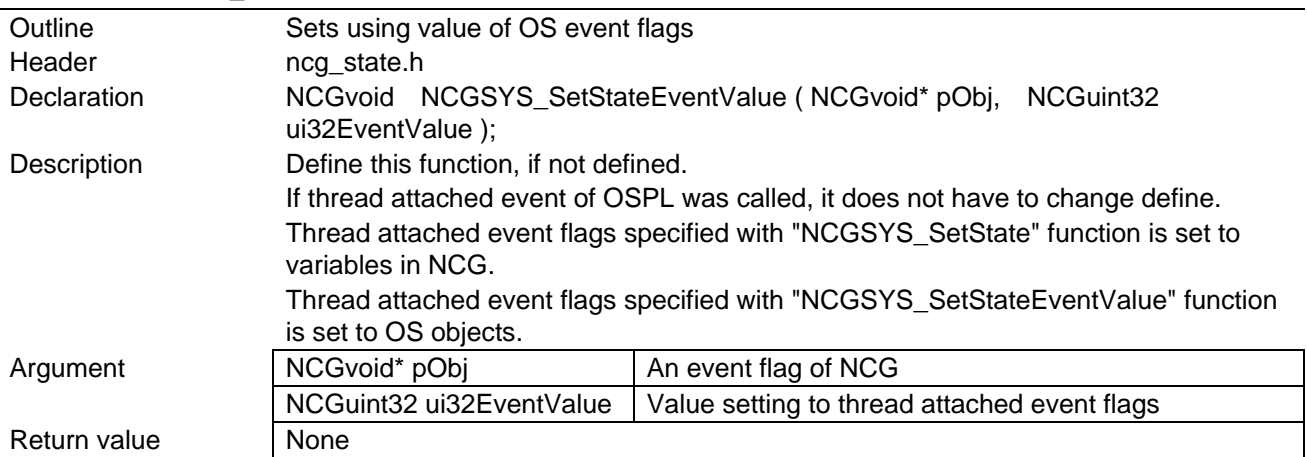

# <span id="page-88-1"></span>5.8.5.7 NCGSYS\_GetLastCreatedState

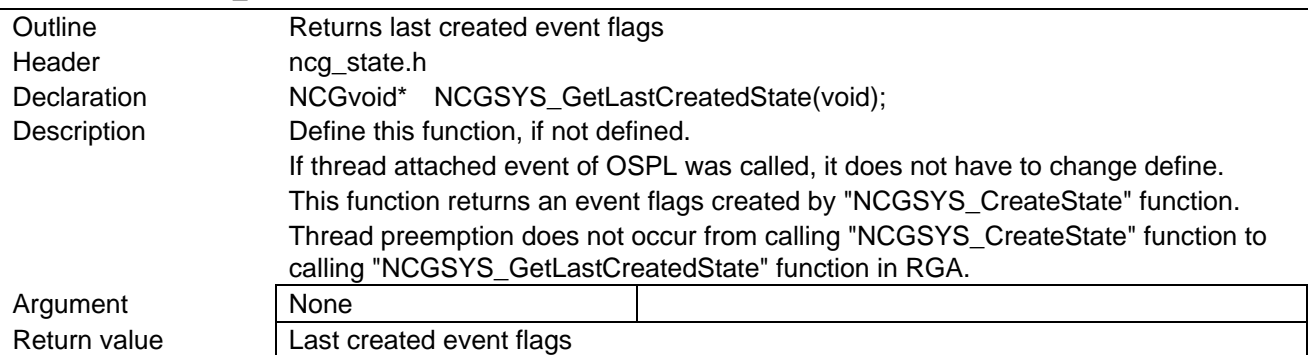

## <span id="page-88-2"></span>5.8.5.8 NCGSYS\_SetNextStateEventValue

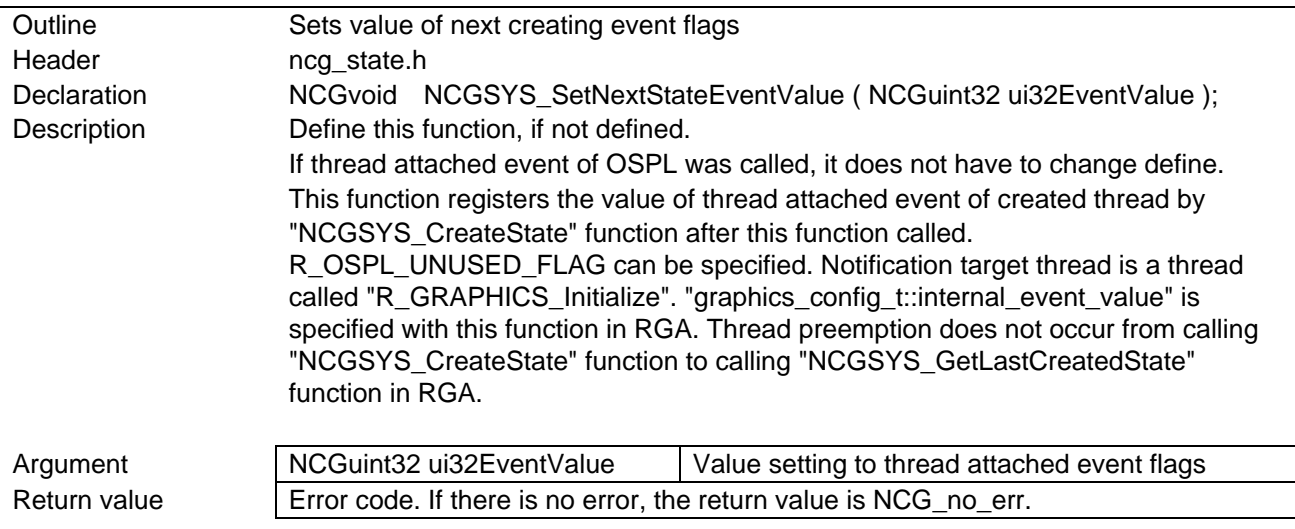

<span id="page-89-0"></span>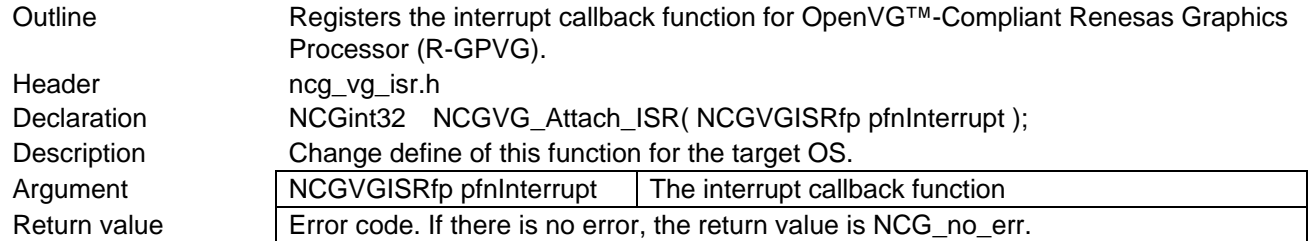

### <span id="page-89-1"></span>5.8.5.10 NCGVG\_Detach\_ISR

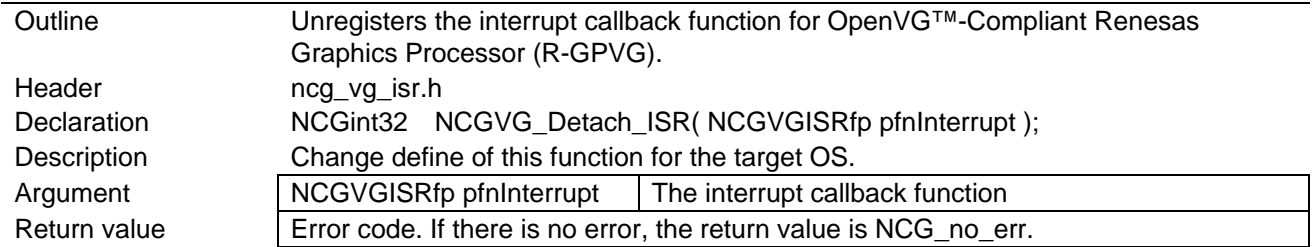

#### <span id="page-89-2"></span>5.8.5.11 NCGVGISRfp

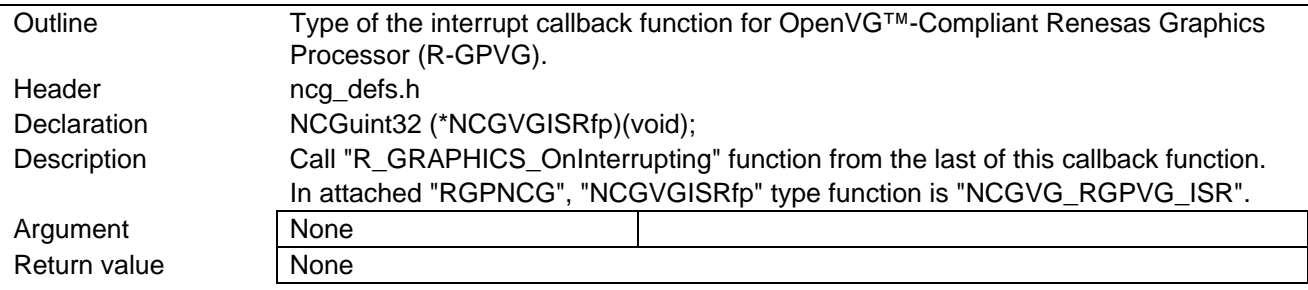

# <span id="page-89-3"></span>5.8.5.12 NCGVG\_Init

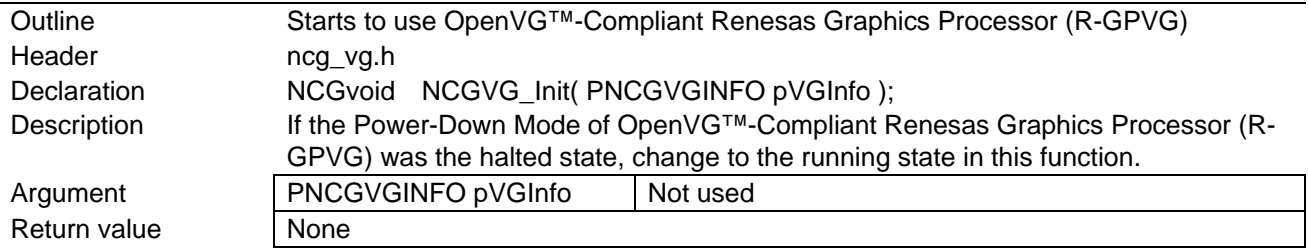

# <span id="page-89-4"></span>5.8.5.13 NCGVG\_DeInit

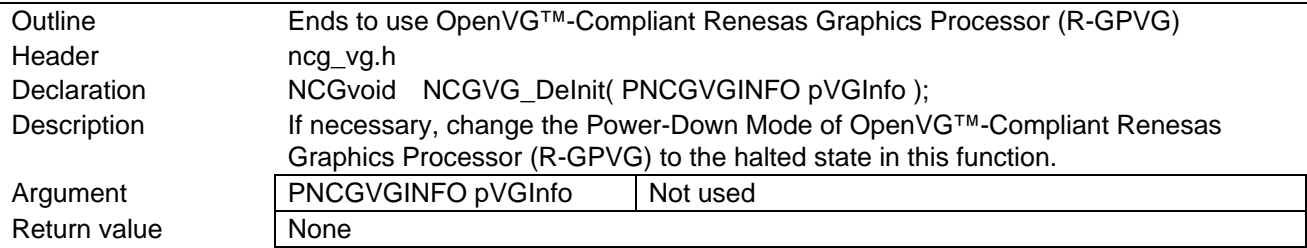

# 5.9 Interrupt Handler

Statically register the interrupt handler in the interrupt vector for compilation or dynamically register the interrupt handler before calling a function of this library.

## 5.9.1 OpenVG™-Compliant Renesas Graphics Processor (R-GPVG) Interrupt

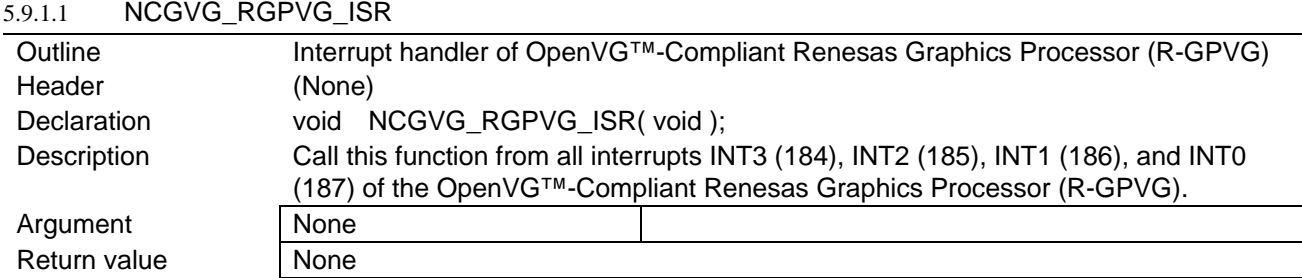

# <span id="page-90-0"></span>5.9.2 Video Display Controller 4 (VDC4) Interrupt

Register the interrupt handler according to the Video Display Controller 4 (VDC4).

See sectio[n 5.8.3.1, NCGDU\\_Attach\\_ISR.](#page-84-0)

# 5.9.3 JPEG Codec Unit (JCU) Interrupt

Register the interrupt handler according to the JPEG Codec Unit Driver User's Manual.

See sectio[n 5.8.3.1, NCGDU\\_Attach\\_ISR.](#page-84-0)

# 5.10 Sections

Register the following sections in the memory map section information. The following error is raised, if they are not registered.

L1120 (W) Section address is not assigned to "P\_RGA"

Add to setting of linker option of "Mapping sections from ROM to RAM".

Add initialization codes of each RAM section to the initial setting program.

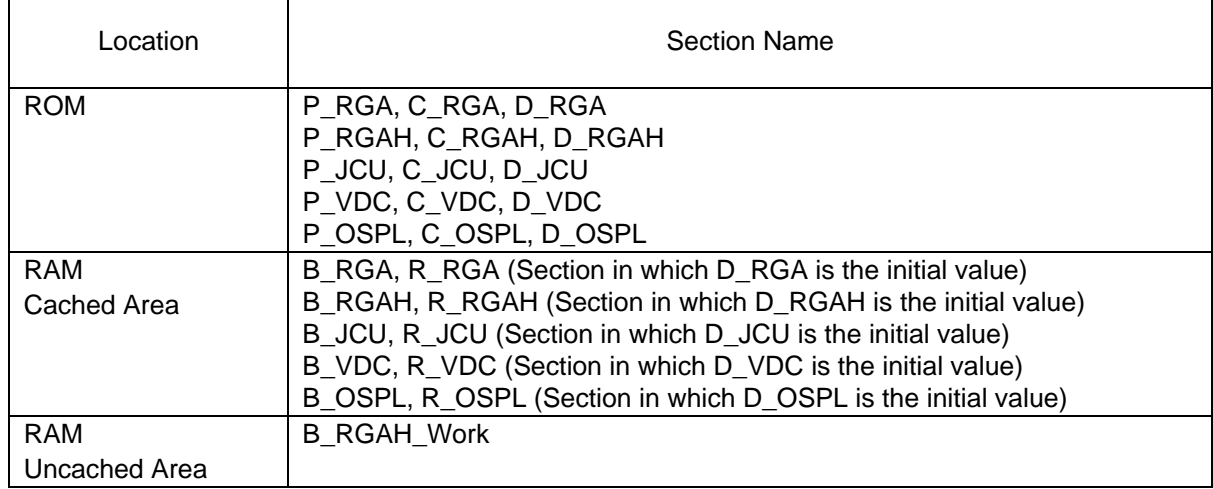

# 5.11 Supplementary Explanation

# 5.11.1 Correspondence to Canvas 2D and Correspondence to Hardware Acceleration

In the hardware column, ✓: Hardware is used, x: No hardware is used, —: Not applicable

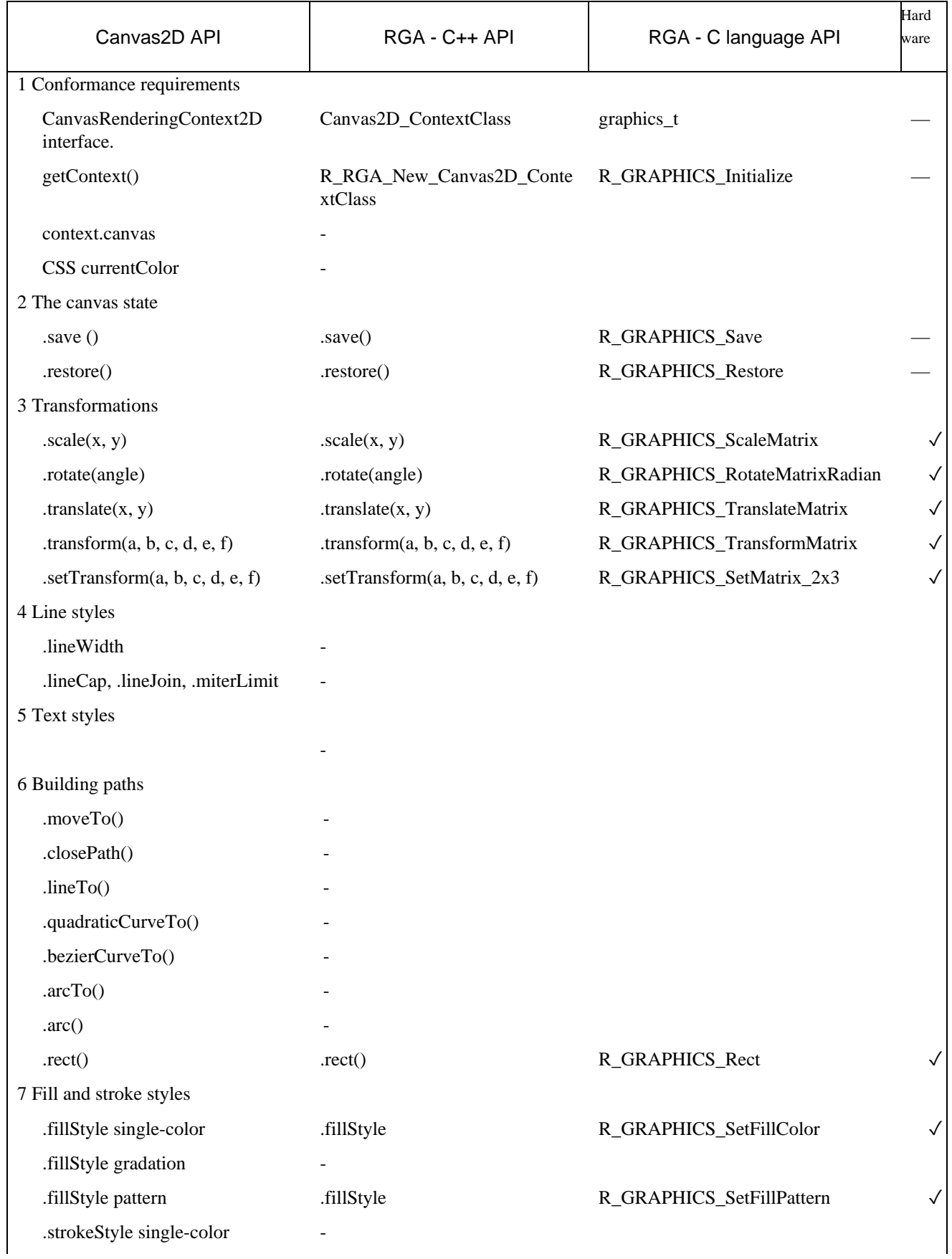

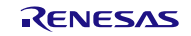

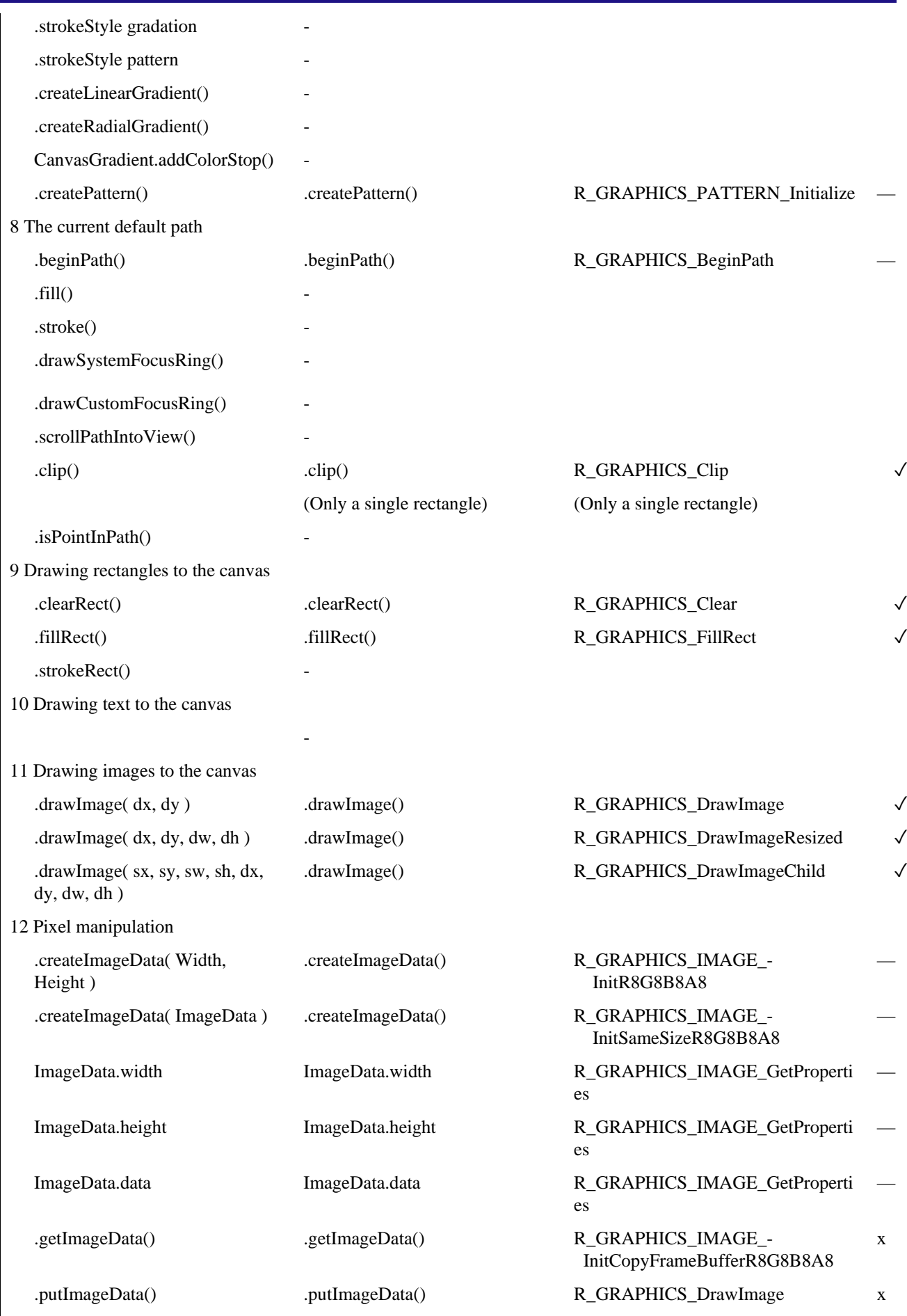

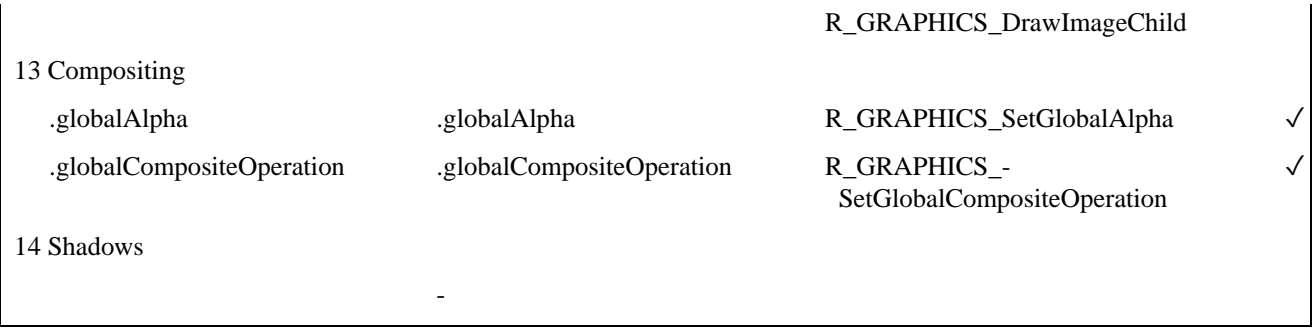

#### 5.11.2 Internal operation in initialize function

Take care by referring the following call tree and comment, if RGA initialize was failed, please.

```
R_GRAPHICS_Initialize
    A function registered by "R_GRAPHICS_STATIC_OnInitializeDefault" or 
"R_GRAPHICS_STATIC_SetOnInitialize"
       // Sets default value of "graphics_config_t" and work buffer
    R_OSPL_ToUncachedAddress
       // Change the address of work buffer to the address in uncached area or
       // check the address
    R_OSPL_ToPhysicalAddress
       // Change the address of work buffer to physical address or check the address
    NCGSYS_WriteReg (This function will be called many times from here.)
       // An exception is raised, if R-GPVG was not supplied clock
       // It is supplied by setting bit 4 of STBCR8 register to 0
    NCGSYS_CreateState
    NCGSYS_SetState( 0x33, NCGSYS_STATE_SET_OR )
       R_OSPL_EVENT_Set
    NCGVG_Attach_ISR
    NCGSYS_SetState( ~0x02, NCGSYS_STATE_SET_AND )
       R_OSPL_EVENT_Clear
    // Interrupt RGPVG INT1 (186). 
    // It is sometimes signaled before or after "NCGSYS_WaitState".
       NCGVG_RGPVG_ISR
           A function specified with "NCGVG_Attach_ISR".
              NCGSYS_SetState( 0x02, NCGSYS_STATE_WAIT_OR | 
                                      NCGSYS_STATE_CALL_INTERRUPT )
                  R_OSPL_EVENT_Set
       // If the interrupt was not signaled, there is a possiblity that the interrupt
       // was masked or work buffer is not set in uncached area or the address is
       // not changed to uncached area by "R_OSPL_ToUncachedAddress".
    NCGSYS_WaitState( 0x02, NCGSYS_STATE_WAIT_OR )
       R_OSPL_EVENT_Wait // Waiting "R_OSPL_EVENT_Set" called from interrupt
    NCGSYS_SetState( ~0x02, NCGSYS_STATE_SET_AND )
       R_OSPL_EVENT_Clear
    NCGSYS_WaitState( 0x02, NCGSYS_STATE_WAIT_OR )
       R_OSPL_EVENT_Wait // Waiting "R_OSPL_EVENT_Set" called from interrupt
    // Interrupt RGPVG INT1 (186).
    // It is sometimes signaled before or after "NCGSYS_WaitState".
    // If 2nd interrupt was not signaled, in the case of OS less environment,
    // there is a possibility to not correct whether "#pragma interrupt" is specified
    // or not with function specified with "R_BSP_InterruptWrite" function.
    // See the section of "R_BSP_InterruptWrite" in "OSPL" document.
       NCGVG_RGPVG_ISR
           A function specified with "NCGVG_Attach_ISR".
             NCGSYS SetState( 0x02, NCGSYS STATE WAIT OR |
                                      NCGSYS_STATE_CALL_INTERRUPT )
                  R_OSPL_EVENT_Set
    NCGSYS_GetLastCreatedState
```
 $\mathbf{r}$ 

### 5.11.3 Identifying Image Format

The first few bytes of the graphics\_image\_t-type structure to be specified for the argument of the

[R\\_GRAPHICS\\_DrawImage](#page-45-0) (sectio[n 5.7.1.26\)](#page-45-0)[, R\\_GRAPHICS\\_DrawImageResized](#page-46-0) (section [5.7.1.27\)](#page-46-0), or

[R\\_GRAPHICS\\_DrawImageChild](#page-46-1) (section [5.7.1.28\)](#page-46-1) function are used to identify image formats. Therefore, JPEG file data can be specified directly for the graphics\_image\_t-type argument of the R\_GRAPHICS\_DrawImage function.

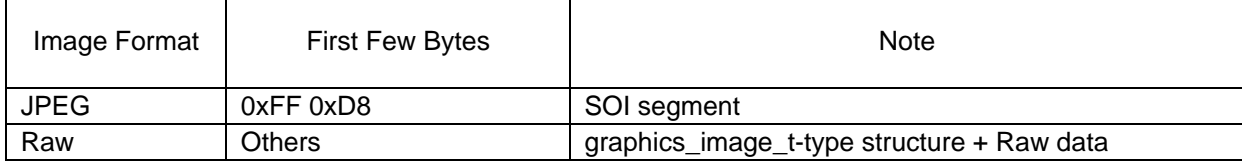

#### 5.11.4 Flush Mode

In auto-flush mode, drawn content can be displayed only by calling R\_GRAPHICS\_Finish or R\_WINDOW\_SURFACES\_SwapBuffers. In fast manual flush mode, however, cache flush operation is required.

Auto-flush mode is enabled by default. In this mode, you need not pay attention to the description of this section.

To enable fast manual flush mode, set graphics\_config\_t::is\_fast\_manual\_flush to "true." Since unnecessary flush operation is not performed in the graphics library in this mode, the processing may be performed quickly.

To perform the flush operation efficiently, enclose the processing that accesses the frame buffer shared with the drawing hardware or image data by R\_GRAPHICS\_BeginSoftwareRendering (sectio[n 0\)](#page-51-0) to R\_GRAPPHICS\_EndSoftwareRendering (section [5.7.1.46\)](#page-51-1).

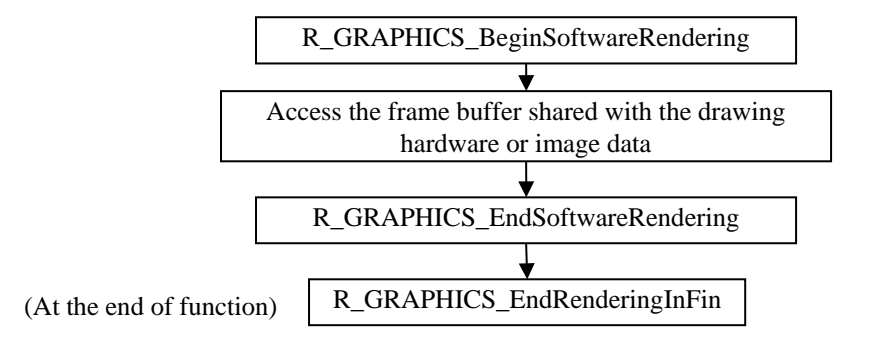

The following describes specific examples of processing that must be enclosed.

- When directly reading or writing the frame buffer from outside the graphics library. However, enclosing this processing is not necessary when accessing the frame buffer from a non-cache area.
- When reading or writing image data specified for R\_GRAPHICS\_DrawImage or image data obtained from R\_GRAPHICS\_IMAGE\_GetAddress. However, enclosing this processing is not necessary when reading or writing image data provided in the ROM.
- When this read or write operation is performed in the API that reads and writes files

When these functions are called, frame buffer data or image data is flushed from the CPU cache to the physical memory or hardware drawing is completed as needed.

If you do not want to use these functions, call R\_GRAPHICS\_Finish before accessing the frame buffer shared with the drawing hardware or image data. After the frame buffer or the image data is accessed, write back the CPU cache.

Sample:

```
 e= R_GRAPHICS_BeginSoftwareRendering( graphics ); IF(e){goto fin;}
  /* Access to frame buffer directly */
 IF ( error ) { e=ERROR CODE; goto fin; }
  e= R_GRAPHICS_EndSoftwareRendering( graphics ); IF(e){goto fin;}
fin:
  e= R_GRAPHICS_EndRenderingInFin( graphics, e );
```
# 5.11.5 Sample Screen Control Layer Configuration

The following table shows correspondence between layer configuration supported by [window\\_surfaces\\_t](#page-24-0) (section [5.4.5.5\)](#page-24-0) and planes of Video Display Controller 4 (VDC4).

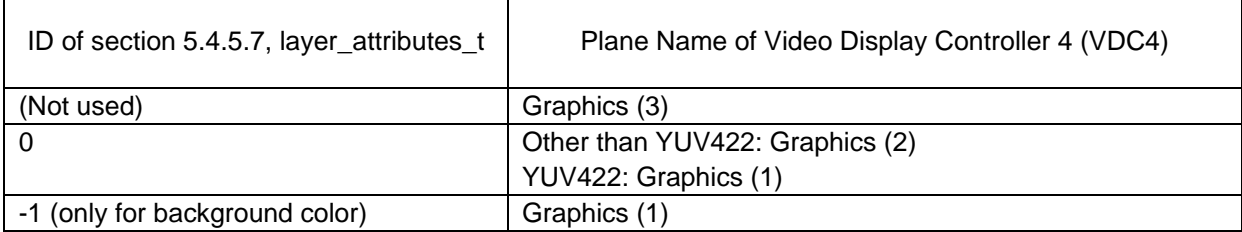

#### 5.11.6 Flagged Structure Parameters

Flags member variables in the structure are used as a bit field. When the bit is 1, the corresponding member variable is enabled in this coding pattern. When the bit is 0, it is treated that the default value is set or not change for the member variable as omitted. Updating the version allows binary compatibility even when structure members increase.

```
FuncA_ConfigClass config;
config.Flags = F_FuncA_Param1 | F_FuncA_Param2;
config.Param1 = 10;
config.Param2 = 2;
FuncA( &config );
```
The default value is config.Param3 because "Flags |= F\_FuncA\_Param3" does not exist.

## 5.11.7 Defaultable Flags

Defaultable flags are the type that can select three options: setting to ON, setting to OFF, and no setting (unchanged) for each array element when setting logic-type array variables. Symbols for setting to ON and setting to OFF are defined. When these symbols are not used, settings remain unchanged.

The variable type that stores defaultable flags is a 32-bit integer type. These flags are defined as a flag that sets the lower 16 bits to ON and a flag that sets the upper 16 bits to OFF. Components of the upper 16 bits are the same as those of the lower 16 bits.

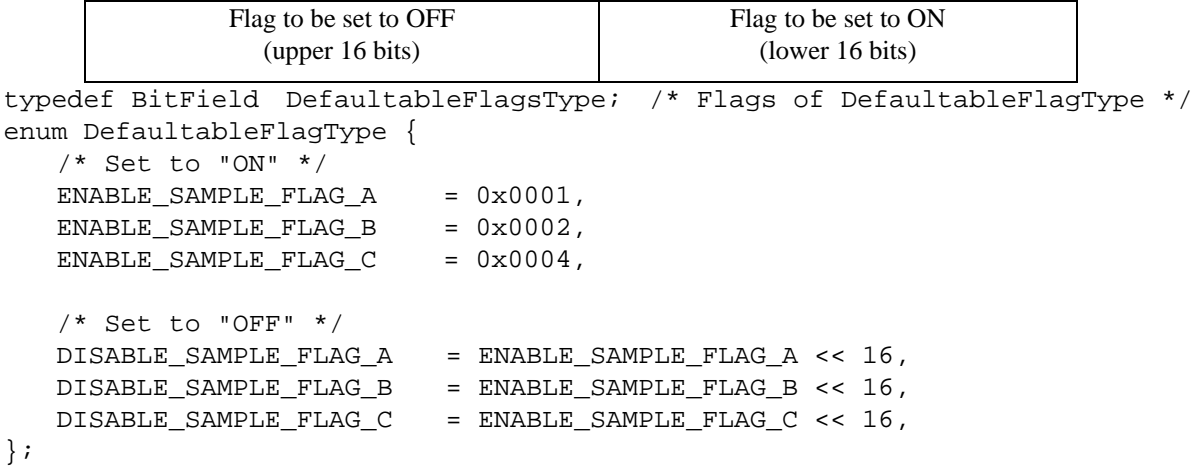

When the argument of the function to set flags (SampleClass setDefaultableFlags below) is a defaultable flag, only flags to be set to "ON" or "OFF" are connected by "|". Settings remain unchanged for flags that are not set to "ON" or "OFF." For initialization functions, default values are used.

```
errnum_t main()
\{ DefaultableFlagsType flags;
    e= SampleClass_setDefaultableFlags( object,
        ENABLE_SAMPLE_FLAG_A | DISABLE_SAMPLE_FLAG_B ); IF(e)goto fin;
        /* SAMPLE_FLAG_C is not modified. */
    e= SampleClass_getDefaultableFlags( object, &flags ); IF(e)goto fin;
   if ( flags & ENABLE\_SAMPLE\_FLAG_A ) \{ \ldots \}if ( flags & DISABLE\_SAMPLE\_FLAG_B ) \{ \ldots \} if ( flags & ENABLE_SAMPLE_FLAG_C ) { ... }
}
errnum t SampleClass setDefaultableFlags( SampleClass* self,
DefaultableFlagsType Flags )
{
   self->Flags = self->Flags | ( Flags & 0x0000FFFF );
    self->Flags = self->Flags & ~( Flags >> 16 );
}
errnum_t SampleClass_getDefaultableFlags( SampleClass* self, 
DefaultableFlagsType* out_Flags )
\left\{ \right. BitField flags = ( self->Flags & 0x0000FFFF );
   *out_Flags = flags | \sim (flags << 16 );
}
```
When the argument of the function to acquire the current flag (SampleClass\_getDefaultableFlags above) is a defaultable flag, the upper 16 bits of an acquirable value are an inverted value of the lower 16 bits. For this reason, both symbols for setting to ON and symbols for setting to OFF can be used for decision statements. Since the internal variable that retains the current flag is the internal specification, there is no problem with specifications in which upper 16 bits are disabled.

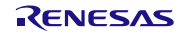

## 5.11.8 Function to Initialize Internal Variables with Constants (\*\_initConst Function)

In the C language class that includes the finalizing function (\*\_finalize function), the \*\_initConst function must be called first (before calling the \*\_initialize function). This is to prevent any exception from occurring even if the \*\_finalize function is called when an error occurs from another object before initialization. Before calling the function that may cause an error first among functions, call the \*\_initConst function first at a time for all objects that only exist in functions (i.e. created and deleted in functions).

Even if the \*\_initConst function is called, many functions (methods) are not made available until the \*\_initialize function is called.

In the case of the C++ language API of this library, the \*\_initConst function responds to the constructor. The \*\_initialize function responds to object creation functions (such as R\_RGA\_New\_Canvas2D\_ContextClass function). The \*\_finalize function responds to the destroy member function. For example, when an error occurs before an object creation function is called after the constructor was called by the variable declaration, no exception occurs even when the destroy member function is called.

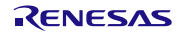

JavaScript codes using the Canvas 2D object can be operated as they are by using the C++ language class provided by this library. The following shows codes using variables of the class provided by this library, which are the same description of codes using variables that reference the JavaScript object.

 When assignment operation is performed, one object can be accessed from two variables. Therefore, an operation is performed as if the value of the pointer that indicates the C++ language object is copied.

```
object_1_reference = object_1;
```
- When accessing a member, describe a period instead of the "->" operator (hyphen + inequality sign).  $object_1.attr = 1;$
- Since the destructor is not automatically activated as in the case of JavaScript, explicitly call the destroy member function to delete objects. This corresponds delete operator of C++ language.

object\_1.destroy();

The compatibility between the C++ language provided by this library and JavaScript applies only to codes for objects. In the C++ language, not all JavaScript codes operate as they are (such as required variable declaration).

When an error occurs, the return value of "R\_OSPL\_GetErrNum" function is not 0. No exception occurs. Call the R\_OSPL\_CLEAR\_ERROR function when returning from the error. Even if a method of an error object is called, no internal processing is performed. However, "save" and "restore" methods do operations in the error state.

Sample code of error check code:

```
if ( R_OSPL_GetErrNum() := 0 ) \{ \ldots \}
```
Sample code of error clear code:

R\_OSPL\_CLEAR\_ERROR();

If an error was raised in the function creating an object, "R\_OSPL\_GetErrNum" function returns not 0 and undefined object is returned from the creating function. Whether the return value is the undefined object or not can be determined by == operator of the object handle variable.

# 6. Tools

# 6.1 Image Format Conversion by ImagePackager

The ImagePackager packs multiple image files into a single binary file (for the target board) or a source file (for the target board and PC). When image files are packed, they can also be converted to the raw format of any pixel formats. In an XML file, specify image files to be packed. File names and extension name are not ignored case-insensitive comparison in XML file.

ImagePackager is one of commands in "RGA\_Tools.vbs". It calls vbs files and exe files internally.

## 6.1.1 Operational Procedure

- 1. Make .image.xml file ().
- 2. Double click RGA\_Tools.vbs file at armcc\common\src\samples\RGA, select "ImagePackager" command in opened window, specify .image.xml file. This makes header file and binary file or C language data source.

```
---------------------------------------------------------------------------
RGA Tools - Copyright(c) 2012-2016 Renesas Electronics Corporation
1. Convert image format [RunImagePackager]
2. Search error information [SearchErrorInformation]
Number or command >1
--------------------------------------------------------------------------- 
((( [RunImagePackager_sth] )))
Renesas Image Packager - Copyright(c) 2012-2016 Renesas Electronics 
Corporation
Make one binary file from many image files and other files.
Enter only : Open sample folder.
Setting file(ImagePackagerConfig.xml) >
```
- 3. Write #include directive with a generated header file and pass a symbol of image defined in the header file to "R\_GRAPHICS\_DrawImage" function or other functions.
- 4. If binary file was generated, write it at the address written in .image.xml file and start drawing operations. The address is written at /ImagePackager/OutputBinary/OutputHeader/@address in .image.xml file or generated header file.

ImagePackager can be started by the following command in the command prompt.

```
>cd armcc\common\src\samples\RGA\Sample_Common\Images
>cscript //nologo ..\..\RGA_Tools.vbs RunImagePackager
BinaryImageConfig.image.xml
```
# 6.1.2 List of files

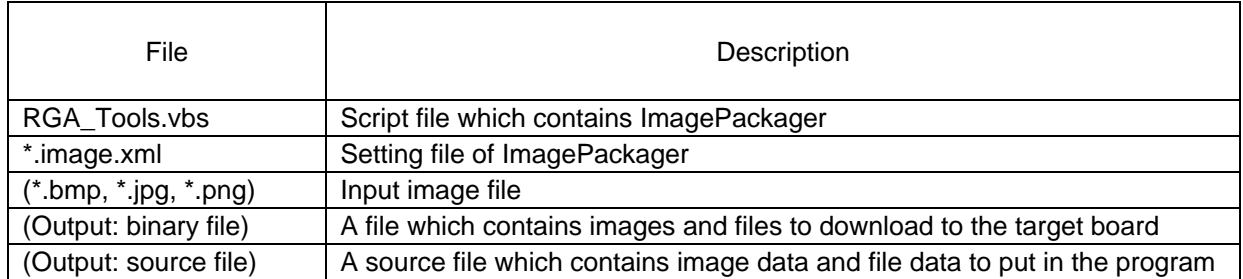

#### 6.1.3 Sample

BinaryImageConfig.image.xml

```
<?xml version="1.0" encoding="UTF-8"?>
<ImagePackager>
<OutputBinary path="BinaryImage_SH7269.c" language="C" 
symbol="g_RGA_Sample_BinaryImage"
   source_template="${ImagePackagerLib}\SourceTemplate.xml#default"
   super_class="${ImagePackagerLib}\SuperClass.xml#default">
<OutputHeader path="BinaryImage_SH7269.h" 
include_define="BINARYIMAGE_SH7269_H"/>
</OutputBinary>
<InputFiles>
<File path="BinaryHeader.txt" type="char[]" symbol="g_BinaryHeader"/>
<Image path="picture.bmp" type="graphics_image_t*" symbol="g_Picture_bmp" 
output_format="RGB565"/>
<Image path="smile32.bmp" type="graphics_image_t*" symbol="g_Smile_bmp" 
output_format="ARGB4444"/>
<File path="JPEG.jpg" type="graphics_image_t*" symbol="g_JPEG_jpg"/>
</InputFiles>
</ImagePackager>
```
Refer [6.1.8](#page-112-0) regarding the basic forms of writing XML and XPath.

The folder that contains the XML file is the reference of relative paths.

A folder path or wild card can be specified for Image/@path.

Providing a fixed-value header at the top allows checking whether binary data is contained or not.

# 6.1.4 Types of Output Binary File (Language)

- Binary format (external reference symbol of C language)  $+ C$  language header
- Binary format or S-record format (direct addressing such as in flush)  $+ C$  language header
- C language source  $+$  C language header

Specified for /ImagePackager/OutputBinary/@language and /ImagePackager/OutputHeader/@address

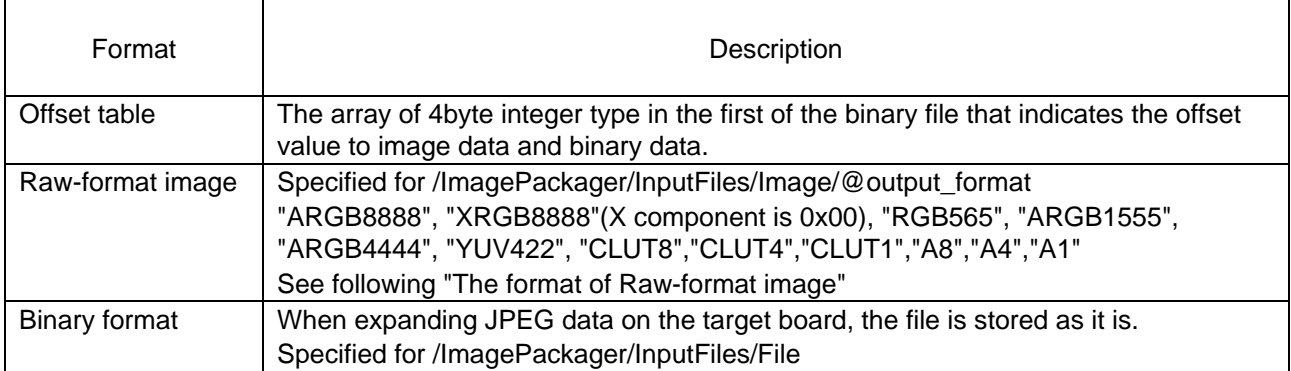

# 6.1.5 File Formats in the Output Binary File

The format of Raw-format image:

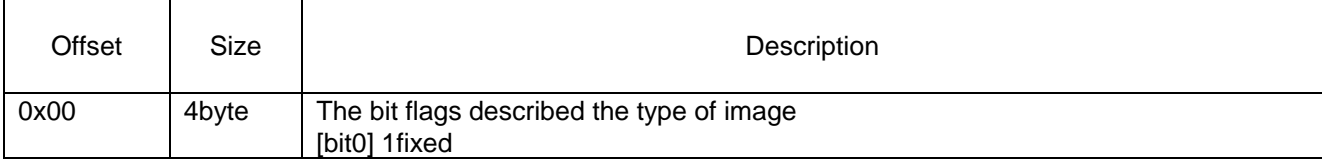

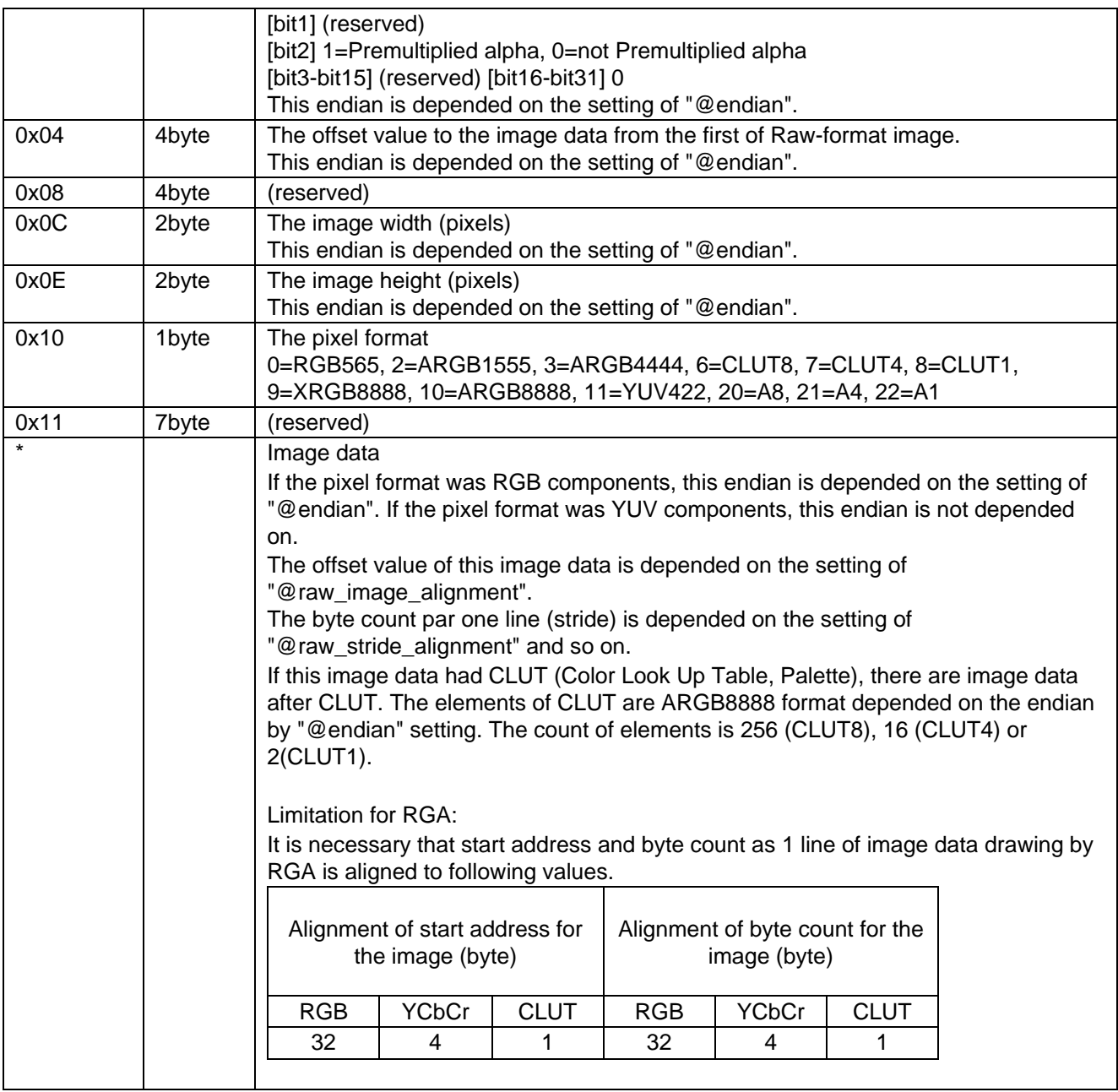

# 6.1.6 Input Formats

- BMP format: 32 bits or 24 bits (256, 16, or 2 colors for CLUT)
- PNG format: Supports data with alpha
- JPEG format

See the description on @path of "/ImagePackager/InputFiles/Image".

# 6.1.7 Parameters That Can Be Described in BinaryImageConfig.image.xml

#### 6.1.7.1 /ImagePackager/OutputBinary

One or more parameters (Two or more parameters are used to output both "Binary" @language and "C" @language.)

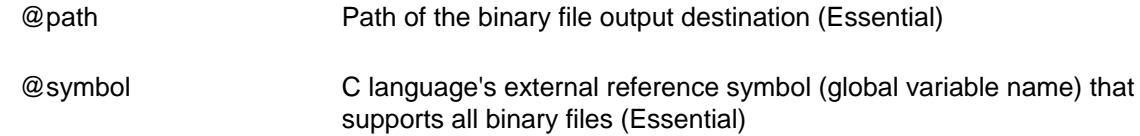

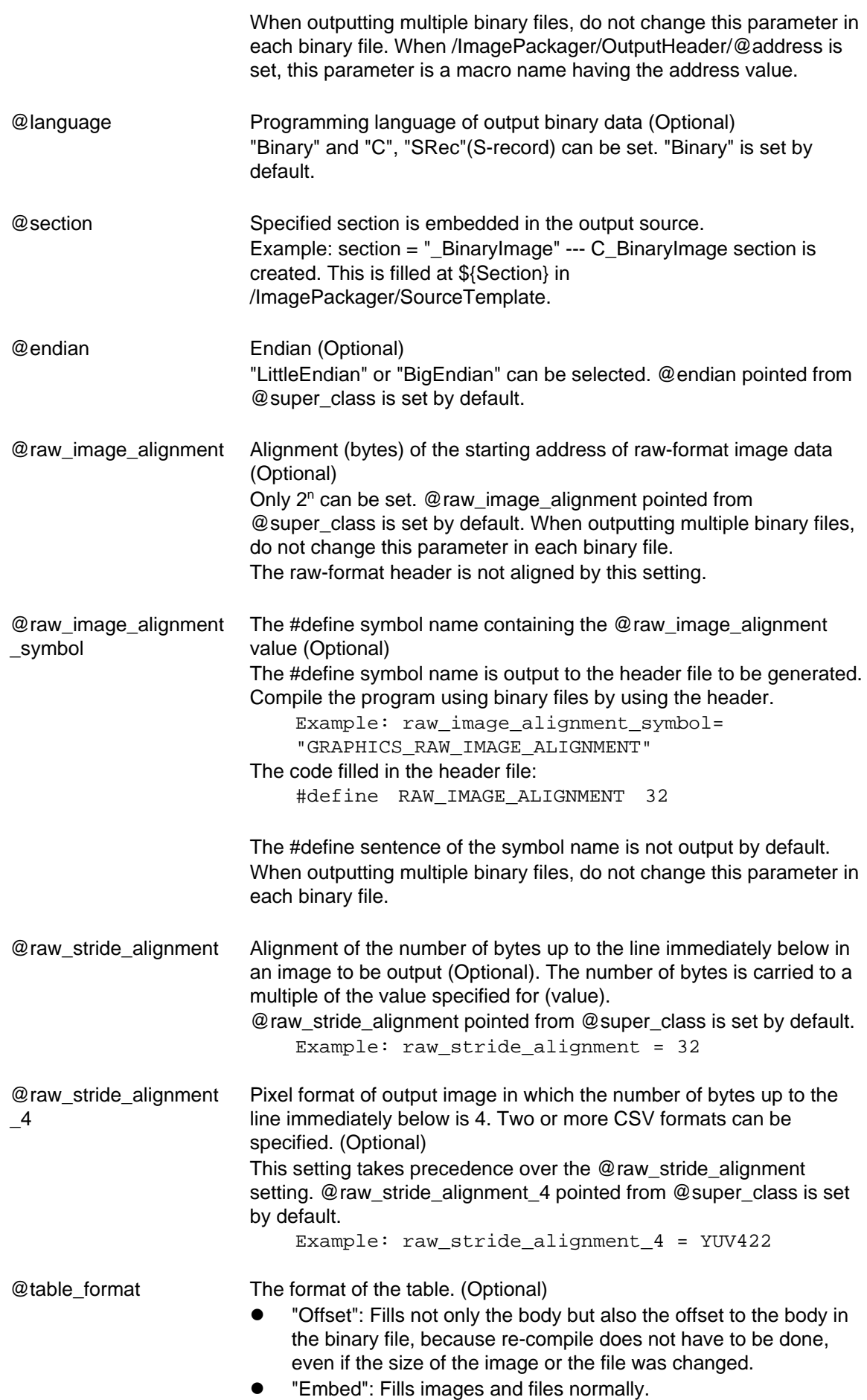
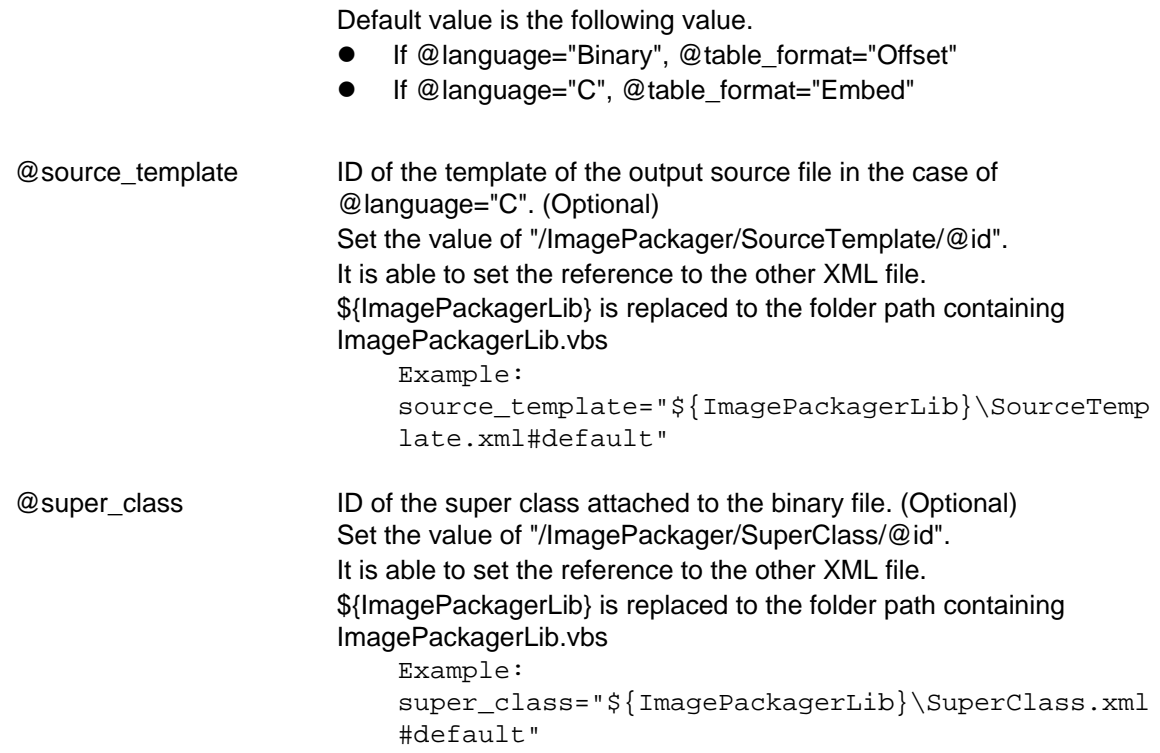

6.1.7.2 /ImagePackager/OutputBinary/OutputHeader: One or more elements Same as /ImagePackager/OutputHeader.

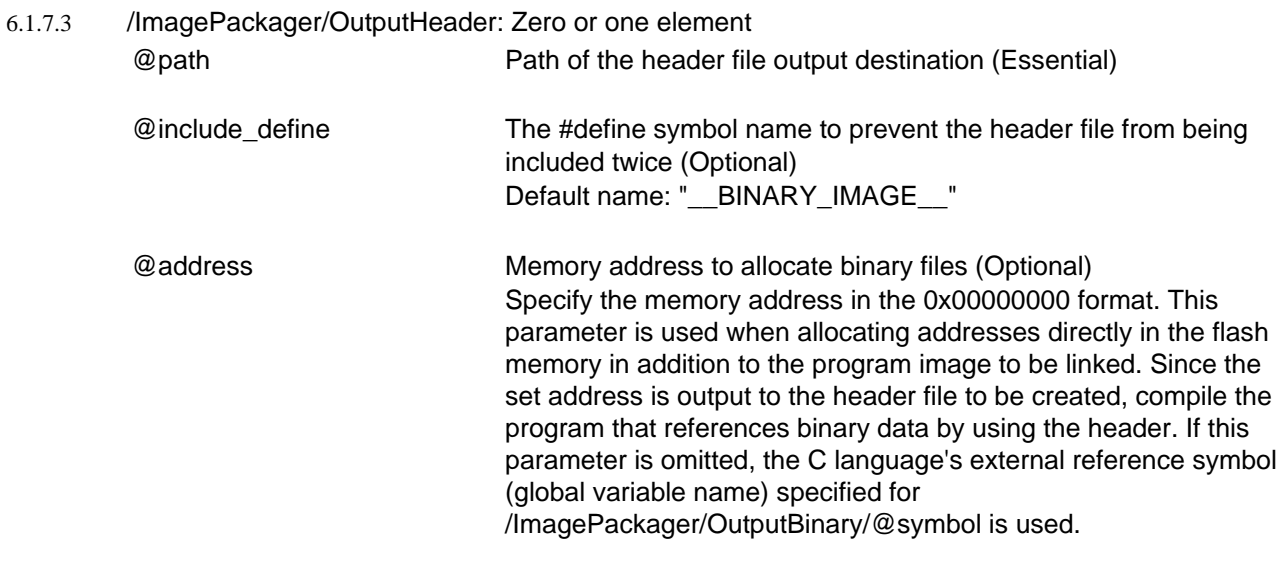

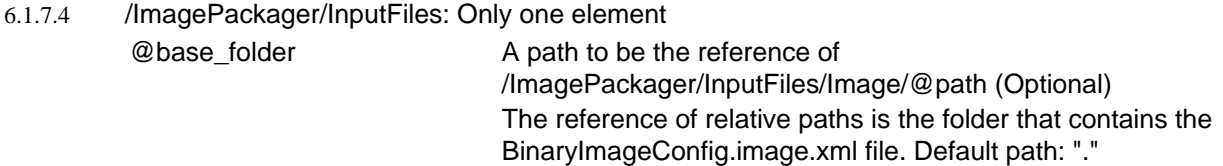

## 6.1.7.5 /ImagePackager/InputFiles/Image: Zero, one or more elements

The data converted to Raw-format are embedded in the binary file.

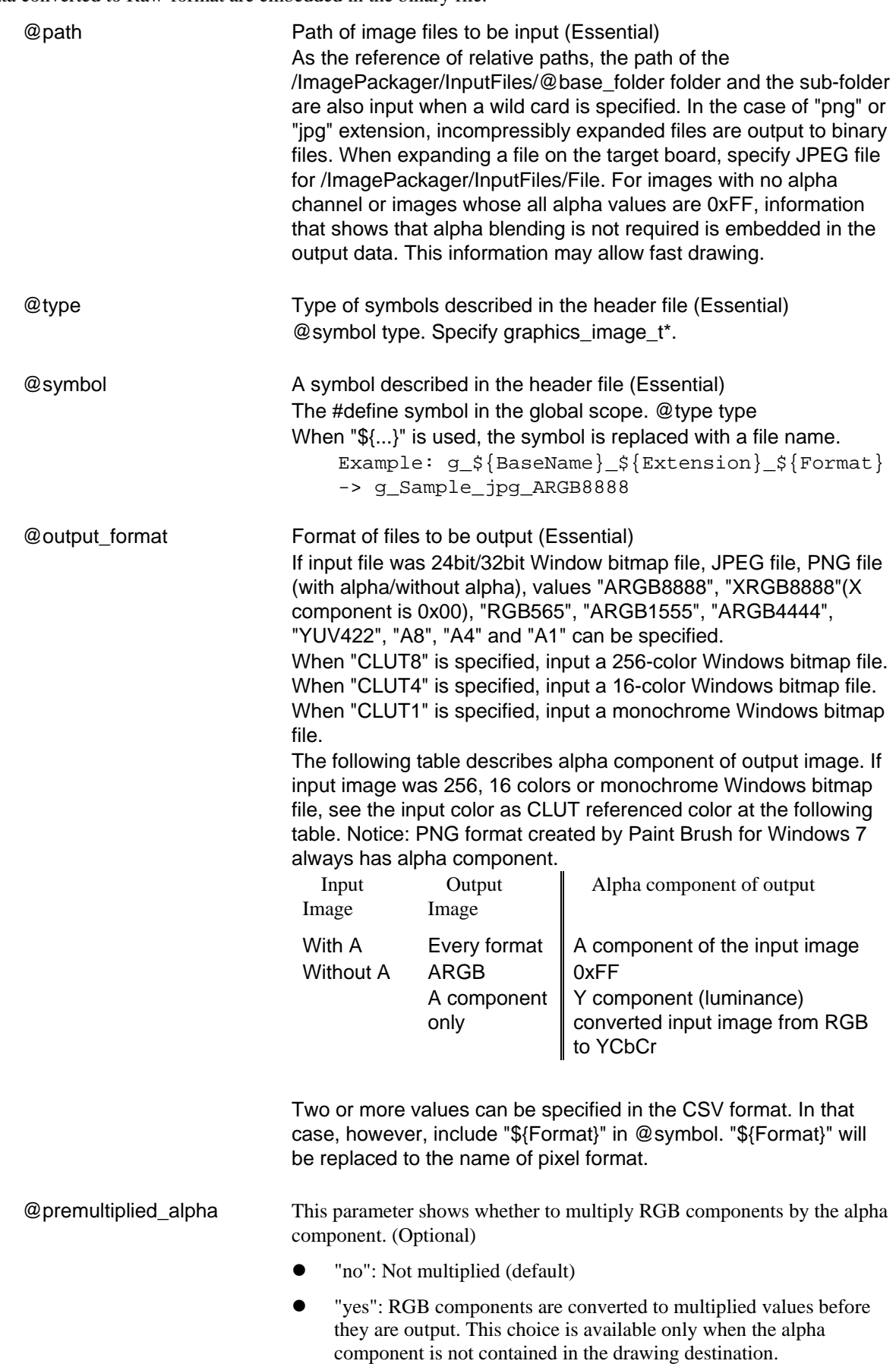

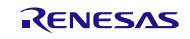

 "already\_yes": The input image has already been multiplied. This choice is available only when the alpha component is not contained in the drawing destination.

#### 6.1.7.6 /ImagePackager/InputFiles/File: Zero, one or more elements Not converted data are embedded in the binary file.

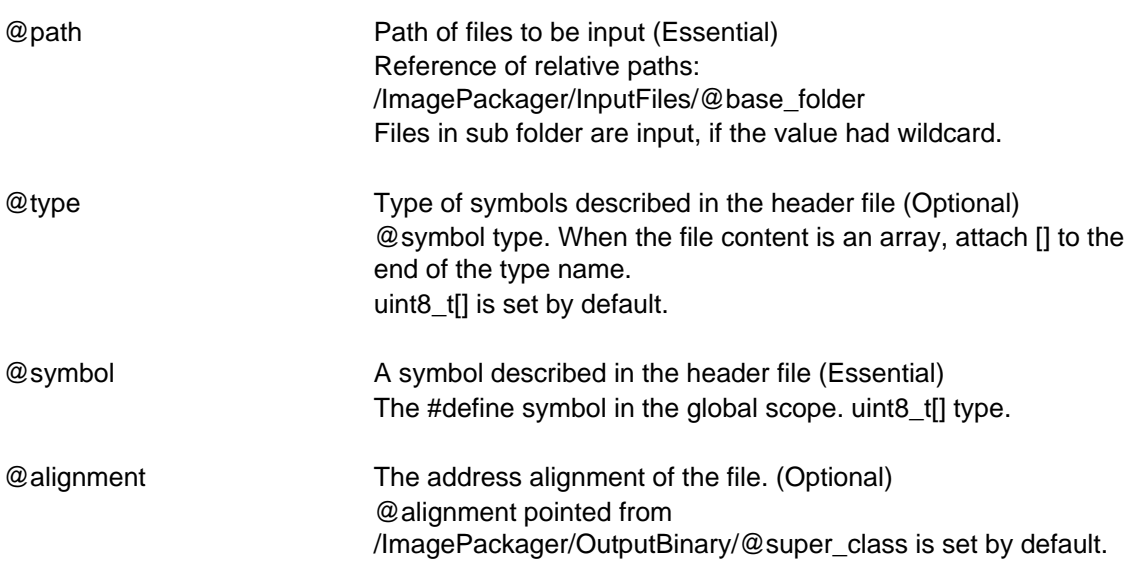

#### 6.1.7.7 /ImagePackager/InputFiles/Var: Zero, one or more elements The values written in XML file are embedded in the binary file.

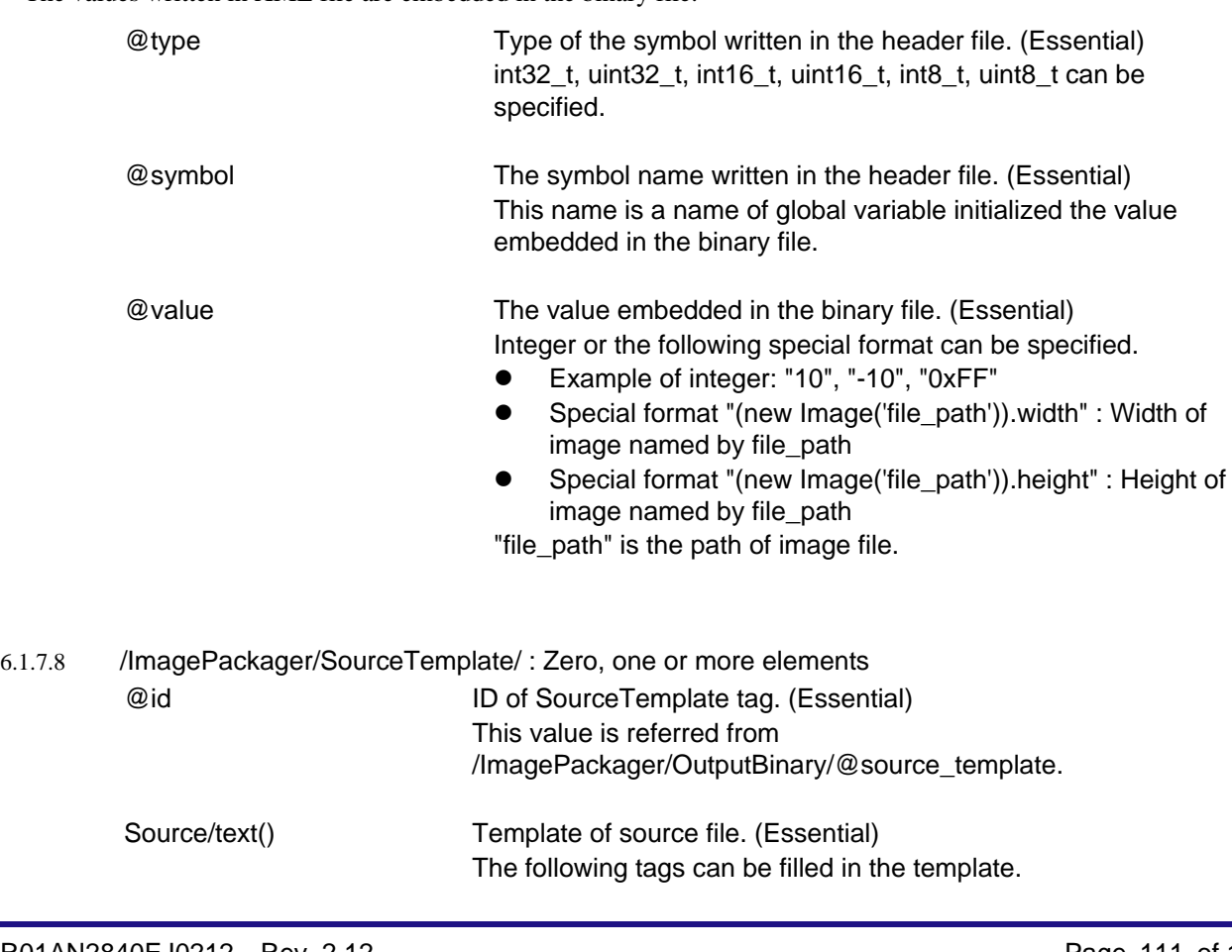

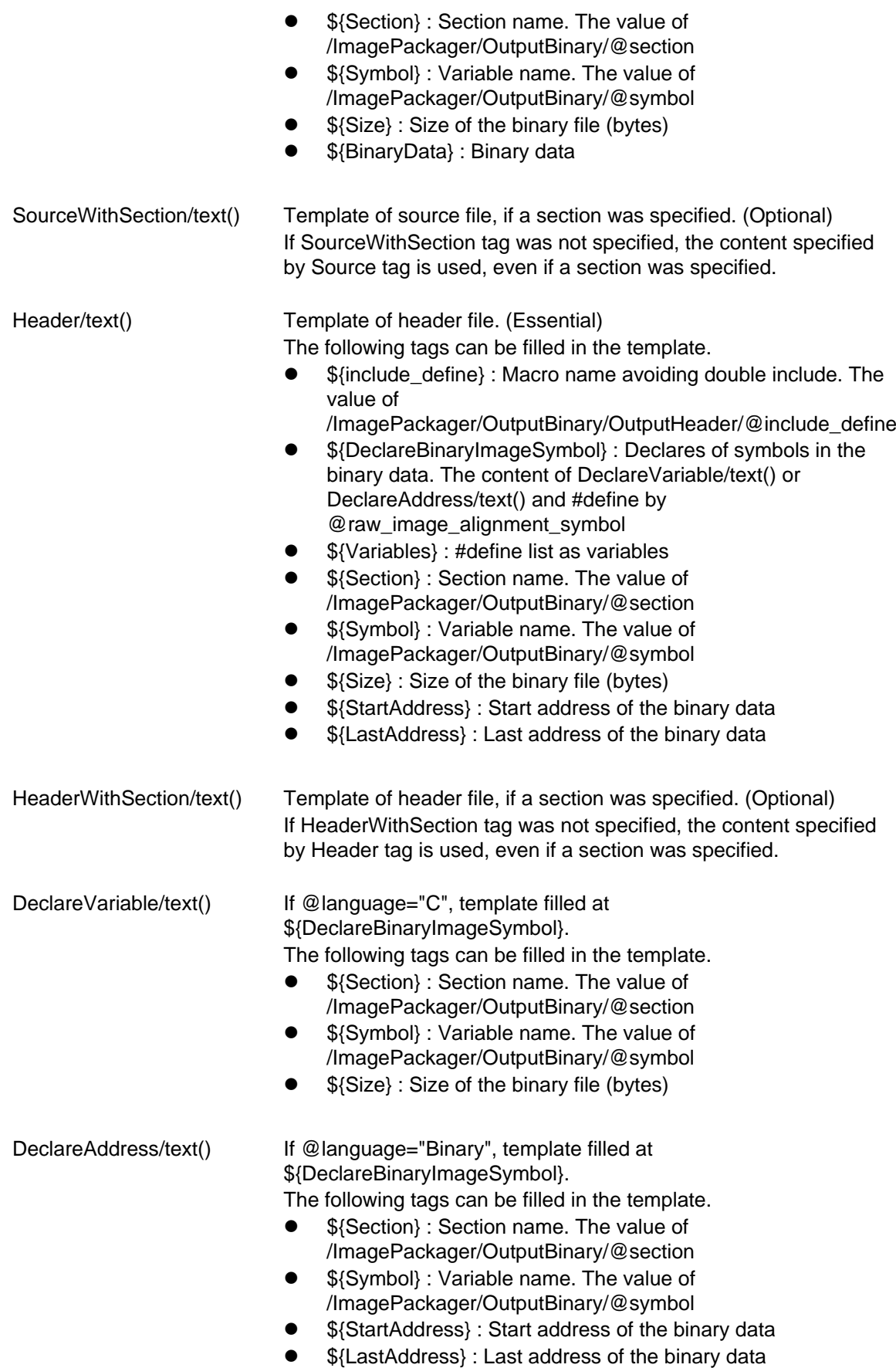

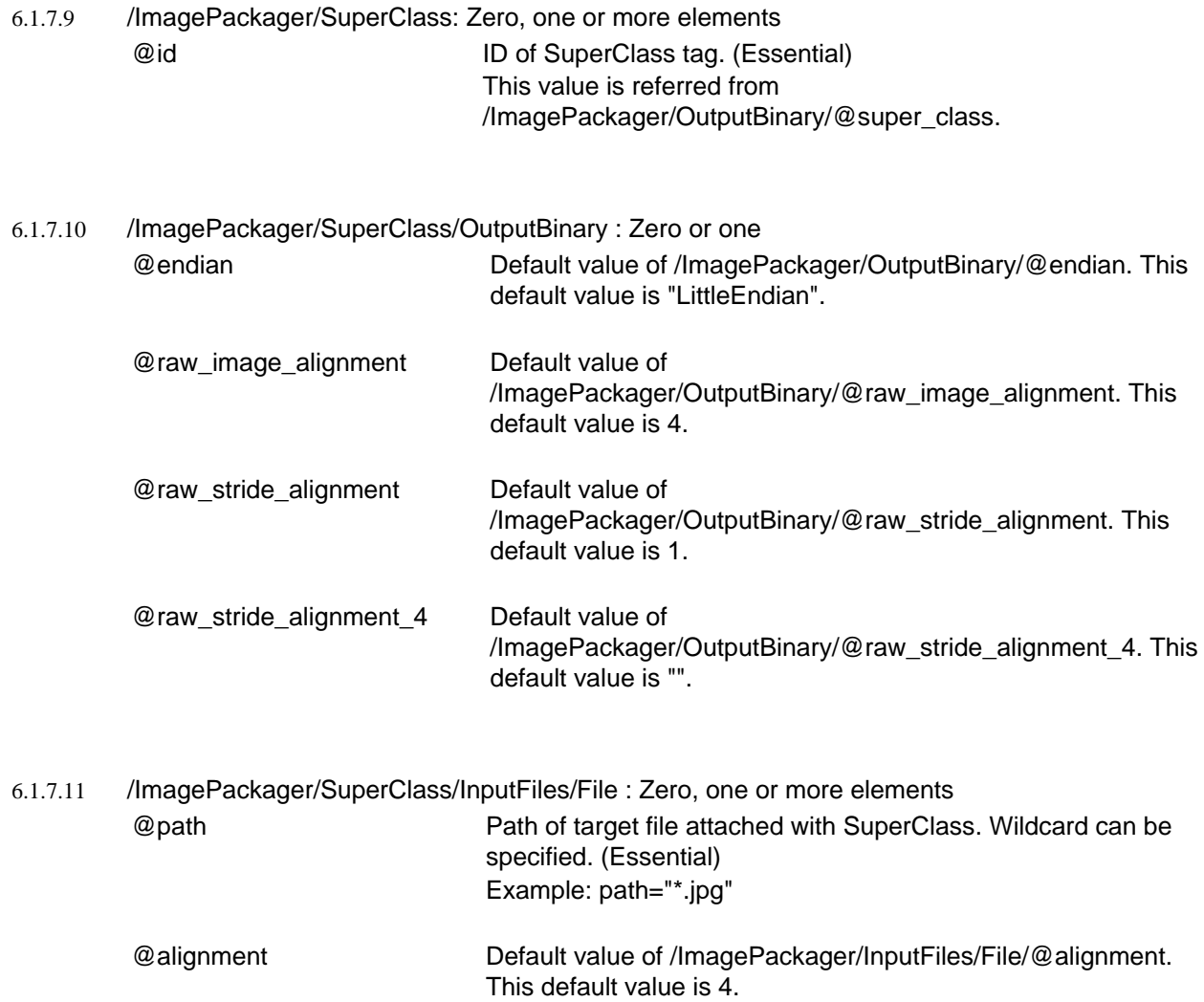

#### 6.1.8 Basic forms of writing XML

This section describes basic forms of writing XML, XPath and # fragment that is data format specified with tools.

6.1.8.1 XML

XML file is one of text file. You can edit it by text editor. This section describes basic forms of writing XML only.

XML declaration is written at the head of XML file like the following text. Character code set is generally encoding="UTF-8", if XML declaration was omitted. The following text is an example.

<?xml version="1.0" encoding="ISO-8859-1"?>

A markup construct that begins with < and ends with >. Start-tags must be paired with end-tags. End-tag is appended with slash at head of start-tag's name. Target program ignores not supported tags and does not warn spelling mistakes. Difference between upper case and lower case is treated as different name.

> <Root> </Root>

XML tags must have tree structure. Also, there must be one root end tag. Data passing to target program are not changed, even if return character was replaced space or tab character or deleted between tags.

```
<Root>
        <LeafA></LeafA>
        <LeafB></LeafB>
</Root>
```
Start-tag and end-tag can be replaced to one tag that has a name appended slash at the tail of tag name. Data passing to target program are not changed, even if they were replaced like it.

> <Root> <LeafA/> <LeafB/> </Root>

Text can be written between start-tag and end-tag. The text is specified value depending on tag specification defined by target program. It is depended on tag specification whether different text between upper case and lower case is treated as same data or not same data.

```
<Root>
        <LeafA>ABC</LeafA>
         <LeafB>DEF</LeafB>
\langleRoot\rangle
```
Specified value can be written as attribute's value in start-tag. The attribute's value (right of equal) must be enclosed between " " or ' '. It is no different between " " and ' '. Specified value cannot be written in end-tag. Target program ignores not supported attributes and does not warn spelling mistakes. Difference between upper case and lower case is treated as different attribute's name. It is depended on target program whether different attribute's value between upper case and lower case is treated as same data or not same data.

```
<Root>
       <Leaf attribute="1" other="no"/>
</Root>
```
Same name tags can be written depended on tag's specification. 2nd tag and more tags are ignored, if specification of the tag can be allowed one tag only. It is depended on target program whether only one tag was allowed or not.

```
<Root>
       <Leaf attribute="1" other="no"/>
       <Leaf attribute="2" other="no"/>
       <Leaf attribute="3" other="yes"/>
</Root>
```
#### 6.1.8.2 XPath

XPath is one of address that can point to a part of XML text. XPath is written by the forms like file path. This section describes basic forms only.

When there was XML text like the following text:

```
<Root>
       <LeafA>ABC</LeafA>
       <LeafB attribute="1" other="no"/>
</Root>
```
The following text is an XPath that points to the position at the text value "ABC". Between XML nodes are split by slash character. "text()" points a text between tags. It is necessary to write "()" at the tail of "text". Difference between upper case and lower case is treated as different name. The following text is an example.

```
/Root/LeafA/text()
```
The following text is an XPath that points to the position at the attribute's value "1". It is necessary to write slash and "@" at the head of attribute's name.

```
/Root/LeafA/@attribute
```
It is step path that the head of XPath is not slash.

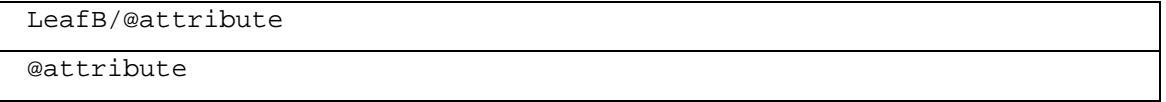

#### $6.1.8.3$  # fragment

# and ID (fragment) can be written after specified file name or path depended on the specification of target program. The following text is an example.

```
Folder\File.xml#Leaf1
```
Fragment is compared with id attributes from all XML tags in the specified file. Difference between upper case and lower case is treated as different name. Path attached fragment points an XML tag that has matched id attribute's value. For example, "Folder\File.xml#Leaf1" points following "LeafA" tag in "Folder\File.xml" file.

```
<Root>
       <LeafA id="Leaf1">ABC</LeafA>
       <LeafB id="Leaf2">ABC</LeafB>
</Root>
```
#### 6.2 Searching for Error Information by SearchErrorInformation

When an error occurs in the debug-version library, the R\_DEBUG\_BREAK\_IF\_ERROR function shows the location raising an error. For SH7269, it output the following message to serial output. If target board did not have serial port, there is the way of getting error information by using LED and so on. (See following sentence).

```
printf output:
```
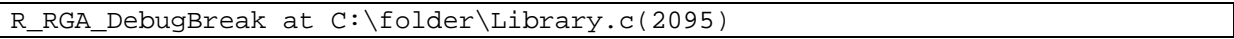

If you want to change to debug configuration, change the linking library from "lib\RGA\For<SubModule>\Release\RGA.a" to "lib\RGA\For<SubModule>\Debug\RGA.a", delete "R\_OSPL\_NDEBUG=1" in #define of the project settings.

When the SearchErrorInformation command is executed by double-clicking RGA\_Tools.vbs, more advanced error information than the error code can be obtained from the file name and the line number in the library.

Window after RGA\_Tools.vbs is double-clicked:

```
RGA Tools - Copyright(c) 2012-2016 Renesas Electronics Corporation
1. Image format conversion [RunImagePackager]
2. Error information search [SearchErrorInformation]
Number or command >2
-----------------------------------------------------------------
  ((( [SearchErrorInformation_sth] )))
Path or file name of error source file >Library.c
Error line number >2095
SoftFillRectangle_YUV422(): Rectangle.Left must be even
SoftFillRectangle_YUV422(): Rectangle.Left must be an even number.
```
If you want to break the location raising the error, call "R\_OSPL\_SET\_BREAK\_ERROR\_ID" function at the first of the program. The argument is "error\_ID" attribute of the above "ERROR" tag.

R\_OSPL\_SET\_BREAK\_ERROR\_ID( 1 );

In SH7269, drag and drop RGA\Sample\_SH7269\src\driver\ospl\porting\DebugBreak.c file to HEW, set a hardware breakpoint by double click at the row of E (Event).

When the program was re-started, CPU breaks at the location raising the error. In HEW, caller function is shown in [ View > Code > Stack Trace ]. If the menu item was grayed, Stack Trace is already shown in some place.

Even if the target board did not have serial port, you can get information from LED or GPIO connected with oscilloscope. The operational procedure is to call LED control function and waiting function (e.g. R\_OSPL\_Delay) from R\_DebugBreak function and display the argument of R\_DebugBreak function like Morse code.

Example:

- At start, turn on for 1 second and turn off for 1 second
- If bit was 1, turn on for 0.5 second and turn off for 0.5 second
- If bit was 0, turn on for 0.2 second and turn off for 0.8 second
- Display next binary digit by shift operation

## 6.3 Converting binary by ConvertBin

ConvertBin converts from binary file to C language array or S-record format (Motorola S-record).

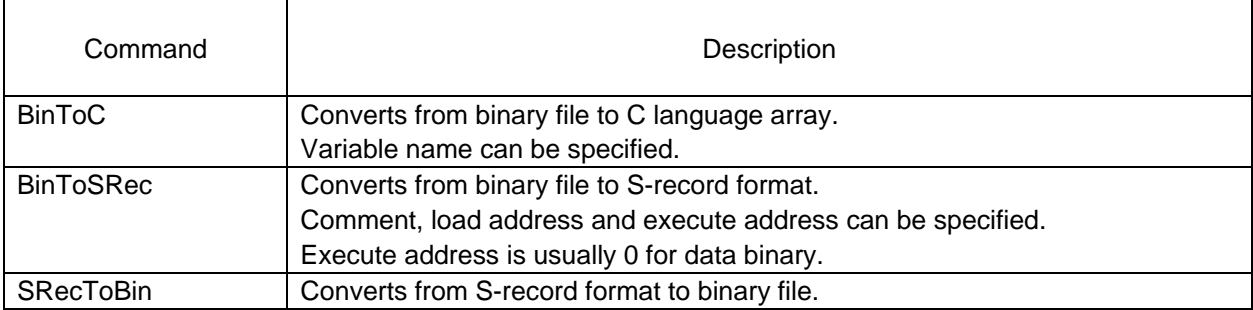

Window after RGA\_Tools.vbs is double-clicked:

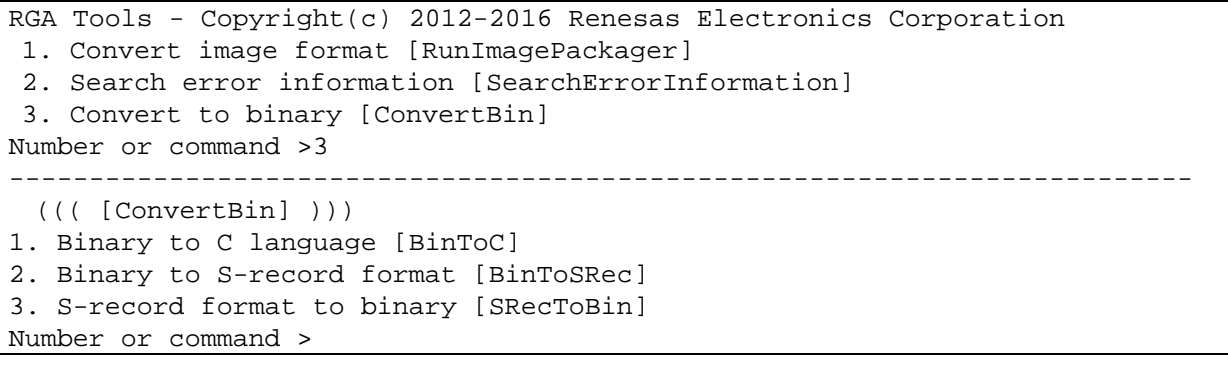

## 6.4 Creating image file by RawToBmp

RawToBmp creates a BMP image file from Raw data in frame buffer.

Window after RGA\_Tools.vbs is double-clicked:

```
RGA Tools - Copyright(c) 2012-2015 Renesas Electronics Corporation
1. Convert image format [RunImagePackager]
2. Search error information [SearchErrorInformation]
3. Convert to binary [ConvertBin]
4. Convert to BMP file [RawToBmp]
Number or command >4
---------------------------------------------------------------------------
Path of setting file >C:\Folder\RawToBmp.ini
```
Example of setting file:

```
RawPath = Image.bin
OutBmpPath = Image.bmp
Stride = 1600
Format = RGB565
```
Description of setting file:

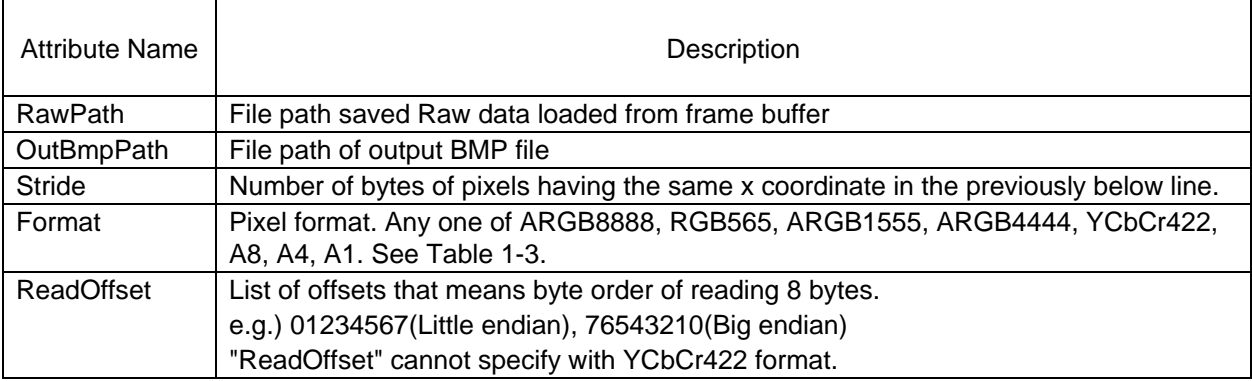

## <span id="page-118-0"></span>7. Contents of Software Update

The main revision contents are shown in this chapter. For all revisions, please refer to the section of [Revision Record.](#page-123-0)

#### <span id="page-118-1"></span>7.1 Improved phenomenon that cannot be drawn immediately after power on

Some chip sometimes not be able to draw immediately after the power is turned on, if the system used RGA 2.10 or lower. RGA 2.12 improves the phenomenon.

#### 7.2 The restriction of drawing an image with zooming

When it meets the following condition, you should not use in all versions of RGA.

When the following 4 conditions are satisfied at the same time:

- Setting GRAPHICS\_IMAGE\_QUALITY\_ANTIALIASED at graphics\_quality\_flags\_t
- The byte width of source image (i.e. pixels of width times color depth) is not multiples of 32 Example: In the case of width:100, color format is ARGB4444, the byte width is 200 bytes  $(= 2 \times 100)$ It meets the condition, because it is not multiples of 32
- Drawing source image with zooming Example: In case, source image is width=1 and height=128, destination size is width=256 and height=128. It meets the condition
- Each line in a padding area is not filled by the color at the right end of image width

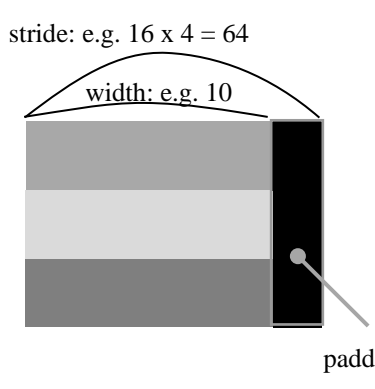

Each line is not filled by the color at the right end of image width

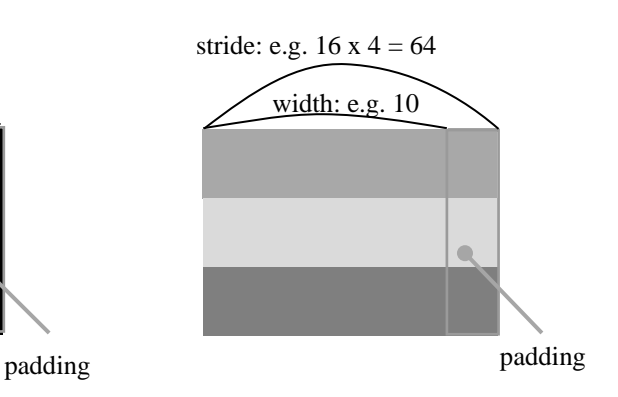

Each line is filled by the color at the right end of image width

### 7.3 The restriction of drawing an image that has transparent color

When it meets the following condition, you should not use in all versions of RGA.

The source image is one of the following RGB format:

- $\bullet$  ARGB8888 and A=0
- $\bullet$  ARGB1555 and A=0
- $\bullet$  ARGB4444 and A=0

and the destination is one of the following the RGB format:

- $\bullet$  ARGB1555
- $\bullet$  ARGB4444
- RGB565

RGA must not be used any above combination of drawing source and drawing destination format.

## 7.4 The restriction of drawing an image that has not transparent color

When it meets the following condition, you should not use in all versions of RGA.

The source image is one of the following RGB format:

- **•** XRGB8888
- $\bullet$  ARGB8888 and A=255
- $\bullet$  ARGB1555 and A=1
- $\bullet$  ARGB4444 and A=15
- $\bullet$  RGB565

and the destination is one of the following the RGB format:

- $\bullet$  ARGB1555
- $\bullet$  ARGB4444
- $\bullet$  RGB565

RGA must not be used any above combination of drawing source and drawing destination format.

## 8. Sample Codes

Sample codes are contained in the RGA folder.

The HEW project file in RGA\Sample\_SH7269 is available to operate sample codes on the SH7269.

The Visual Studio 2008 project file in RGA\Sample\_PC is available to operate sample codes on a PC.

#### 9. Reference Documents

User's Manual: Hardware

SH7268/SH7269 Group User's Manual (Hardware) Rev.1.00 (Obtain the latest version from the Renesas Electronics homepage.)

User's Manual: Development Environment

SuperH™ RISC engine C/C++ Compiler, Assembler, Optimizing Linkage Editor Compiler Package V.9.04 User's Manual Rev.1.01

(Obtain the latest version from the Renesas Electronics homepage.)

HTML Canvas 2D Context

W3C Candidate Recommendation 29 March 2012

## Website and Support

Renesas Electronics Website <http://www.renesas.com/>

Inquiries

<http://www.renesas.com/contact/>

All trademarks and registered trademarks are the property of their respective owners.

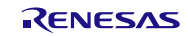

## <span id="page-123-0"></span>Revision Record

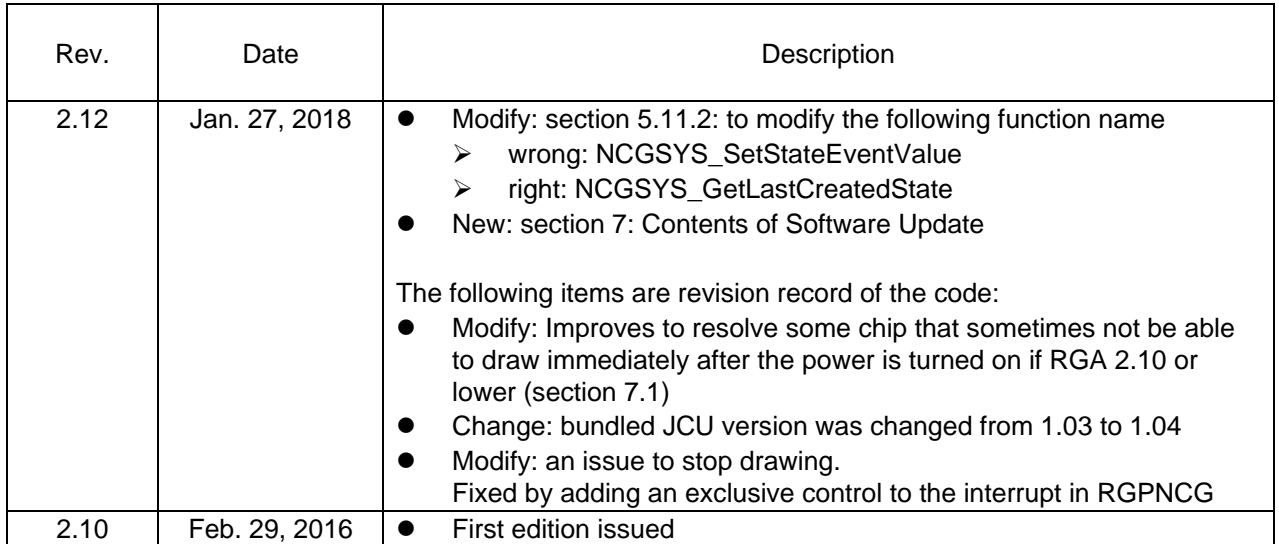

## General Precautions in the Handling of MPU/MCU Products

The following usage notes are applicable to all MPU/MCU products from Renesas. For detailed usage notes on the products covered by this manual, refer to the relevant sections of the manual. If the descriptions under General Precautions in the Handling of MPU/MCU Products and in the body of the manual differ from each other, the description in the body of the manual takes precedence.

#### 1. Handling of Unused Pins

Handle unused pins in accord with the directions given under Handling of Unused Pins in the manual.

- The input pins of CMOS products are generally in the high-impedance state. In operation with an unused pin in the open-circuit state, extra electromagnetic noise is induced in the vicinity of LSI, an associated shoot-through current flows internally, and malfunctions occur due to the false recognition of the pin state as an input signal become possible. Unused pins should be handled as described under Handling of Unused Pins in the manual.
- 2. Processing at Power-on
	- The state of the product is undefined at the moment when power is supplied.
	- The states of internal circuits in the LSI are indeterminate and the states of register settings and pins are undefined at the moment when power is supplied.

In a finished product where the reset signal is applied to the external reset pin, the states of pins are not guaranteed from the moment when power is supplied until the reset process is completed. In a similar way, the states of pins in a product that is reset by an on-chip power-on reset function are not guaranteed from the moment when power is supplied until the power reaches the level at which resetting has been specified.

#### 3. Prohibition of Access to Reserved Addresses

Access to reserved addresses is prohibited.

- The reserved addresses are provided for the possible future expansion of functions. Do not access these addresses; the correct operation of LSI is not guaranteed if they are accessed.
- 4. Clock Signals

After applying a reset, only release the reset line after the operating clock signal has become stable. When switching the clock signal during program execution, wait until the target clock signal has stabilized.

- When the clock signal is generated with an external resonator (or from an external oscillator) during a reset, ensure that the reset line is only released after full stabilization of the clock signal. Moreover, when switching to a clock signal produced with an external resonator (or by an external oscillator) while program execution is in progress, wait until the target clock signal is stable.
- 5. Differences between Products

Before changing from one product to another, i.e. to one with a different type number, confirm that the change will not lead to problems.

 The characteristics of MPU/MCU in the same group but having different type numbers may differ because of the differences in internal memory capacity and layout pattern. When changing to products of different type numbers, implement a system-evaluation test for each of the products.

#### Notice

- the incorporation or any other use of the circuits, software, and information in the design of your product or system. Renesas Electronics disclaims any and all liability for any losses and damages incurred by 1. Descriptions of circuits, software and other related information in this document are provided only to illustrate the operation of semiconductor products and application examples. You are fully responsible for you or third parties arising from the use of these circuits, software, or information.
- 2. Renesas Electronics hereby expressly disclaims any warranties against and liability for infringement or any other claims involving patents, copyrights, or other intellectual property rights of third parties, by or arising from the use of Renesas Electronics products or technical information described in this document, including but not limited to, the product data, drawings, charts, programs, algorithms, and application examples.
- 3. No license, express, implied or otherwise, is granted hereby under any patents, copyrights or other intellectual property rights of Renesas Electronics or others
- 4. You shall not alter, modify, copy, or reverse engineer any Renesas Electronics product, whether in whole or in part. Renesas Electronics disclaims any and all liability for any losses or damages incurred by you or third parties arising from such alteration, modification, copying or reverse engineering.
- 5. Renesas Electronics products are classified according to the following two quality grades: "Standard" and "High Quality". The intended applications for each Renesas Electronics product depends on the product's quality grade, as indicated below.
	- "Standard": Computers; office equipment; communications equipment; test and measurement equipment; audio and visual equipment; home electronic appliances; machine tools; personal electronic equipment; industrial robots; etc.

"High Quality": Transportation equipment (automobiles, trains, ships, etc.); traffic control (traffic lights); large-scale communication equipment; key financial terminal systems; safety control equipment; etc. Unless expressly designated as a high reliability product or a product for harsh environments in a Renesas Electronics data sheet or other Renesas Electronics document, Renesas Electronics products are not intended or authorized for use in products or systems that may pose a direct threat to human life or bodily injury (artificial life support devices or systems; surgical implantations; etc.), or may cause serious property damage (space system; undersea repeaters; nuclear power control systems; aircraft control systems; key plant systems; military equipment; etc.). Renesas Electronics disclaims any and all liability for any damages or losses incurred by you or any third parties arising from the use of any Renesas Electronics product that is inconsistent with any Renesas Electronics data sheet, user's manual or other Renesas Electronics document.

- 6. When using Renesas Electronics products, refer to the latest product information (data sheets, user's manuals, application notes, "General Notes for Handling and Using Semiconductor Devices" in the reliability handbook, etc.), and ensure that usage conditions are within the ranges specified by Renesas Electronics with respect to maximum ratings, operating power supply voltage range, heat dissipation characteristics, installation, etc. Renesas Electronics disclaims any and all liability for any malfunctions, failure or accident arising out of the use of Renesas Electronics products outside of such specified ranges
- 7. Although Renesas Electronics endeavors to improve the quality and reliability of Renesas Electronics products, semiconductor products have specific characteristics, such as the occurrence of failure at a certain rate and malfunctions under certain use conditions. Unless designated as a high reliability product or a product for harsh environments in a Renesas Electronics data sheet or other Renesas Electronics document, Renesas Electronics products are not subject to radiation resistance design. You are responsible for implementing safety measures to guard against the possibility of bodily injury, injury, injury, inj or damage caused by fire, and/or danger to the public in the event of a failure or malfunction of Renesas Electronics products, such as safety design for hardware and software, including but not limited to redundancy, fire control and malfunction prevention, appropriate treatment for aging degradation or any other appropriate measures. Because the evaluation of microcomputer software alone is very difficult and impractical, you are responsible for evaluating the safety of the final products or systems manufactured by you.
- 8. Please contact a Renesas Electronics sales office for details as to environmental matters such as the environmental compatibility of each Renesas Electronics product. You are responsible for carefully and sufficiently investigating applicable laws and regulations that regulate the inclusion or use of controlled substances, including without limitation, the EU RoHS Directive, and using Renesas Electronics products in compliance with all these applicable laws and regulations. Renesas Electronics disclaims any and all liability for damages or losses occurring as a result of your noncompliance with applicable laws and regulations.
- 9. Renesas Electronics products and technologies shall not be used for or incorporated into any products or systems whose manufacture, use, or sale is prohibited under any applicable domestic or foreign laws or regulations. You shall comply with any applicable export control laws and regulations promulgated and administered by the governments of any countries asserting jurisdiction over the parties or transactions.
- 10. It is the responsibility of the buyer or distributor of Renesas Electronics products, or any other party who distributes, disposes of, or otherwise sells or transfers the product to a third party, to notify such third party in advance of the contents and conditions set forth in this document.
- 11. This document shall not be reprinted, reproduced or duplicated in any form, in whole or in part, without prior written consent of Renesas Electronics.
- 12. Please contact a Renesas Electronics sales office if you have any questions regarding the information contained in this document or Renesas Electronics products.
- (Note 1) "Renesas Electronics" as used in this document means Renesas Electronics Corporation and also includes its directly or indirectly controlled subsidiaries.
- (Note 2) "Renesas Electronics product(s)" means any product developed or manufactured by or for Renesas Electronics.

Refer to "http://www.renesas.com/" for the latest and detailed information.

(Rev.4.0-1 November 2017)

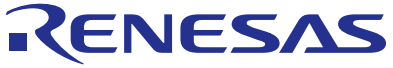

**SALES OFFICES**

# **Renesas Electronics Corporation**

http://www.renesas.com

**Renesas Electronics America Inc.** 1001 Murphy Ranch Road, Milpitas, CA 95035, U.S.A. Tel: +1-408-432-8888, Fax: +1-408-434-5351 **Renesas Electronics Canada Limited**<br>9251 Yonge Street, Suite 8309 Richmond Hill, Ontario Canada L4C 9T3<br>Tel: +1-905-237-2004 **Renesas Electronics Europe Limited**<br>Dukes Meadow, Millboard Road, Bourne End, Buckinghamshire, SL8 5FH, U.K<br>Tel: +44-1628-651-700, Fax: +44-1628-651-804 **Renesas Electronics Europe GmbH** Arcadiastrasse 10, 40472 Düsseldorf, Germany Tel: +49-211-6503-0, Fax: +49-211-6503-1327 **Renesas Electronics (China) Co., Ltd.**<br>Room 1709 Quantum Plaza, No.27 ZhichunLu, Haidian District, Beijing, 100191 P. R. China<br>Tel: +86-10-8235-1155, Fax: +86-10-8235-7679 **Renesas Electronics (Shanghai) Co., Ltd.** Unit 301, Tower A, Central Towers, 555 Langao Road, Putuo District, Shanghai, 200333 P. R. China Tel: +86-21-2226-0888, Fax: +86-21-2226-0999 **Renesas Electronics Hong Kong Limited**<br>Unit 1601-1611, 16/F., Tower 2, Grand Century Place, 193 Prince Edward Road West, Mongkok, Kowloon, Hong Kong Unit 1601-1611, 16/F., Tower 2, Grand Cent<br>Tel: +852-2265-6688, Fax: +852 2886-9022 **Renesas Electronics Taiwan Co., Ltd.** 13F, No. 363, Fu Shing North Road, Taipei 10543, Taiwan Tel: +886-2-8175-9600, Fax: +886 2-8175-9670 **Renesas Electronics Singapore Pte. Ltd.**<br>80 Bendemeer Road, Unit #06-02 Hyflux Innovation Centre, Singapore 339949<br>Tel: +65-6213-0200, Fax: +65-6213-0300 **Renesas Electronics Malaysia Sdn.Bhd.**<br>Unit 1207, Block B, Menara Amcorp, Amcorp Trade Centre, No. 18, Jln Persiaran Barat, 46050 Petaling Jaya, Selangor Darul Ehsan, Malaysia<br>Tel: +60-3-7955-9390, Fax: +60-3-7955-9510 **Renesas Electronics India Pvt. Ltd.** No.777C, 100 Feet Road, HAL 2nd Stage, Indiranagar, Bangalore 560 038, India Tel: +91-80-67208700, Fax: +91-80-67208777 **Renesas Electronics Korea Co., Ltd.**<br>17F, KAMCO Yangjae Tower, 262, Gangnam-daero, Gangnam-gu, Seoul, 06265 Korea<br>Tel: +82-2-558-3737, Fax: +82-2-558-5338